## **Installation Guide CUSTOMER**

Software Provisioning Manager 1.0 Document Version: 2.5 – 2016-10-07

**Installation of SAP Systems Based on the Application Server ABAP of SAP NetWeaver 7.1 to 7.5 on UNIX : Oracle**

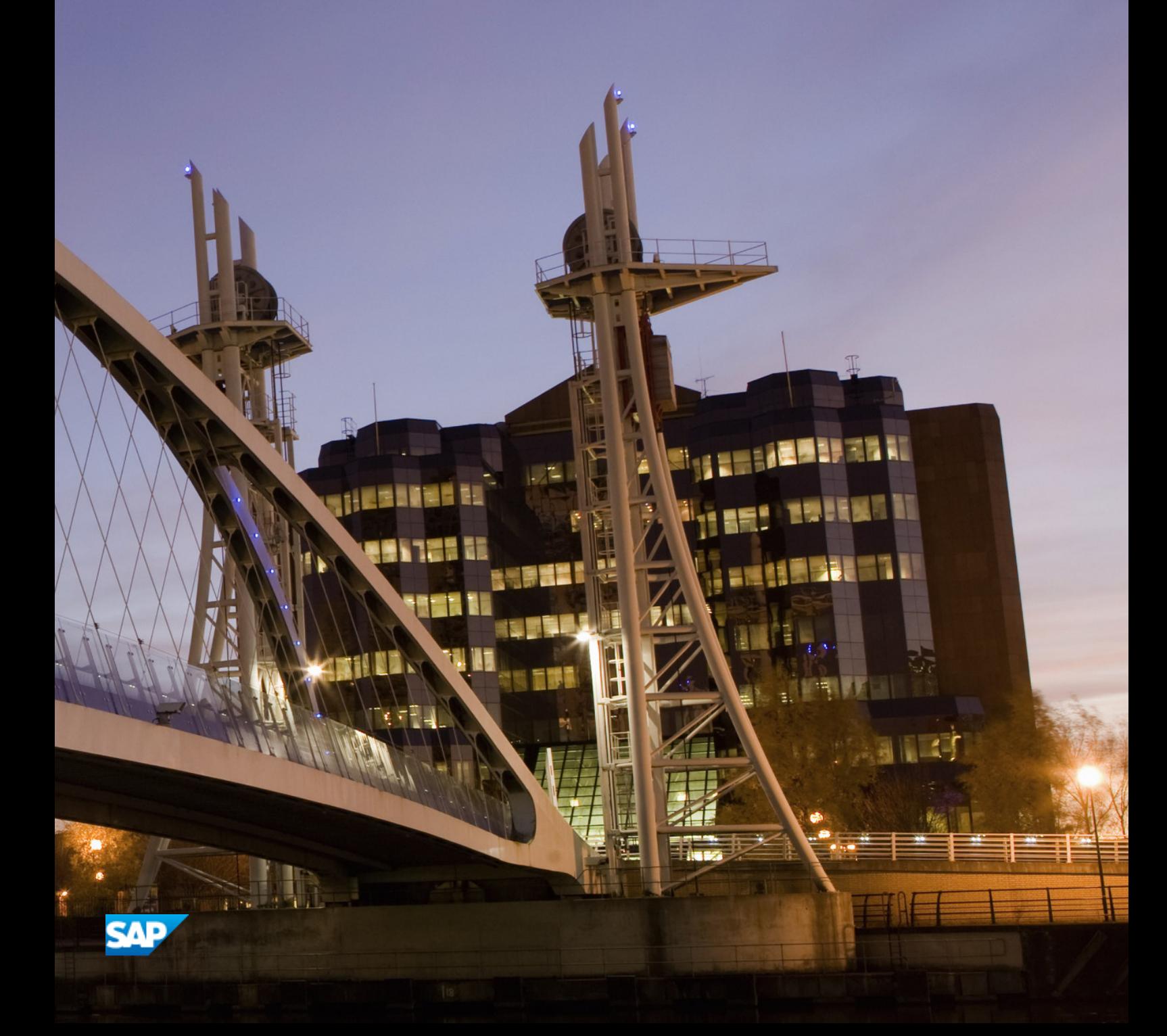

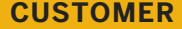

# **Content**

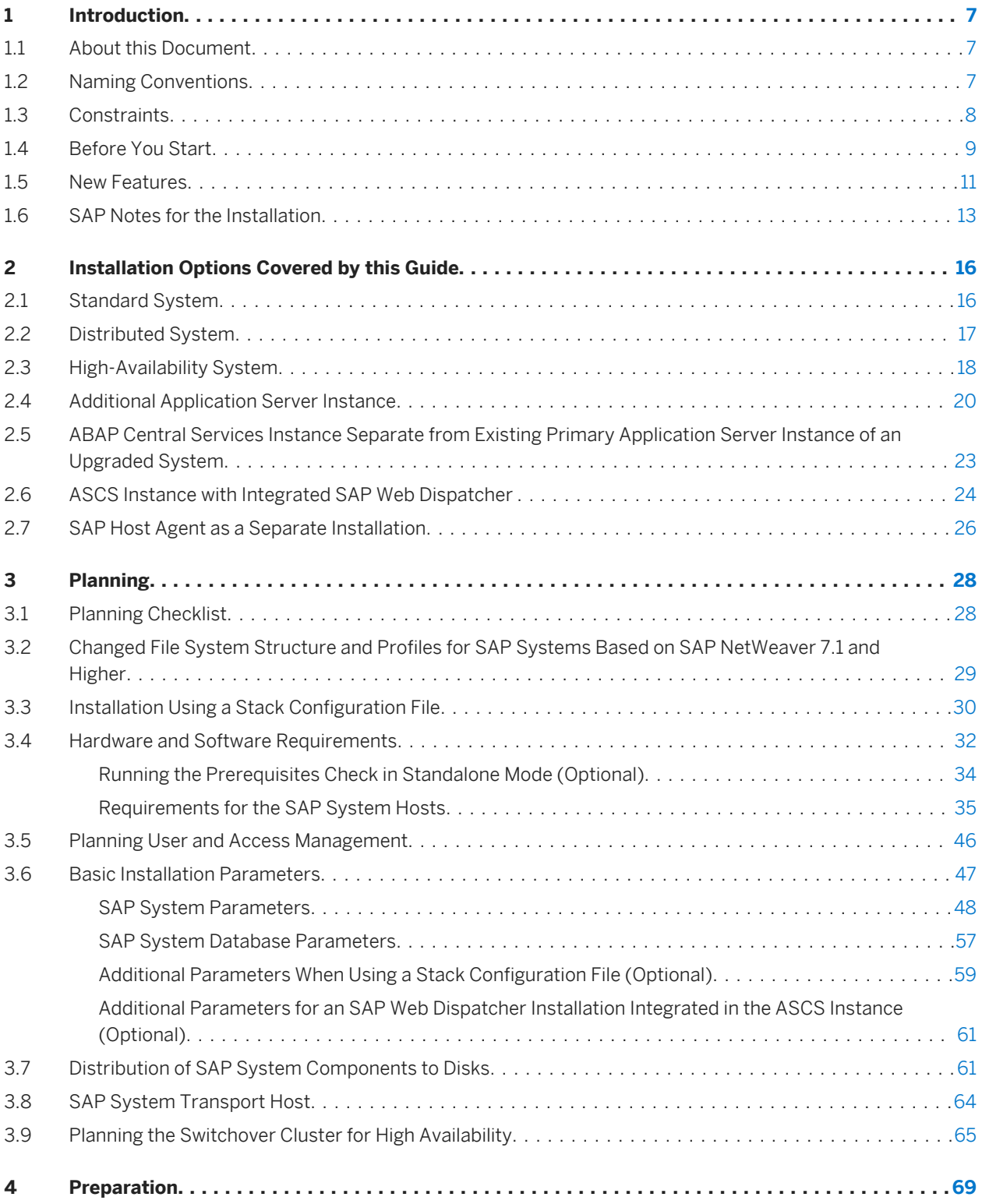

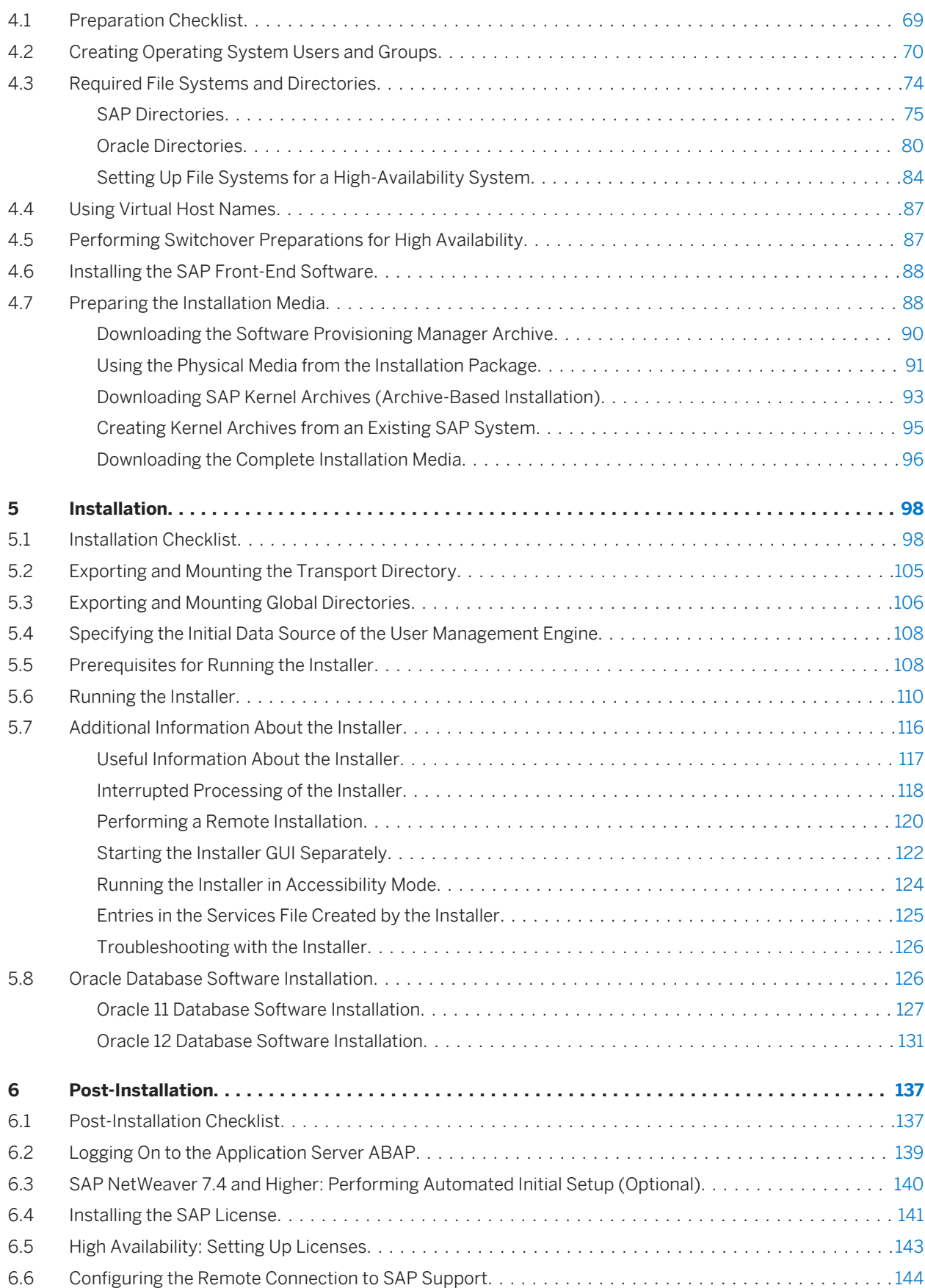

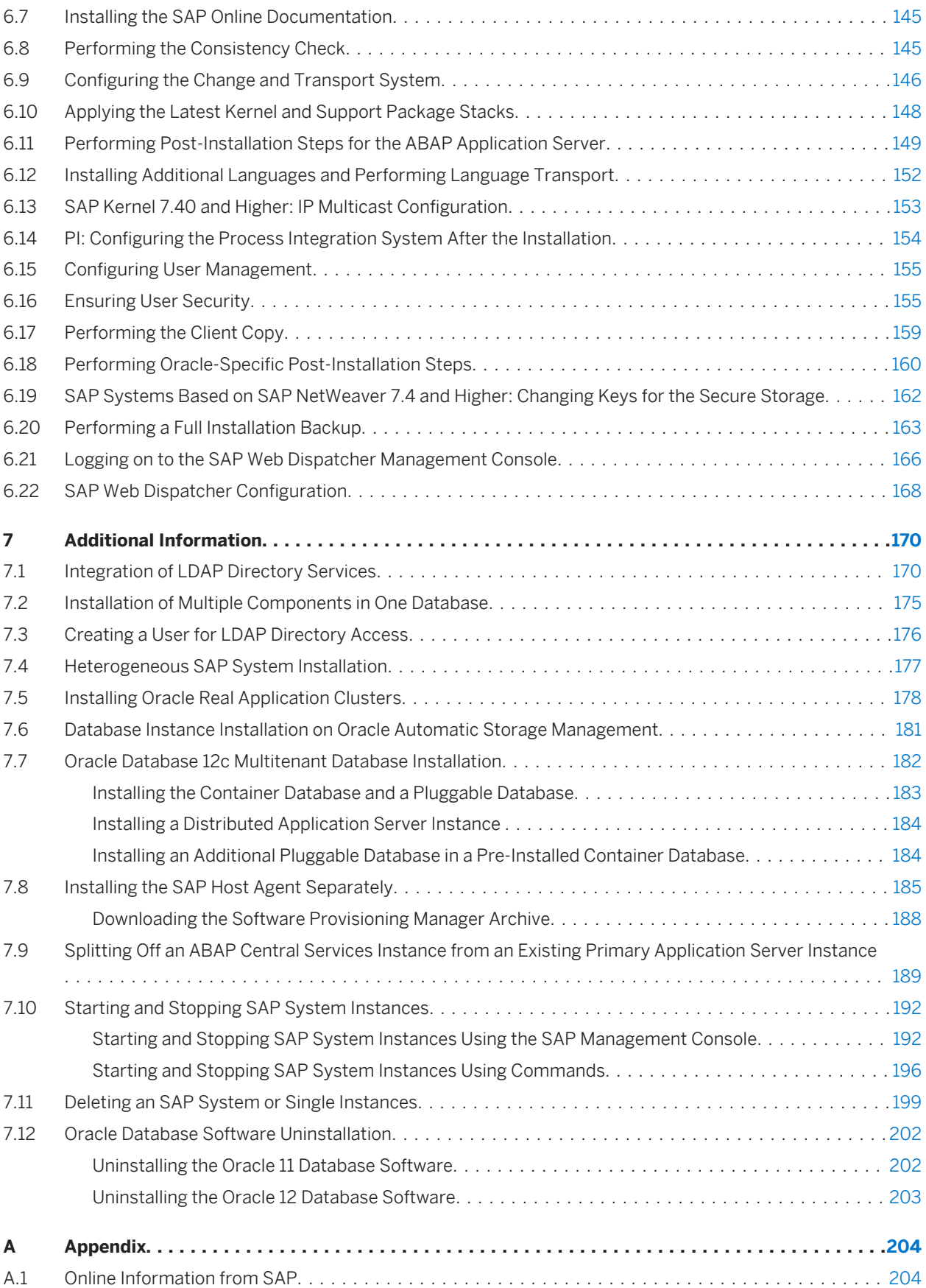

# **Document History**

#### i Note

Before you start the implementation, make sure you have the latest version of this document, which is available at [https://support.sap.com/sltoolset](http://help.sap.com/disclaimer?site=https://support.sap.com/sltoolset) *System Provisioning* .

The following table provides an overview on the most important document changes:

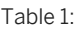

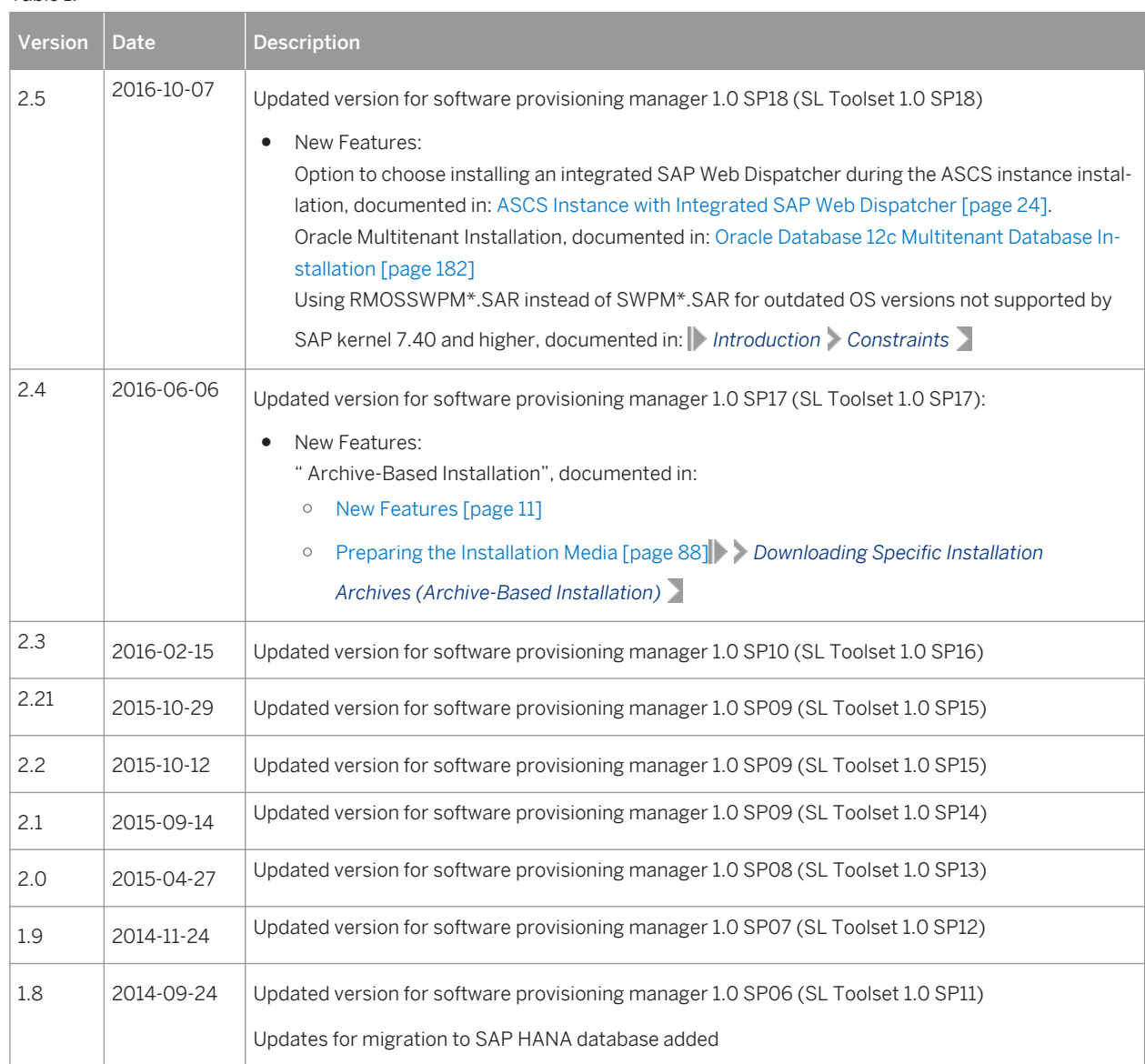

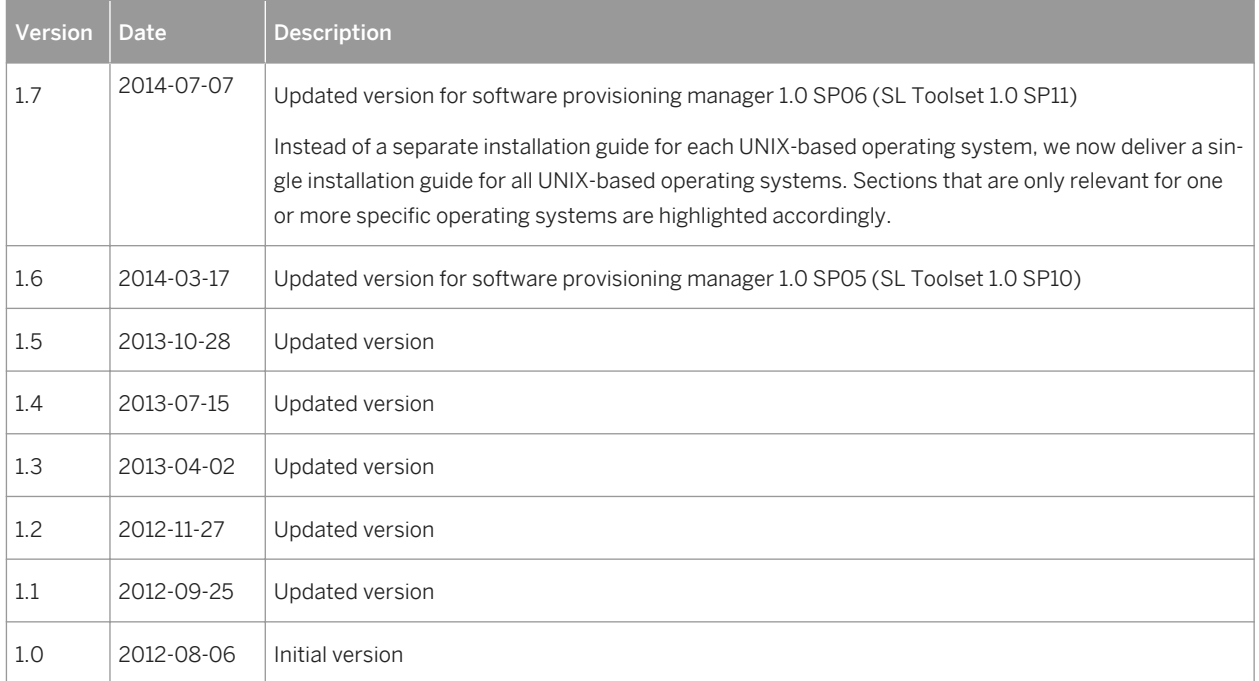

# <span id="page-6-0"></span>**1 Introduction**

# **1.1 About this Document**

This installation guide describes how to install an SAP system based on the application server **ABAP** using the installation tool Software Provisioning Manager 1.0 SP18 ("installer" for short), which is part of SL Toolset 1.0 SP18.

This guide is valid for the operating systems AIX, HP-UX, Linux, and Solaris, and covers the SAP system products and releases listed in SAP Note [1680045](http://help.sap.com/disclaimer?site=https://launchpad.support.sap.com/#/notes/1680045)

For information about supported operating system and database platforms for the SAP product you want to install, see the Product Availability Matrix at [http://support.sap.com/pam](http://help.sap.com/disclaimer?site=http://support.sap.com/pam)e

## **A** Caution

Make sure you have read [Before You Start \[page 9\]](#page-8-0) before you continue with this installation guide.

# **1.2 Naming Conventions**

● Software Provisioning Manager is the successor of the product- and release-specific delivery of provisioning tools, such as SAPinst.

Before you perform an installation or system copy, we recommend that you always download the latest version of the Software Provisioning Manager which is part of the Software Logistics Toolset (SL Toolset for short). For more information, see [Preparing the Installation Media \[page 88\].](#page-87-0)

This way, you automatically get the latest SAPinst version including latest fixes in the tool and supported processes. For more information about Software Provisioning Manager as well as products and releases supported by it, see SAP Note [1680045](http://help.sap.com/disclaimer?site=https://launchpad.support.sap.com/#/notes/1680045) and [http://scn.sap.com/docs/DOC-30236](http://help.sap.com/disclaimer?site=http://scn.sap.com/docs/DOC-30236) ...

As a result, SAPinst has been renamed to Software Provisioning Manager (installer for short) in this documentation.

However, the term "SAPinst" is still used in:

- Texts and screen elements in the Software Provisioning Manager GUI
- Naming of executables, for example sapinst
- $\circ$  Naming of command line parameters, for example SAPINST USE HOSTNAME
- Operating system user groups, for example additional group sapinst
- "usage type", "technical usage", and "product instance"

As of Software Provisioning Manager 1.0 SP07 (SL Toolset 1.0 SP12), the term "product instance" replaces the terms " usage type" and "technical usage" for SAP systems based on SAP NetWeaver 7.3 including enhancement package 1 and higher. For more information, see SAP Note [1970349](http://help.sap.com/disclaimer?site=https://launchpad.support.sap.com/#/notes/1970349) . Note that there is no terminology change for older releases and all mentioned terms can be used as synonyms. As this guide is a <span id="page-7-0"></span>generic document, the currently used terms remain but only "product instance" is going to be used from now on when referring to SAP NetWeaver 7.3 EHP1 and higher. For more information, see [New Features \[page 11\]](#page-10-0).

- "installer" refers to "Software Provisioning Manager 1.0".
- "SAP system" refers to SAP system based on the application server of SAP NetWeaver Mobile / Banking 7.1 / 7.1 including Enhancement Package 1 / SAP NetWeaver 7.3 / 7.3 including Enhancement Package 1 / SAP NetWeaver Application Server for ABAP 7.4 / SAP NetWeaver 7.4 / SAP NetWeaver 7.5.
- "ABAP system" refers to SAP system based on the application server ABAP of SAP NetWeaver Mobile / Banking 7.1 / 7.1 including Enhancement Package 1 / SAP NetWeaver 7.3 / 7.3 including Enhancement Package 1 / SAP NetWeaver Application Server for ABAP 7.4 / SAP NetWeaver 7.4 / 7.4 SR1.
- "Diagnostics Agent" refers to the SAP Solution Manager Diagnostics Agent which is the remote component of End-to-End Root Cause Analysis. It allows having a connection between SAP Solution Manager and managed systems, and then to collect information from the managed systems for reporting purposes.

# **1.3 Constraints**

### **A** Caution

SAP is going to restrict maintenance for operating system versions that have been initially released with SAP kernel 7.2<x> but are no longer supported for SAP kernel 7.40 and higher. The following Software Provisioning Manager operating system versions are affected:

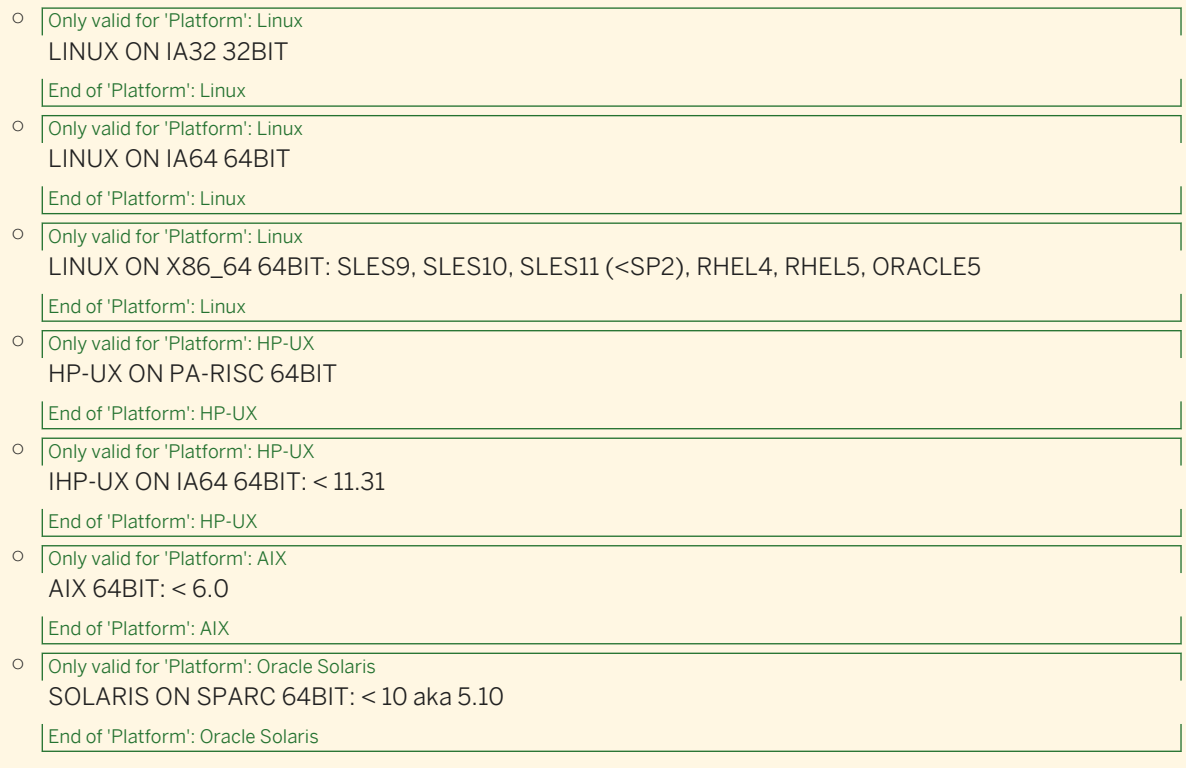

With the release of Software Provisioning Manager 1.0 SPS 18, the SWPM\*. SAR archive will stop working on the above listed outdated operating system versions.

<span id="page-8-0"></span>Instead of using the SWPM\*.SAR archive, you must use the RMOSSWPM\*.SAR archive for these outdated operating system versions.

Keep in mind that the RMOSSWPM\*.SAR archive will not receive improvements in the future. SAP maintenance for RMOSSWPM\*. SAR will be finally stopped by the end of 2017.

SAP recommends upgrading the operating system to a more recent version and using RMOSSWPM\*. SAR to export from existing SAP systems.

● The Dual Stack option, which integrates an AS ABAP and AS Java in a single system (common System ID <SAPSID>, common startup framework, common database), is no longer supported in SAP systems based on SAP NetWeaver 7.5. So if you want to install a new SAP NetWeaver 7.5 Process Integration (PI) system which is based on SAP NetWeaver 7.5, do not use the documentation *Installation Guide - SAP Systems Based on the Application Server ABAP+Java of SAP NetWeaver on <OS>: <DB>*. Instead, use the *Installation Guide - SAP Systems Based on the Application Server ABAP of SAP NetWeaver on <OS>: <DB>* to install the ABAP stack with its own <SAPSID> and the *Installation Guide - SAP Systems Based on the Application Server Java of SAP NetWeaver on <OS>: <DB>* to install the Java stack with its own <SAPSID>. For more information, see the implementation sequence in the *Master Guide - SAP NetWeaver 7.5* at <http://help.sap.com/netweaver>

<Release> *Installation and Upgrade Information* .

- Not all SAP NetWeaver releases or SAP Business Suite applications that are available in Software Provisioning Manager 1.0 and are described in this installation guide have already been released. Always check SAP Note [1680045](http://help.sap.com/disclaimer?site=https://launchpad.support.sap.com/#/notes/1680045) to ensure that the installation options you want to perform are already supported. For information about supported operating system and database platforms, see the Product Availability Matrix at [http://support.sap.com/pam](http://help.sap.com/disclaimer?site=http://support.sap.com/pam) ...
- Note that a complete system installation from scratch is not available for every product. For some products such as SAP NetWeaver 7.4 - a complete new system installation from scratch is only provided for the highest support release. If there are one or more support releases, then a complete system installation is only available for the highest of these support releases. As for the lower support releases, only options for system copy and additional application server instances are provided.
- Your operating system platform must be 64-bit.
- The startsap and stopsap commands have been deprecated. For more information and for information on alternatives, see [Starting and Stopping SAP System Instances Using Commands \[page 196\].](#page-195-0)
- Client 066 is no longer available in newly installed SAP systems based on SAP NetWeaver 7.5. For more information, see SAP Note [1749142](http://help.sap.com/disclaimer?site=https://launchpad.support.sap.com/#/notes/1749142) .

# **1.4 Before You Start**

Make sure that you have read the Master Guide for your SAP NetWeaver application and release before you continue with this installation guide.

The Master Guide is the central document leading you through the overall implementation process for your SAP system installation. It contains crucial information about the overall implementation sequence, that is activities you have to perform before and after the installation process described in this installation guide.

You can find a printed version of the Master Guide in your installation package or you can download the latest version from SAP Service Marketplace.

The following table lists the Master Guides of the SAP system applications for which you can use this installation guide, along with the available quick link or path to the appropriate download location:

Table 2:

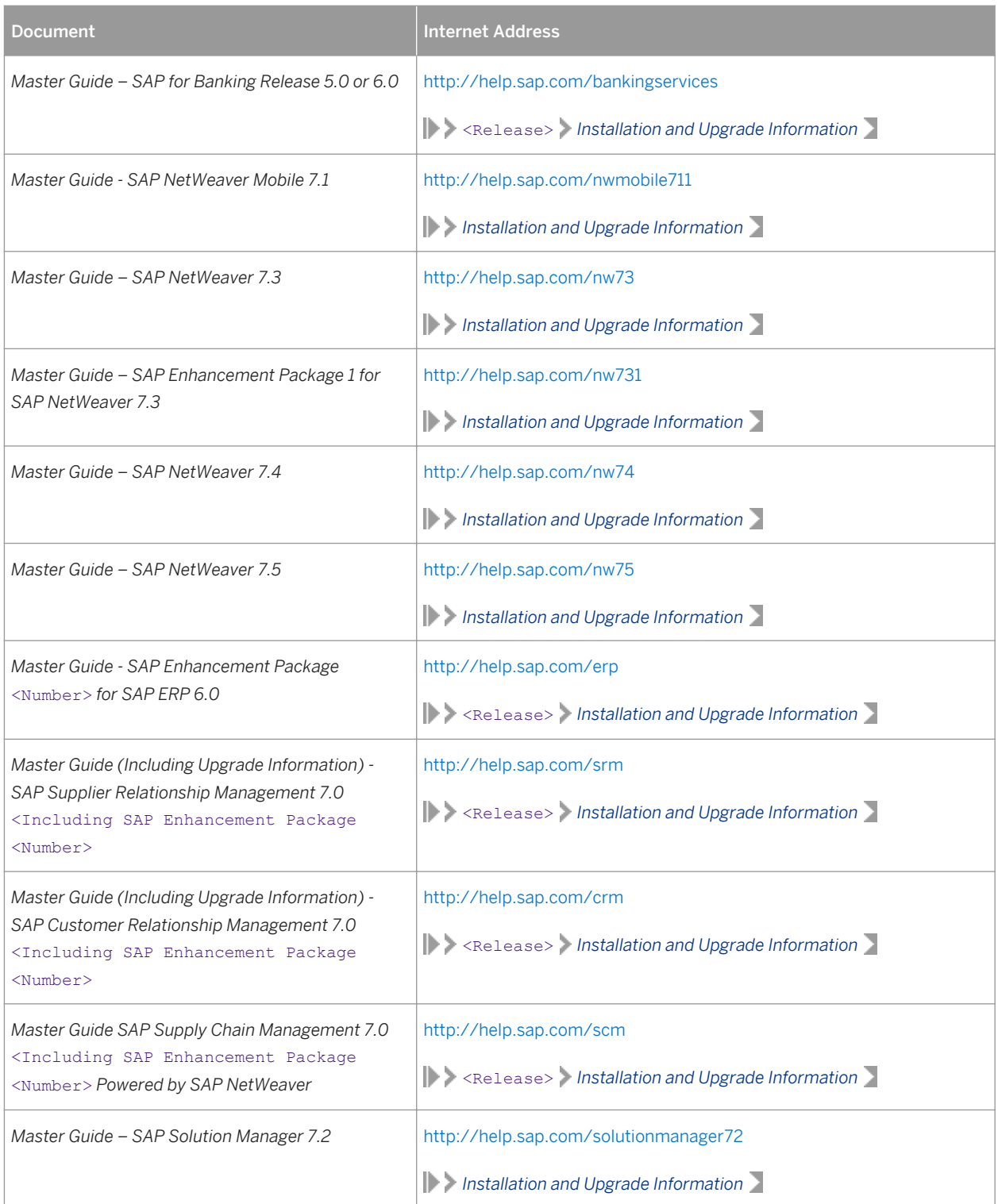

# <span id="page-10-0"></span>**1.5 New Features**

The table below provides an overview of the new features in Software Provisioning Manager.

Make sure that you also read the release notes for your SAP product at<http://help.sap.com>  $\blacktriangleright$  <Product Area> <Product> <Release> *> What's New - Release Notes* >

Table 3:

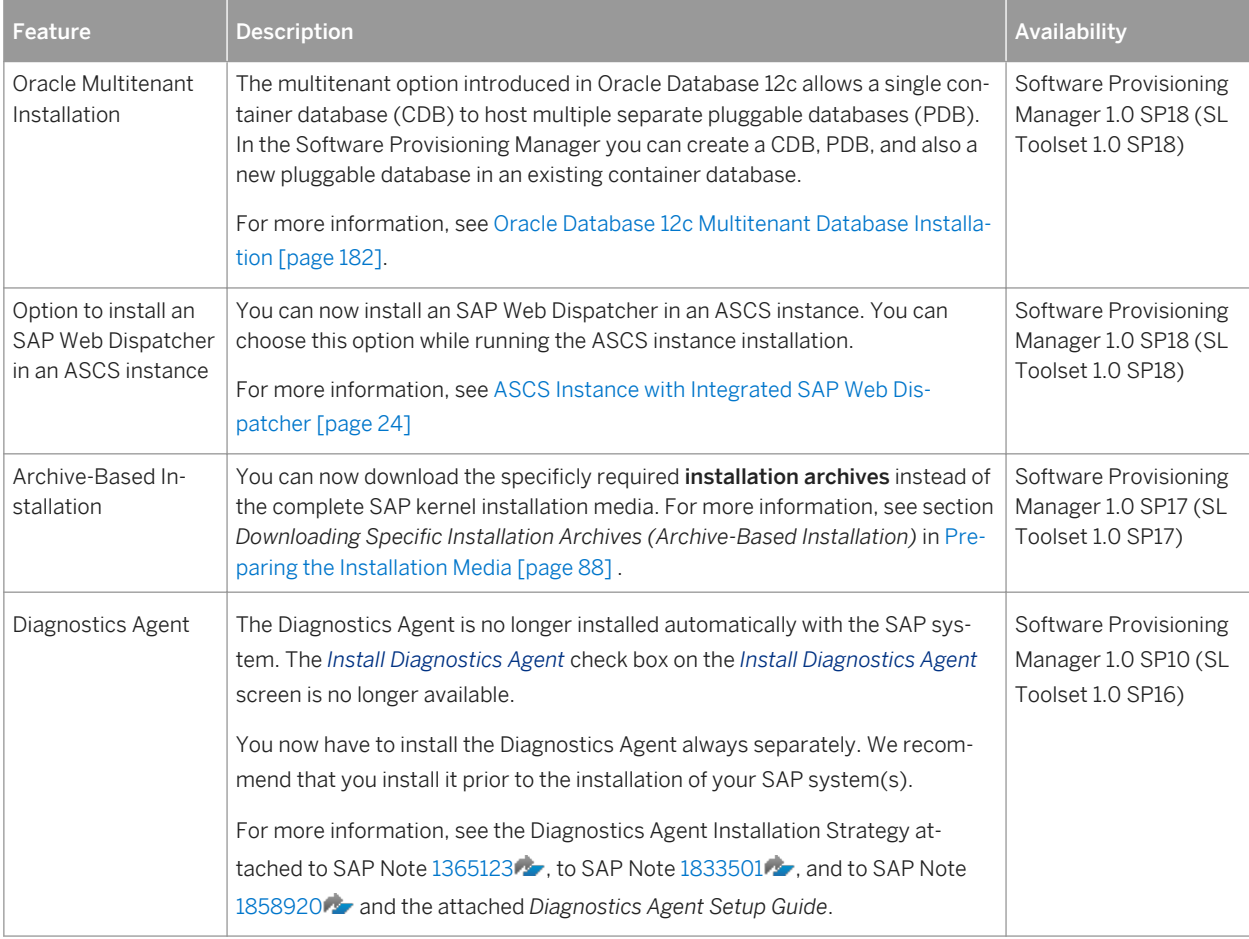

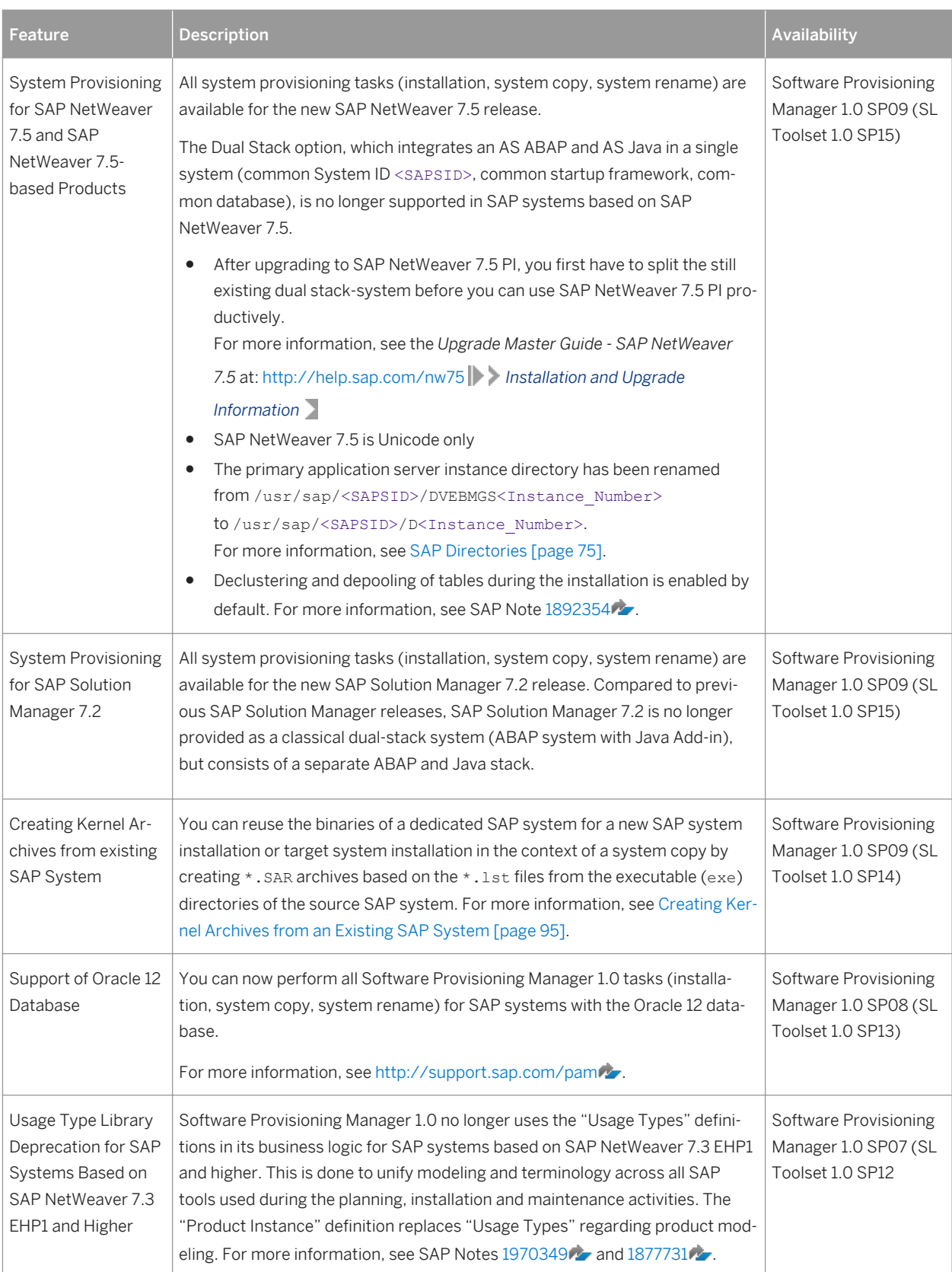

<span id="page-12-0"></span>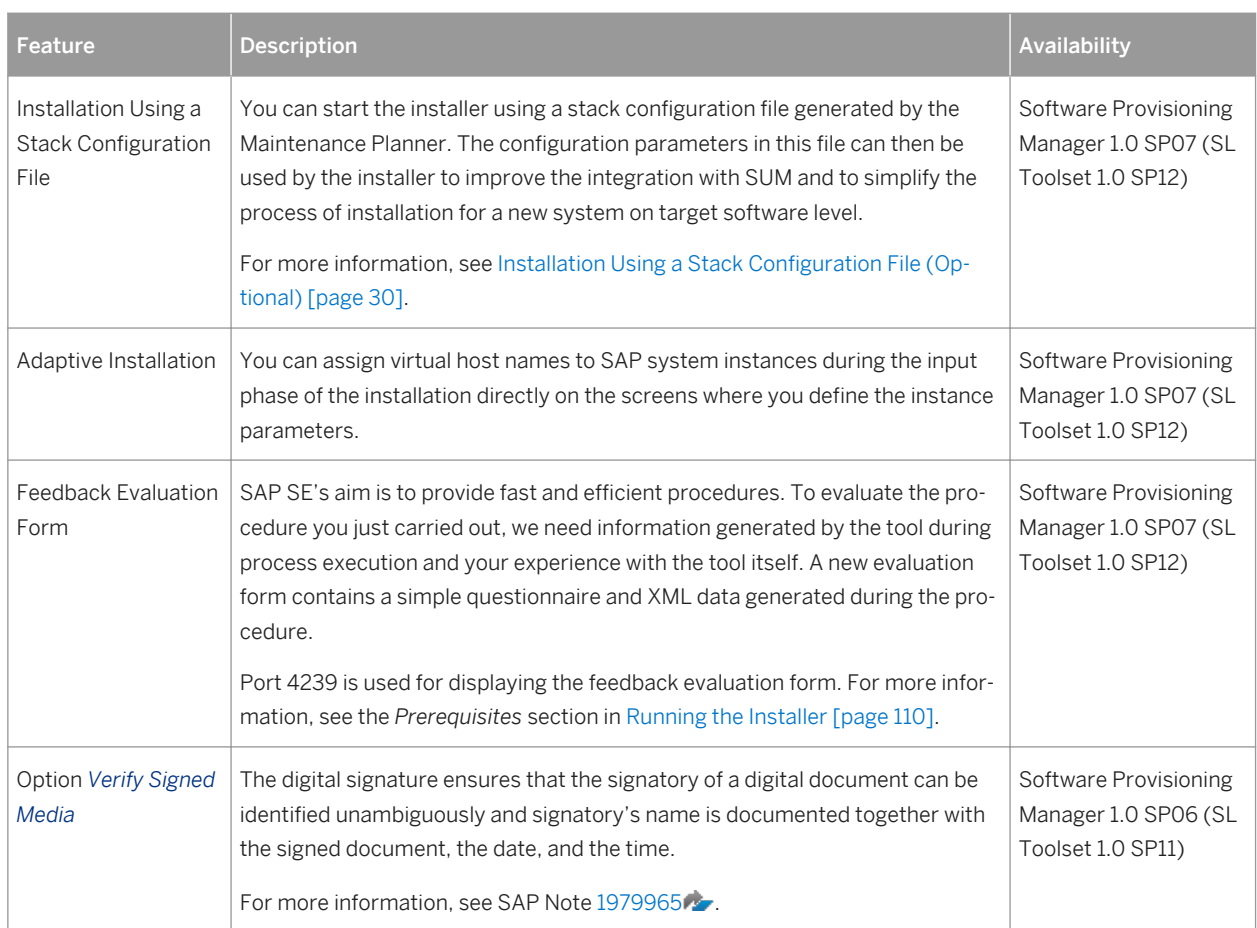

# **1.6 SAP Notes for the Installation**

You must read the following SAP Notes before you start the installation. These SAP Notes contain the most recent information on the installation, as well as corrections to the installation documentation.

Make sure that you have the up-to-date version of each SAP Note, which you can find at [http://support.sap.com/](http://help.sap.com/disclaimer?site=http://support.sap.com/notes) [notes](http://help.sap.com/disclaimer?site=http://support.sap.com/notes) ...

| <b>SAP Note Number</b> | <b>Title</b>                                            | <b>Description</b>                                                                                             |
|------------------------|---------------------------------------------------------|----------------------------------------------------------------------------------------------------|
| 168004575              | Release Note for Software Provisioning Man-<br>ager 1.0 | Software Provisioning Manager 1.0 with installation<br>and system copy for SAP NetWeaver-based sys-<br>tems    |
| 1704753                | Inst. Systems Based on SAP NetWeaver on<br><b>UNIX</b>  | UNIX-specific information about the installation for<br>SAP systems and corrections to this documenta-<br>tion |

Table 4: SAP Notes for the Installation

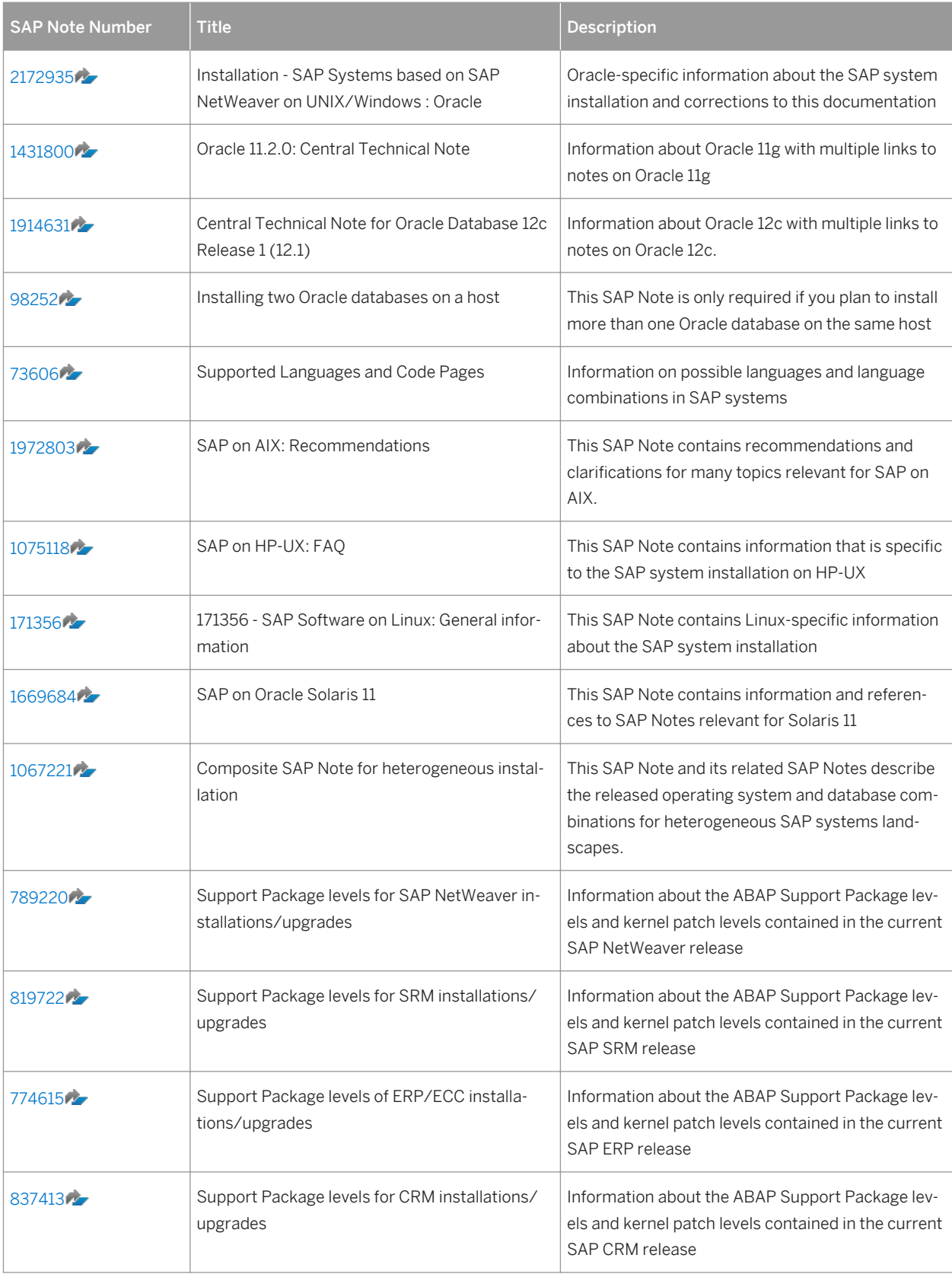

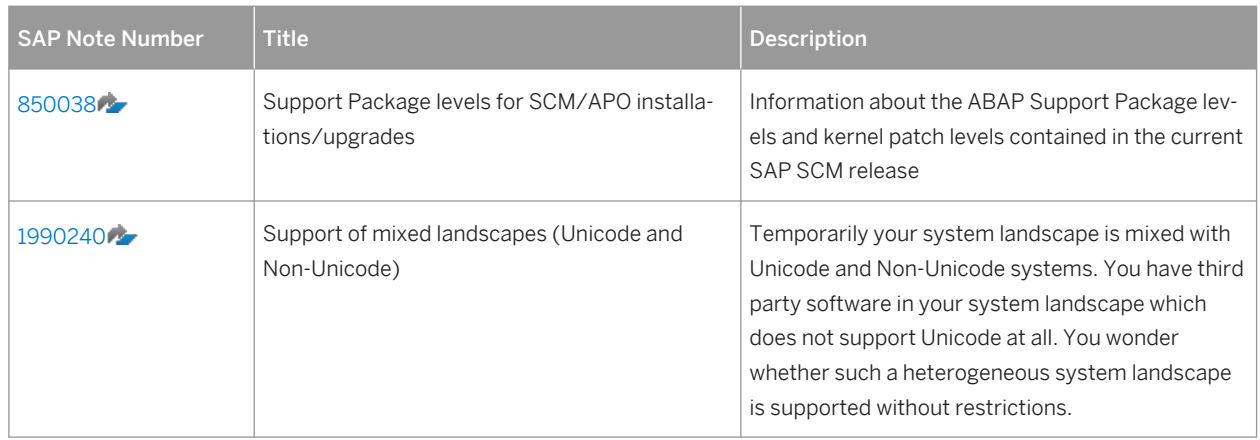

# <span id="page-15-0"></span>**2 Installation Options Covered by this Guide**

This section shows the installation options covered by this installation guide. You have to decide what exactly you want to install because the steps you have to perform vary according to the installation option you choose.

- Standard system [page 16] (formerly known as central system)
- [Distributed system \[page 17\]](#page-16-0)
- Only valid for 'High Availability': HA (UNIX) [High-availability system \[page 18\]](#page-17-0) End of 'High Availability': HA (UNIX)
- You can install one or more [additional application server instances \[page 20\]](#page-19-0) to an existing standard, distributed, or high-availability system.
- You can [split off an ABAP central services instance from an existing primary application server instance \[page](#page-22-0)  [23\]](#page-22-0) of an upgraded system.
- You can install an [SAP Host Agent separately \[page 26\].](#page-25-0)

After you decide on the installation option that you want to use, continue with [Planning \[page 28\].](#page-27-0)

# **2.1 Standard System**

You can install a **standard** system on a **single** host.

In a standard system, all main instances run on a single host.

There are the following instances:

- ABAP Central services instance (ASCS instance) Optionally you can install the ASCS instance with an integrated SAP Web Dispatcher. For more information, see [ASCS Instance with Integrated SAP Web Dispatcher \[page 24\]](#page-23-0).
- Database instance (DB)
- Primary application server instance (PAS instance)

<span id="page-16-0"></span>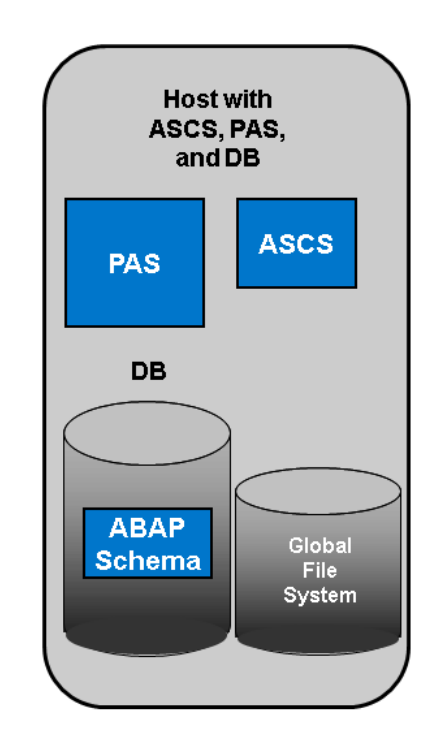

**ASCS = ABAP Central Services Instance PAS = Primary Application Server Instance DB = Database Instance** 

#### Figure 1: Standard ABAP System

# **2.2 Distributed System**

You can install a system distributed over several hosts.

An SAP system consists of SAP instances. An SAP instance is a group of processes that are started and stopped at the same time.

In a **distributed** system, every instance can run on a separate host:

- ABAP Central services instance (ASCS instance) Optionally, you can install the ASCS instance with an integrated SAP Web Dispatcher. For more information, see [ASCS Instance with Integrated SAP Web Dispatcher \[page 24\]](#page-23-0).
- Database instance (DB) The ABAP stack uses its own database schema in the database.
- Primary application server instance (PAS)

The graphics below assume that you use the global directories of the ASCS instance as global file system. That means that the host with the ASCS instance is the SAP global host. However, you can also separately install the global directories on any host of your SAP system landscape.

You can also use the SAP transport host or the host with the global file system (SAP global host) as your primary application server instance host.

<span id="page-17-0"></span>Optionally, you can install one or more additional application server instances. For more information, see [Installation of an Additional Application Server Instance \[page 20\]](#page-19-0).

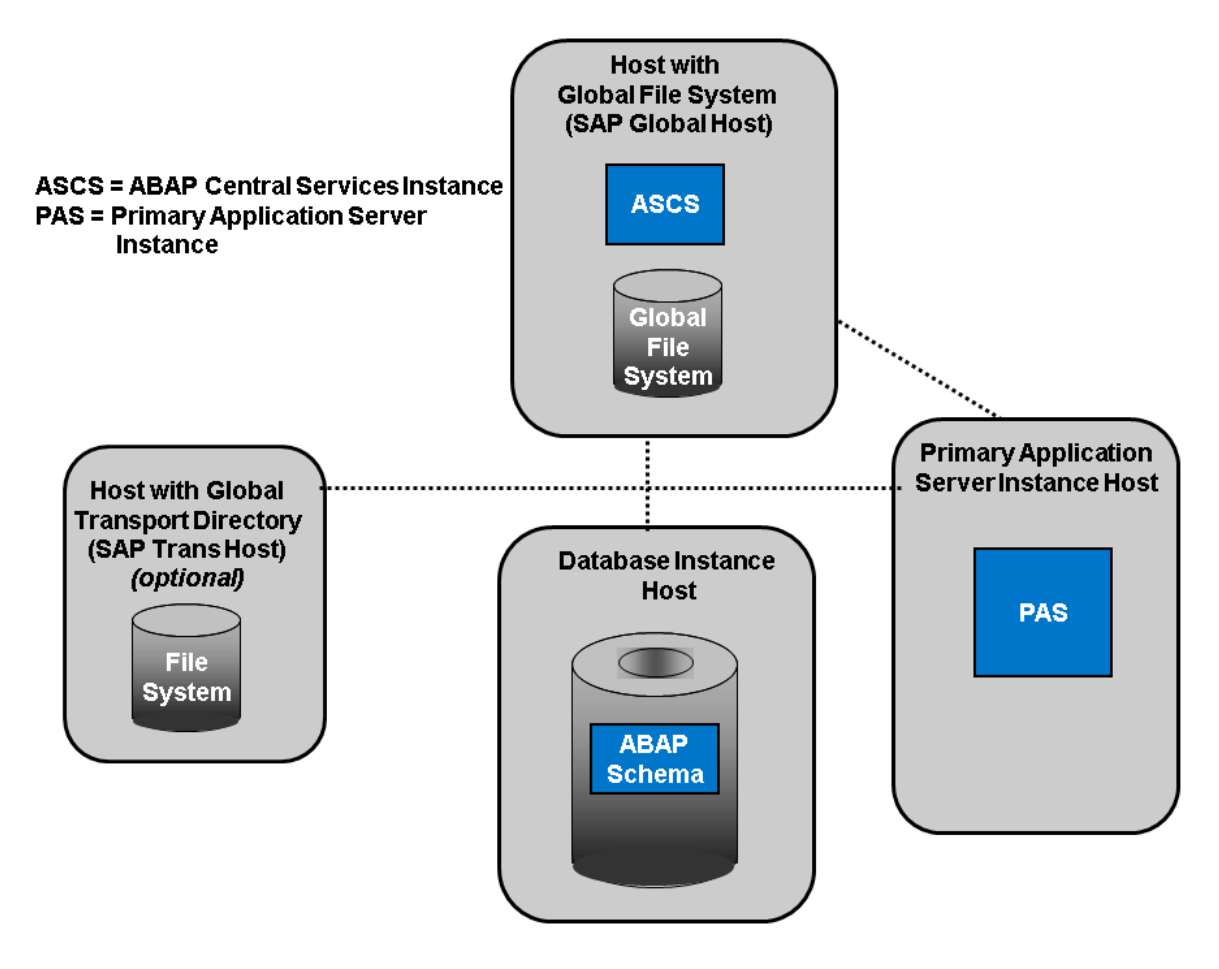

Figure 2: Distributed ABAP System

# **2.3 High-Availability System**

#### This topic is only valid for 'High Availability': HA (UNIX)

An SAP system consists of SAP instances. An SAP instance is a group of processes that are started and stopped at the same time.

In a high-availability system, every instance can run on a separate host.

There are the following instances:

- ABAP Central services instance (ASCS instance) Optionally you can install the ASCS instance with an integrated SAP Web Dispatcher. For more information, see [ASCS Instance with Integrated SAP Web Dispatcher \[page 24\]](#page-23-0).
- Enqueue replication server instance (ERS instance) for the ASCS instance (mandatory)
- Database instance (DB)
- Primary application server instance (PAS)

The graphics below assume that you run the ASCS instance on the switchover cluster infrastructure. However, you can also run other SAP system instances that are a single point of failure (SPOF) on a switchover cluster infrastructure, for example the database instance.

You can also use the SAP transport host or the host with the global file system (SAP global host) as your primary application server instance host.

We recommend that you run the ASCS instance in a switchover cluster infrastructure. The ASCS instance must have its own ERS instance.

To increase high availability by creating redundancy, we recommend that you install additional application server instances on hosts different from the primary application server instance host. For more information, see [Installation of an Additional Application Server Instance \[page 20\].](#page-19-0)

The following figures show examples for the distribution of the SAP instances in a high-availability system.

<span id="page-19-0"></span>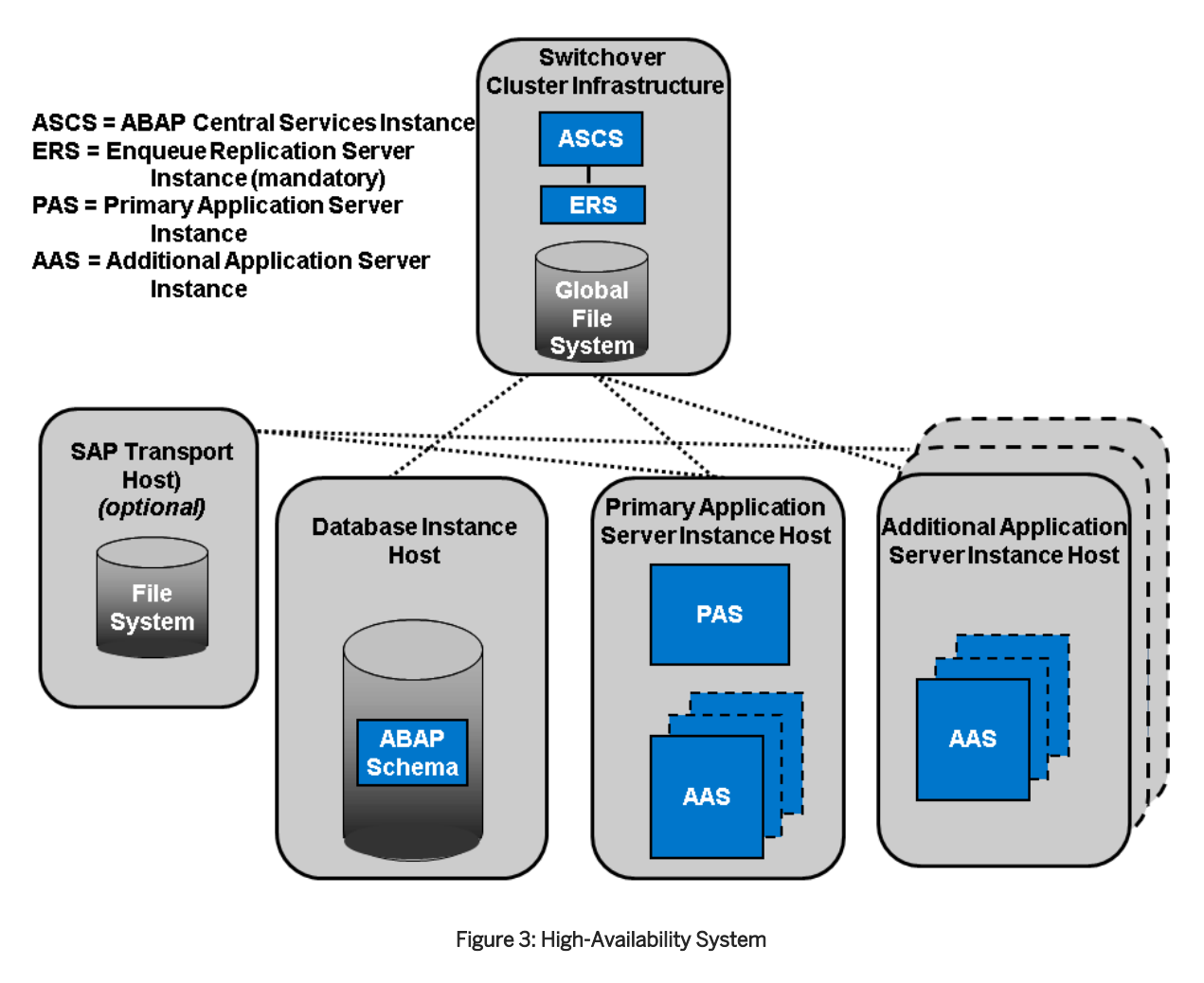

End of 'High Availability': HA (UNIX)

# **2.4 Additional Application Server Instance**

You can install one or more additional application server instances for an existing SAP system. Additional application server instances are optional and can be installed on separate hosts.

An additional application server instance can run on:

- The host of any instance of the existing SAP system (exceptions see below)
- On a dedicated host

#### i Note

If you want to install additional application server instances running on an operating system other than the primary application server instance, see [Heterogeneous SAP System Installation \[page 177\].](#page-176-0) For example, you need to do this if your primary application server instance runs on Linux for System z but the additional application server instance is to run on Windows.

## **Additional Application Server Instance for a Standard System**

For example, the following figure shows a standard system with additional application server instances that run:

- On the main host of the SAP system, that is, on the host on which the primary application server instance and the database instance run
- On dedicated hosts

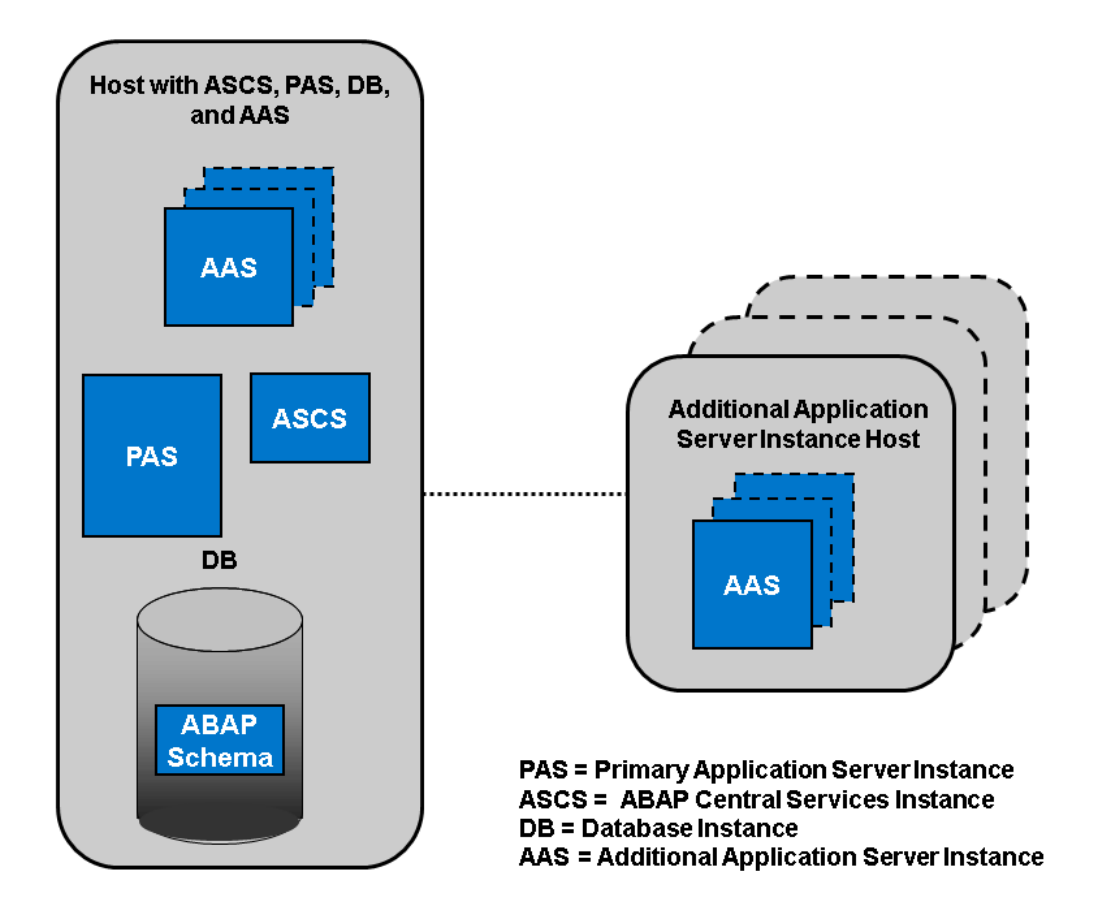

Figure 4: Additional Application Server Instance for a Standard System

For more information, see [Standard System \[page 16\].](#page-15-0)

## **Additional Application Server Instance for a Distributed System**

The following figure shows a distributed system with additional application server instances that run:

- On the main host of the SAP system, that is, on the host on which the primary application server instance runs
- On dedicated hosts

We do not recommend installing additional application server instances on the SAP global host.

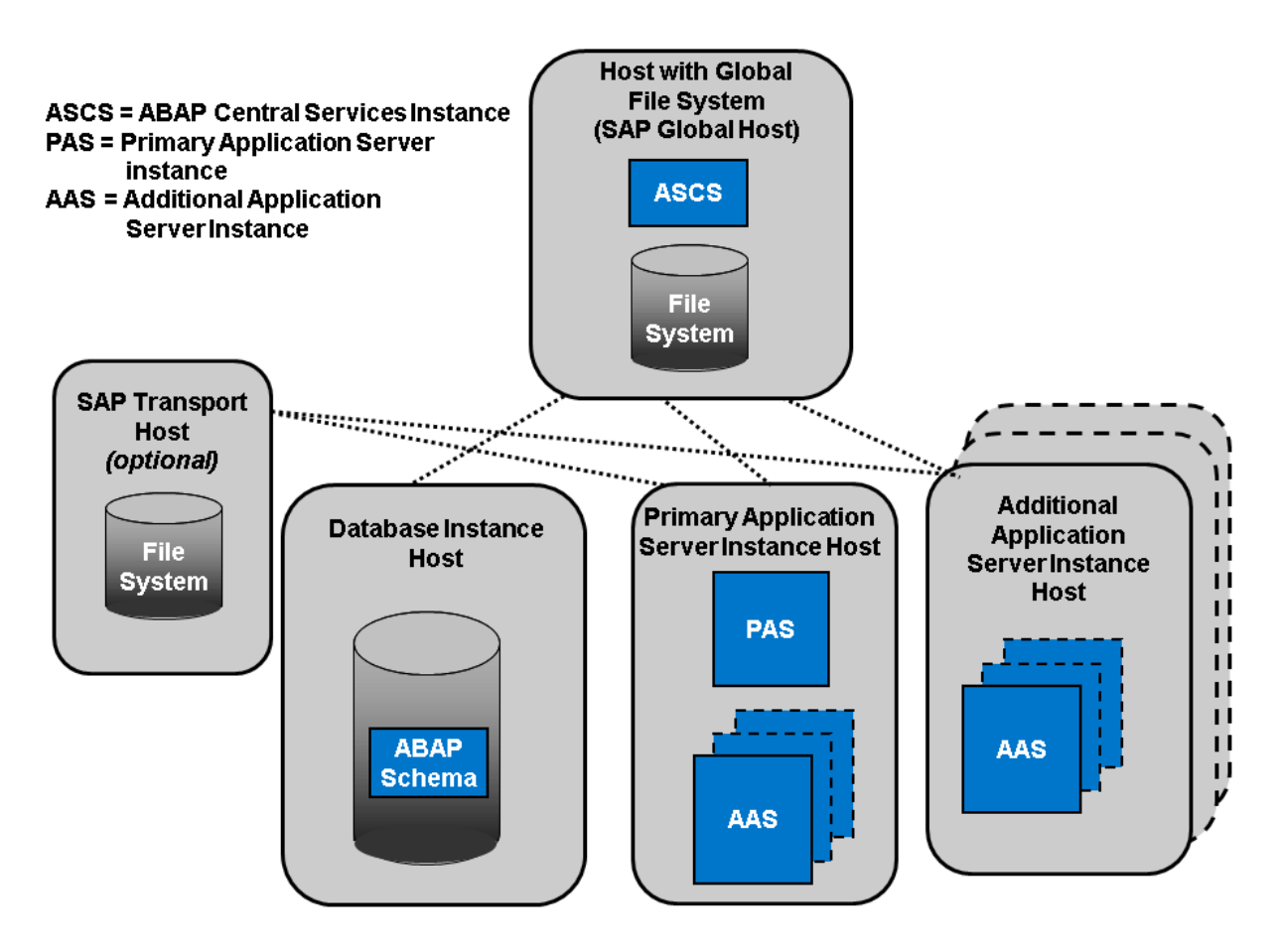

Figure 5: Additional Application Server Instance for a Distributed System

For more information, see [Distributed System \[page 17\]](#page-16-0).

Only valid for 'High Availability': HA (UNIX)

## **Additional Application Server Instance for a High-Availability System**

The following figure shows a high-availability system with additional application server instances that run:

- On the host of the primary application server instance
- On dedicated hosts

<span id="page-22-0"></span>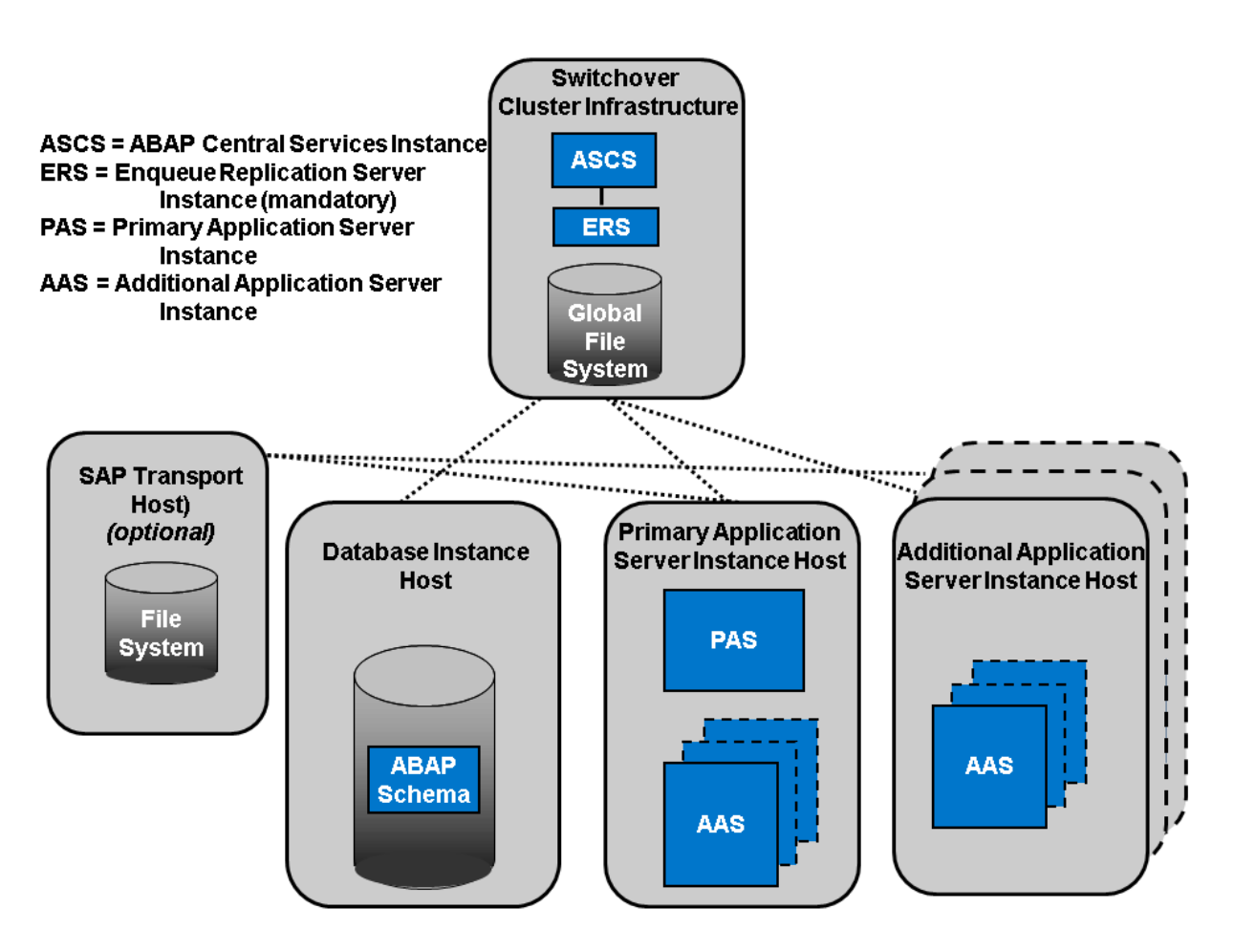

Figure 6: Additional Application Server Instance for a High-Availability System

For more information, see [High-Availability System \[page 18\].](#page-17-0) End of 'High Availability': HA (UNIX)

# **2.5 ABAP Central Services Instance Separate from Existing Primary Application Server Instance of an Upgraded System**

The ABAP central services instance (ASCS instance) consists of the essential enqueue and message system services only. With a separate ASCS instance, it is easier for you to later turn your SAP system into a highavailability system.

The benefit of having a separate ASCS instance is mainly in the area of high-availability. This approach concentrates the possible single points of failure of a system into a single instance and, therefore, restricts failure to a single instance.

Every newly installed SAP system based on SAP NetWeaver 7.3 and higher is automatically installed with an ASCS instance, even if you install all SAP system instances on one host (standard system).

<span id="page-23-0"></span>However, if you upgraded your SAP system from a release based on a SAP NetWeaver release lower than 7.3, your SAP system might not yet have a separate ASCS instance.

The section [Splitting Off an ABAP Central Services Instance from an Existing Primary Application Server Instance](#page-188-0) [\[page 189\]](#page-188-0) describes how you can move the message server and the enqueue work process from an existing primary application server instance to a newly installed ABAP central services instance (ASCS instance).

# **2.6 ASCS Instance with Integrated SAP Web Dispatcher**

You can install an SAP Web Dispatcher integrated in the ASCS instance.

If you select this option, an SAP Web Dispatcher is installed running within the ASCS instance. No separate SAP Web Dispatcher instance and no dedicated <SAPSID> are created for the SAP Web Dispatcher. We recommend this if you want to use the SAP Web Dispatcher for the system to which the ASCS instance belongs.

#### i Note

We only recommend this option for special scenarios. For more information, see SAP Note [908097](http://help.sap.com/disclaimer?site=https://launchpad.support.sap.com/#/notes/908097) . For an SAP Web Dispatcher installation, a standalone installation (see below) continues to be the default scenario.

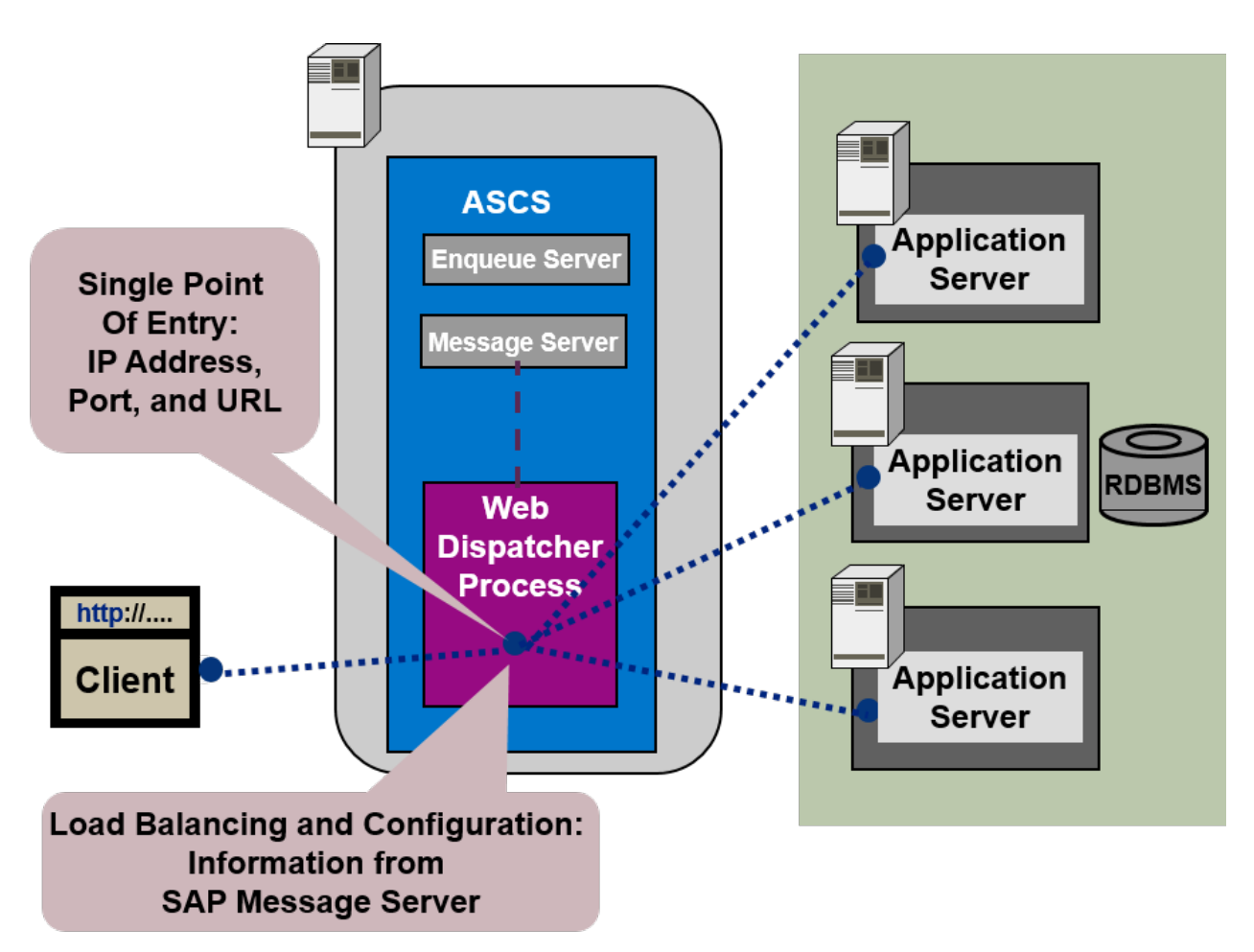

Figure 7: ASCS Instance with Integrated SAP Web Dispatcher

The SAP Web Dispatcher is located between the Web client (browser) and your SAP system that is running the Web application.

It acts as single point of entry for incoming requests (HTTP, HTTPS), defined by the IP address, port, and URL, and forwards them in turn to the application server (AS) of the SAP system.

The SAP Web Dispatcher receives information about the SAP system that it needs for load distribution (load balancing) from the message server and application server via HTTP.

## **Installation of "Standalone" SAP Web Dispatcher with its own** <SAPSID> **and Instance**

If you want to install an SAP Web Dispatcher for another system - that is not for the system for which you use the ASCS instance and with its own SAP system ID and instance number - you have to install SAP Web Dispatcher separately as described in the documentation *Installation Guide – Installation of SAP Web Dispatcher for SAP Systems Based on SAP NetWeaver 7.1 to 7.5* at [http://help.sap.com/sltoolset](http://help.sap.com/disclaimer?site=http://support.sap.com/sltoolset) *System Provisioning Installation Option Guide for SAP Web Dispatcher for SAP NetWeaver 7.1 and Higher* .

### <span id="page-25-0"></span>**More Information**

For more information about the architecture and the functions of SAP Web Dispatcher, see the Web Dispatcher documentation in the SAP Library at:

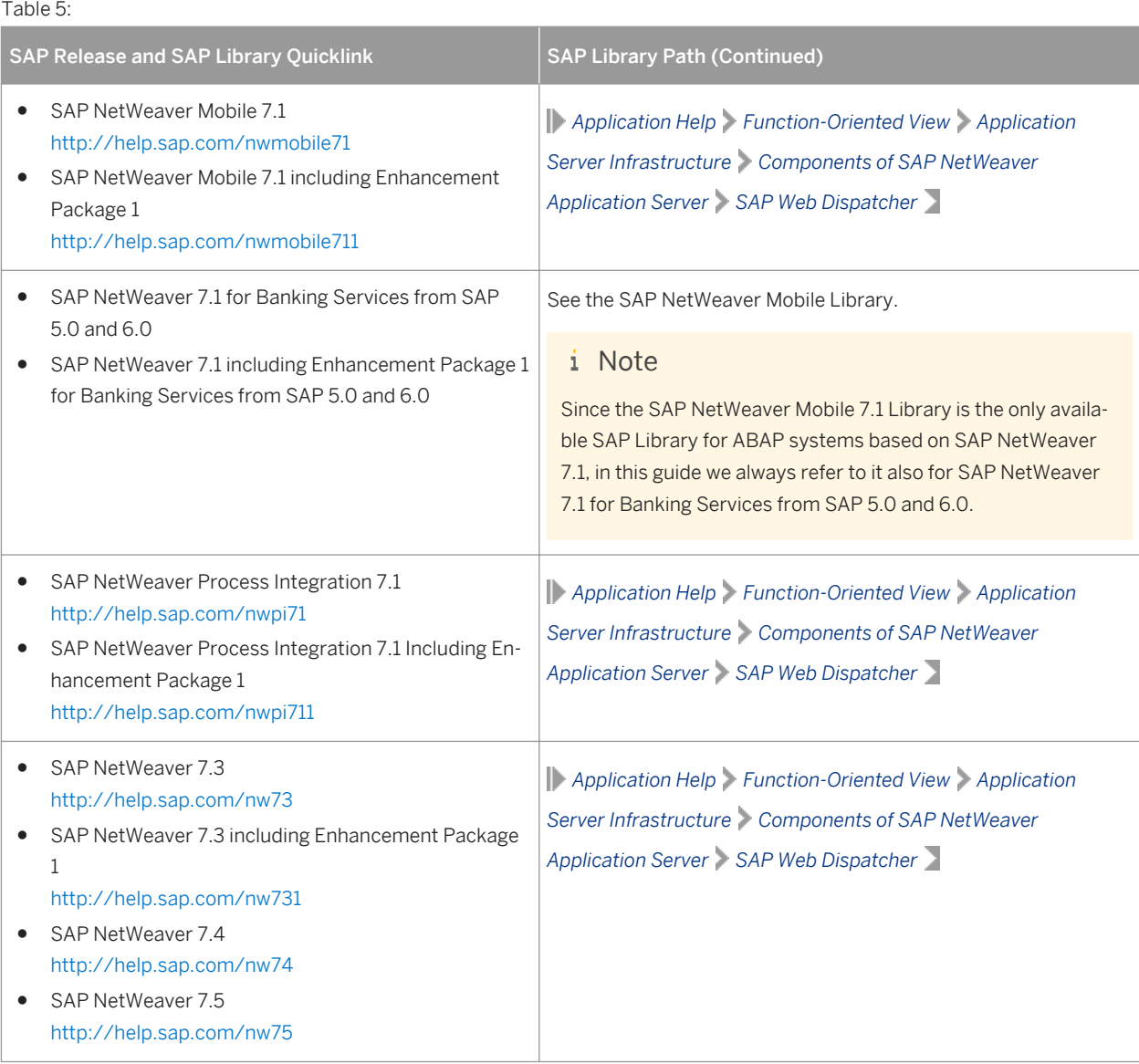

# **2.7 SAP Host Agent as a Separate Installation**

The SAP Host Agent is installed automatically during the installation of new SAP instances with SAP kernel 7.20 or higher (integrated installation). This procedure is only for hosts with no SAP Host Agent running on them.

SAP Host Agent is an agent that can accomplish several life-cycle management tasks, such as operating system monitoring, database monitoring, system instance control and provisioning.

The SAP Host Agent is installed automatically during the installation of new SAP instances with SAP kernel 7.20 or higher (integrated installation).

If you have an SAP system or instance run SAP kernel 7.20 or higher on the host. You do not need to apply the procedure described in the section. This procedure is only for hosts with no SAP Host Agent running on them, due to the following reasons:

- There is no SAP system or instance on the host.
- The SAP system or instance running on the host has a kernel release lower than SAP kernel 7.20 and the host does not yet have an SAP Host Agent.
- You have upgraded your SAP system to a release with a kernel release lower than SAP kernel 7.20 and the host of the upgraded system or instance does not yet have an SAP Host Agent.

The section [Installing the SAP Host Agent Separately \[page 185\]](#page-184-0) describes how to perform the installation.

# <span id="page-27-0"></span>**3 Planning**

# **3.1 Planning Checklist**

This section includes the planning steps that you have to complete for the following installation options.

- Standard, distributed, or high-availability system
- Additional application server instance

Detailed information about the steps is available in the relevant chapter.

### **Prerequisites**

- 1. You have planned your SAP system landscape according to the Master Guide available at the appropriate download location as described in [Before You Start \[page 9\].](#page-8-0)
- 2. You have decided on your installation option (see [Installation Options Covered by this Guide \[page 16\]](#page-15-0)).

### **Standard, Distributed, or High-Availability System**

#### i Note

In a standard system, all mandatory instances are installed on one host. Therefore, if you are installing a standard system, you can ignore references to other hosts.

- 1. Make yourself familiar with the changed file system structure and profiles for SAP systems based on SAP NetWeaver 7.1 and higher compared to SAP systems based on lower SAP NetWeaver releases. For more information, see [Changed File System Structure and Profiles for SAP Systems Based on SAP NetWeaver 7.1](#page-28-0) [and Higher \[page 29\].](#page-28-0)
- 2. If you want to install an SAP ABAP system along with the required Support Package stack and ABAP Add-Ons in one implementation run, you need to plan the desired installation target using the maintenance planner at [https://apps.support.sap.com/sap/support/mp](http://help.sap.com/disclaimer?site=https://apps.support.sap.com/sap/support/mp) ...

In the maintenance planner, a stack XML file with the desired Support Package stack and Add-On information is generated, which you then hand over to Software Provisioning Manager (the "installer" for short) by calling it with parameter SAPINST\_STACK\_XML=<Absolute\_Path\_To\_Stack\_XML\_File>. Included constraints and defaults defined in the stack XML file are then used for the initial installation by Software Provisioning Manager and for the application of Support Package stacks and Add-Ons by the Software Update Manager (SUM).

For more information, see [Installation Using a Stack Configuration File \(Optional\) \[page 30\].](#page-29-0)

### <span id="page-28-0"></span> $\rightarrow$  Recommendation

We recommend that you perform the installation using a stack configuration file for all new products such as SAP S/4 HANA on Premise.

- 3. You [check the hardware and software requirements \[page 32\]](#page-31-0) on every installation host.
- 4. You [plan how to set up user and access management \[page 46\]](#page-45-0).
- 5. You identify [Basic SAP System Installation Parameters \[page 47\].](#page-46-0)
- 6. For the database installation, we recommend that you check the information available in the *SAP on Oracle Knowledge Center* at [http://www.sdn.sap.com/irj/sdn/ora](http://help.sap.com/disclaimer?site=http://www.sdn.sap.com/irj/sdn/ora) .
- 7. For the database installation, you [decide on how to distribute your database components to disk \[page 61\].](#page-60-0)
- 8. If your database release is Oracle 12c and you want to install it as a pluggable database in a container database (multitenant database installation), mind the additional steps described in [Oracle Database 12c](#page-181-0)  [Multitenant Database Installation \[page 182\]](#page-181-0).
- 9. You [decide on the transport host to use \[page 64\]](#page-63-0).
- 10. You decide whether you want to [integrate LDAP Directory Services in your SAP system \[page 170\]](#page-169-0).
- 11. Only valid for 'High Availability': HA (UNIX) To install a high-availability system, you read [Planning the Switchover Cluster for High Availability \[page 65\].](#page-64-0) End of 'High Availability': HA (UNIX)
- 12. Optionally, you decide whether you want to [install multiple components in one database \(MCOD\) \[page 175\].](#page-174-0)
- 13. Continue with [Preparation \[page 69\]](#page-68-0).

### **Additional Application Server Instance**

- 1. You check the [hardware and software requirements \[page 32\]](#page-31-0) for every installation host on which you want to install one or more additional application server instances.
- 2. You identify [Basic SAP System Installation Parameters \[page 47\].](#page-46-0)
- 3. Continue with [Preparation \[page 69\]](#page-68-0).

# **3.2 Changed File System Structure and Profiles for SAP Systems Based on SAP NetWeaver 7.1 and Higher**

### **File system structure**

● For SAP system releases based on SAP NetWeaver 7.1 and higher, the directory structure was changed compared to SAP NetWeaver 7.0, in order to support heterogeneous system installations and updates more efficiently.

For more information about how to configure upgraded SAP systems for the new directory structure, see SAP Note [1104735](http://help.sap.com/disclaimer?site=https://launchpad.support.sap.com/#/notes/1104735) ...

### <span id="page-29-0"></span>**A** Caution

The directory structure of systems based on SAP NetWeaver 7.1 or higher is not supported on systems based on SAP NetWeaver 7.0 including Enhancement Packages.

For a manual switch, see the details about targeted file system structure in this documentation and adjust your file system accordingly to avoid later issues for system transformation such as system copy and system rename.

### **Profiles**

As of SAP NetWeaver 7.3, the start profile as separate file has been removed. In earlier versions of SAP NetWeaver there was one default profile per SAP system, one start profile per Instance and one Instance profile per instance. Now the start profile contents are merged with the instance profile. With the help of the new instance profile, SAP processes are started and at the same time instance-specific parameters are read. This reduces the total number of profile files to one default profile per SAP System, and one instance profile per instance.

For more information, see the SCN blog *What's new in SAP NetWeaver 7.3 - A Basis perspective* at: [http://](http://help.sap.com/disclaimer?site=http://scn.sap.com/community/netweaver-administrator/blog/2012/05/22/whats-new-in-sap-netweaver-73--a-basis-perspective) [scn.sap.com/community/netweaver-administrator/blog/2012/05/22/whats-new-in-sap-netweaver-73--a](http://help.sap.com/disclaimer?site=http://scn.sap.com/community/netweaver-administrator/blog/2012/05/22/whats-new-in-sap-netweaver-73--a-basis-perspective)[basis-perspective](http://help.sap.com/disclaimer?site=http://scn.sap.com/community/netweaver-administrator/blog/2012/05/22/whats-new-in-sap-netweaver-73--a-basis-perspective)

### **A** Caution

The merged profiles are not supported for SAP NetWeaver 7.0 including Enhancement Packages because this could lead to issues for SAP system copy. If you are not sure which SAP NetWeaver product version you have, see SAP Note [1877731](http://help.sap.com/disclaimer?site=https://launchpad.support.sap.com/#/notes/1877731) for more information.

- Concatenate instance profile and start profile entries and remove the start profile from the profile directory. For more information, see SAP Note [1898687](http://help.sap.com/disclaimer?site=https://launchpad.support.sap.com/#/notes/1898687)
- Adjust the /usr/sap/sapservices profile file by replacing the start profile with the instance profiles for starting the sapstartsry process, and then restart the SAP start service.
- Additional application server instances: Double-check the values with the profile values from the primary application server - for example for parameters DIR\_CT\_RUN, DIR\_EXECUTABLE, DIR\_SAPJVM - to avoid startup issues.

# **3.3 Installation Using a Stack Configuration File**

By offering the option to perform an installation using a stack configuration file (also called "up-to-date installation"), SAP has improved the process of provisioning an up-to-date SAP system by creating a unified consumption experience and a direct close collaboration between the involved tools, namely:

- Maintenance Planner, accessible at [https://apps.support.sap.com/sap/support/mp](http://help.sap.com/disclaimer?site=https://apps.support.sap.com/sap/support/mp)
- Maintenance Optimizer and LMDB in SAP Solution Manager
- Software Provisioning Manager (the "installer" for short)

● Software Update Manager ("SUM")

The installer then can take over more default settings that are already predefined in the Maintenance Planner.

#### $\rightarrow$  Recommendation

To perform the installation using a stack configuration file is above all recommended for new products, such as *SAP S/4HANA, on-premise edition 1511* or *SAP Solution Manager 7.2*.

### **Restrictions**

If you run the installation on an operating system no longer supported for the SWPM\*. SAR archive, the RMOSSWPM\*.SAR archive (see [Constraints \[page 8\]](#page-7-0)) is not downloaded by the Maintenance Planner.

### **Prerequisites**

- To be able to use the Maintenance Planner at [https://apps.support.sap.com/sap/support/mp](http://help.sap.com/disclaimer?site=https://apps.support.sap.com/sap/support/mp) →, your SAP Solution Manager system must have at least the following release and Support Package (SP) level:
	- Release 7.1 SP06 or higher
	- Release 7.0 SP 23 and you must have the following SAP Notes applied: [1646604](http://help.sap.com/disclaimer?site=https://launchpad.support.sap.com/#/notes/1646604) , [1783371](http://help.sap.com/disclaimer?site=https://launchpad.support.sap.com/#/notes/1783371) , [1743695](http://help.sap.com/disclaimer?site=https://launchpad.support.sap.com/#/notes/1743695) ah.
- You need to have SAP Note [1940845](http://help.sap.com/disclaimer?site=https://launchpad.support.sap.com/#/notes/1940845) implemented in your SAP Solution Manager system.
- Check SAP Note 2277574 $\blacktriangleright$  for additional information about involved tools and supported SAP system releases.

### **Features**

You can use a stack configuration file generated by the Maintenance Planner at [https://](http://help.sap.com/disclaimer?site=https://apps.support.sap.com/sap/support/mp)

[apps.support.sap.com/sap/support/mp](http://help.sap.com/disclaimer?site=https://apps.support.sap.com/sap/support/mp) ... The stack configuration can then be consumed by the installer to get better integrated with SUM and to simplify the process of installation for a new system on a target software level. Processing that way eases the task of IT administrators by reducing the efforts in Total Cost of Ownership (TCO). For more information, see the *Best Practice Guide to Planning Landscape Changes* at [http://scn.sap.com/docs/](http://help.sap.com/disclaimer?site=http://scn.sap.com/docs/DOC-55363) [DOC-55363](http://help.sap.com/disclaimer?site=http://scn.sap.com/docs/DOC-55363) ...

When consuming a stack configuration file, the installer can take over more default settings that are already predefined in the Maintenance Planner and offers more possibilities for automation as compared to when running without it. For more information about the benefits by comparing the existing process with the new improved process, see *Up-To-Date Installation* at [http://scn.sap.com/docs/DOC-56626](http://help.sap.com/disclaimer?site=http://scn.sap.com/docs/DOC-56626).

### <span id="page-31-0"></span>**Integration**

For the additional input parameters that you need to specify, see *Additional Parameters When Using a Stack Configuration File (Optional)*. You can find the link to this section in *Related Information* below.

In addition, each section in this guide describing steps that are completely or at least partially automatized when using a stack configuration files is therefore specified with an appropriate notification.

These are the following sections as listed in *Related Information* below.

### **Related Information**

[Additional Parameters When Using a Stack Configuration File \(Optional\) \[page 59\]](#page-58-0) [Preparing the Installation Media \[page 88\]](#page-87-0) [Running the Installer \[page 110\]](#page-109-0) [Configuring the Change and Transport System \[page 146\]](#page-145-0) [Applying the Latest Kernel and Support Package Stacks \[page 148\]](#page-147-0) [Installing Additional Languages and Performing Language Transport \[page 152\]](#page-151-0)

# **3.4 Hardware and Software Requirements**

Ensure that your hosts meet the hardware and software requirements for your operating system and the SAP instances. Otherwise you might experience problems when working with the SAP system.

### **Prerequisites**

#### **▲ Caution**

SAP is going to restrict maintenance for operating system versions that have been initially released with SAP kernel 7.2<x> but are no longer supported for SAP kernel 7.40 and higher. The following Software Provisioning Manager operating system versions are affected:

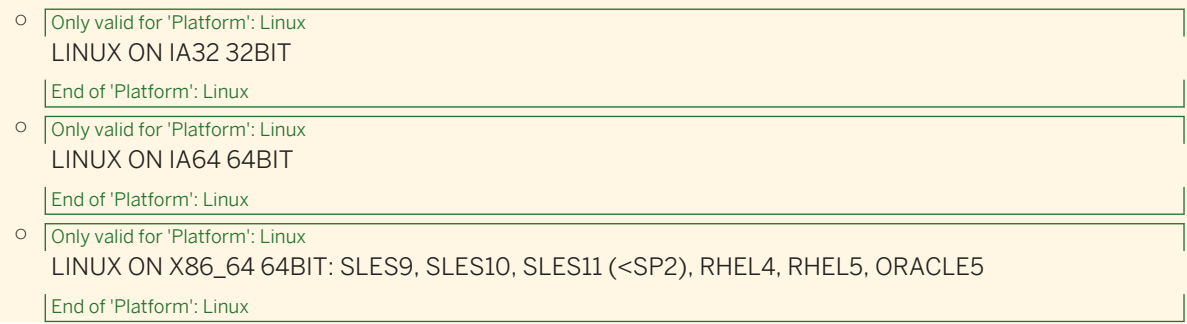

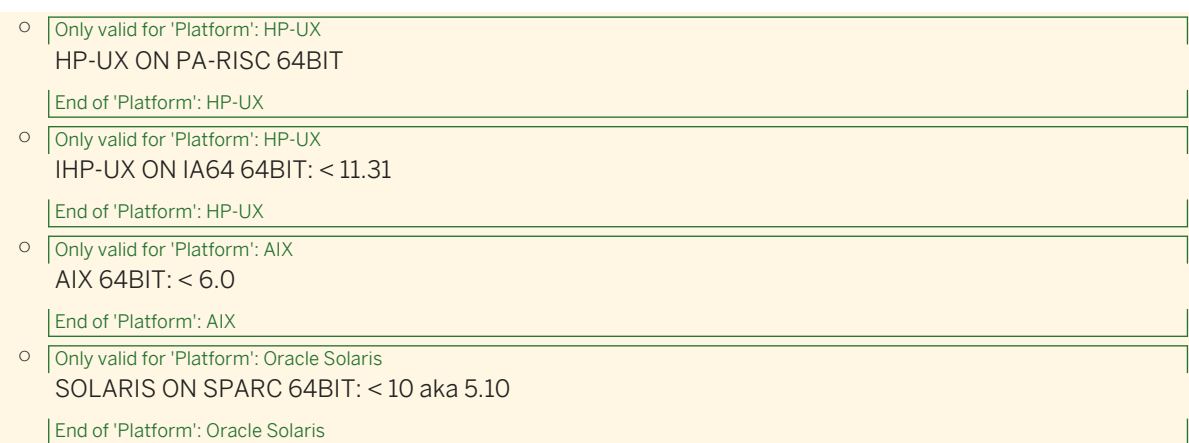

With the release of Software Provisioning Manager 1.0 SPS 18, the SWPM\*. SAR archive will stop working on the above listed outdated operating system versions.

Instead of using the SWPM\*.SAR archive, you must use the RMOSSWPM\*.SAR archive for these outdated operating system versions.

Keep in mind that the RMOSSWPM\*. SAR archive will not receive improvements in the future. SAP maintenance for RMOSSWPM\*. SAR will be finally stopped by the end of 2017.

SAP recommends upgrading the operating system to a more recent version and using RMOSSWPM\*. SAR to export from existing SAP systems.

- Make sure that the host name meets the requirements listed in SAP Note [611361](http://help.sap.com/disclaimer?site=https://launchpad.support.sap.com/#/notes/611361).
- Contact your OS vendor for the latest OS patches.
- Check your keyboard definitions.
- If you want to install a printer on a host other than the primary application server instance host (for example, on a separate database instance host), check whether the printer can be accessed under UNIX.

### **Procedure**

- 1. Check the *Product Availability Matrix* at [http://support.sap.com/pam](http://help.sap.com/disclaimer?site=http://support.sap.com/pam) for supported operating system releases.
- 2. Check the hardware and software requirements using:
	- The Prerequisite Checker:
		- Standalone (optional) before the installation process For more information, see [Running the Prerequisites Check Standalone \[page 34\].](#page-33-0)
		- Integrated in the installation tool (mandatory) as part of the installation process For more information, see [Running the Installer \[page 110\].](#page-109-0)
	- The hardware and software requirements tables in [Requirements for the SAP System Hosts \[page 35\]](#page-34-0).
- 3. If you want to install a **production** system, the values provided by the Prerequisite Checker and the hardware and software requirements checklists are not sufficient. In addition, do the following:
	- You use the Quick Sizer tool available at [http://sap.com/sizing](http://help.sap.com/disclaimer?site=http://sap.com/sizing)
- <span id="page-33-0"></span>○ You contact your hardware vendor, who can analyze the load and calculate suitable hardware sizing depending on:
	- The set of applications to be deployed
	- How intensively the applications are to be used
	- The number of users

# **3.4.1 Running the Prerequisites Check in Standalone Mode (Optional)**

When you install an SAP system, the installer automatically starts the prerequisites check and checks the hardware and software requirements in the background. As an optional step during planning, you can also run the prerequisites check in standalone mode to check the hardware and software requirements for your operating system and the SAP instances before the actual installation.

### **Context**

#### $\rightarrow$  Recommendation

We recommend that you use **both** the prerequisites check and the requirements tables for reference.

### **Procedure**

- 1. Download and unpack the Software Provisioning Manager archive to a local directory as described in [Downloading the Software Provisioning Manager Archive \[page 90\]](#page-89-0).
- 2. Make thesapEXE<Version>. SAR archive available as described in [Downloading SAP Kernel Archives](#page-92-0) [\(Archive-Based Installation\) \[page 93\].](#page-92-0)
- 3. Start the installer as described in [Running the Installer \[page 110\].](#page-109-0)
- 4. On the Welcome screen, choose  $\parallel$  <SAP\_Product>  $\parallel$  <Database> *Preparations* > *Prerequisites Check* .
- 5. Follow the instructions in the installer dialogs and enter the required parameters.

#### i Note

For more information about each parameter, position the cursor on the parameter field and choose  $\boxed{F1}$  in the installer.

After you have finished, the *Parameter Summary* screen appears. This screen summarizes all parameters that you have entered and that you want to have checked. If you want to make a change, select the relevant parameters and choose *Revise*.

6. To start the prerequisites check, choose *Next*.

### <span id="page-34-0"></span>**Results**

The *Prerequisite Checker Results* screen displays the results found. If required, you can also check the results in file prerequisite\_checker\_results.html, which you can find in the installation directory.

# **3.4.2 Requirements for the SAP System Hosts**

Every installation host must meet at least the requirements listed in the following tables. Most of the requirements are valid for every installation host whereas some requirements are instance-specific and are marked accordingly.

#### i Note

The information here and in the following sections is **not** intended to replace the operating system documentation. For more information, see your operating system documentation.

### **Related Information**

General Installation Information for Your Operating System [page 35] [Hardware Requirements \[page 36\]](#page-35-0) [Software Requirements \[page 41\]](#page-40-0) [Other Requirements \[page 44\]](#page-43-0)

# **3.4.2.1 General Installation Information for Your Operating System**

Before checking the hardware and software requirements, we recommend that you make yourself familiar with some general information about installation of SAP systems on your operating system platform.

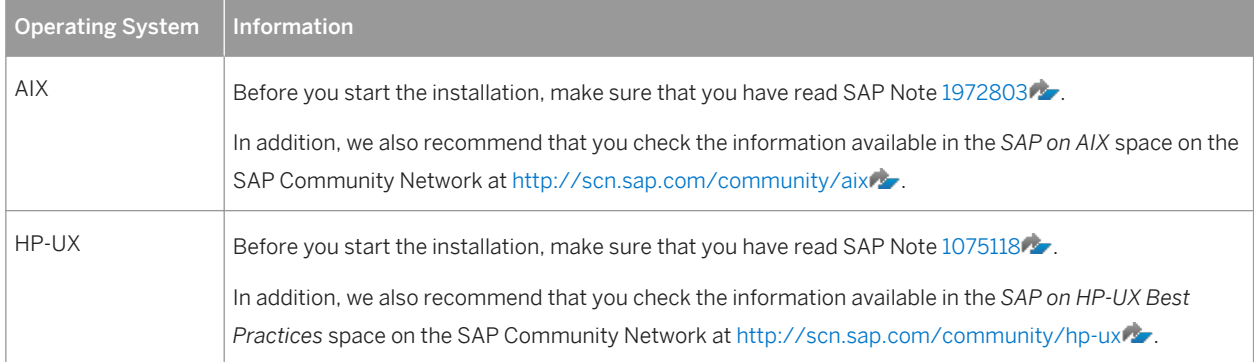

Table 6: General Installation Information for Your Operating System

<span id="page-35-0"></span>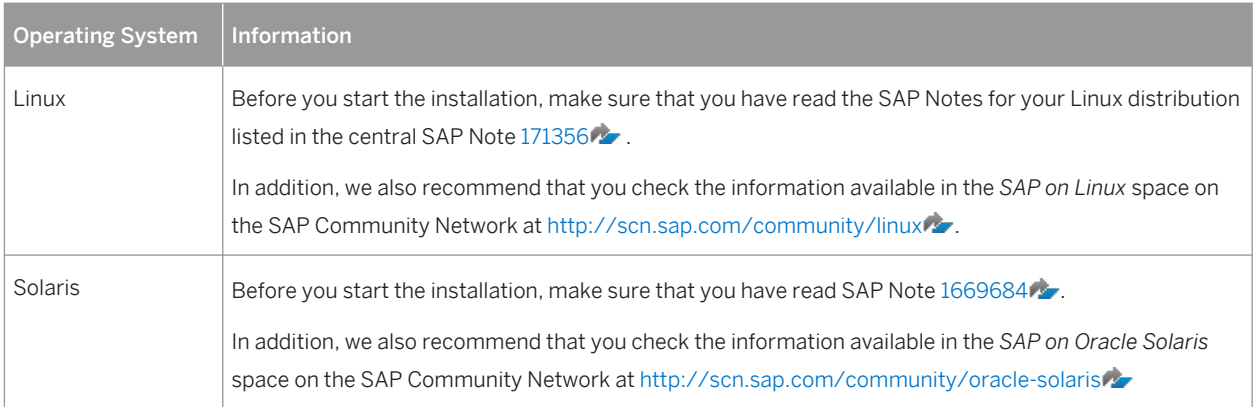

# **3.4.2.2 Hardware Requirements**

Every installation host must meet at least the hardware requirements listed in the following tables. Most of the requirements are valid for every installation host whereas some requirements are instance-specific and are marked accordingly.

Table 7: Hardware Requirements

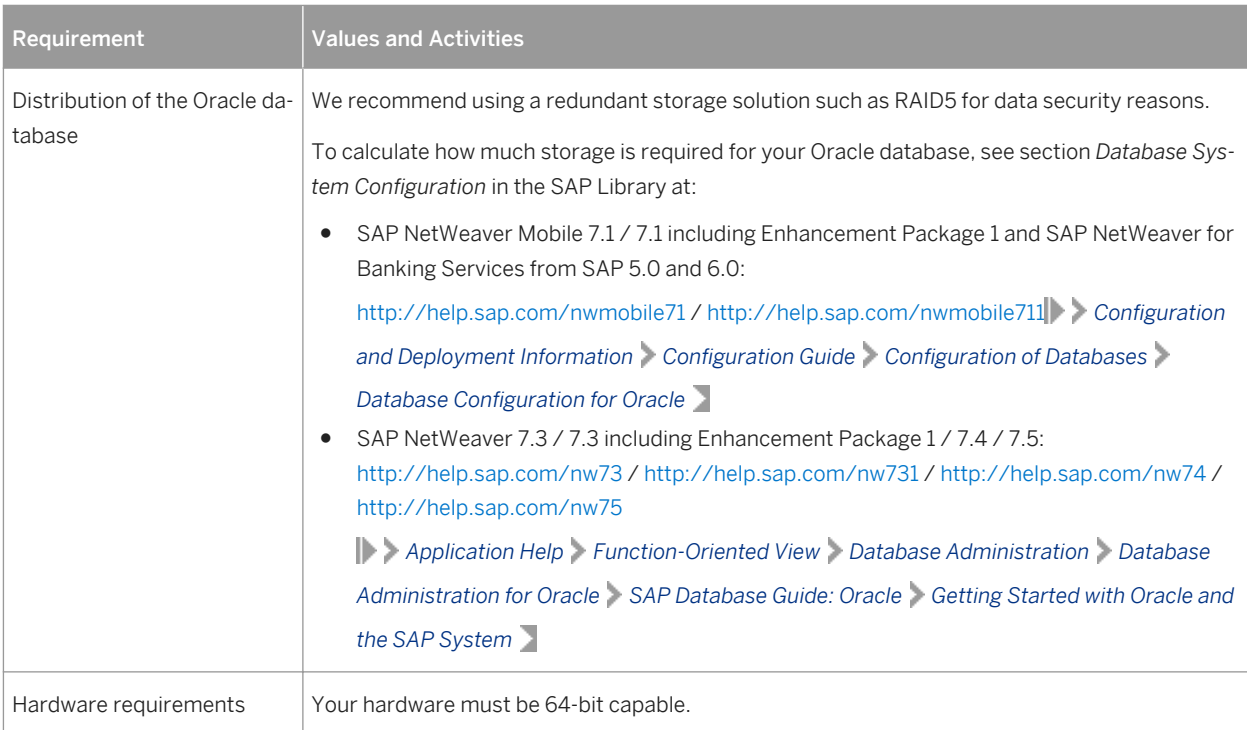
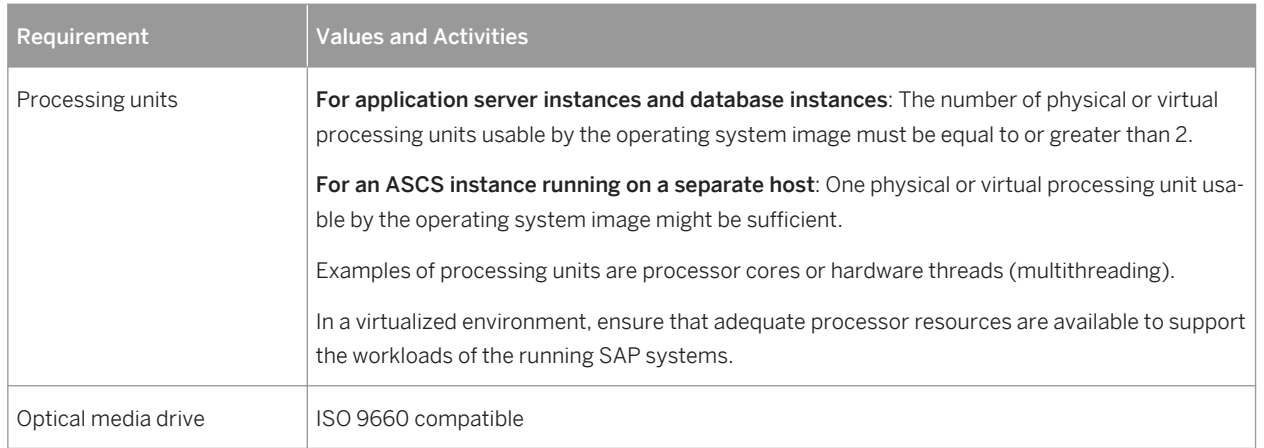

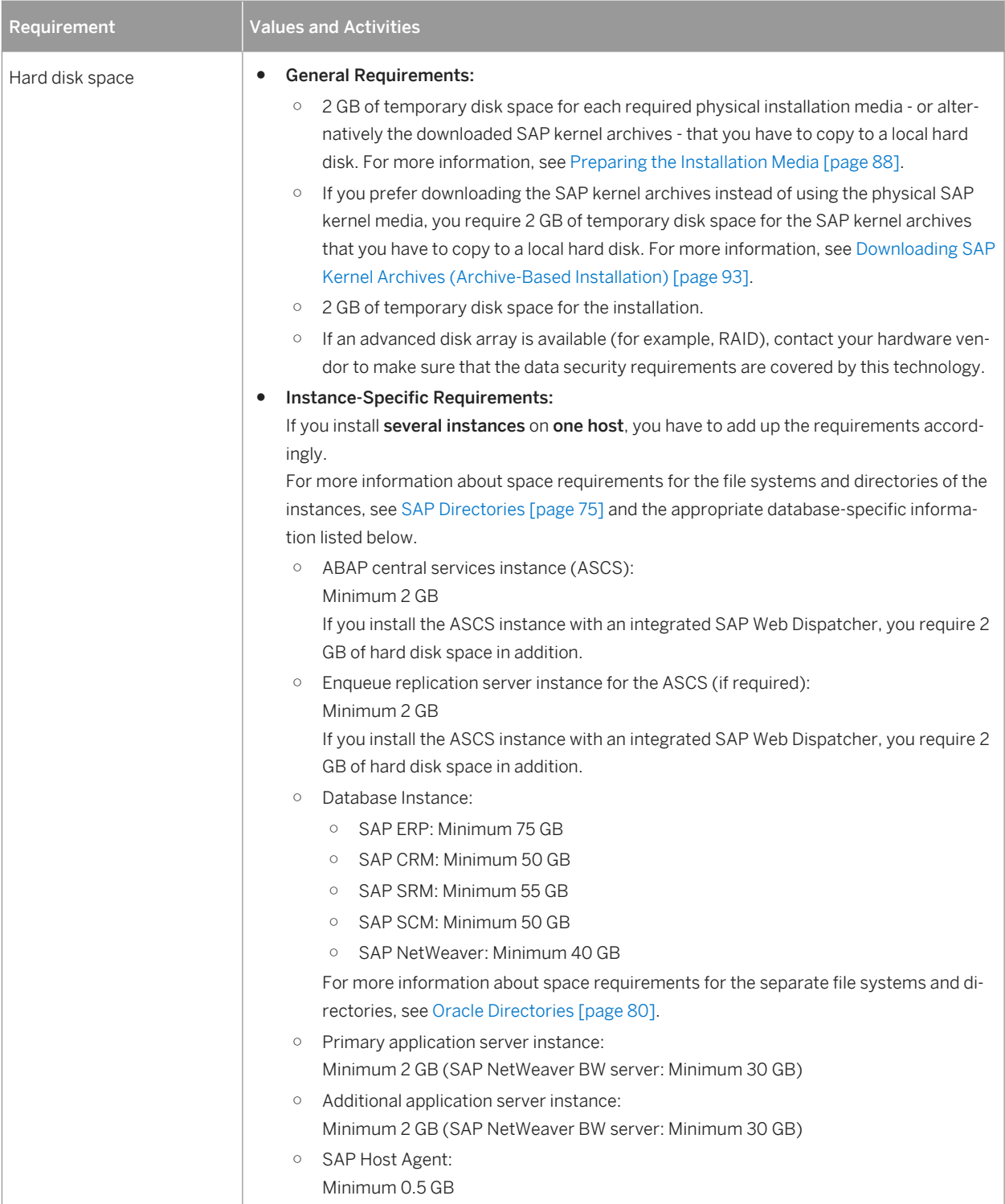

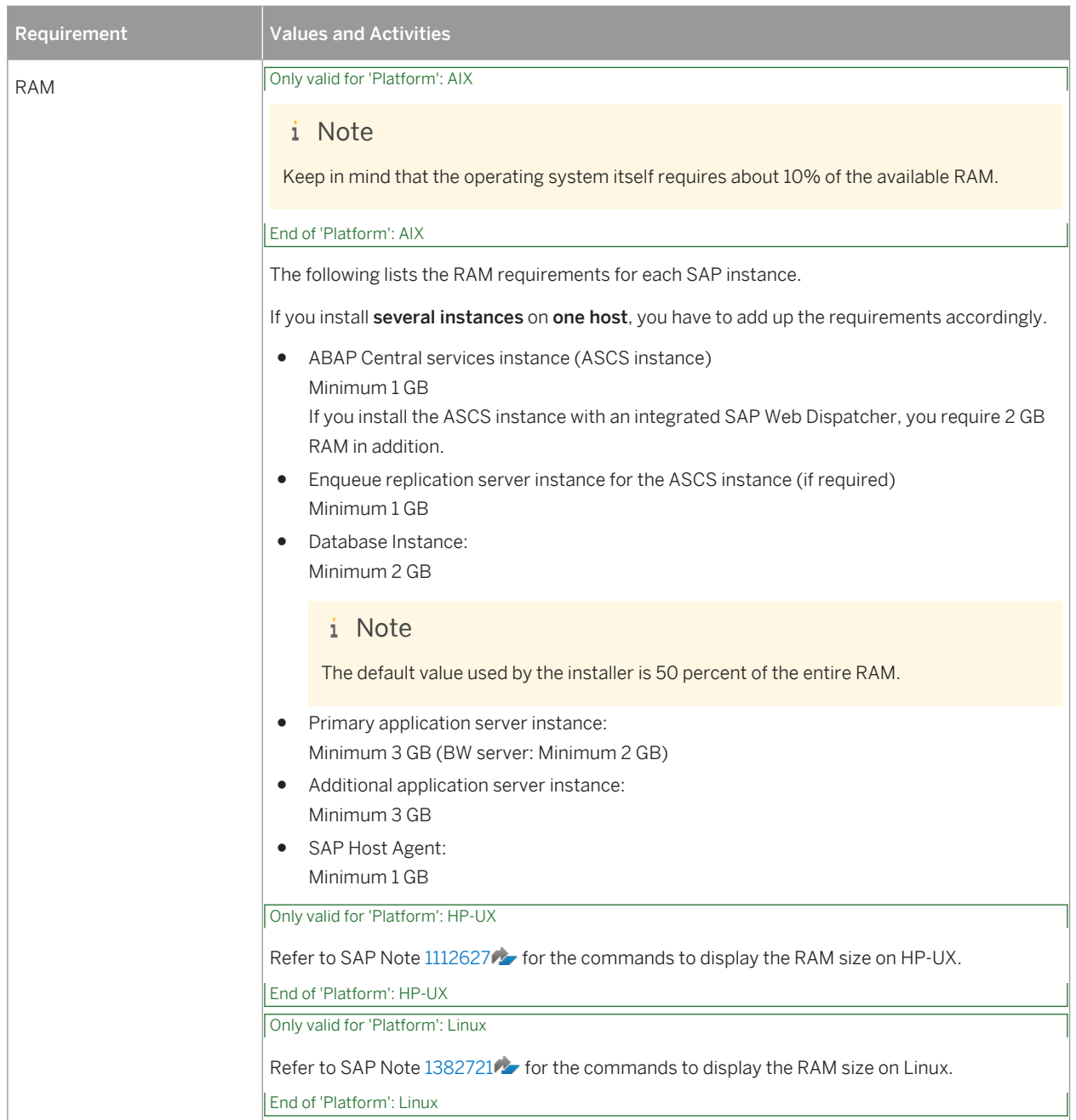

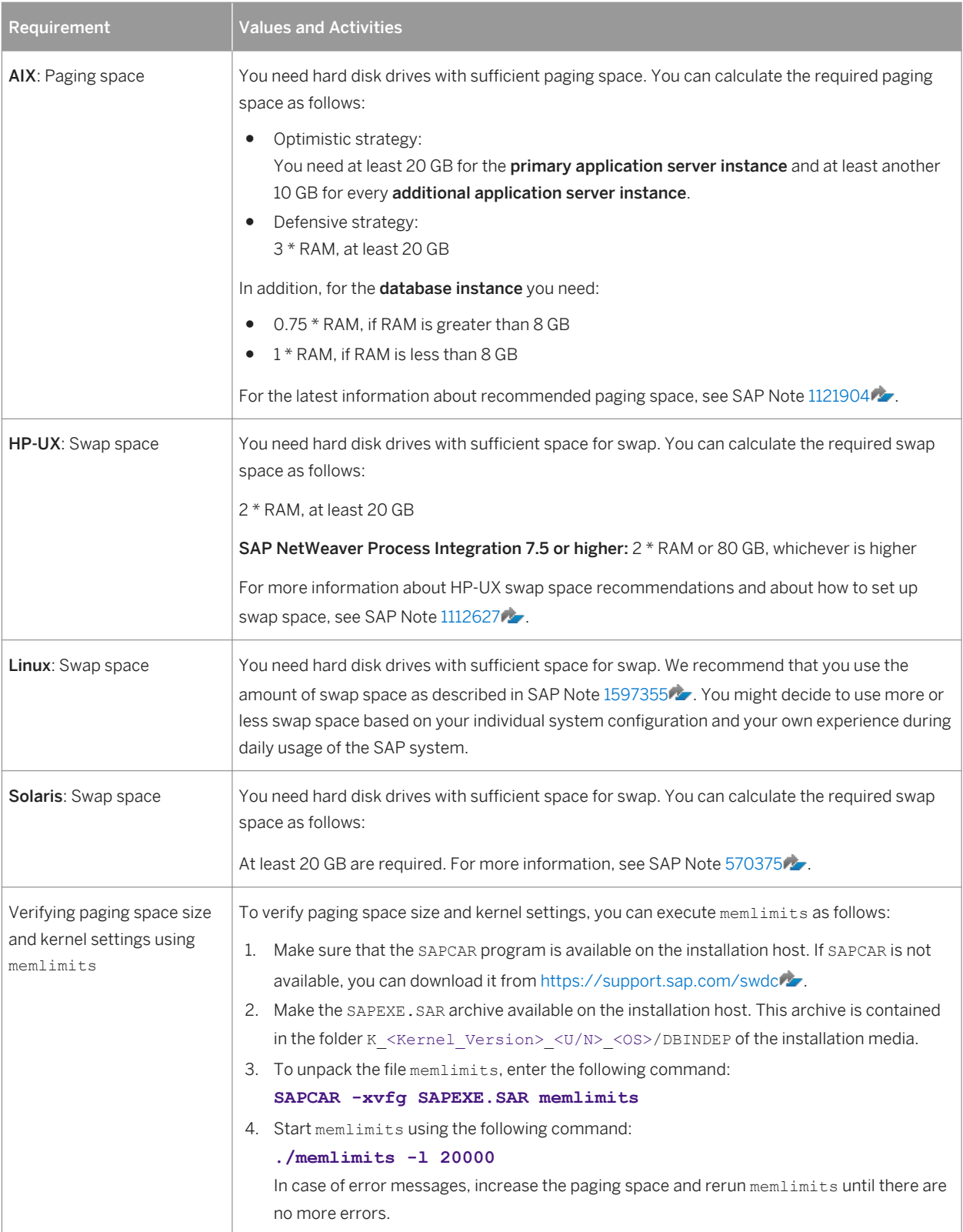

# **3.4.2.3 Software Requirements**

Every installation host must meet at least the software requirements listed in the following tables. Most of the requirements are valid for every installation host whereas some requirements are instance-specific and are marked accordingly.

#### Table 8: Software Requirements

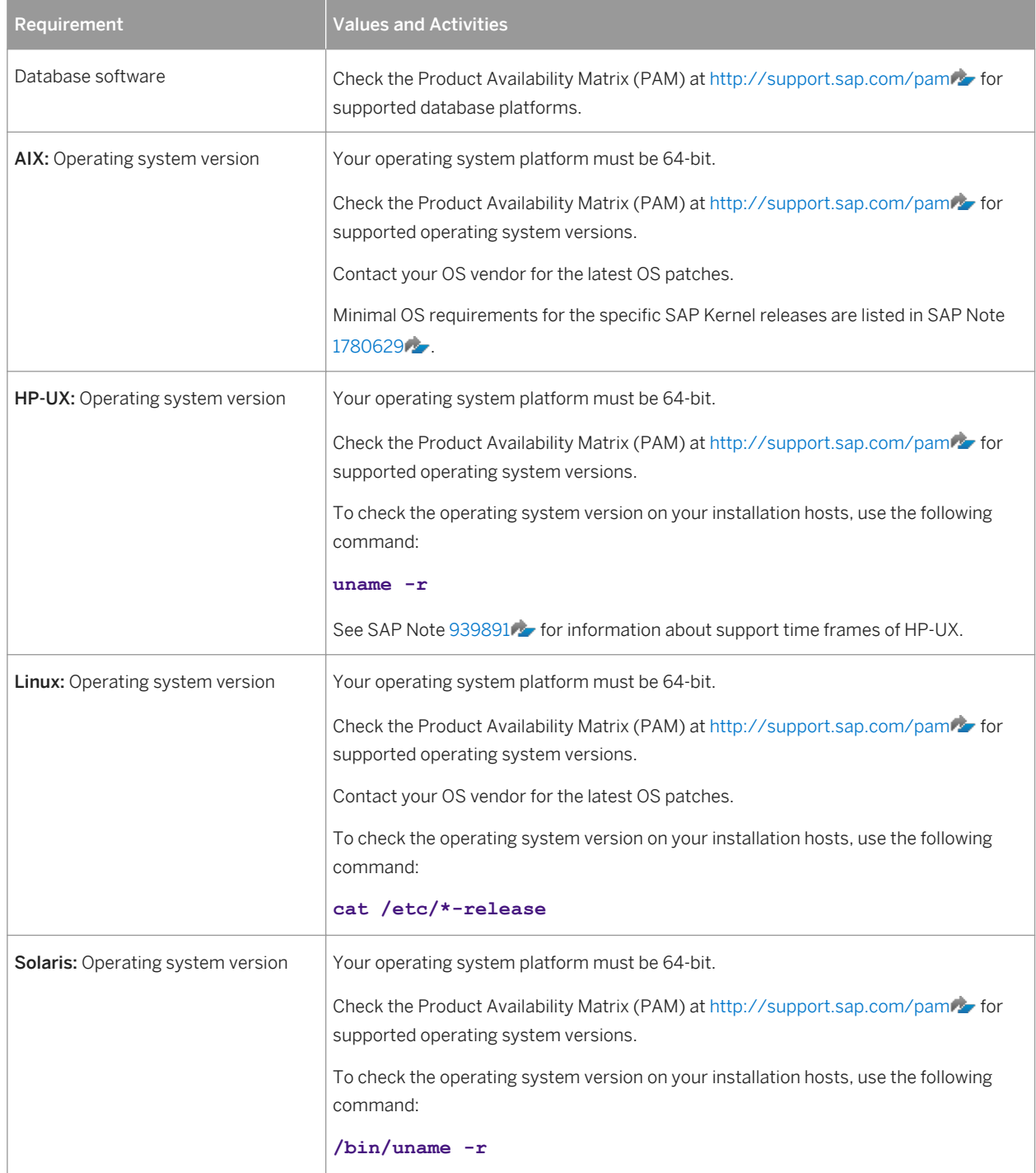

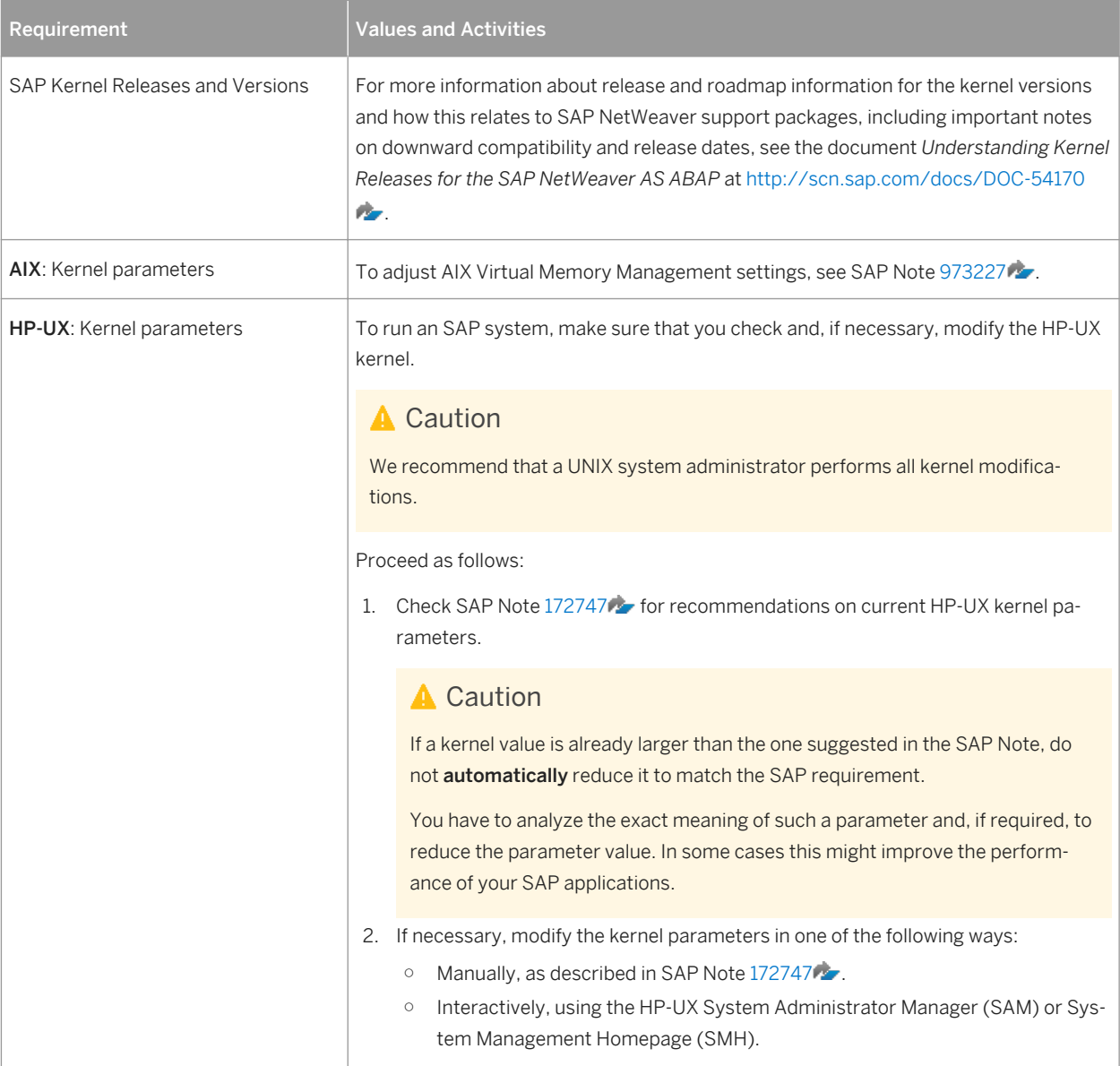

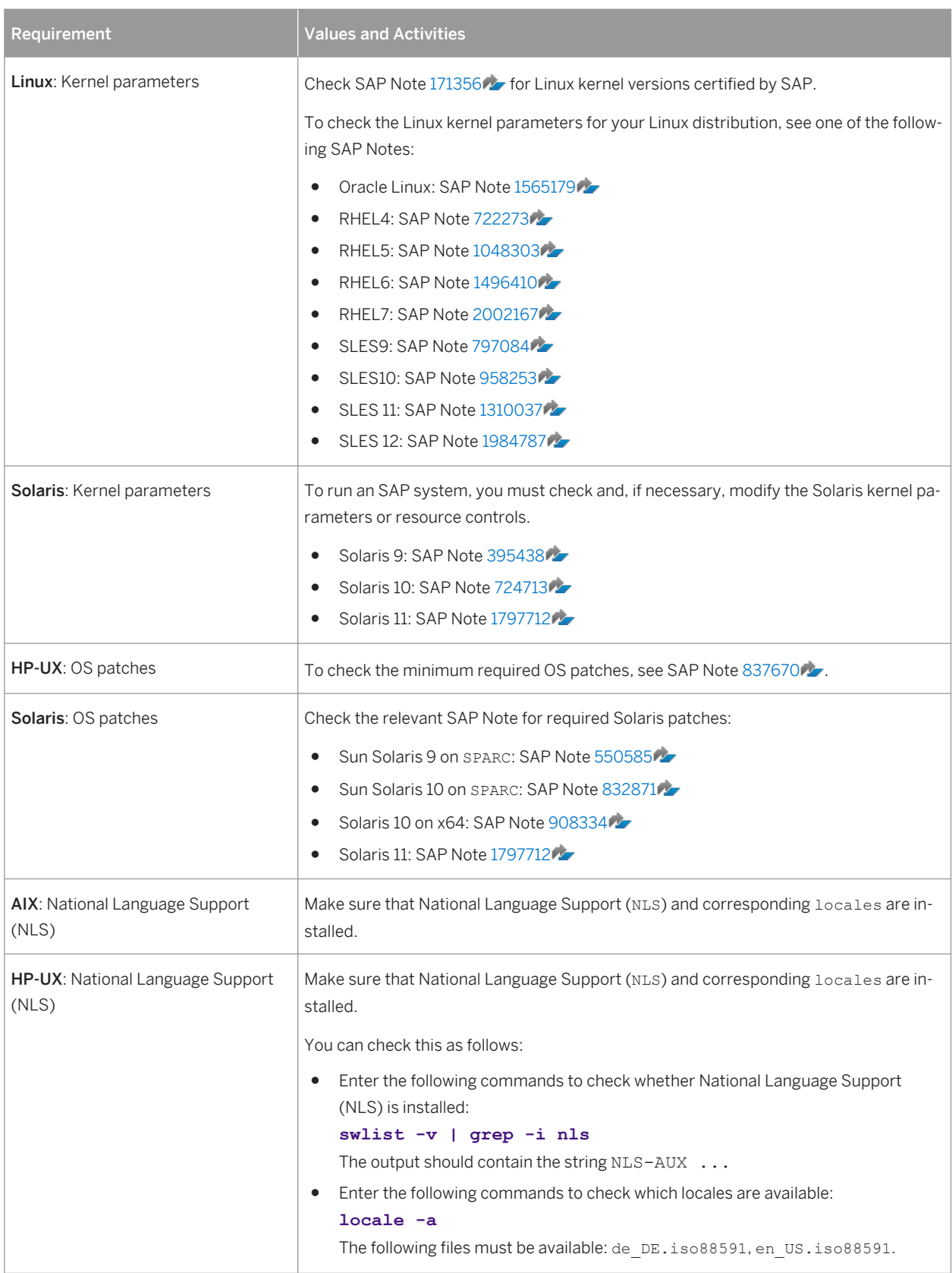

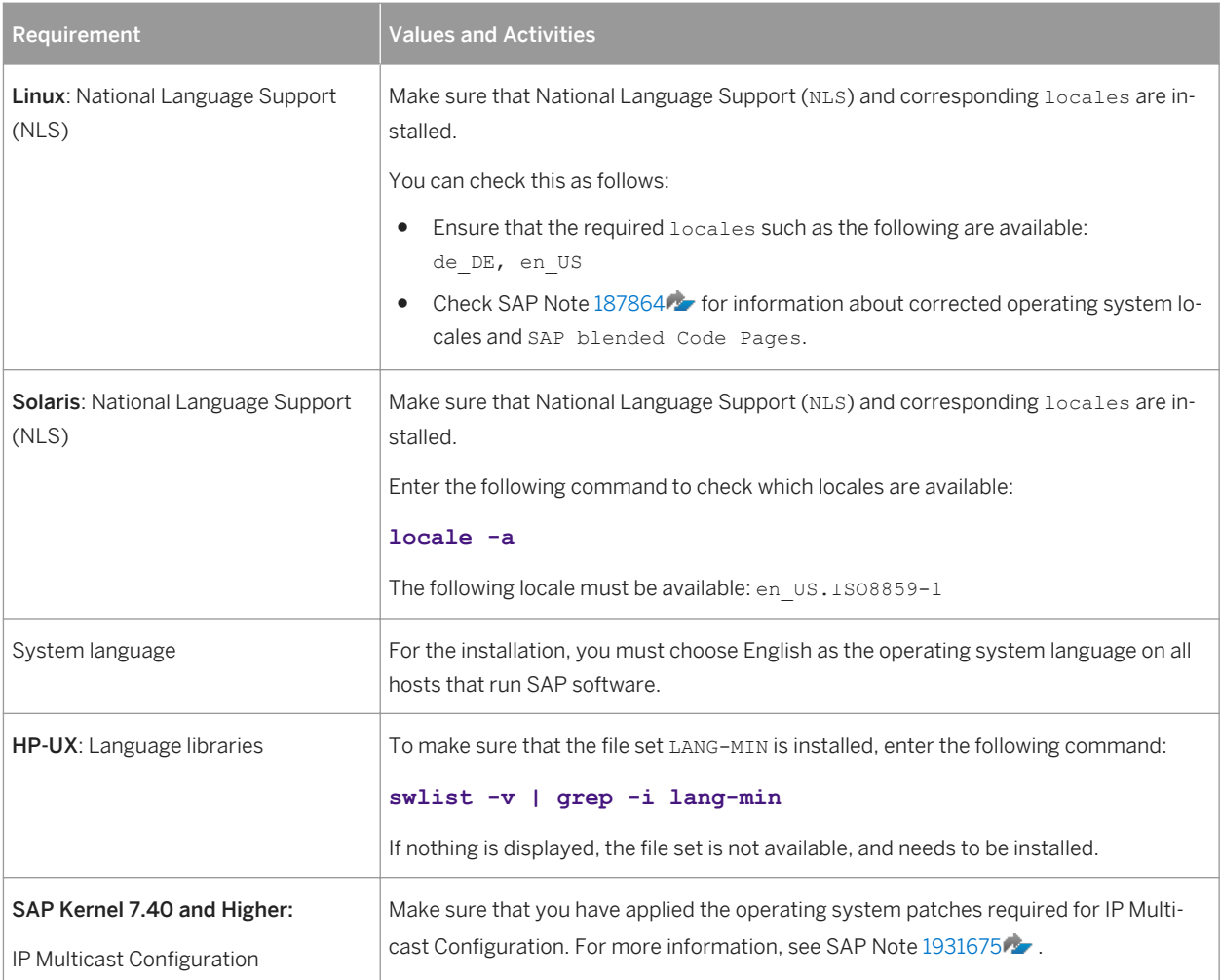

# **3.4.2.4 Other Requirements**

Every installation host must meet at least the requirements listed in the following tables. Most of the requirements are valid for every installation host whereas some requirements are instance-specific and are marked accordingly.

Table 9: Other Requirements

| <b>Requirement</b>  | <b>Values and Activities</b>                                                                                                 |
|---------------------|----------------------------------------------------------------------------------------------------|
| Minimum Web Browser | Make sure that you have at least one of the following web browsers installed on the host<br>where you run the installer GUI: |
|                     | Internet Explorer 9.0 or higher                                                                                              |
|                     | Mozilla Firefox                                                                                                    |
|                     | Google Chrome                                                                                                    |
|                     | You need this to be able to display the Evaluation Form and send it to SAP.                                                  |

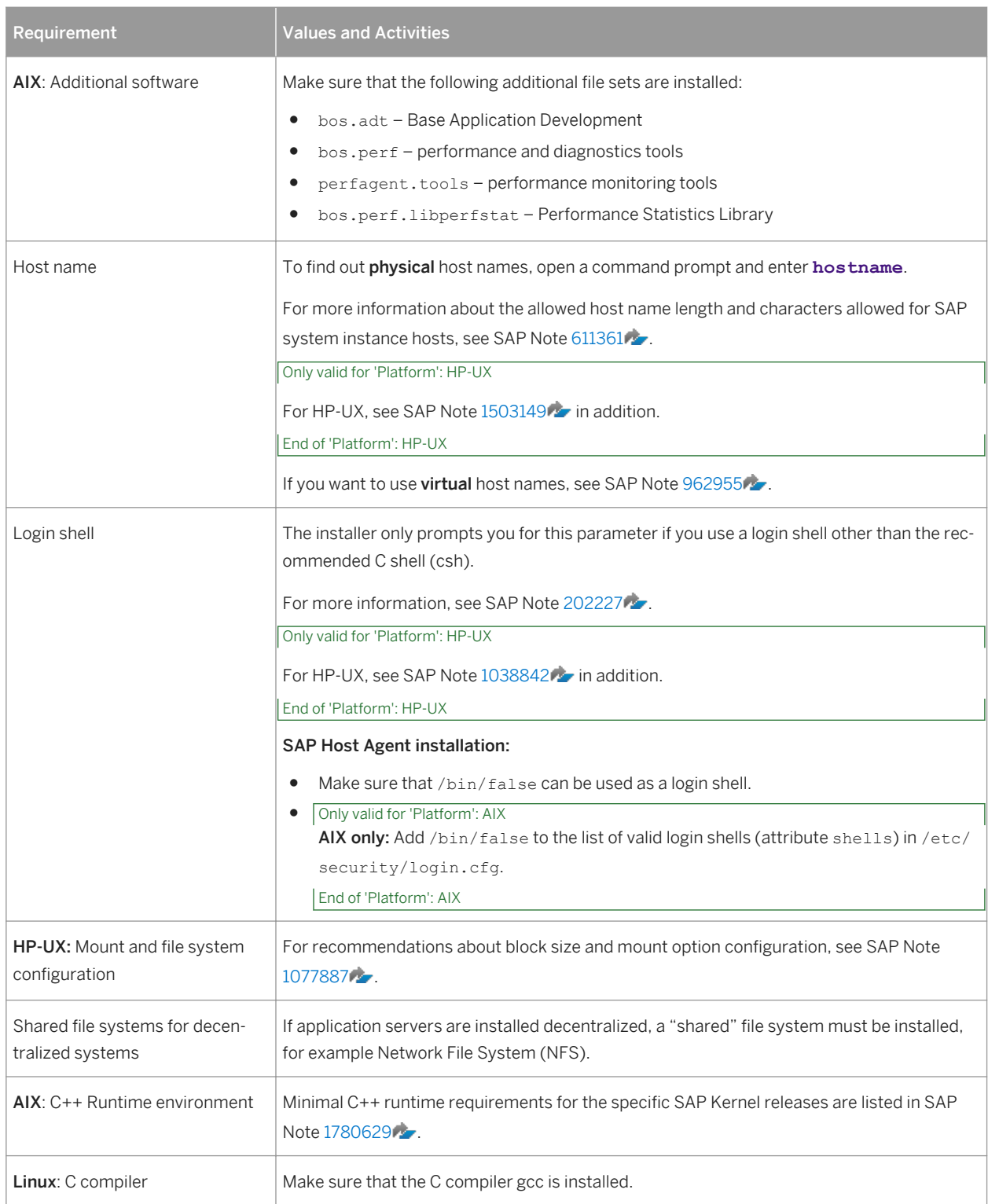

# **3.5 Planning User and Access Management**

You have to plan how to configure user and access management for the SAP system to be installed.

Before you add a newly installed SAP system to your system landscape, you must decide which kind of user management you want to use:

- Central User Administration (CUA)
- An LDAP directory as the data source for user data

For more information about configuring the user management of your SAP system to be installed, see the SAP Library at:

Table 10:

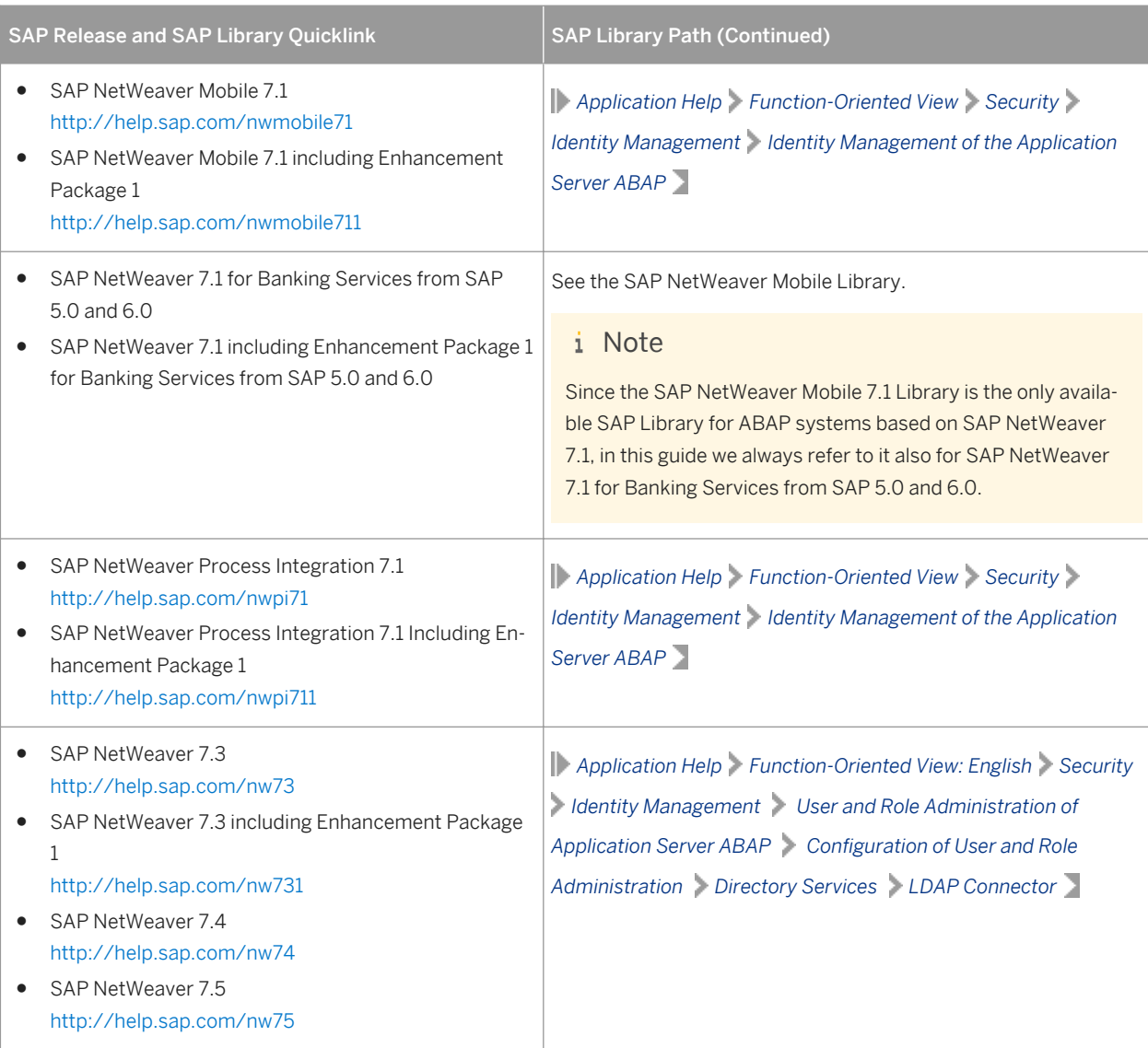

## **Procedure**

To specify the initial data source of the User Management Engine (UME), proceed as described in [Specifying the](#page-107-0) [Initial Data Source of the User Management Engine \[page 108\].](#page-107-0)

# **3.6 Basic Installation Parameters**

The installer prompts for input parameters during the *Define Parameters* phase of the installation.

You can install your SAP system either in *Typical* or *Custom* mode:

● *Typical*

If you choose *Typical*, the installation is performed with default settings. This means that the installer prompts you only for a small selection of installation parameters. These parameters include at least the following:

- SAP system ID and database connectivity parameters
- Master password
- SAP system profile directory only for systems with instances on separate hosts
- SAP systems based on SAP NetWeaver 7.40 and higher: Individual encryption key for the secure storage

For more information about the installation parameters, see the corresponding tables below in this document. If you want to change any of the default settings, you can do so on the *Parameter Summary* screen.

● *Custom*

If you choose *Custom*, you are prompted for all parameters. At the end, you can still change any of these parameters on the *Parameter Summary* screen.

### i Note

You cannot change from *Custom* to *Typical* mode or from *Typical* to *Custom* mode on the *Parameter Summary*  screen.

### i Note

If you want to [install an ASCS instance with an integrated SAP Web Dispatcher instance \[page 24\],](#page-23-0) you must choose *Custom*. Otherwise, you are not prompted for the [SAP Web Dispatcher installation parameters \[page](#page-60-0) [61\]](#page-60-0) during the *Define Parameters* phase.

The tables in the sections below list the basic SAP system installation parameters that you need to specify before installing your SAP system. For all other installation parameters, use the  $\boxed{F1}$  help on the installer screens.

## **Related Information**

[SAP System Parameters \[page 48\]](#page-47-0) [SAP System Database Parameters \[page 57\]](#page-56-0) [Additional Parameters When Using a Stack Configuration File \(Optional\) \[page 59\]](#page-58-0) <span id="page-47-0"></span>[Additional Parameters for an SAP Web Dispatcher Installation Integrated in the ASCS Instance \(Optional\) \[page](#page-60-0)  [61\]](#page-60-0)

# **3.6.1 SAP System Parameters**

#### Table 11: General Parameters

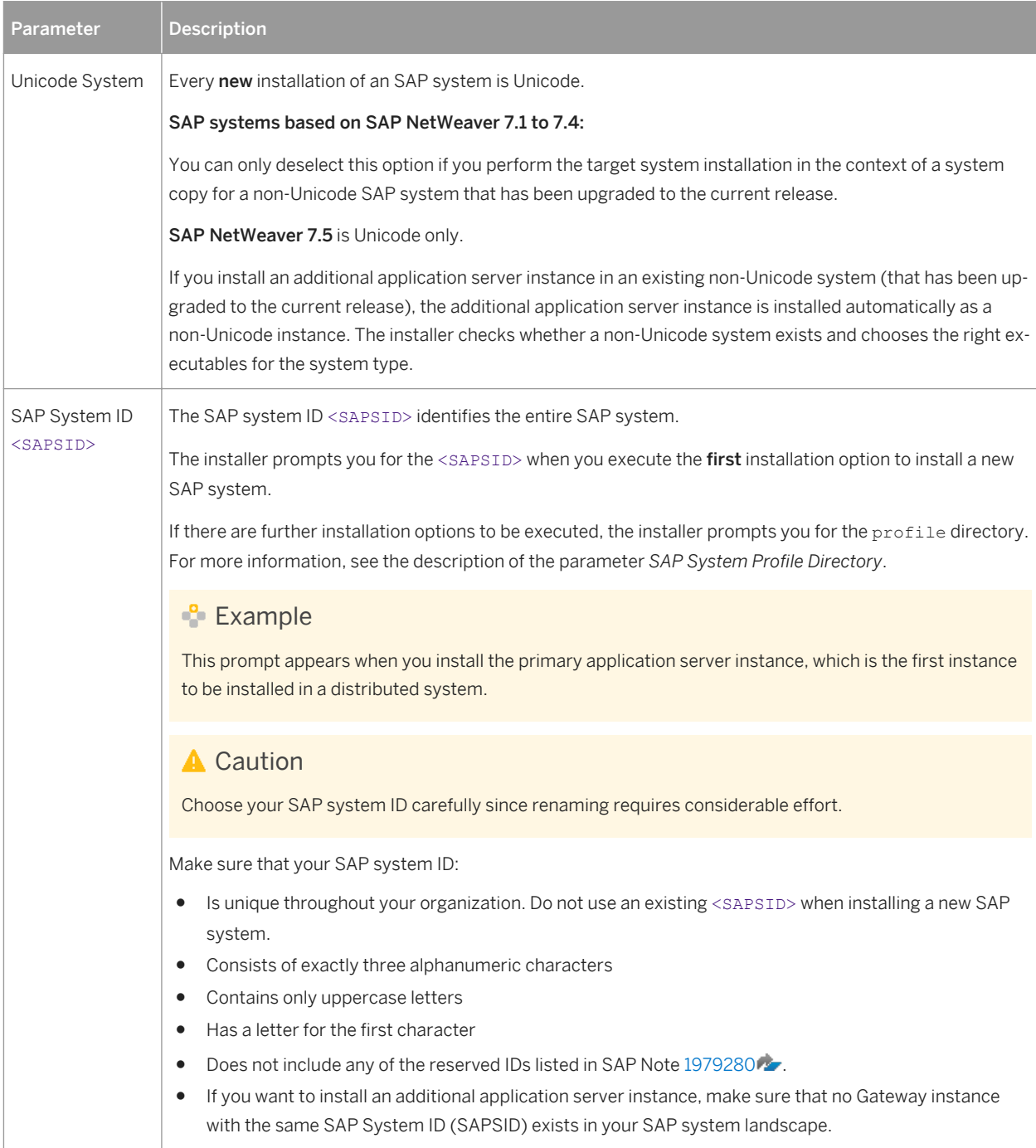

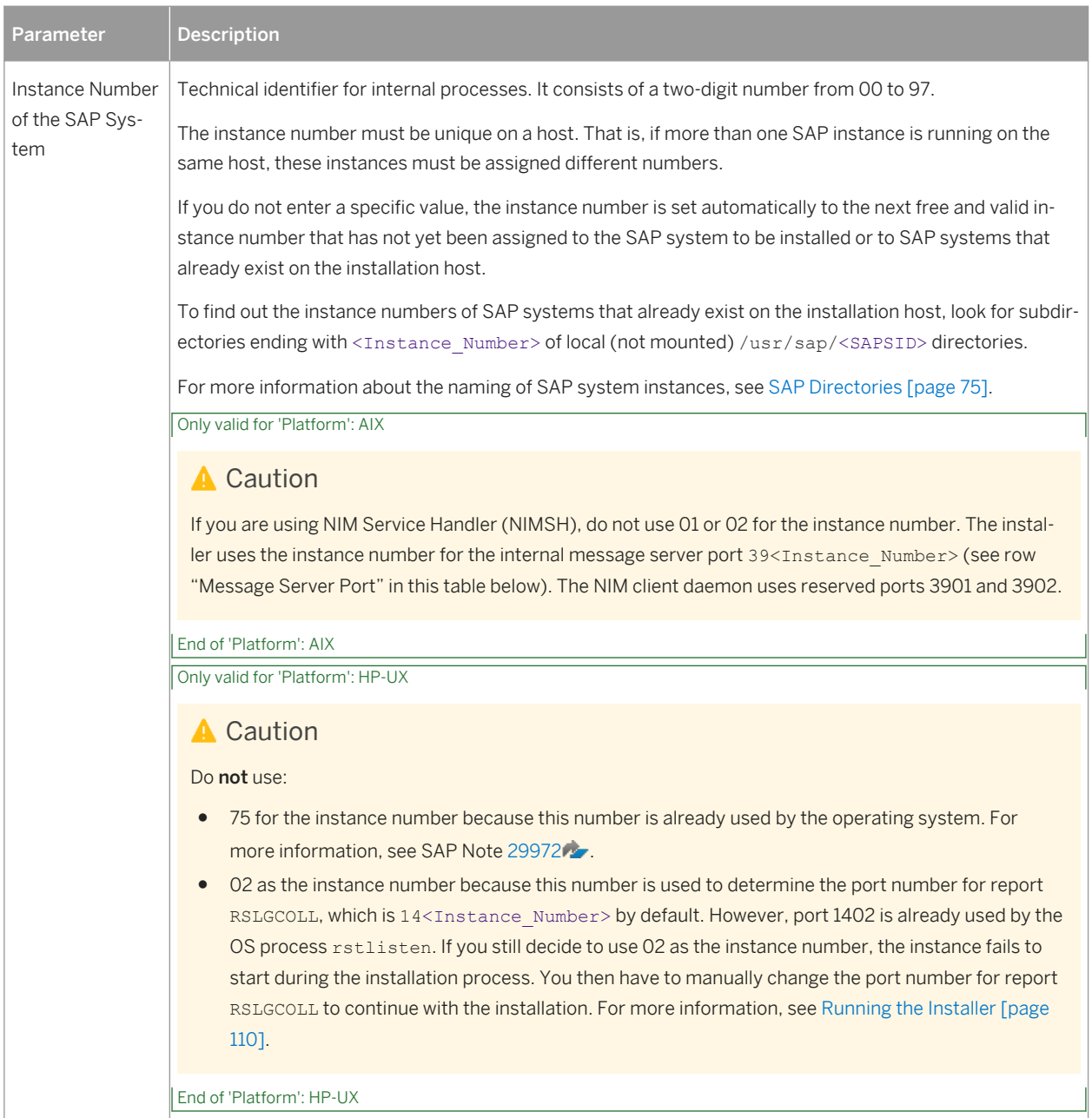

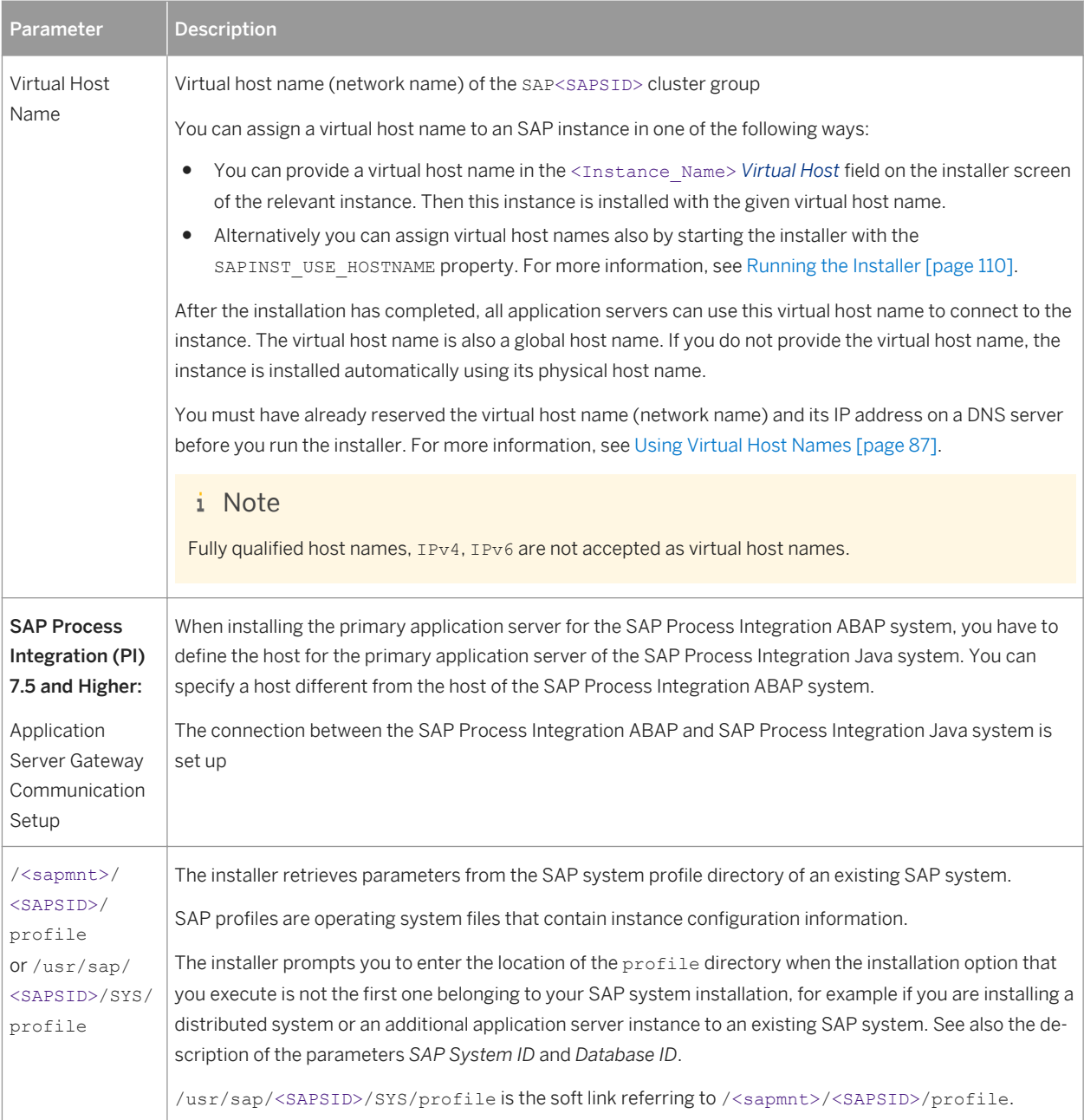

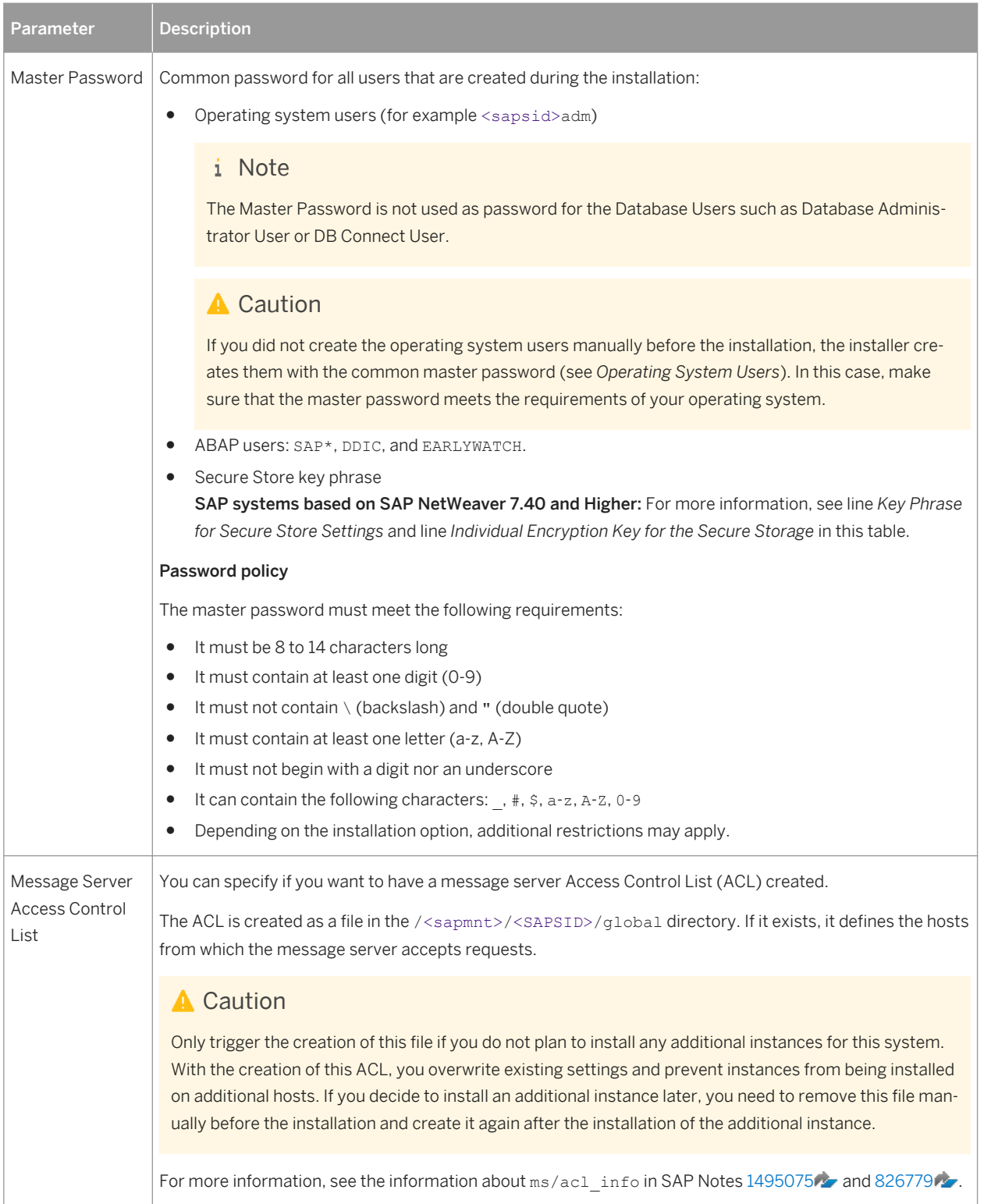

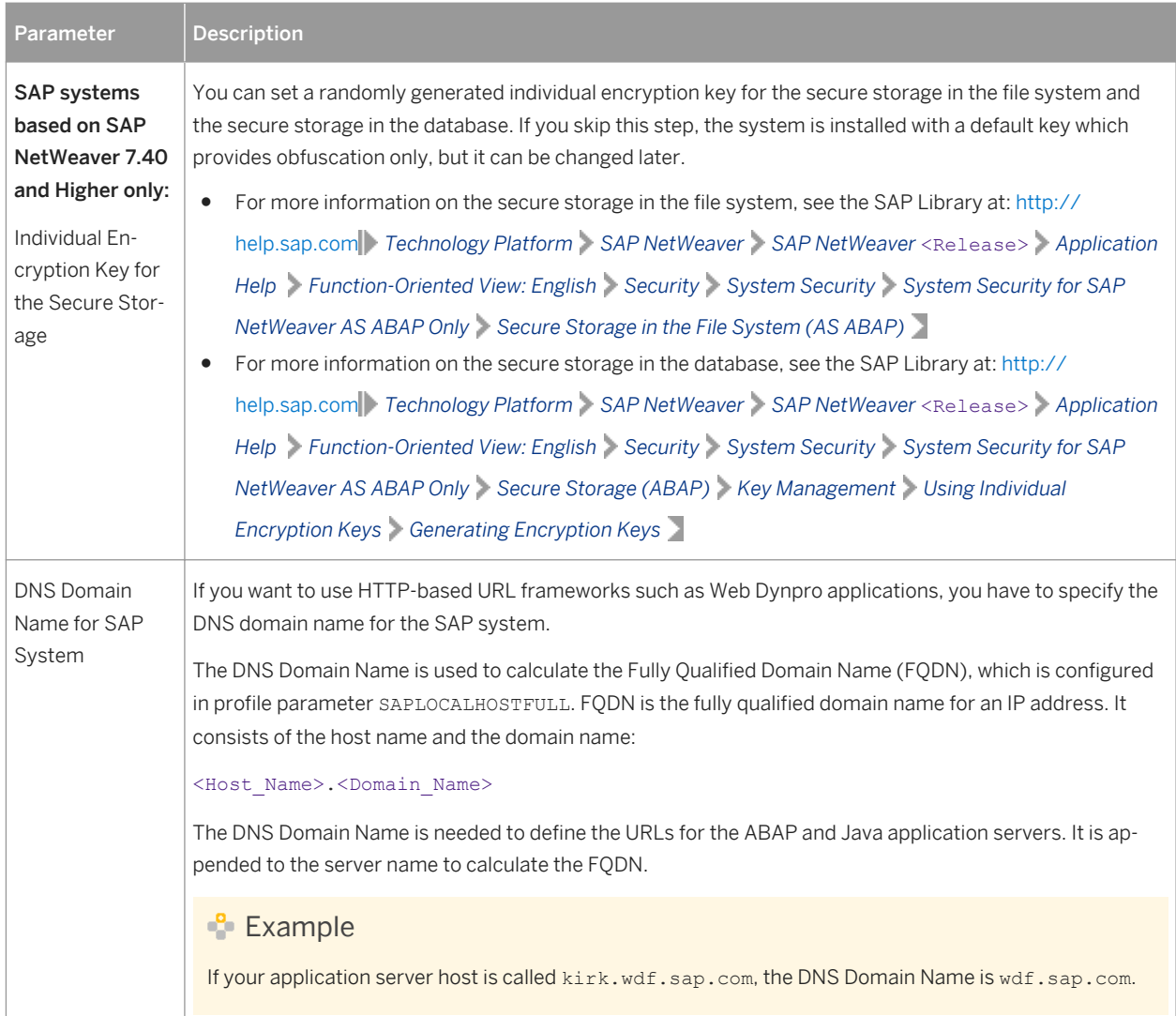

### Table 12: Ports

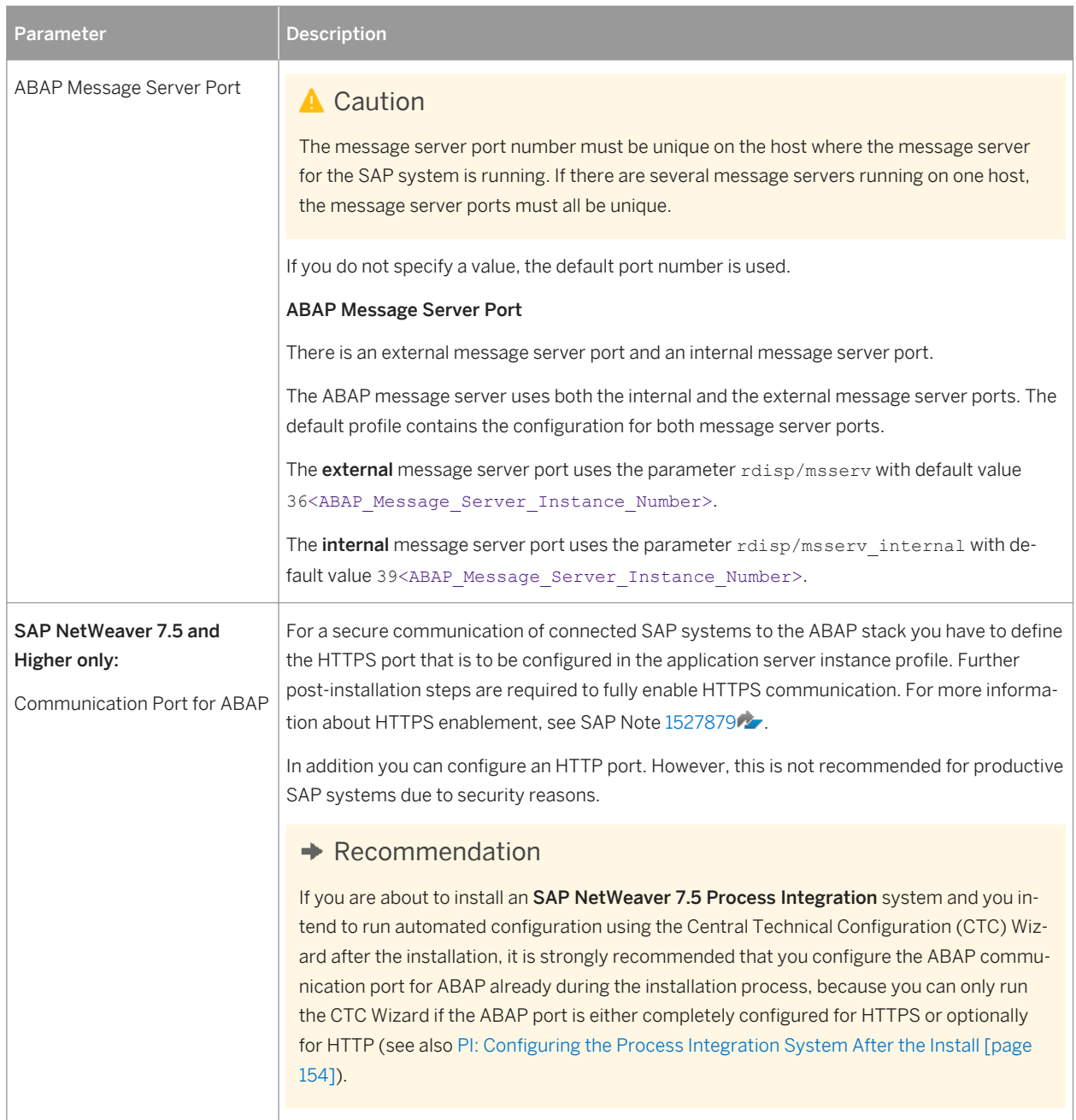

### Table 13: Operating System Users

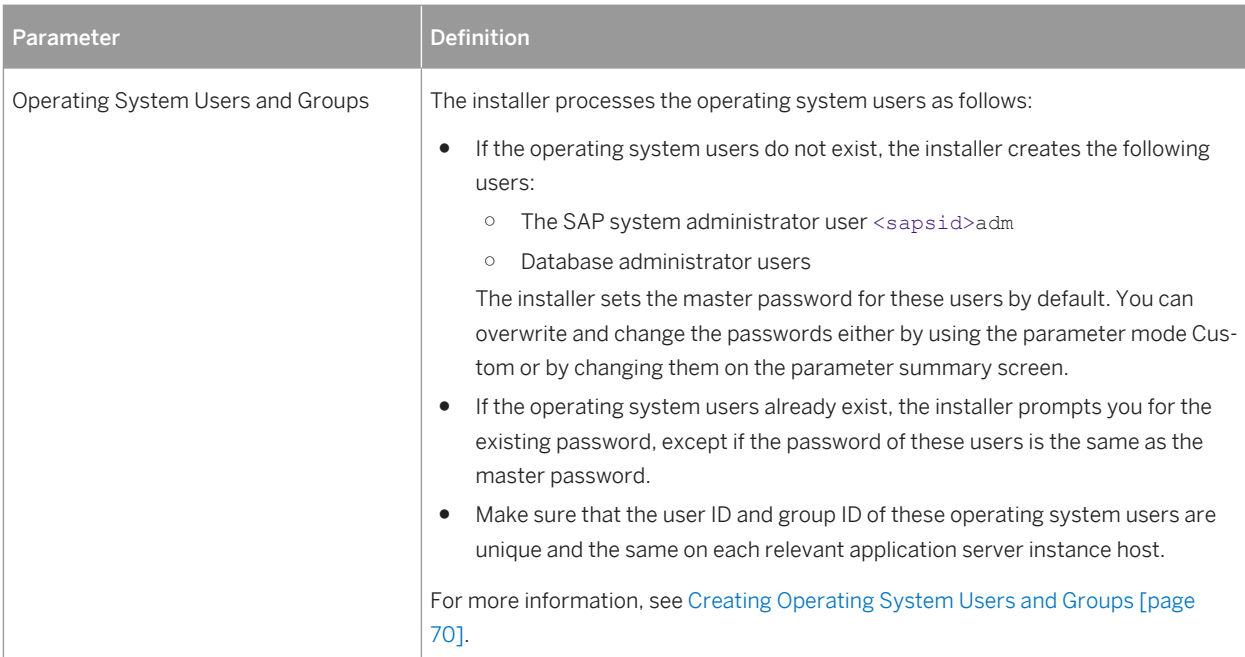

#### Table 14: User Management Engine Parameters

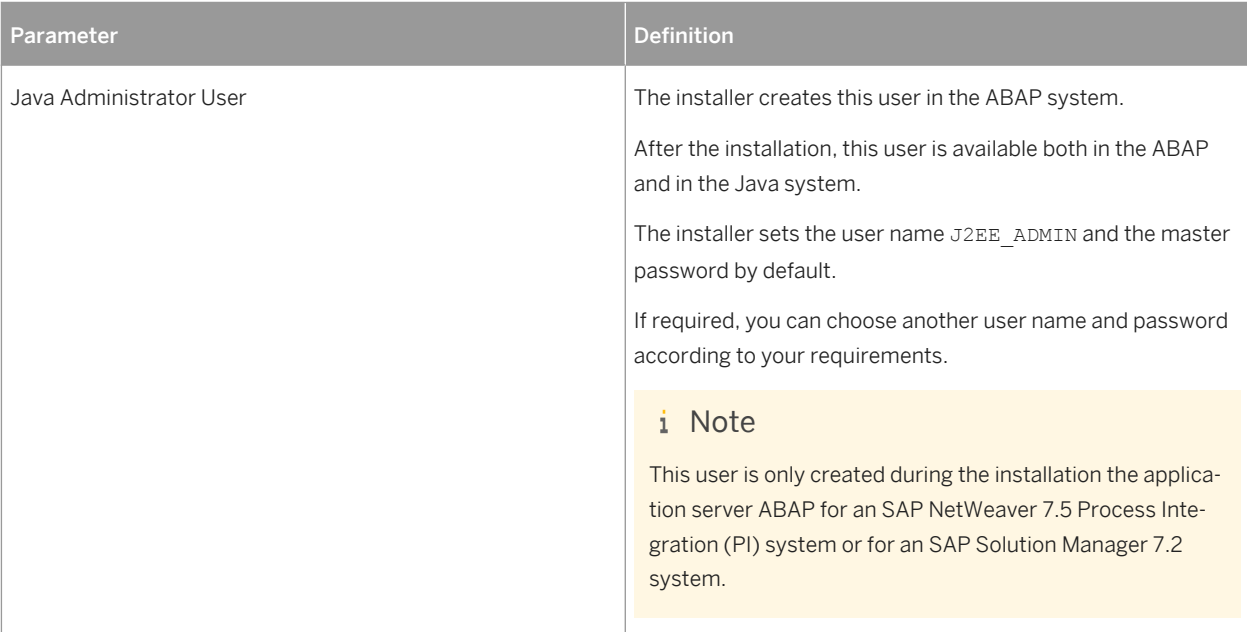

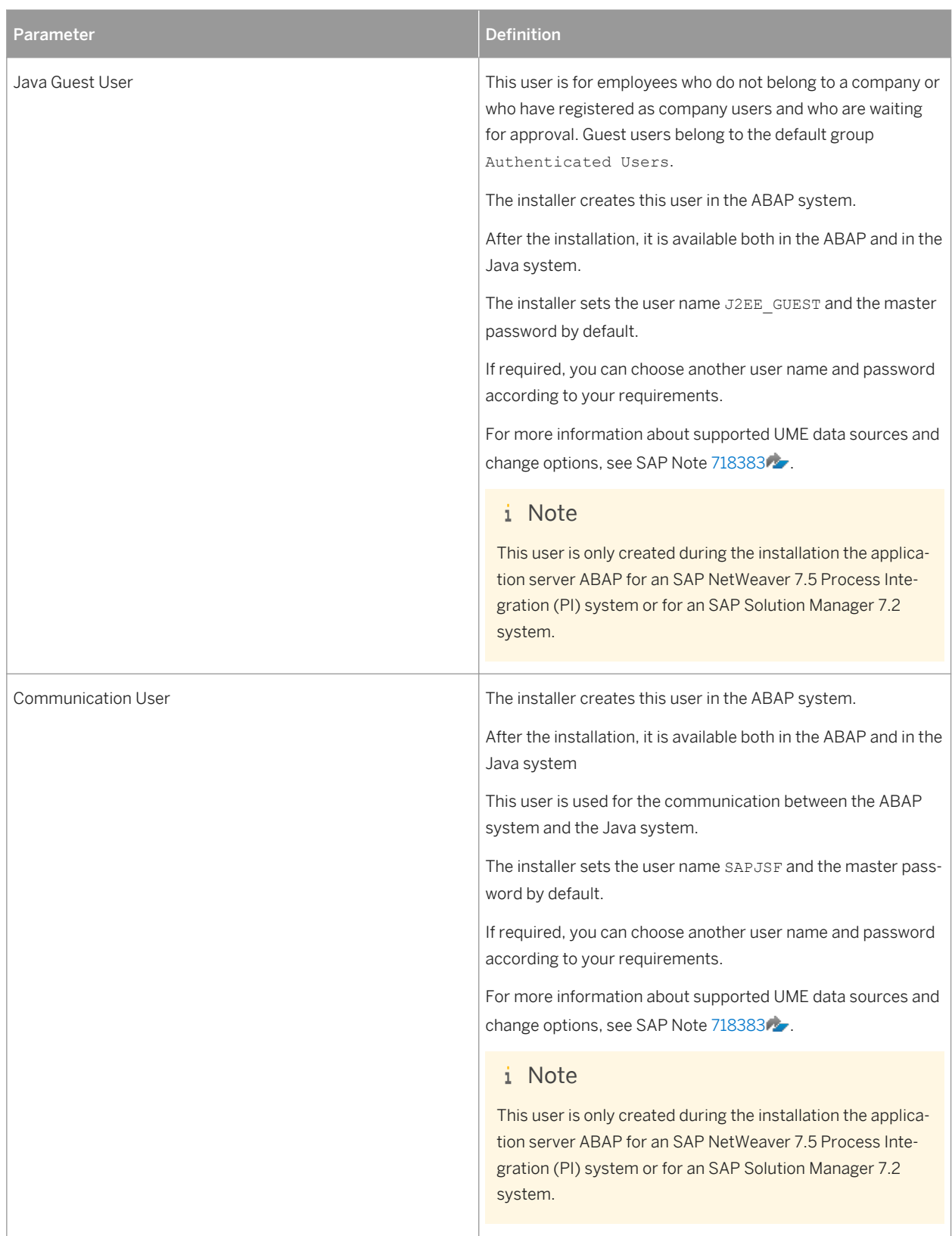

#### Table 15: System Landscape Directory

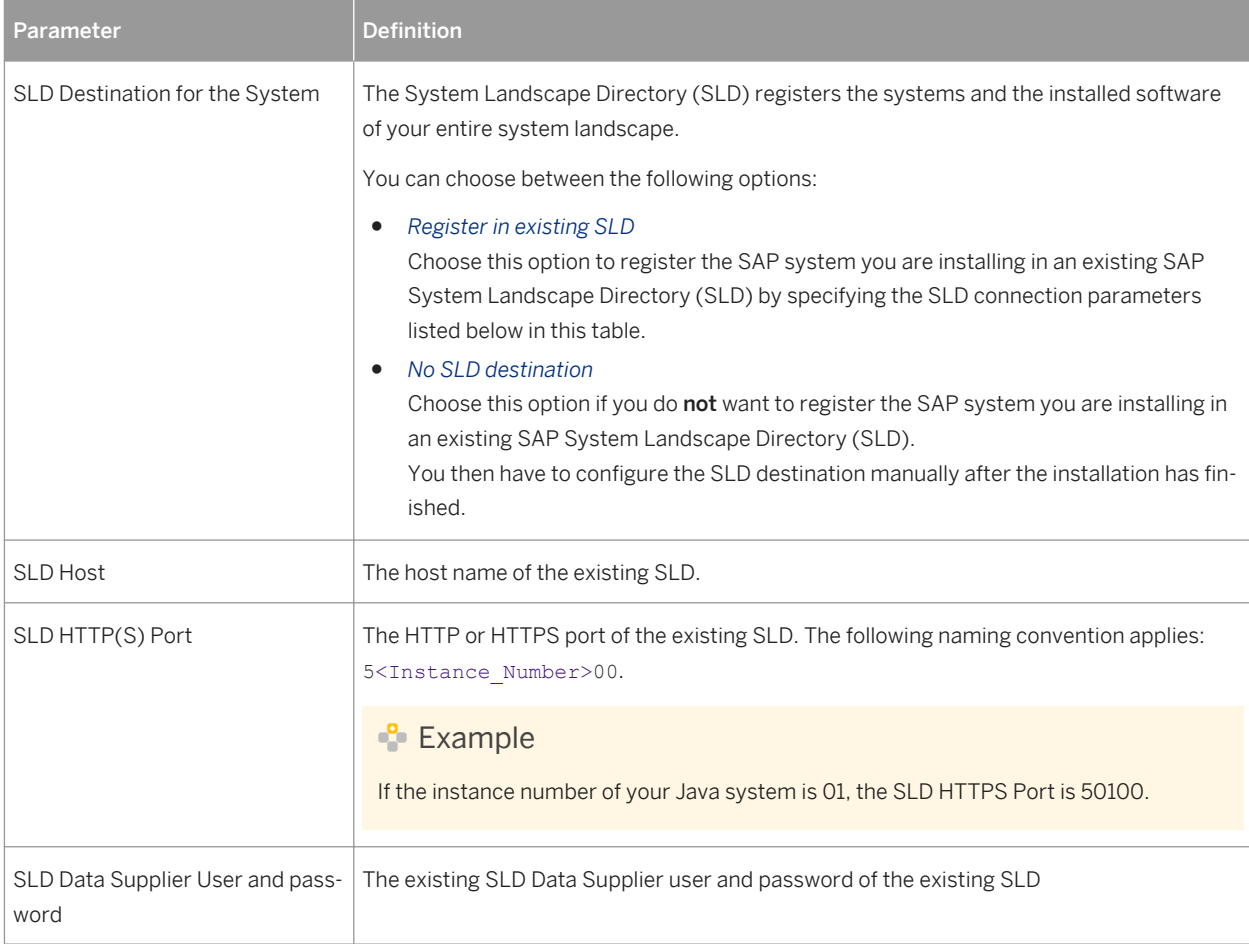

# <span id="page-56-0"></span>**3.6.2 SAP System Database Parameters**

#### Table 16:

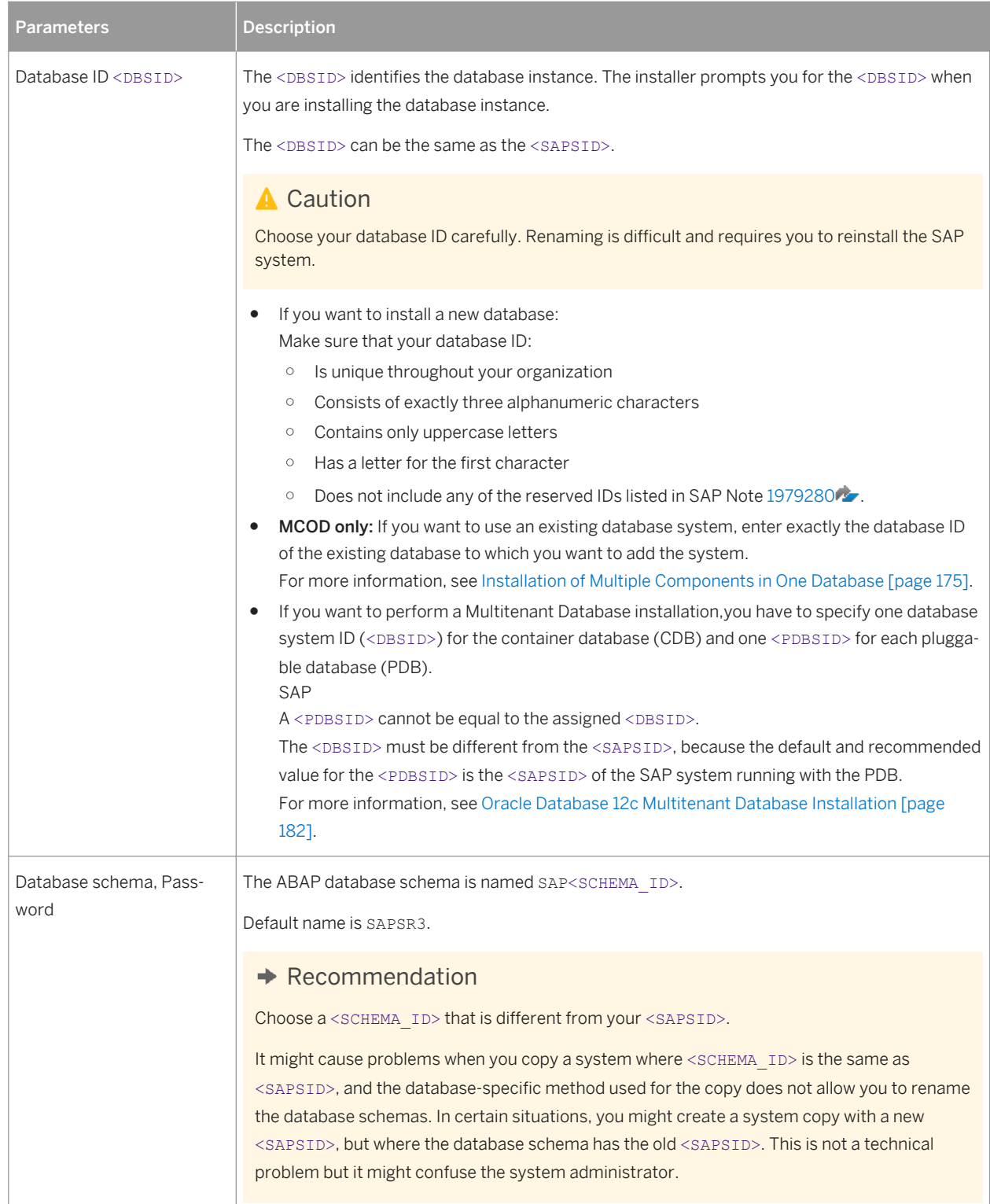

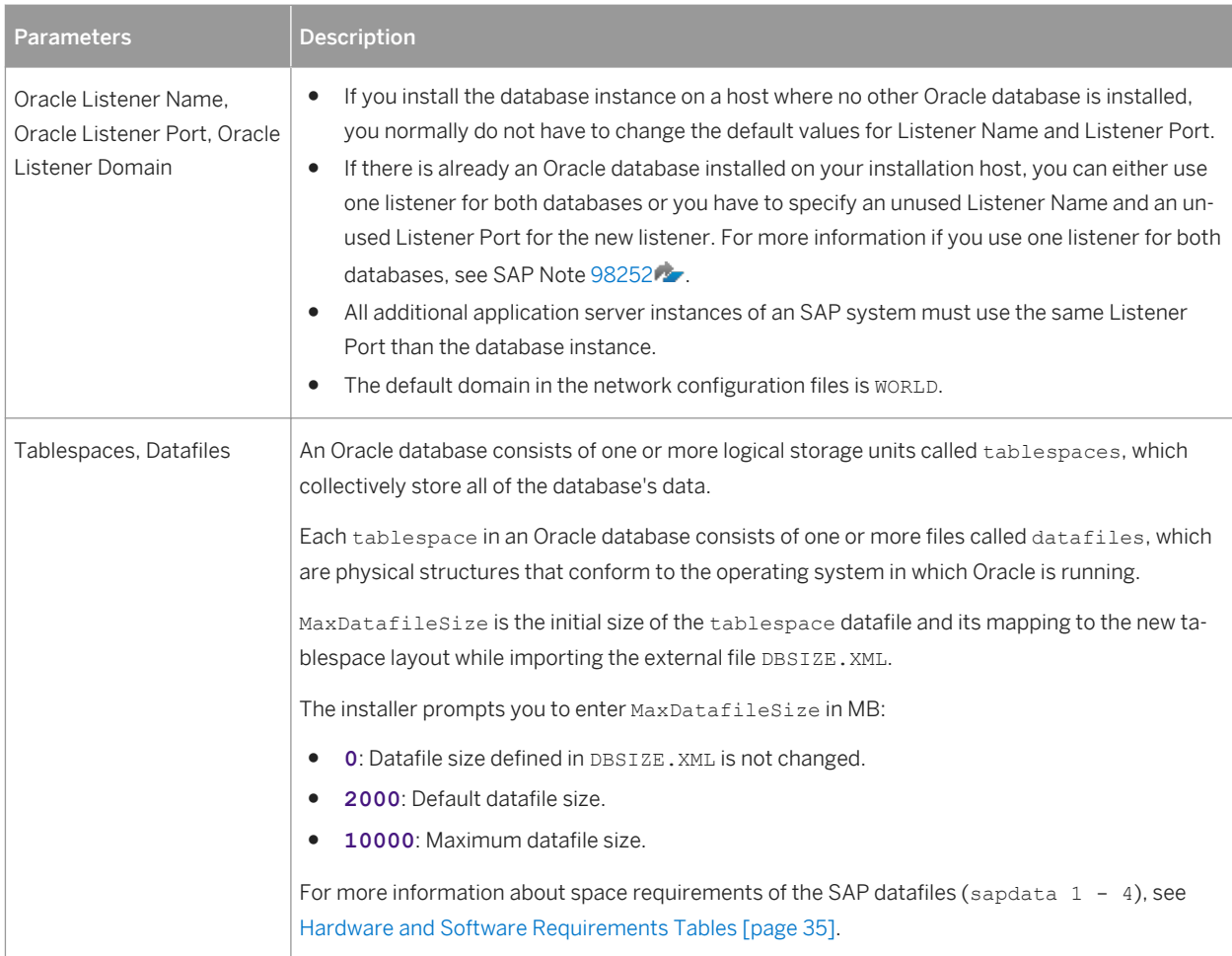

# <span id="page-58-0"></span>**3.6.3 Additional Parameters When Using a Stack Configuration File (Optional)**

The parameters in this section are only required if you use a stack configuration file generated from the Maintenance Planner.

Table 17:

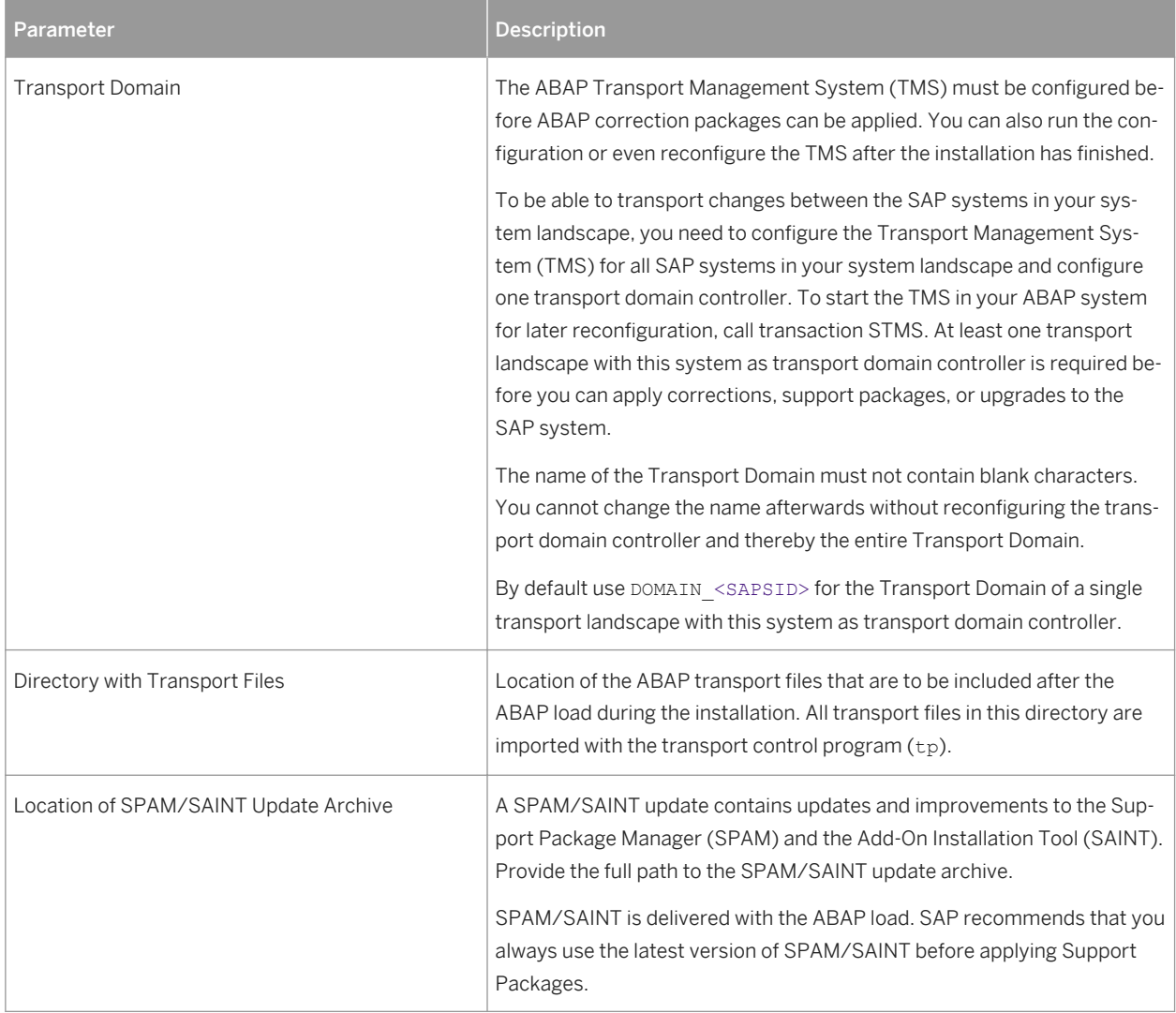

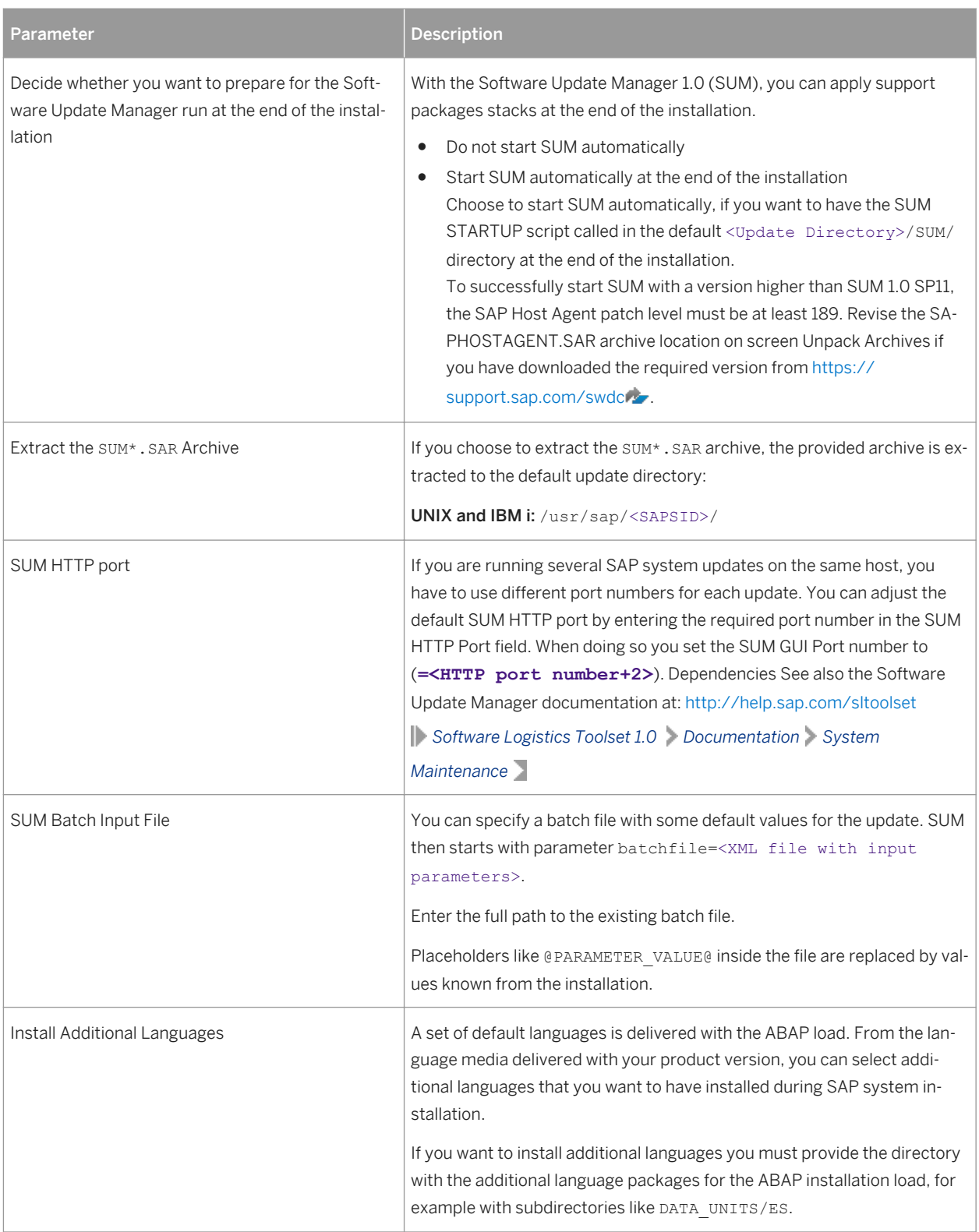

For more information, see [Installation Using a Stack Configuration File \(Optional\) \[page 30\].](#page-29-0)

## <span id="page-60-0"></span>**Related Information**

[Installation Using a Stack Configuration File \[page 30\]](#page-29-0)

# **3.6.4 Additional Parameters for an SAP Web Dispatcher Installation Integrated in the ASCS Instance (Optional)**

You only need to specify the following parameters during the ASCS instance installation if you perform an integrated installation of a SAP Web Dispatcher instance.

### i Note

You must choose *Custom* parameter mode. Otherwise you are not prompted for the SAP Web Dispatcher installation parmeters during the *Define Parameters* phase.

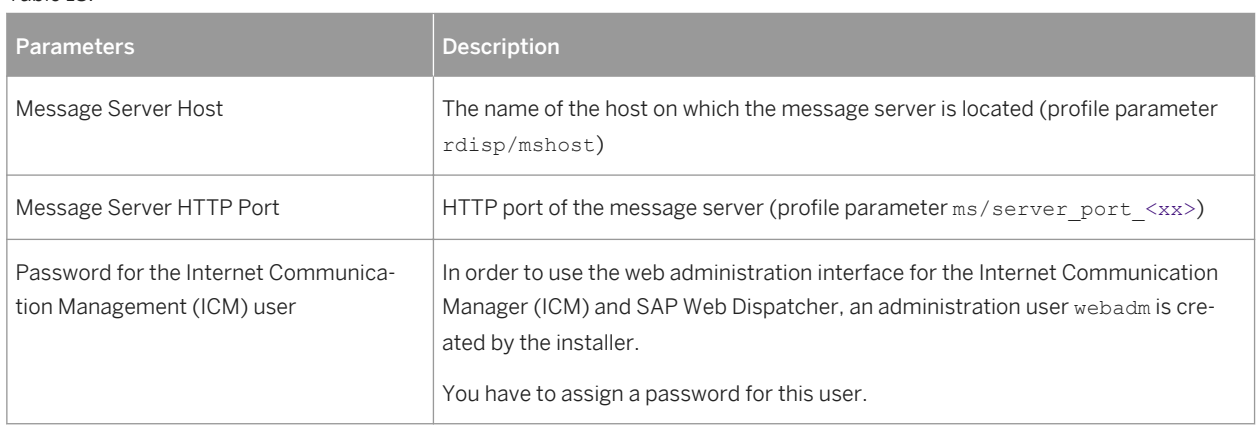

#### Table 18:

### **Related Information**

[ASCS Instance with Integrated SAP Web Dispatcher \[page 24\]](#page-23-0)

# **3.7 Distribution of SAP System Components to Disks**

When you install the SAP system, the main directories required for the system are automatically created. However, during the installation procedure, the installer prompts you to enter drive letters for the main components of the system. This gives you the opportunity to distribute components to disks in the system as you wish. How you do this significantly affects system throughput and data security, and must therefore be carefully planned. The best distribution depends on your specific environment and must take into consideration factors such as the size of the components involved, security requirements, and the expected workload.

When you work out the assignment of components to disks, you first need to get an overview of the main components and their corresponding directories. Then, on the basis of sample configurations and the recommendations provided in this documentation, you can decide which assignment is best for your particular system.

SAP systems are normally installed on RAID arrays that ensure data redundancy. This documentation therefore focuses on RAID subsystems and drives.

## **Minimal Configuration**

The following figure illustrates an example for a disk configuration for a small test or demo system. Since security and performance play a less crucial role in this type of system, many different configurations are feasible.

## **A** Caution

Use the illustrated configuration exclusively for test or demo systems. It is unsuitable for production systems because it only minimally satisfies security and performance requirements.

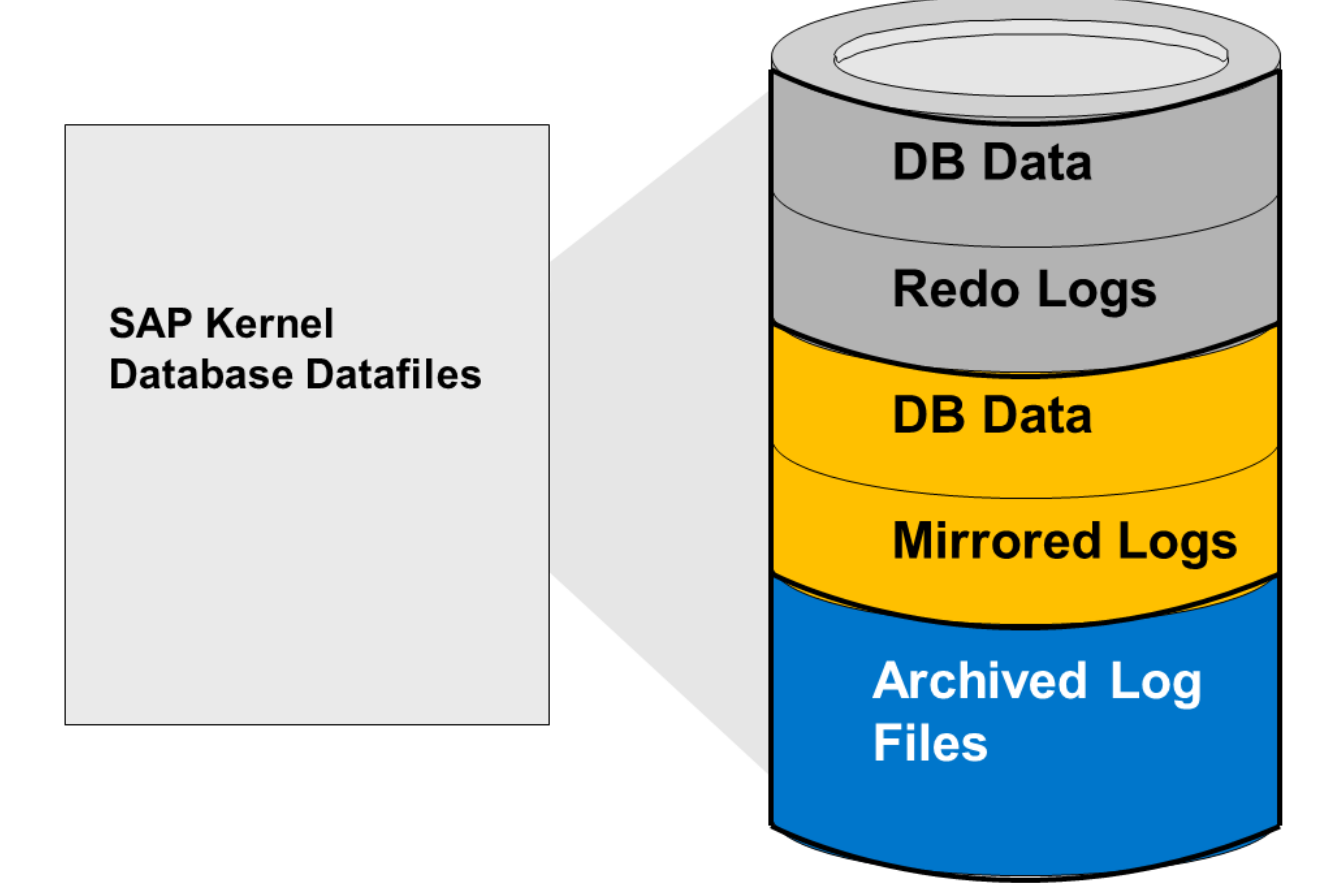

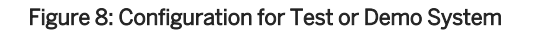

## **Distribution of Database Directories to Disks**

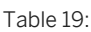

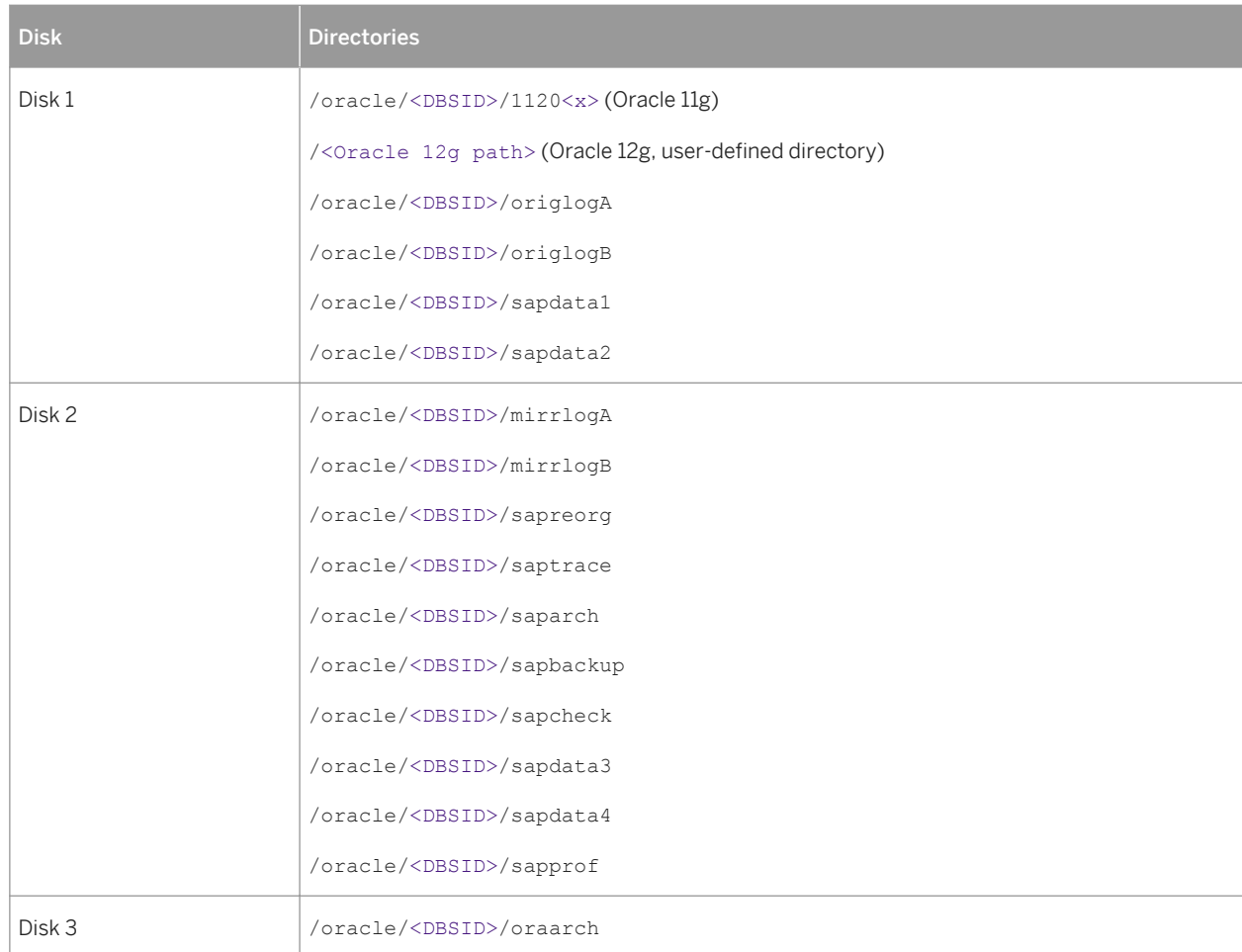

### i Note

- The configuration ensures that no data can be lost, but the process for recovering a damaged database is complicated and time-consuming.
- The redo logs and database files are located on the same disks. This means that a single disk failure can result in the loss of both the redo logs and database data.
- The I/O-intensive redo logs are on the same disk volumes as the data files. This can impede performance.
- An equally good alternative would be to simply place all components on a single RAID 5 array.

# **3.8 SAP System Transport Host**

### **Use**

The transport host contains the transport directory used by the SAP transport system to store transport data and change SAP system information, such as software programs, write dictionary data, or Customizing data. If you have several SAP systems it depends on your security requirements whether you want them to share a transport directory or whether you use separate directories.

When you install an SAP system, you have to decide which transport host and directory you want to use for your SAP system:

Use the transport directory that the installer creates during the installation of the SAP system by default on the global host.

The installer by default creates the transport directory on the global host in /usr/sap/trans.

- Use a transport directory located on a host other than the default host:
	- You can use an existing transport directory and host in your SAP system landscape.
	- You can set up a new transport directory on a different host.

In either case, you must prepare this host for use by the new SAP system. For more information, see [Exporting and Mounting the Global Transport Directory \[page 105\]](#page-104-0).

## **More Information**

- [Required File Systems and Directories \[page 74\]](#page-73-0)
- See the SAP Library:

#### Table 20:

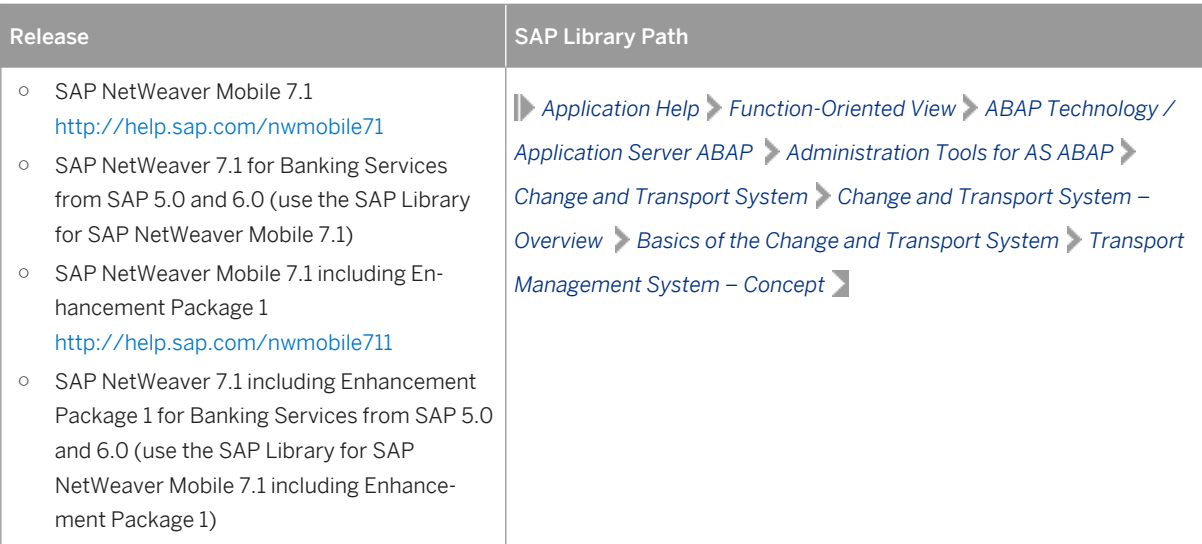

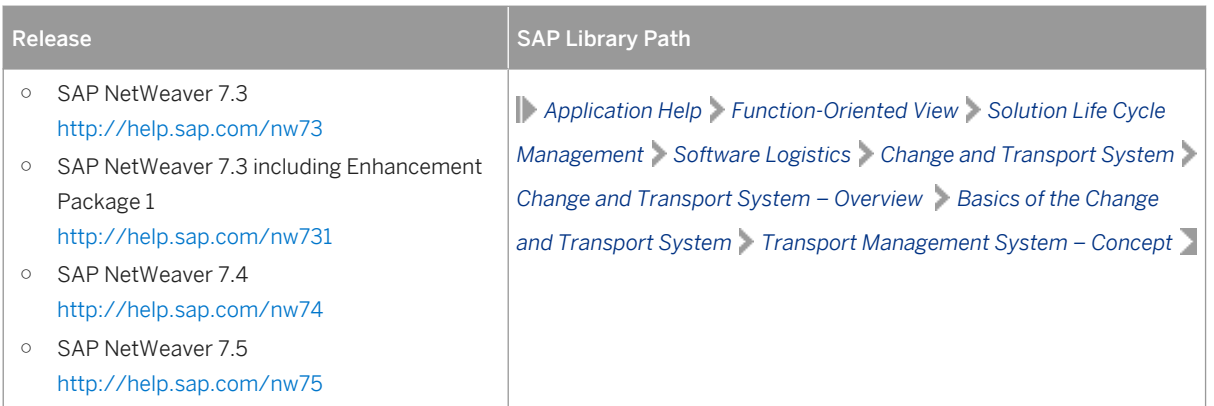

# **3.9 Planning the Switchover Cluster for High Availability**

This topic is only valid for 'High Availability': HA (UNIX)

### **Use**

You can reduce unplanned downtime for your SAP system by setting up a switchover cluster. This setup installs critical software units – known as "single points of failure" (SPOFs) – across multiple host machines in the cluster. In the event of a failure on the primary node, proprietary switchover software automatically switches the failed software unit to another hardware node in the cluster. Manual intervention is not required. Applications trying to access the failed software unit might experience a short delay but can then resume processing as normal.

Switchover clusters also have the advantage that you can deliberately initiate switchover to release a particular node for planned system maintenance. Switchover solutions can protect against hardware failure and operating system failure but not against human error, such as operator errors or faulty application software. Additional downtime might be caused by upgrading your SAP system or applying patches to it.

Without a switchover cluster, the SAP system SPOFs – central services instance, the database instance, and the central file share – are vulnerable to failure because they cannot be replicated. All of these can only exist once in a normal SAP system.

You can protect software units that are not SPOFs against failure by making them redundant, which means simply installing multiple instances. For example, you can add additional application server instances. This complements the switchover solution and is an essential part of building high availability (HA) into your SAP system.

### $\rightarrow$  Recommendation

We recommend switchover clusters to improve the availability of your SAP system.

A switchover cluster consists of:

● A hardware cluster of two or more physically separate host machines to run multiple copies of the critical software units, in an SAP system the SPOFs referred to above

- Switchover software to detect failure in a node and switch the affected software unit to the standby node, where it can continue operating
- A mechanism to enable application software to seamlessly continue working with the switched software unit – normally this is achieved by virtual addressing (although identity switchover is also possible)

## **Prerequisites**

You must first discuss switchover clusters with your hardware partner because this is a complex technical area. In particular, you need to choose a proprietary switchover product that works with your operating system.

We recommend that you read the following documentation before you start:

- Check the information and the installation guides that are available at [http://scn.sap.com/docs/DOC-7848](http://help.sap.com/disclaimer?site=http://scn.sap.com/docs/DOC-7848) [.](http://help.sap.com/disclaimer?site=http://scn.sap.com/docs/DOC-7848)
- The enqueue replication server (ERS) is essential for a high-availability system. You need one ERS for the ASCS installed in your system.

### **Features**

The following graphic shows the essential features of a switchover setup:

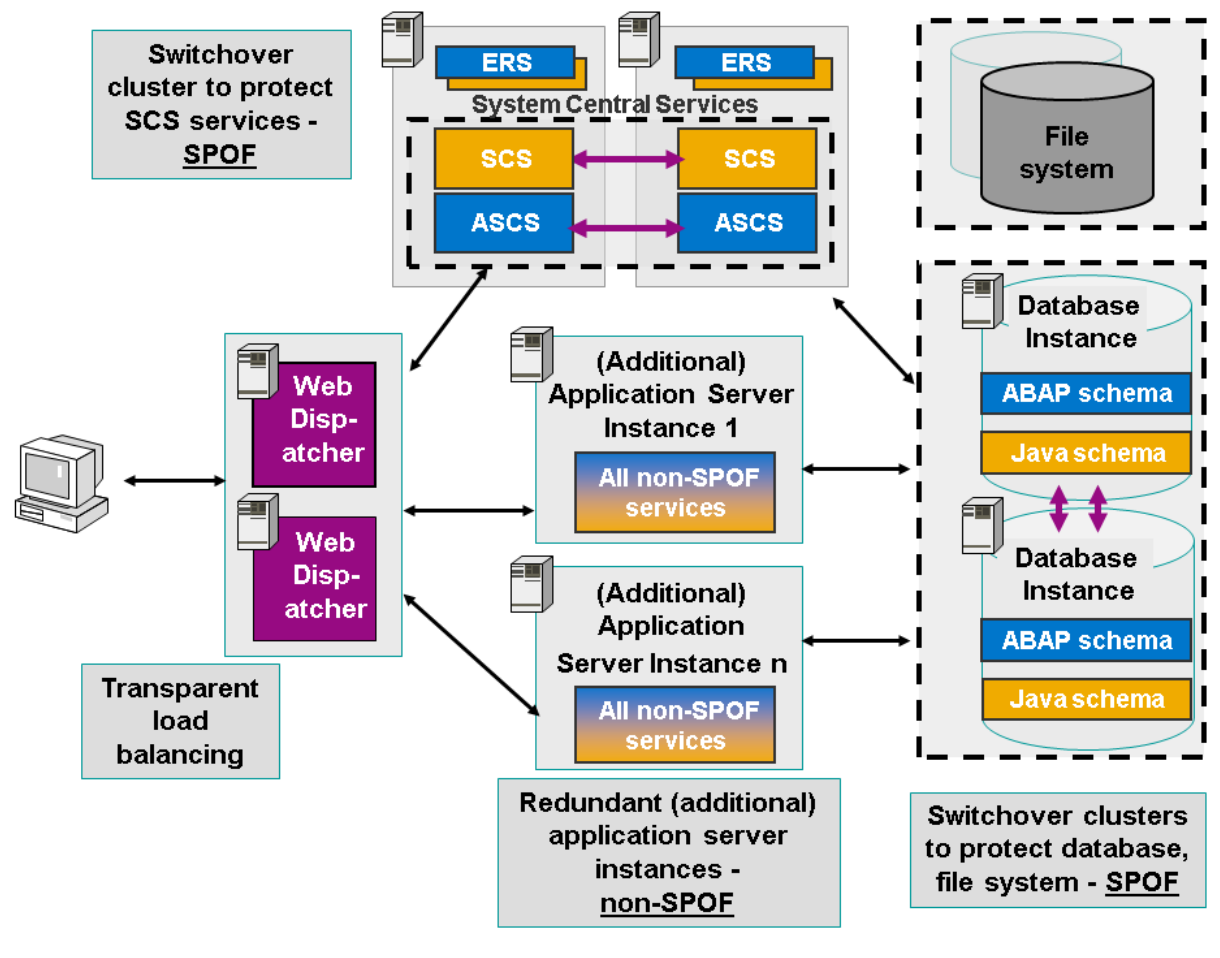

Figure 9: Switchover Setup

### i Note

This figure and the figures in this section are only examples. Only the instances relevant to the switchover are shown – for example, the primary application server instance is not shown.

These graphics summarize the overall setup and do not show the exact constellation for an installation based on one of the available technologies (ABAP, ABAP+Java, or Java).

You need to discuss your individual HA setup with your HA partner.

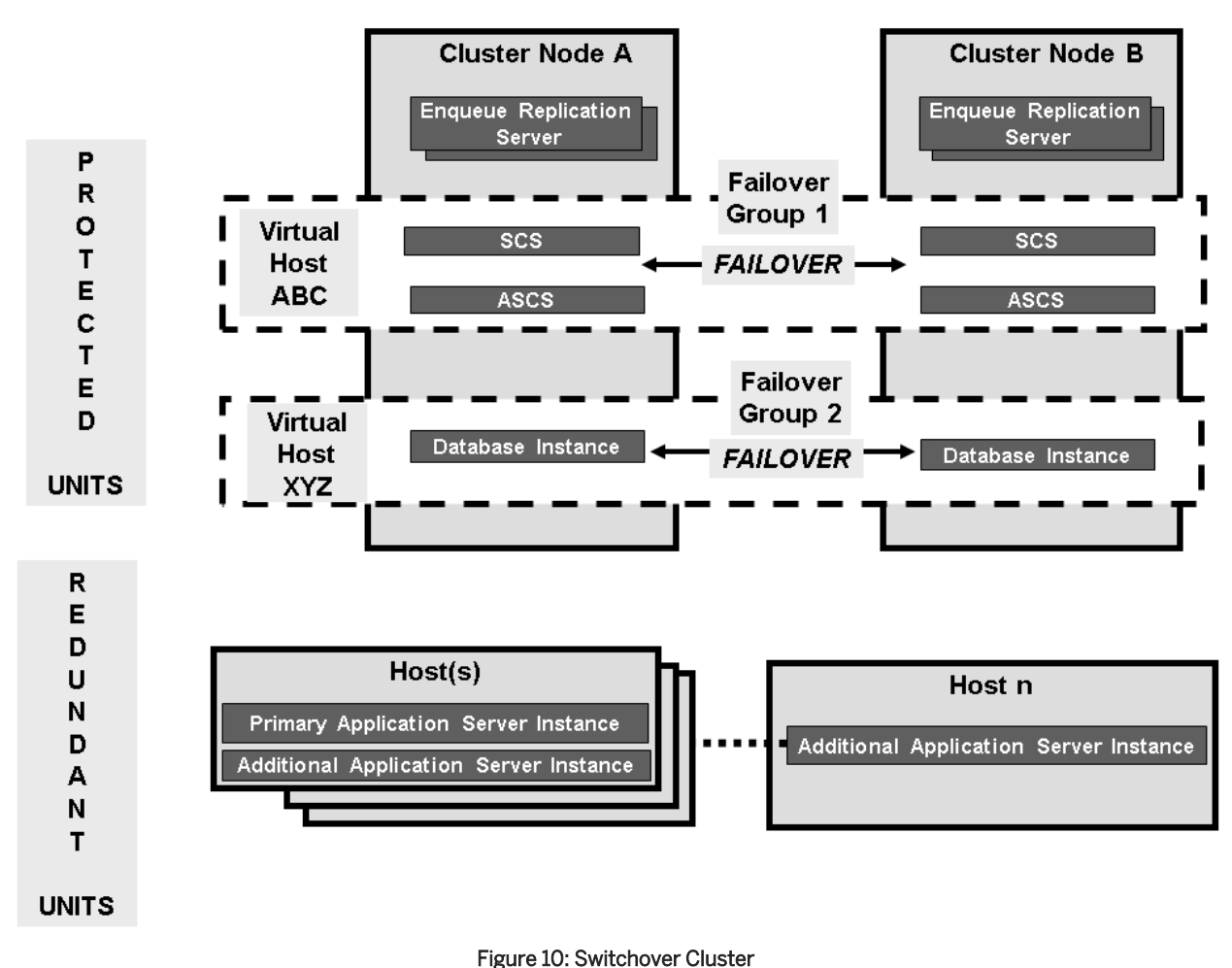

The following graphic shows an example of a switchover cluster in more detail:

# **Constraints**

This documentation concentrates on the switchover solution for the central services instance. For more information about how to protect the Network File System (NFS) software and the database instance by using switchover software or (for the database) replicated database servers, contact your HA partner.

This documentation concentrates on the switchover solution for the central services instance. For more information about how to protect the central file share and the database instance by using switchover software or (for of the database) replicated database servers, contact your HA partner.

Make sure that your hardware is powerful enough and your configuration is robust enough to handle the increased workload after a switchover. Some reduction in performance might be acceptable after an emergency. However, it is not acceptable if the system comes to a standstill because it is overloaded after switchover.

End of 'High Availability': HA (UNIX)

# **4 Preparation**

# **4.1 Preparation Checklist**

This section includes the preparation steps that you have to perform for the following installation options:

- Standard, distributed, or high-availability system
- Additional application server instance

Detailed information about the steps is available in the relevant section.

## **Standard, Distributed, or High-Availability System**

### i Note

In a standard system, all mandatory instances are installed on one host. Therefore, if you are installing a standard system, you can ignore references to other hosts.

- 1. You check that the required [operating system users and groups \[page 70\]](#page-69-0) are created.
- 2. You [set up file systems \[page 74\]](#page-73-0) and make sure that the required disk space is available for the directories to be created during the installation.
- 3. If you want to use virtual host names, you have to [set the environment variable SAPINST\\_USE\\_HOSTNAME](#page-86-0) [\[page 87\].](#page-86-0)

Alternatively you can specify a virtual host name either in the command to start the installer or - after the installer has started in the relevant field on the respective instance screen (see [Running the Installer \[page](#page-109-0)  [110\]](#page-109-0)).

- 4. If you want to install a high-availability system, you [perform switchover preparations \[page 87\].](#page-86-0)
- 5. If you want to share the transport directory trans from another system, [export \[page 105\]](#page-104-0) this directory to your installation hosts.
- 6. You [install the SAP front-end software \[page 88\]](#page-87-0) on the desktop of the user.
- 7. You check that the required [installation media \[page 88\]](#page-87-0) are available on each host.
- 8. If you decided to use a generic LDAP directory, you have to [create a user for LDAP directory access \[page](#page-175-0)  [176\].](#page-175-0)
- 9. You continue with [Installation \[page 98\]](#page-97-0).

## <span id="page-69-0"></span>**Additional Application Server Instance**

You have to perform the following preparations on the host where you install the additional application server instances:

- 1. You check that the required operating system users and groups [page 70] are created.
- 2. You [set up file systems \[page 74\]](#page-73-0) and make sure that the required disk space is available for the directories to be created during the installation.
- 3. If you want to use virtual host names, you have to set the environment variable SAPINST\_USE\_HOSTNAME [\[page 87\]](#page-86-0).

Alternatively you can specify a virtual host name either in the command to start the installer or - after the installer has started in the relevant field on the respective instance screen (see [Running the Installer \[page](#page-109-0)  [110\]\)](#page-109-0).

- 4. If you want to share the transport directory trans from another system, [export \[page 105\]](#page-104-0) this directory to your installation hosts.
- 5. You [install the SAP front-end software \[page 88\]](#page-87-0) on the desktop of the user.
- 6. You check that the required [installation media \[page 88\]](#page-87-0) are available.
- 7. You continue with [Installation \[page 98\].](#page-97-0)

# **4.2 Creating Operating System Users and Groups**

During the installation, the installer checks all required accounts (users, groups) and services on the local machine. The installer checks whether the required users and groups already exist. If not, it creates new users and groups as necessary.

If you do not want the installer to create operating systems users, groups, and services automatically, you can optionally create them before the installation is started. This might be the case if you use central user management such as Network Information System (NIS).

The installer checks if the required services are available on the host and creates them if necessary. See the log messages about the service entries and adapt the network-wide (NIS) entries accordingly.

The installer checks the NIS users, groups, and services using NIS commands. However, the installer does **not** change NIS configurations.

Only valid for 'High Availability': HA (UNIX)

### $\rightarrow$  Recommendation

For a distributed or a high-availability system, we recommend that you distribute account information (operating system users and groups) over the network, for example by using Network Information Service (NIS).

End of 'High Availability': HA (UNIX)

If you want to use global accounts that are configured on a separate host, you can do this in one of the following ways:

● You start the installer and choose *Generic Installation Options* <Database> *Preparation Operating System Users and Groups* .

For more information, see [Running the Installer \[page 110\].](#page-109-0)

● You create operating system users and groups manually. Check the settings for these operating system users.

## **Constraints**

● You have to set the limits for operating system users as follows:

Table 21:

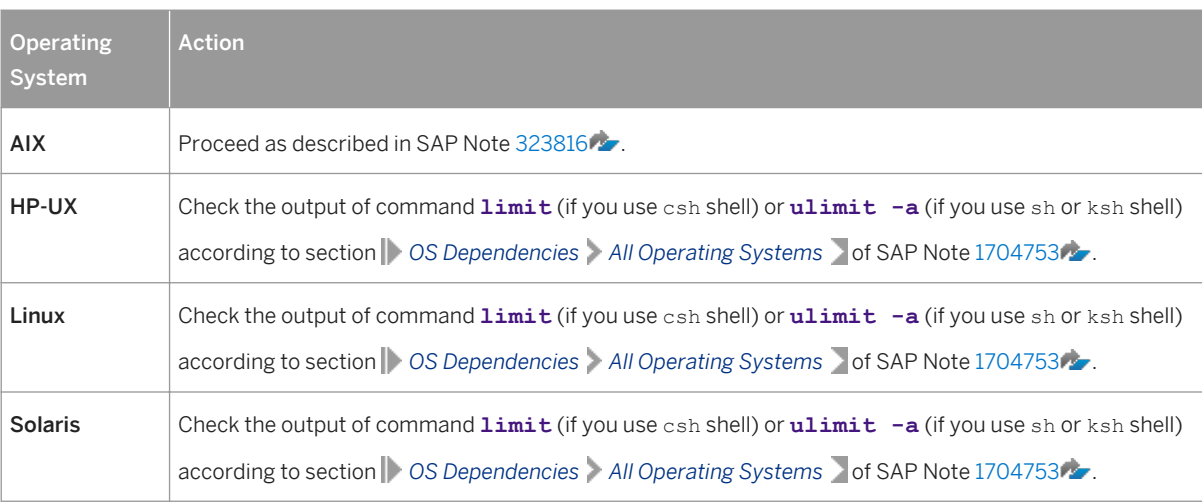

- All users must have identical environment settings. Any change to the environment such as variables, or paths – is at your own responsibility.
- If you have multiple operating system users with user ID (UID) 0, you must assign the sapinst group to all of them.
- Do not delete any shell initialization scripts in the home directory of the operating system users. This applies even if you do not intend to use the shells that these scripts are for.
- If you use NFS-V4 file system, you have to create the ora<dbsid>user and if your database release is Oracle 12 - the oracle user on the NFS server. You can do this either manually or by running *Operating System Users and Groups*. This user must have the same user ID as the ora<dbsid> user and - if your database release is Oracle 12 - the oracle user on the database server. Otherwise, you see the error message FSL-02098 Could not change owner of ... during the installation of the database instance.
- If you install an SAP system with instances distributed over several hosts, make sure that the following requirements are met:
	- The user ID (UID) and group ID (GID) of each operating system user must be unique and the same on each instance host that belongs to the same SAP system.
	- Make sure that the group ID of group sapinst is always different from the group ID of any other group (for example, of group sapsys) used during the installation. For example, if you want to install an additional application server instance for an existing SAP system, you must make sure that the group ID of group sapinst created on the host of the additional application server instance is different from the group ID of any other group on the primary application server instance host of the existing SAP system.
- If you use local operating system user accounts instead of central user management (for example, NIS), users <sapsid>adm, sapadm, and the database operating system user must have the same password on all hosts.
- If you use local operating system user accounts, make sure that you install your SAP system in *Custom*  mode and specify suitable IDs for user <sapsid>adm and group sapsys on all hosts. The IDs have to be the same on all hosts. If you choose *Typical* mode, you are not asked to specify the user and group IDs.
- If operating system users already exist, make sure that they are assigned to group sapinst.
- If you create operating system users manually or use already existing operating system users, make sure that the home directory for each of these users is **not** the root directory  $( / )$ .
- Make sure that the home directory of user <sapsid>adm is not critical for recursive changes on permissions. When operating system users are created by the installer, the permissions on the home directories of these users are changed recursively. This can cause unpredictable errors if you define a critical home directory. For example, the home directory must not be / or /usr/sap.
- Only valid for 'Platform': HP-UX To prevent terminal query errors in the <sapsid>adm environment, comment out the line eval 'tset -s -Q -m ':?hp' in the /etc/skel/.login script. For more information, see SAP Note [1038842](http://help.sap.com/disclaimer?site=https://launchpad.support.sap.com/#/notes/1038842) . End of 'Platform': HP-UX

## **Operating System Users and Groups**

The installer chooses available operating system user IDs and group IDs unless you are installing an additional application server instance. On an additional application server instance you have to enter the same IDs as on the host of the primary application server instance.

If you have multiple operating system users with user ID ( $UID$ ) 0, you must assign the sapinst group to all of them.

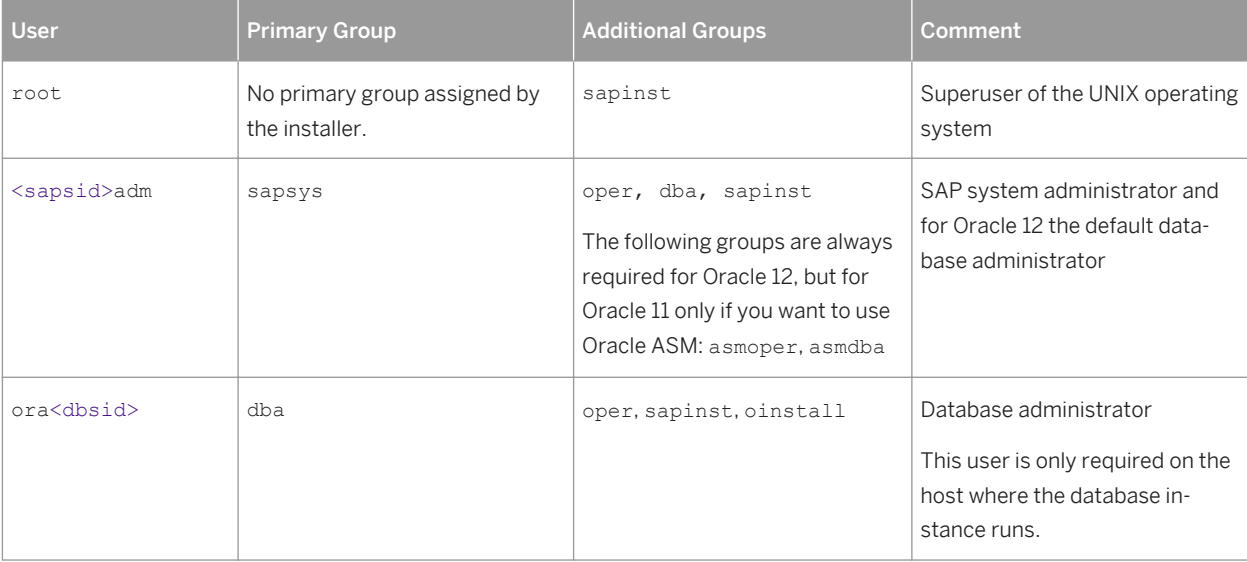

Table 22: SAP System Users and Groups
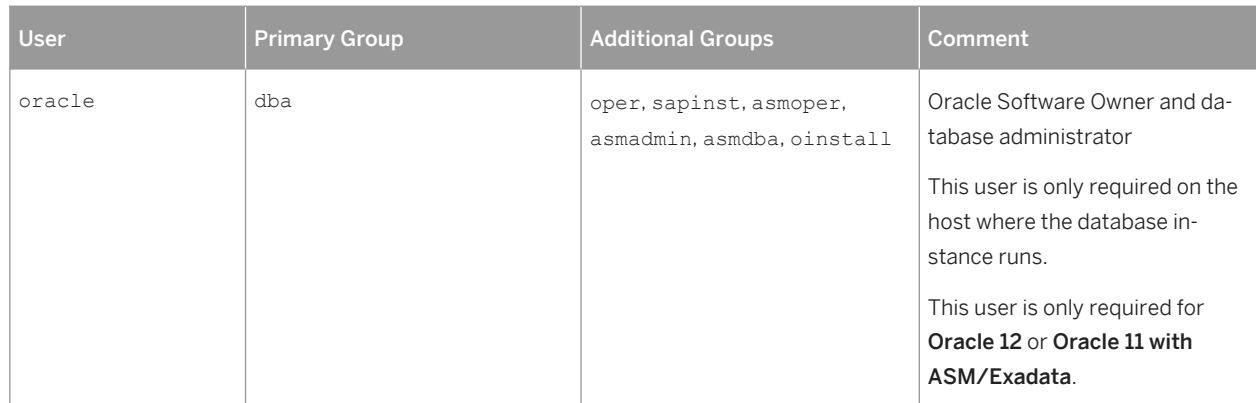

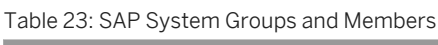

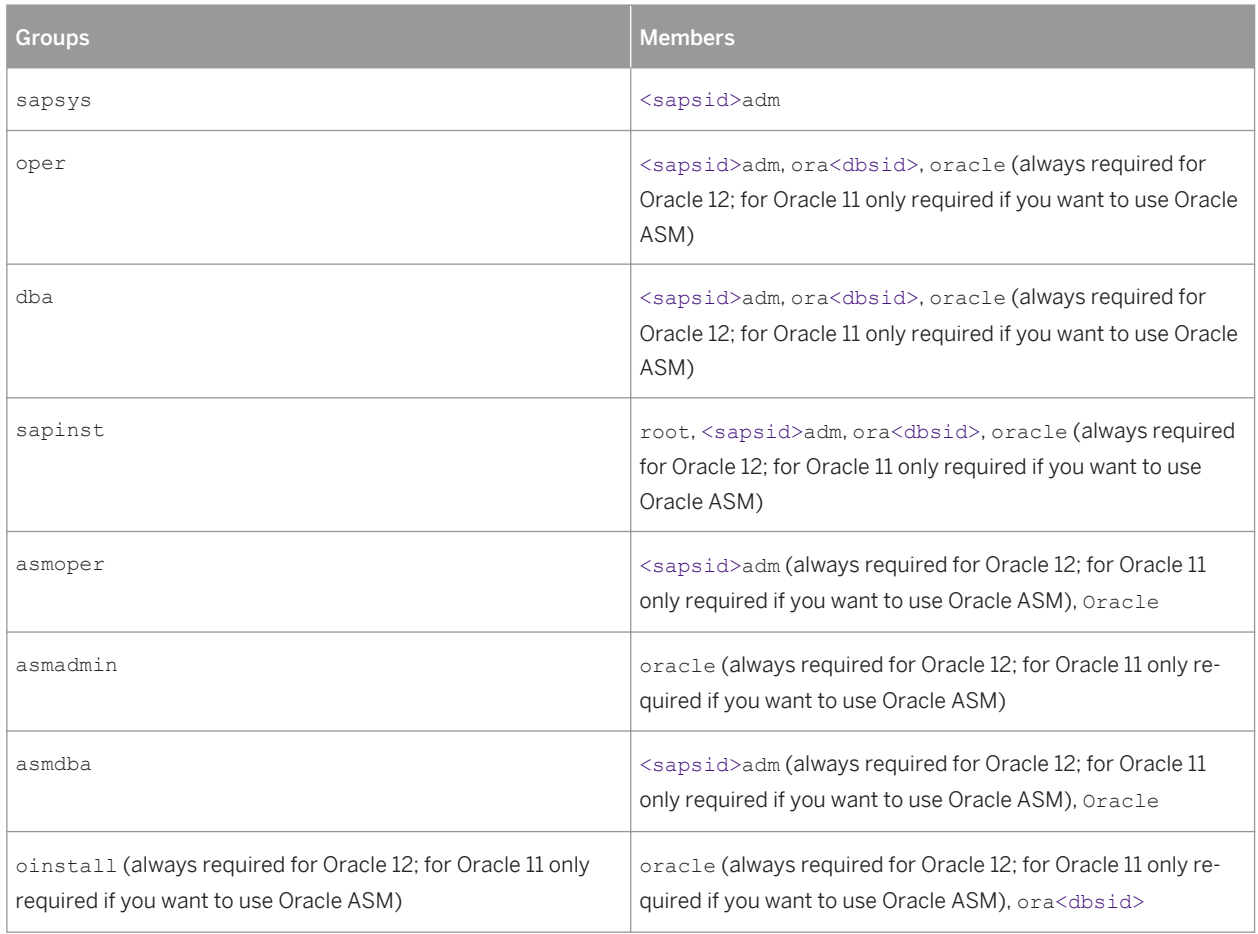

#### SAP Host Agent:

#### Table 24: User and Groups of the SAP Host Agent

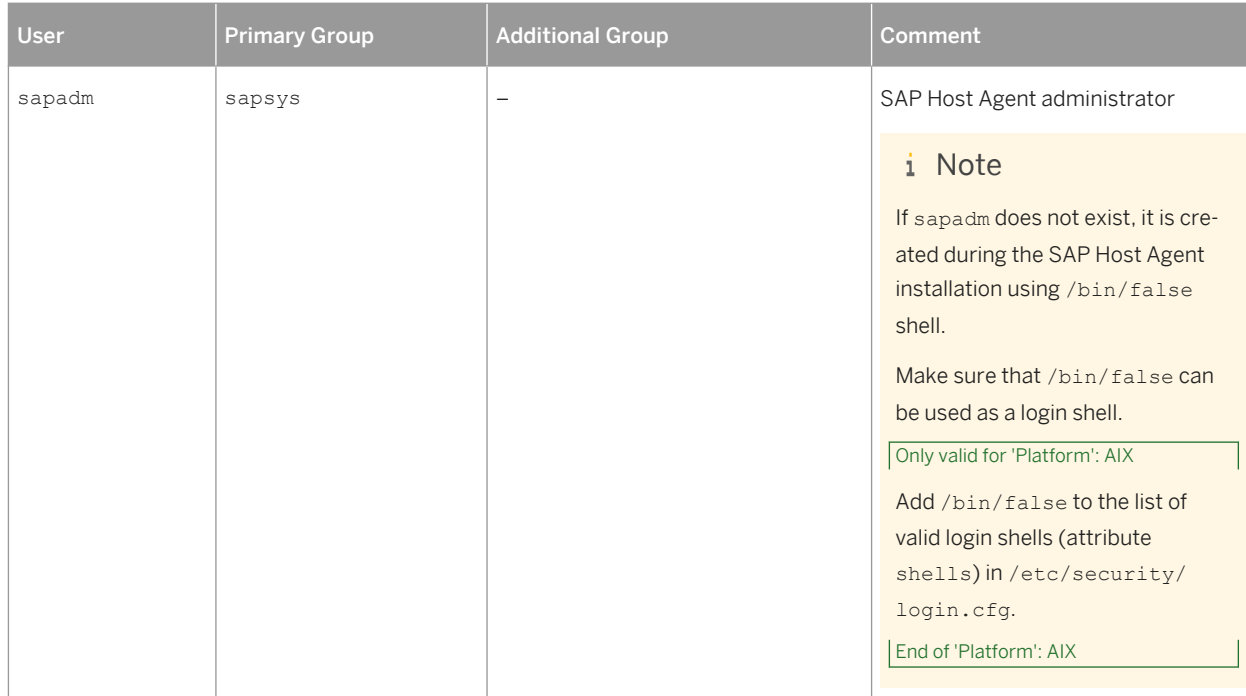

#### Table 25: Groups and Members of the SAP Host Agent User

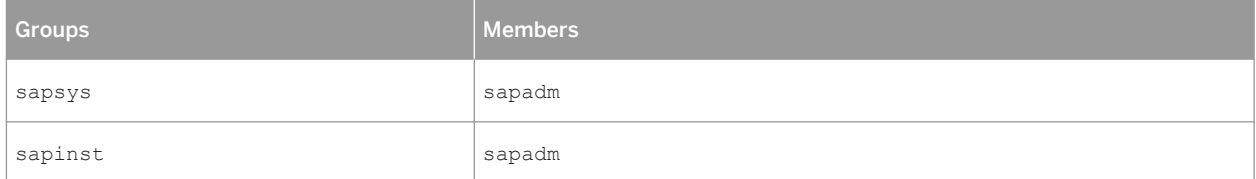

# **4.3 Required File Systems and Directories**

The following sections describe the directory structures for the SAP system, how to set up SAP file systems for the SAP system and, if required, raw devices on operating system level:

#### i Note

The installation of any SAP system does not require a special file system setup or separate partitions.

- [SAP Directories \[page 75\]](#page-74-0)
- [Performing Switchover Preparations for High Availability \[page 87\]](#page-86-0)
- [Oracle Directories \[page 80\]](#page-79-0)
- [Setting Up File Systems for High-Availability \[page 84\]](#page-83-0)

# <span id="page-74-0"></span>**4.3.1 SAP Directories**

Depending on the installation option you have chosen, the installer automatically creates the directories listed in the following figures and tables. Before running the installation, you have to set up the required file systems manually. In addition, you have to make sure that the required disk space for the directories to be installed is available on the relevant hard disks.

The installer creates the following types of directories:

- Physically shared directories
- Logically shared directories
- Local directories

HP-UX: For recommendations about block size and mount option configuration, see SAP Note [1077887](http://help.sap.com/disclaimer?site=https://launchpad.support.sap.com/#/notes/1077887)

# **Directories of the SAP System**

The figure below assumes that you have set up one file system for the SAP system mount directory <sapmnt> and one file system for the /usr/sap directory. However, you have to decide for which directories you want to set up separate file systems. If you do not set up any file system on your installation host, the installer creates all directories in the root directory (/ ).

The installer prompts you only for the <sapmnt> directory during the installation.

The following figures show the directory structure of SAP systems based on SAP NetWeaver 7.5 and the directory structure of SAP systems based on SAP NetWeaver 7.1 to 7.4:

#### ● Directory Structure for an ABAP System Based on SAP NetWeaver 7.5: In SAP systems based on SAP NetWeaver 7.5, all application server instances, including the primary application server instance, are named D<Instance\_Number>.

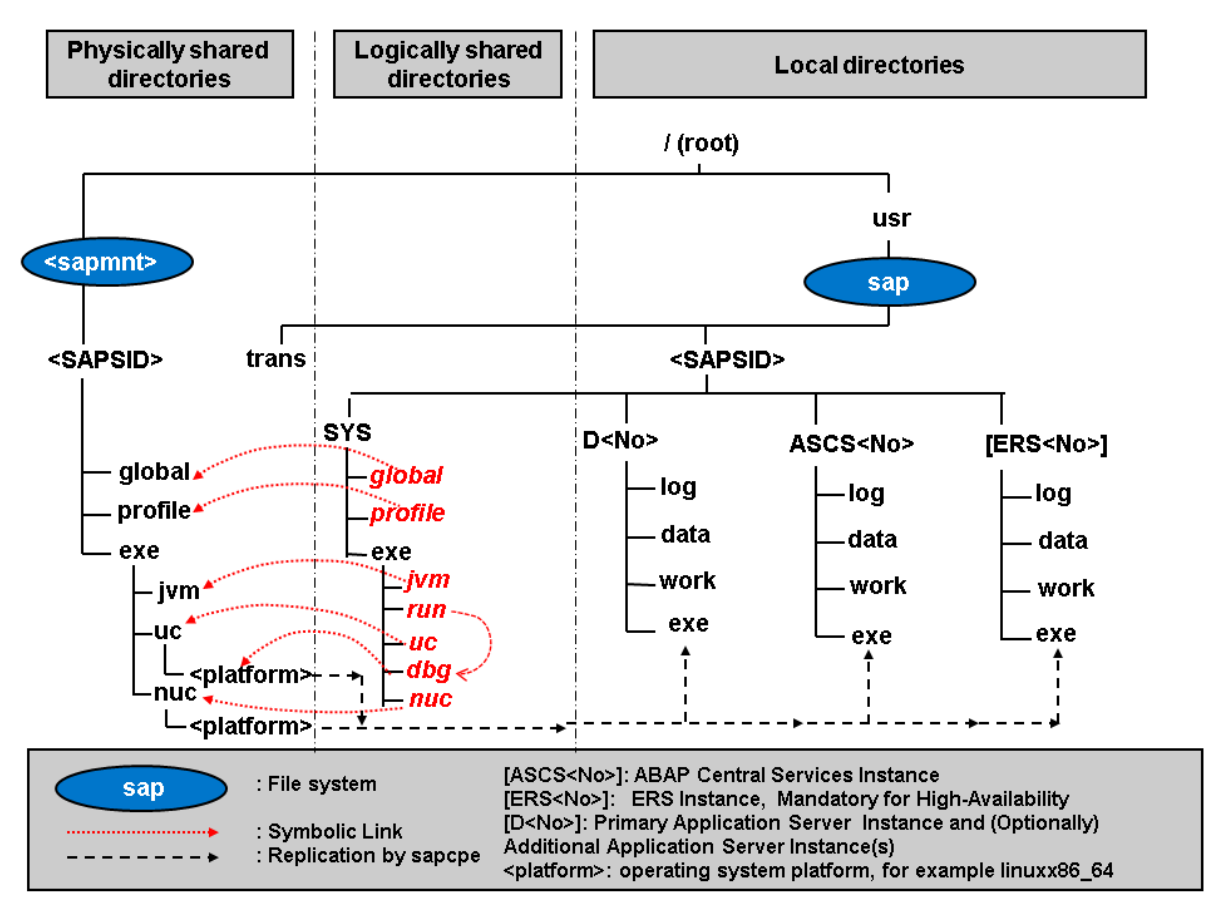

### Figure 11: Directory Structure for an ABAP System Based on SAP NetWeaver 7.5

● Directory Structure for an ABAP System Based on SAP NetWeaver 7.1 to 7.4:

In SAP systems based on SAP NetWeaver 7.1 to 7.4 the primary application server instance is named DVEBMGS<Instance Number>.

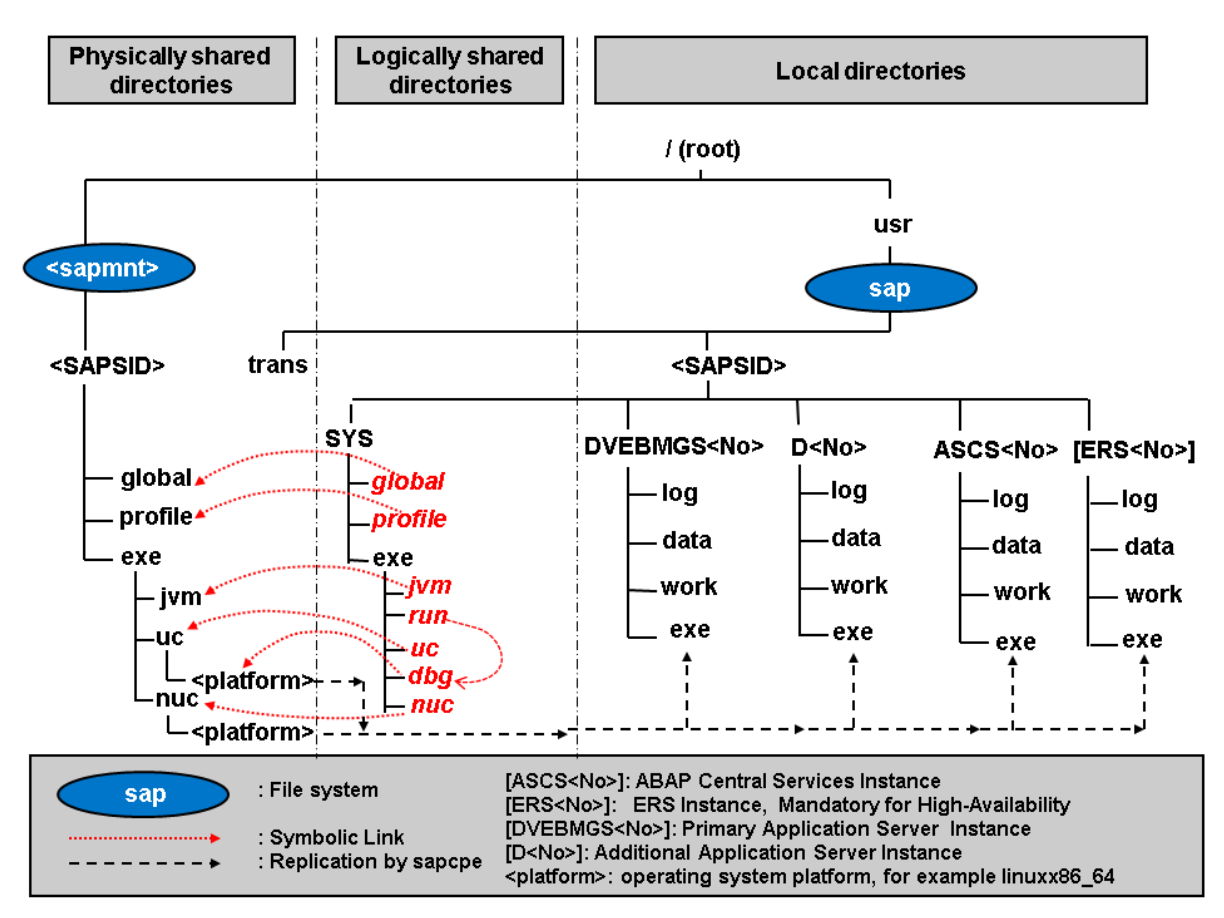

#### Figure 12: Directory Structure for an ABAP System Based on SAP NetWeaver 7.1 to 7.4

Every new installation of an ABAP standalone system is Unicode (directory *uc* – Unicode).

### Physically Shared Directories (SAP System)

Physically shared directories reside on the global host and are shared by Network File System (NFS). The installer creates the following directories:

The directory /<sapmnt>/<sAPSID>, which contains SAP kernel and related files, is created on the first installation host. Normally, the first installation host is the host on which the central services instance is to run, but you can also choose another host for /<sapmnt>/<saPSID>.

You need to manually share this directory with Network File System (NFS) and – for a distributed system such as a high-availability system or a system with additional application server instances – mount it from the other installation hosts.

The installer creates the following shared subdirectories in /<sapmnt>/<SAPSID> during the SAP system installation. If you install an SAP system with instances distributed over several hosts, you have to share these directories for all hosts with the same operating system (see [Exporting and Mounting Global Directories \[page](#page-105-0) [106\]\)](#page-105-0):

```
○ global
```
Contains globally shared data

- profile
	- Contains the profiles of all instances
- exe
- Contains a folder uc and a folder nuc, each with a platform-specific subfolder:
	- <sapmnt>/<SAPSID>/exe/uc/<platform> is used in Unicode systems. Executable kernel programs are replicated from this directory to the exe directories of each Unicode system instance.
	- <sapmnt>/<SAPSID>/exe/nuc/<platform> is used in non-Unicode systems (see below). Executable kernel programs are replicated from this directory to the exe directories of each non-Unicode system instance (see below).
- Contains a folder jvm with the SAP JVM files
- The directory  $/usr/sap/trans$ , which is the global transport directory. If you want to use an existing transport directory, you have to mount it before you install the relevant application server instance. Otherwise, the installer creates /usr/sap/trans locally. For more information, see [Exporting and Mounting the Global Transport Directory \[page 105\].](#page-104-0)

#### Table 26: Physically Shared SAP Directories

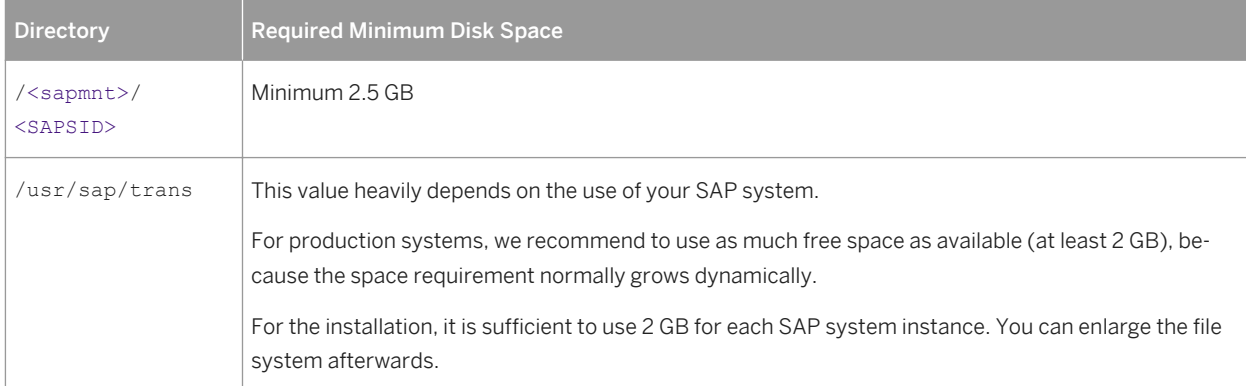

#### Logically Shared Directories (SAP System)

Logically shared directories reside on the local hosts with symbolic links to the global host. The installer creates the directory /usr/sap/<SAPSID>/SYS on each host.

This directory contains the following symbolic links to physically shared directories:

- Symbolic link profile points to /<sapmnt>/<SAPSID>/profile
- Symbolic link global points to /<sapmnt>/<SAPSID>/global

This directory contains the exe subdirectory with symbolic links pointing to the corresponding subdirectories of / <sapmnt>/<SAPSID>/exe on the SAP global host:

- Symbolic link uc (for Unicode) points to /<sapmnt>/<SAPSID>/exe/uc
- Symbolic link nuc (for non-Unicode) points to /<sapmnt>/<SAPSID>/exe/nuc
- Symbolic link run points to another symbolic link /usr/sap/<SAPSID>/SYS/exe/dbg in the same directory, and symbolic link dbg finally points to /<sapmnt>/<sAPSID>/exe/uc/<platform>

Whenever a local instance is started, the sapcpe program checks the executables against those in the logically shared directories and, if necessary, replicates them to the local instance.

The installer uses sapcpe to replicate the kernel automatically from /usr/sap/<SAPSID>/SYS/exe/run/ DIR\_CT\_RUN to /usr/sap/<SAPSID>/<INSTANCE>/exe/DIR\_EXECUTABLE for each SAP system instance.

#### Local Directories (SAP System)

The installer also creates local directories that reside on the local hosts. The directory /usr/sap/<SAPSID> contains files for the operation of a local instance as well as symbolic links to the data for one system. This directory is physically located on each host in the SAP system and contains the following subdirectories:

 $\bullet$  sys

## i Note

The subdirectories of /usr/sap/<SAPSID>/SYS have symbolic links to the corresponding subdirectories of /<sapmnt>/<SAPSID>, as shown in the figure above.

- Instance-specific directories with the following names:
	- SAP systems based on SAP NetWeaver 7.1 to 7.4:
		- The directory of the primary application server instance is called DVEBMGS<Instance\_Number>.
		- The directory of an additional application server instance is called D<Instance\_Number>.
	- SAP systems based on SAP NetWeaver 7.5: The directory of an application server instance (primary application server instance and additional application server instances) is called D<Instance\_Number>.
- The directory of the ABAP central services instance (ASCS) instance is called ASCS<Instance\_Number>.
- The directory of an enqueue replication server instance (ERS) instance is called ERS<Instance\_Number>. If you install a high-availability system, you must install an ERS instance for the ASCS instance.

Table 27: Local SAP Directories

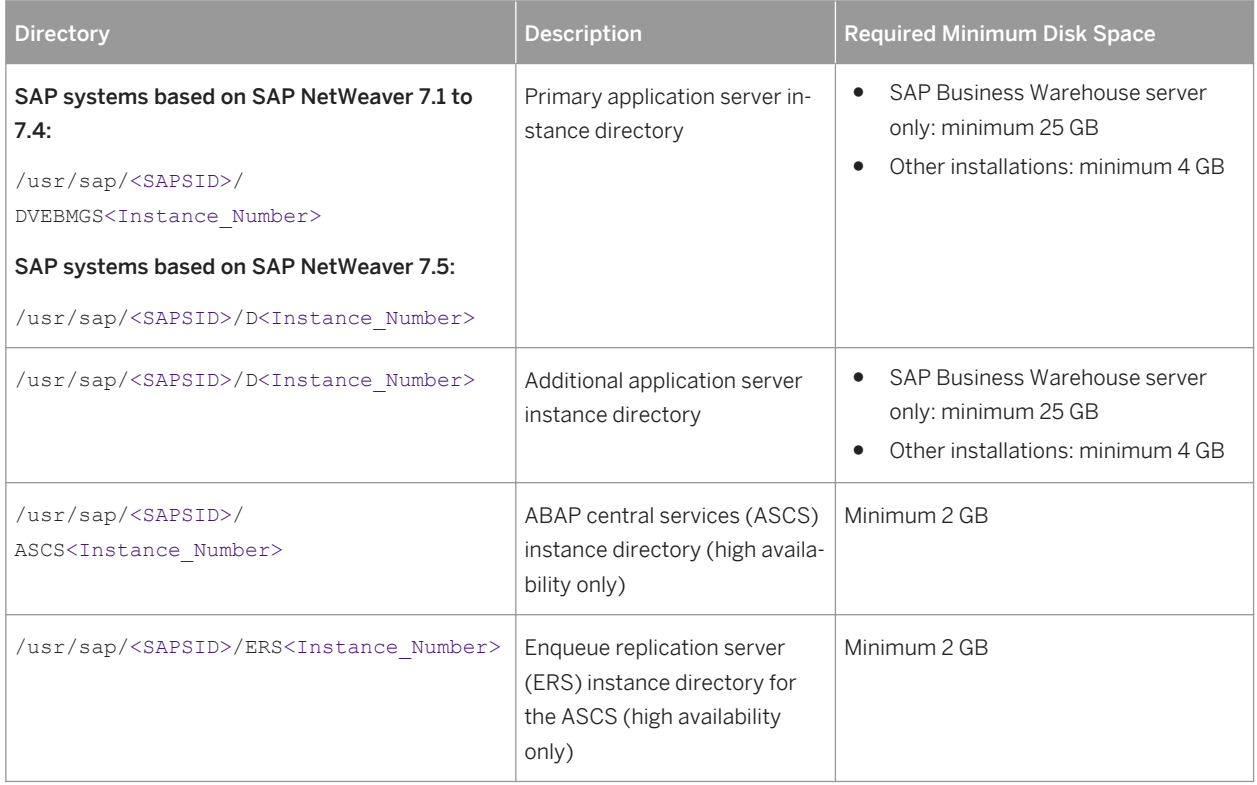

# <span id="page-79-0"></span>**Directories of the SAP Host Agent**

The SAP Host Agent has only local directories as shown in the following figure:

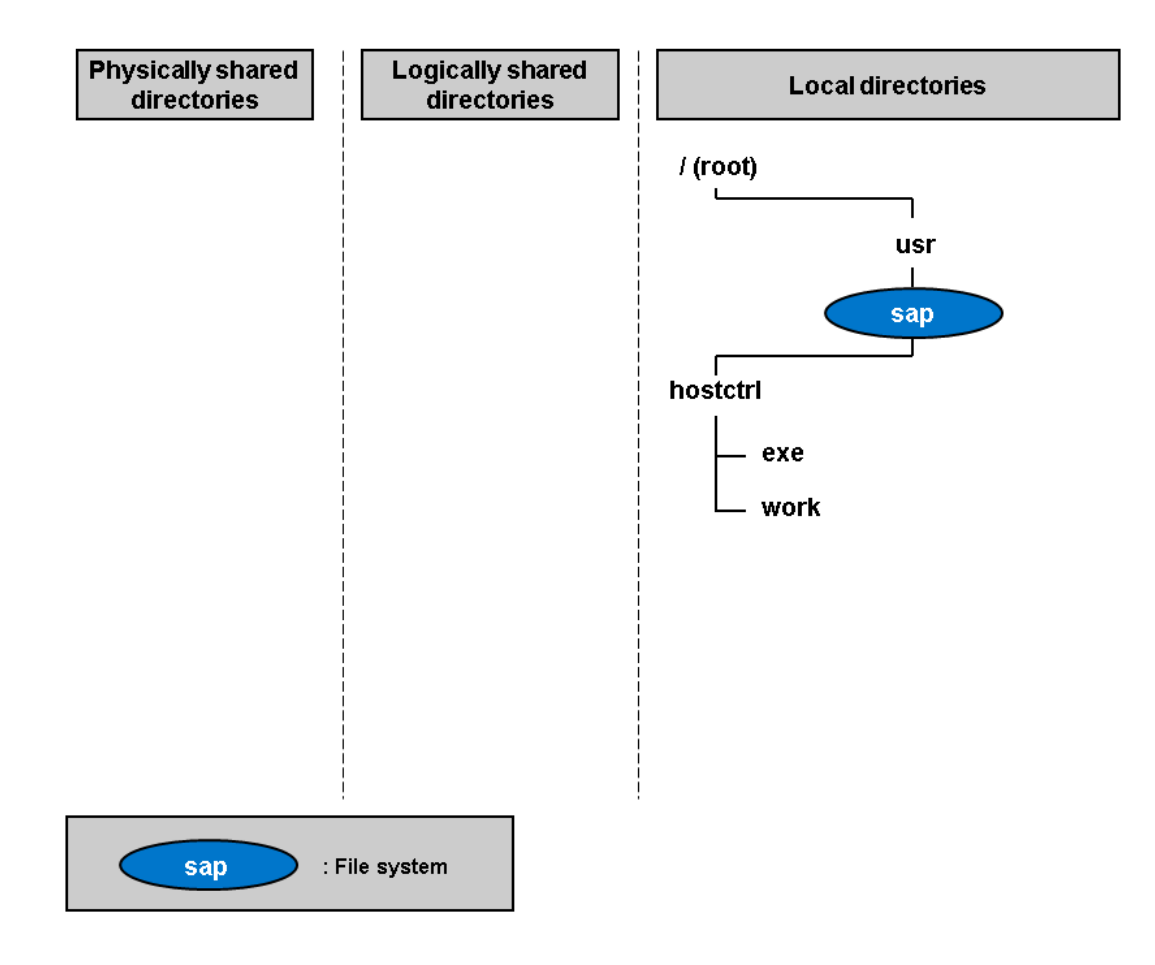

Figure 13: Directory Structure for the SAP Host Agent

#### Local Directories (SAP Host Agent)

The SAP Host Agent directory /usr/sap/hostctrl requires 100 MB of disk space. It contains the following subdirectories:

- exe Contains the profile host profile
- work Working directory of the SAP Host Agent

# **4.3.2 Oracle Directories**

The figure below assumes that you have set up one file system for the Oracle directory. However, you have to decide yourself for which directories you want to set up separate file systems. If you do not set up any file system on your installation host, the installer creates all directories in the root directory /.

Set up the required file system nodes for the Oracle database before the installation.

### i Note

The graphics and the table below only list the directories you need to take into consideration for your SAP system installation. They do not provide a complete list of all Oracle directories.

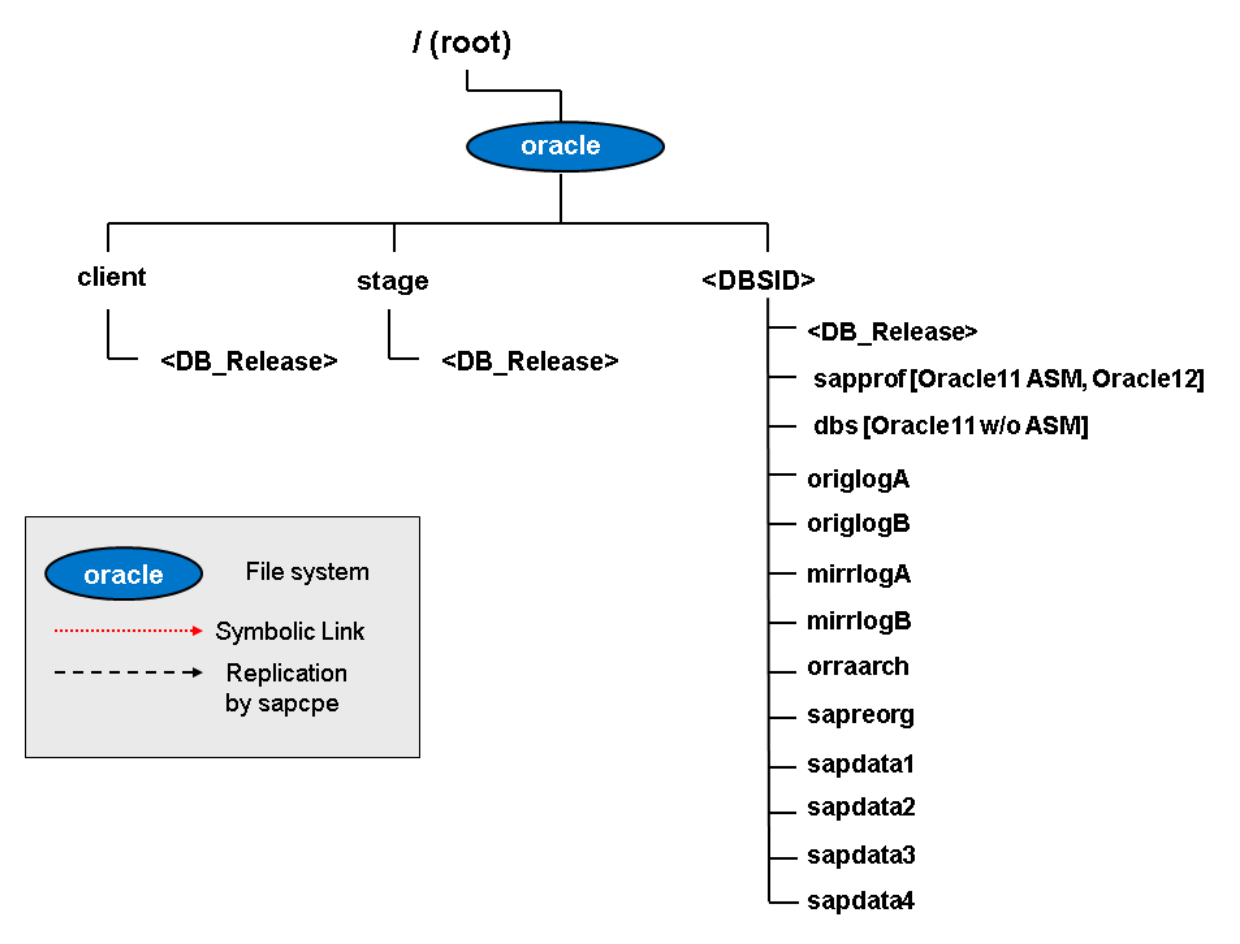

#### Figure 14: Oracle Directories (Graphical Overview)

The following table provides more information about the Oracle directories in detail, such as about their usage and disk space requirements.

#### Table 28: Oracle Directories in Detail

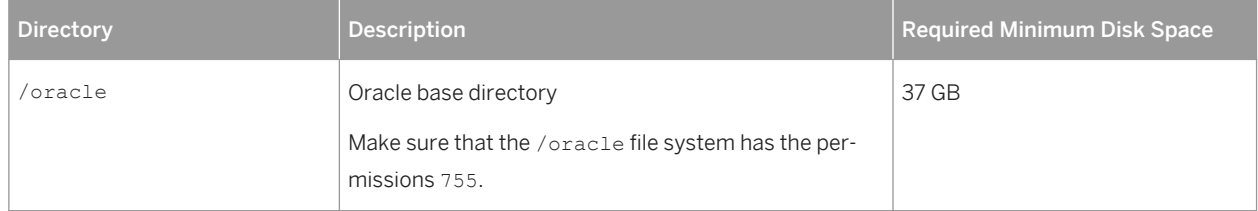

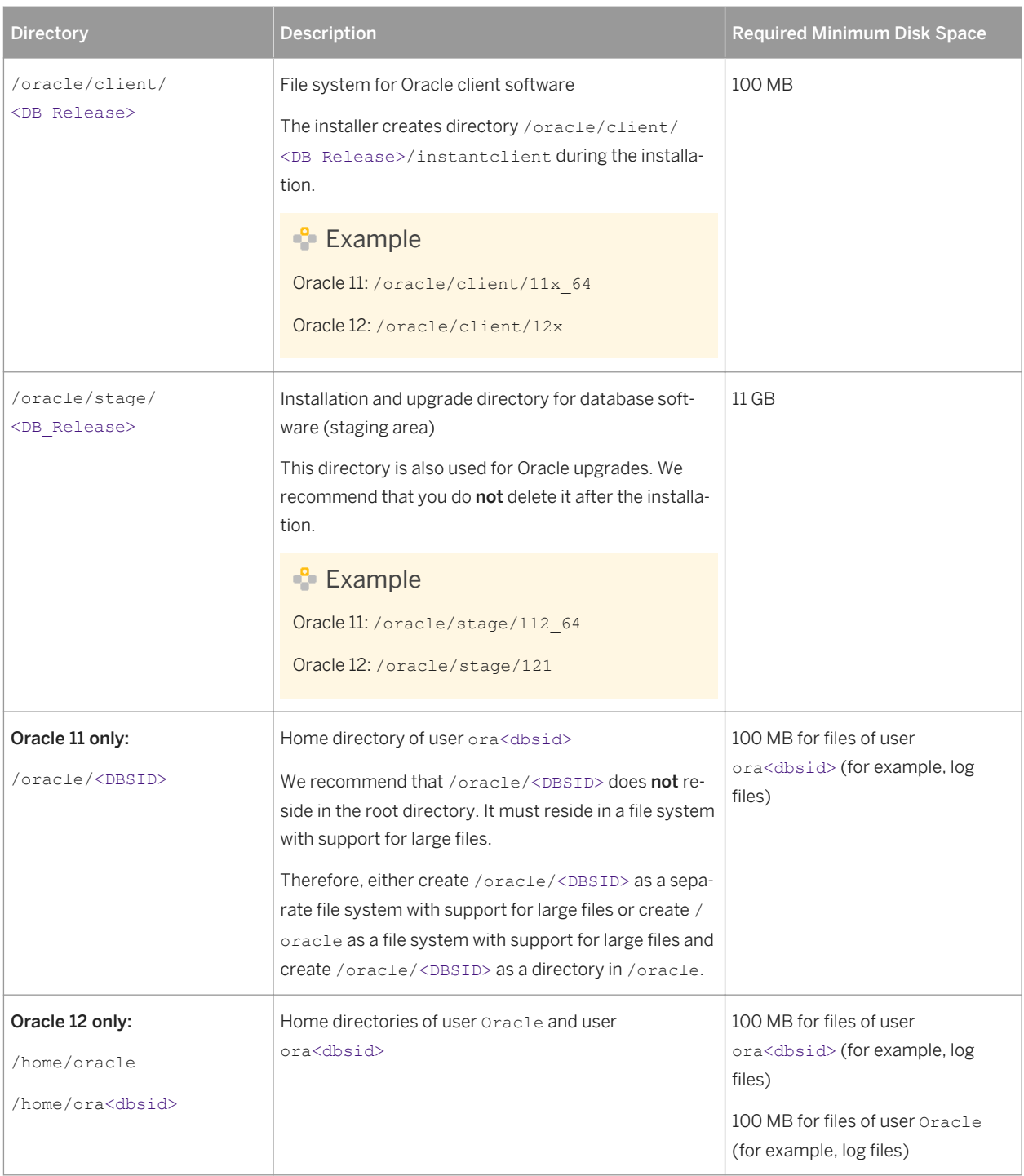

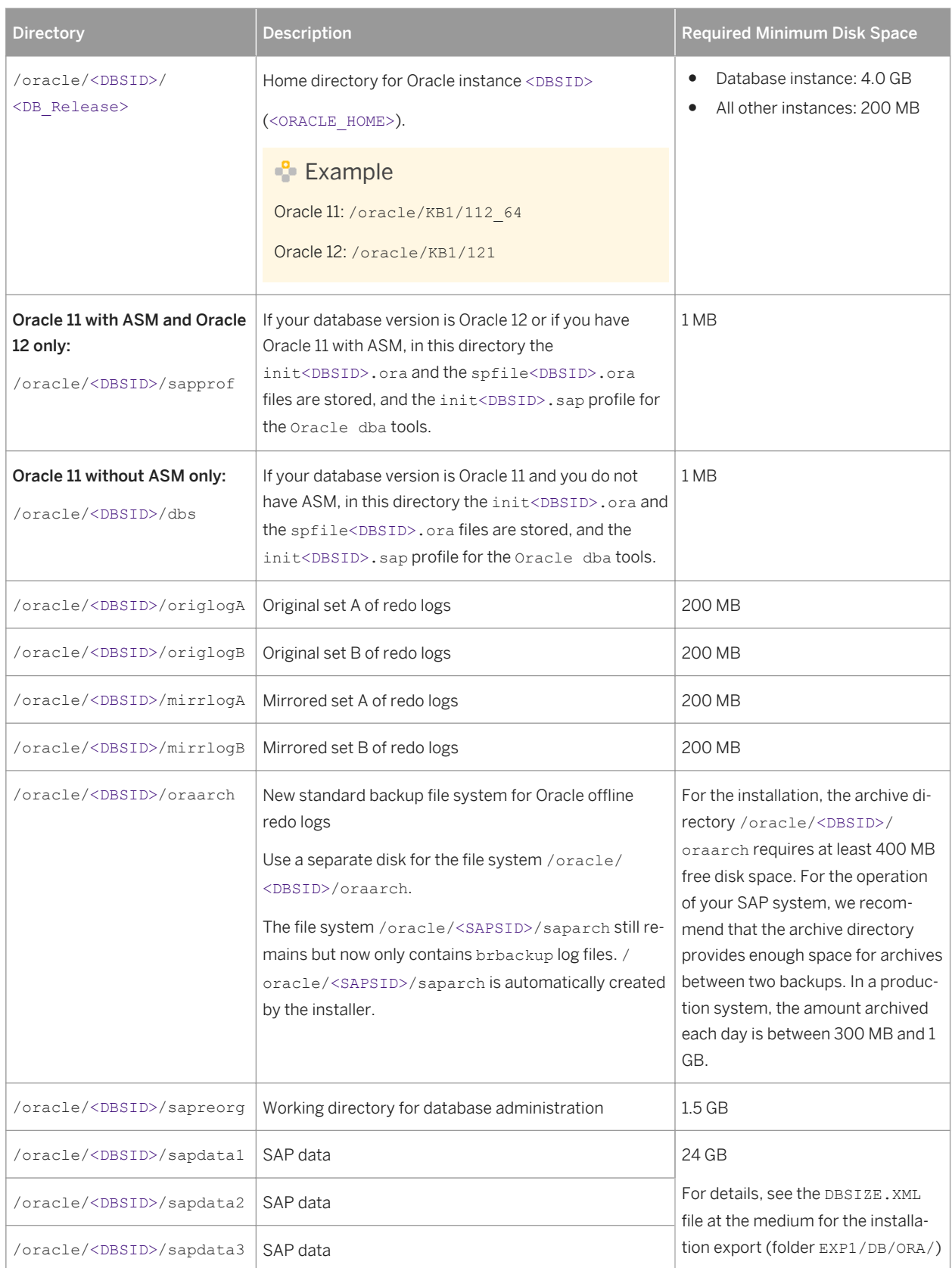

<span id="page-83-0"></span>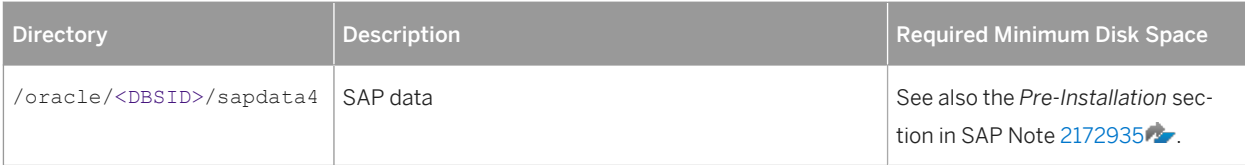

# **4.3.3 Setting Up File Systems for a High-Availability System**

### **Use**

Third-party technology is used to make the SAP directories available to the SAP system. The technologies of choice are NFS, shared disks, and cluster file system. If you have decided to use a high-availability (HA) solution for your SAP system, make sure that you properly address the HA requirements of the SAP file systems in your SAP environment with the HA partner of your choice.

From the perspective of an SAP application, there are the following types of [SAP Directories \[page 75\]:](#page-74-0)

- Physically shared directories: /<sapmnt>/<SAPSID> and /usr/sap/trans
- Logically shared directories that are bound to a node such as /usr/sap with the following local directories:
	- /usr/sap/<SAPSID>
	- /usr/sap/<SAPSID>/SYS
	- /usr/sap/hostctrl
- Local directories that contain the SAP instances such as /usr/sap/<SAPSID>/ASCS<Instance\_Number>

#### Only valid for 'Platform': HP-UX

HP-UX: For recommendations about block size and mount option configuration, see SAP Note [1077887](http://help.sap.com/disclaimer?site=https://launchpad.support.sap.com/#/notes/1077887) End of 'Platform': HP-UX

# **Prerequisites**

You have already installed the hardware – that is, hosts, disks, and network – and decided how to distribute the database, SAP instances, and – if required – Network File System (NFS) server over the cluster nodes (that is, over the host machines). For more information, see [Planning the Switchover Cluster \[page 65\]](#page-64-0) and contact your HA partner.

# **Procedure**

1. Create the file systems or raw partitions for the SAP instances you can switch over in such a way that the content can be made available to all nodes that can run the service. At least the ABAP central services (ASCS) instance must be part of the switchover cluster.

The SAP directories /<sapmnt>/<SAPSID> and /usr/sap/trans are usually mounted from a Network File System (NFS). However, an SAP instance directory /usr/sap/<SAPSID>/

<Instance\_Type><Instance\_Number> that you want to prepare for HA has to be always mounted on the cluster node currently running the instance. Do not mount such directories with NFS.

Therefore, if the host running the primary application server instance is **not** the NFS server host, you might have to mount the file systems for /sapmnt/<SAPSID> and /usr/sap/trans on different physical disks from the file system for /usr/sap/<SAPSID>/<Instance\_Type><Instance\_Number>.

# **A** Caution

To start or stop an SAP instance, you have to do one of the following:

- Make the physically shared SAP directories under /<sapmnt>/<SAPSID>/ available to the server beforehand.
- Replace the links in /usr/sap/<SAPSID>/SYS by a physical copy. Consult your HA partner to clarify the best solution for the cluster software.
- 2. Use the following approach for the file system for the /usr/sap/<SAPSID> directory: The /usr/sap/<SAPSID> directory contains at least two subdirectories (see also [SAP Directories \[page](#page-74-0) [75\]\)](#page-74-0):
	- SYS, which contains links to the central directory /sapmnt/<SAPSID>
	- <Instance Type> <Instance Number> where the name is defined by the type of services and the application server number:
		- DVEBMGS<Instance\_Number> which contains data for the primary application server instance
		- D<Instance\_Number> which contains data for an additional application server instance
		- ASCS<Instance Number> which contains data for the ABAP central services instance

Only <Instance\_Type><Instance\_Number> directories need to be migrated with the SAP instances during the switchover.

Therefore, instead of /usr/sap/<SAPSID>, create a file system for /usr/sap/<SAPSID>/ <Instance\_Type><Instance\_Number> with the usual <> substitutions.

The instance-specific directory name for the ABAP central services instance is normally ASCS<Instance\_Number>. Migrating only these directories avoids mount conflicts when switching over to a node on which another application server instance is already running. The ASCS<Instance\_Number> directory can join the /usr/sap/<SAPSID> tree instead of mounting on top of it.

### i Note

This approach becomes increasingly important when you want to cluster the central services instances with other local instances running on the cluster hosts outside the control of the switchover software. This applies to the Enqueue Replication Server (ERS) and additional ABAP or Java application server instances. The result is a more efficient use of resources. Use this approach for integrated installations of the application server with ABAP and Java stacks.

- 3. You assign the **local** (not switching) file systems to **permanent** mount points.
- 4. You assign the **shared** file systems as documented by your HA partner.

### $E$ zample

The graphic below shows an example of the file systems and disks in an HA setup

Note that this is only an example. For more information on a setup that meets your needs, consult your HA partner.

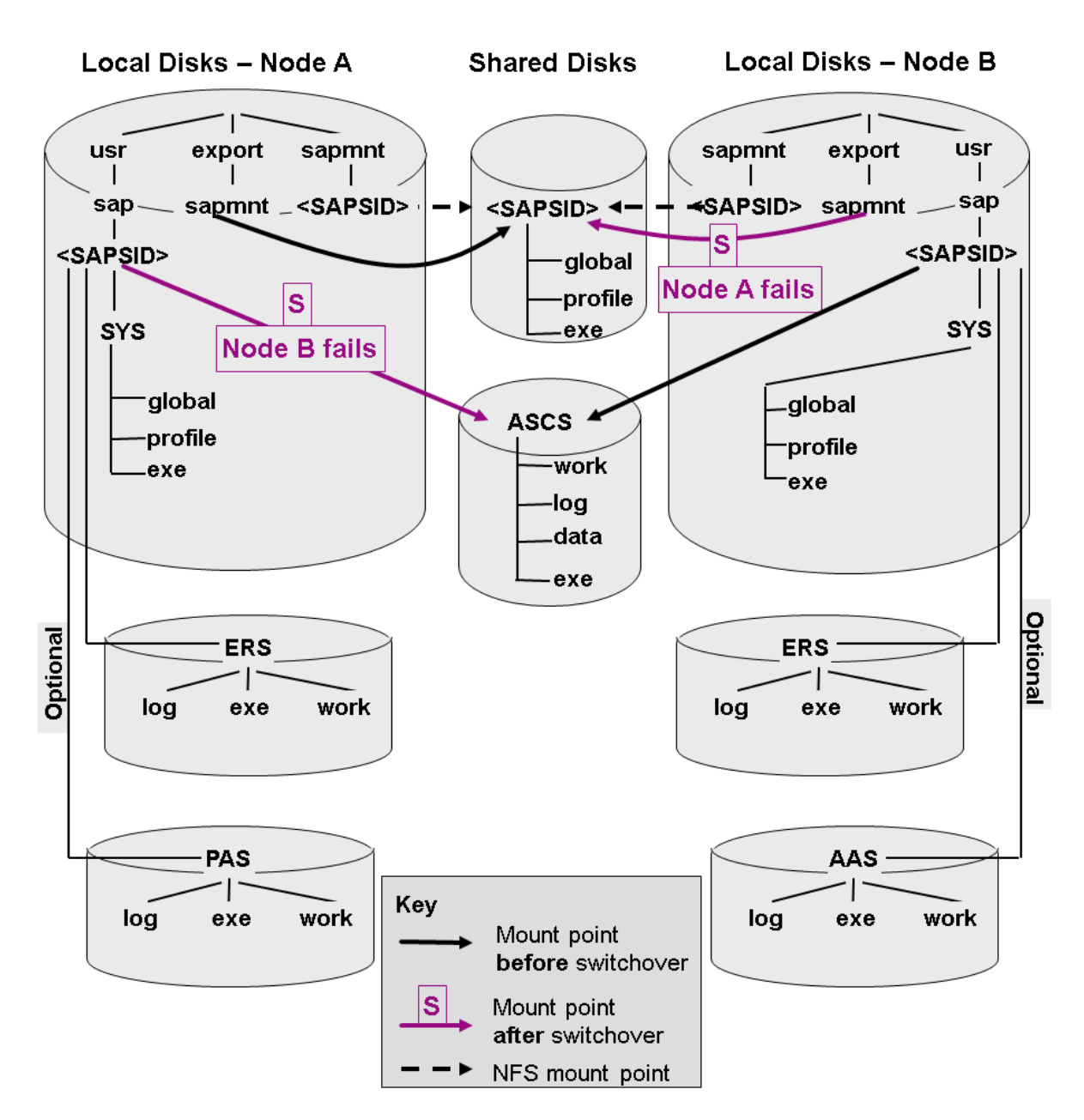

Figure 15: File Systems and Disks in an HA Setup

# <span id="page-86-0"></span>**4.4 Using Virtual Host Names**

You can use one or more virtual TCP/IP host names for SAP servers within an SAP server landscape to hide their physical network identities from each other. This can be useful when quickly moving SAP servers or complete server landscapes to alternative hardware since you do not need to reinstall or reconfigure.

Only valid for 'High Availability': HA (UNIX)

If you want to install a [high-availability \(HA\) system \[page 18\]](#page-17-0), you need the virtual host name when you install the ASCS instance in a cluster.

End of 'High Availability': HA (UNIX)

# **Prerequisites**

Make sure that the virtual host name can be correctly resolved in your Domain Name System (DNS) setup.

# **Procedure**

Proceed as described in SAP Note [962955](http://help.sap.com/disclaimer?site=https://launchpad.support.sap.com/#/notes/962955)

# **4.5 Performing Switchover Preparations for High Availability**

This topic is only valid for 'High Availability': HA (UNIX)

### **Use**

To be able to use the required virtual host names [page 87], you have to set the installer property SAPINST\_USE\_HOSTNAME to specify the required virtual host name before you start the installer. Alternatively you can specify the virtual host name in the relevant field on the respective instance screen.

For more information, see [SAP System Parameters \[page 48\].](#page-47-0)

# **Procedure**

Assign the virtual IP addresses and host names for the ASCS instance, and (if required) NFS to appropriate failover groups.

### i Note

For more information on virtual addresses and virtual host names and how to assign resources to failover groups, ask your HA partner.

#### Special Requirements for ASCS / SCS on z/OS

When installing a central services instance on z/OS, you must always set the zscsinst property VIRTUALHOST.

End of 'High Availability': HA (UNIX)

# **4.6 Installing the SAP Front-End Software**

Before you start the installation, make sure that the SAP front-end software is installed on at least one computer in your system environment to be able to log on to the SAP system after the installation has finished.

# **Procedure**

- 1. Check SAP Note [147519](http://help.sap.com/disclaimer?site=https://launchpad.support.sap.com/#/notes/147519) for the recommended SAP front-end release.
- 2. Install the SAP front-end software required for your SAP system release as described in the documentation *SAP Frontend Installation Guide - <Release>* at: [http://scn.sap.com/docs/DOC-25456](http://help.sap.com/disclaimer?site=http://scn.sap.com/docs/DOC-25456)

# **4.7 Preparing the Installation Media**

This section describes how to prepare the installation media.

Installation media are available as follows:

- The Software Provisioning Manager 1.0 archive containing the installer. You always have to download the latest version of the Software Provisioning Manager 1.0 archive.
- The complete media or dedicated installation archives (SAR files) containing the software to be installed, which are available as follows:
	- You can use the physical installation media as part of the installation package as described in *Using the Physical Media from the Installation Package* (see the *Related Information* section below).
	- You download the complete installation media as described in *Downloading the Complete Installation Media* (see the *Related Information* section below).
	- As an alternative to downloading the complete SAP kernel media, you can do one of the following:
		- Download the SAP kernel archives (SAR files), as described in *Downloading Specific Installation Archives (Archive-Based Installation)* (see the *Related Information* section below).
		- Use the **SAP kernel archives** (SAR files) of an existing SAP system, for example the SAP kernel archives from the source system if you are performing a system copy ad run the target system

installation (see *Creating Kernel Archives from an Existing SAP System* in the *Related Information*  section below).

#### i Note

Even if you use the complete SAP kernel media, the installer might prompt you during the provisioning process for additional archives (\*.SAR files) due to special Patch Level (PL) requirements depending on categories such as the product, operating system, and database platform. at the end of this section.

For example: The installer might require a certain PL of <x> of the SAPEXEDB. SAR (for DBTYPE <x>), but this PL of the SAPEXEDB. SAR is not contained in the SAP kernel media . In this case you have to download the required PL from [http://support.sap.com/swdc](http://help.sap.com/disclaimer?site=http://support.sap.com/swdc) following the instructions given in section *Downloading Specific Installation Archives (Archive-Based Installation)* below.

#### i Note

If you are using a stack configuration file (see at the endInstallation Using a Stack Configuration File (Optional) [\[page 30\]](#page-29-0)), you have the installation media defined when generating the Landscape Plan. The media link provided in the Landscape Plan guides you to the location in the SAP Software Download Center at [http://](http://help.sap.com/disclaimer?site=http://support.sap.com/swdc) [support.sap.com/swdc](http://help.sap.com/disclaimer?site=http://support.sap.com/swdc) where you can download the installation media required for your SAP product, operating system and database.

For more information about which kernel version to use, see SAP Note [1680045](http://help.sap.com/disclaimer?site=https://launchpad.support.sap.com/#/notes/1680045). In addition, check the Product Availability Matrix at: [http://support.sap.com/pam](http://help.sap.com/disclaimer?site=http://support.sap.com/pam) ...

We also recommend that you read the document *Understanding Kernel Releases for the SAP NetWeaver AS ABAP*  at [http://scn.sap.com/docs/DOC-54170](http://help.sap.com/disclaimer?site=http://scn.sap.com/docs/DOC-54170) .

The installer requests the related kernel media during the corresponding procedure. For more information about release and road map information around the kernel versions and their relationship to SAP NetWeaver support packages including important notes on downward compatibility and release dates, see the document *Understanding Kernel Releases for the SAP NetWeaver AS ABAP* at [http://scn.sap.com/docs/DOC-54170](http://help.sap.com/disclaimer?site=http://scn.sap.com/docs/DOC-54170) .

### **Related Information**

[Downloading the Software Provisioning Manager Archive \[page 90\]](#page-89-0) [Using the Physical Media from the Installation Package \[page 91\]](#page-90-0) [Creating Kernel Archives from an Existing SAP System \[page 95\]](#page-94-0) [Downloading SAP Kernel Archives \(Archive-Based Installation\) \[page 93\]](#page-92-0) [Downloading the Complete Installation Media \[page 96\]](#page-95-0)

# <span id="page-89-0"></span>**4.7.1 Downloading the Software Provisioning Manager Archive**

You always have to download and unpack the Software Provisioning Manager 1.0 archive (SWPM10SP<Support\_Package\_Number>\_<Version\_Number>.SAR) from the SAP Software Download Center because you must use the latest version.

# **Prerequisites**

Make sure the latest version of the SAPCAR archiving tool is available on each installation host.

You require the SAPCAR archiving tool to be able to unpack software component archives (\*.SAR files), which is the format of software lifecycle media and tools that you can download from the SAP Software Download Center.

If required, you can download the latest version of SAPCAR from:

[http://support.sap.com/swdc](http://help.sap.com/disclaimer?site=http://support.sap.com/swdc)r **Support Packages and Patches > Software Downloads > SUPPORT** *PACKAGES & PATCHES By Alphabetical Index (A-Z) S SAPCAR* .

For more information about SAPCAR, see SAP Note [212876](http://help.sap.com/disclaimer?site=https://launchpad.support.sap.com/#/notes/212876)

## **Procedure**

1. Download the latest version of the Software Provisioning Manager 1.0 archive SWPM10SP<Support\_Package\_Number>\_<Version\_Number>.SAR from:

[http://support.sap.com/swdc](http://help.sap.com/disclaimer?site=http://support.sap.com/swdc)r>||>Support Packages and Patches > Software Downloads > SUPPORT *PACKAGES & PATCHES By Alphabetical Index (A-Z) S SOFTWARE PROVISIONING MANAGER*

#### i Note

If you have an operating system version that has been initially released with SAP kernel 7.2<X> but is no longer supported for SAP kernel 7.40 and higher, instead of the SWPM<sup>\*</sup>. SAR archive you must download the RMOSSWPM\*.SAR archive for these outdated operating system versions. For more information, see [Constraints \[page 8\]](#page-7-0)

2. Unpack the Software Provisioning Manager archive to a local directory using the following command:

**SAPCAR -xvf <Path\_To\_Download\_Directory>/<Archive>.SAR -R <Unpack\_Directory>**

#### i Note

Make sure that all users have read permissions for the directory where you want to unpack the installer.

# **A** Caution

Make sure that you unpack the Software Provisioning Manager archive to a dedicated folder. Do not unpack it to the same folder as other installation media.

# <span id="page-90-0"></span>**4.7.2 Using the Physical Media from the Installation Package**

This section describes how you use the physical installation media as part of the installation package.

# **Procedure**

1. Identify the required media [for your installation \[page 16\]](#page-15-0) as listed below.

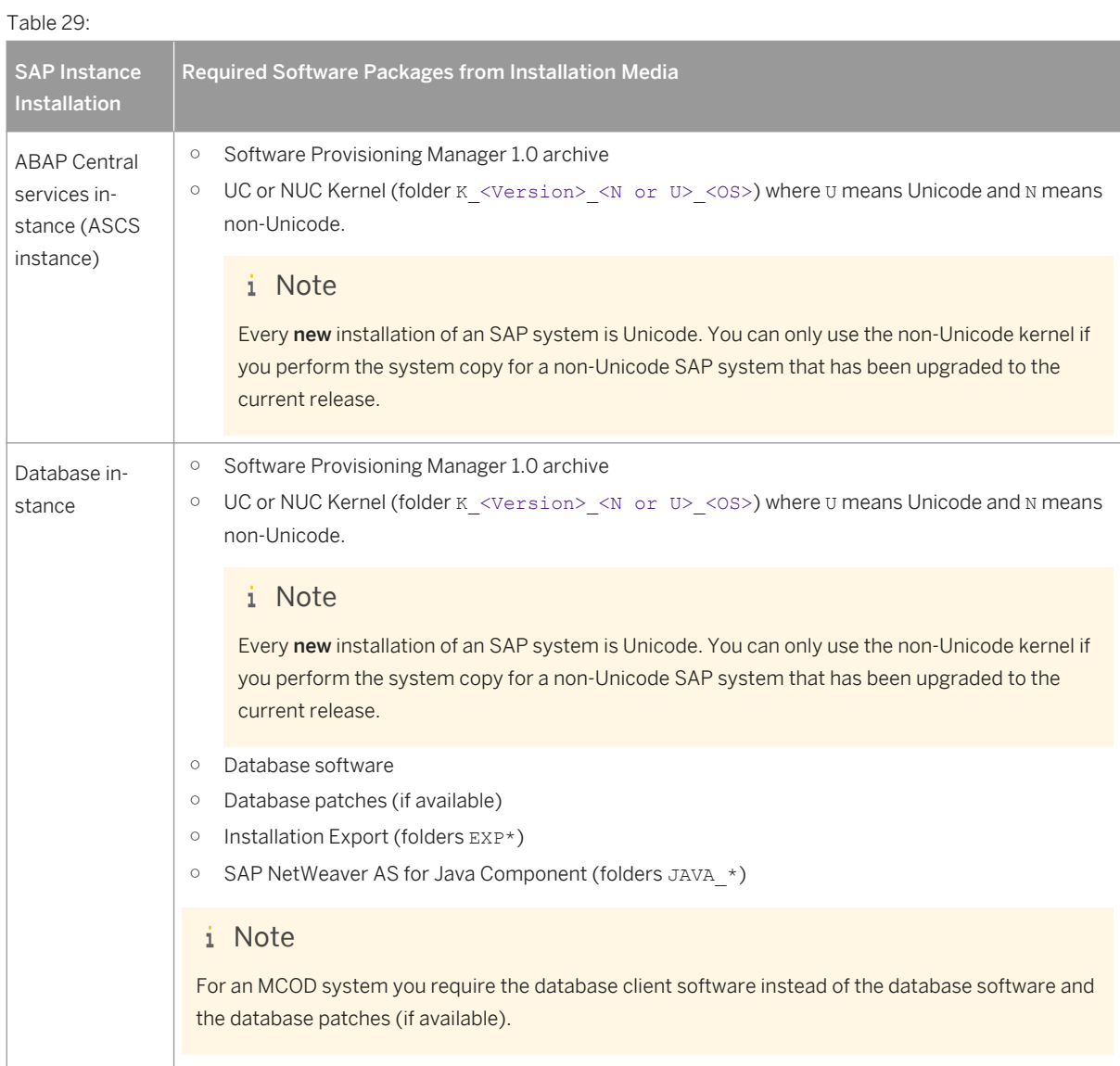

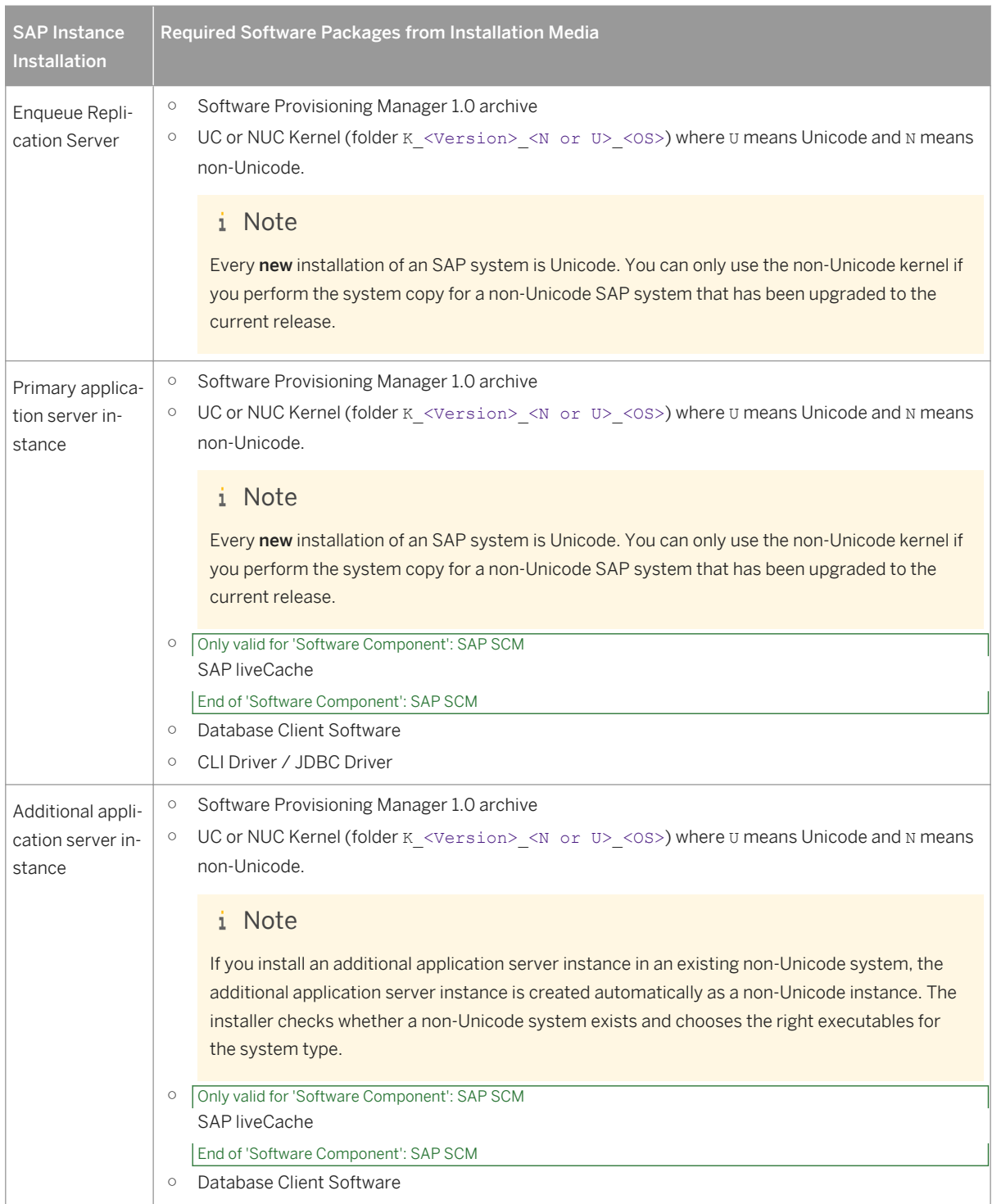

#### Table 30: SAP Host Agent (Separate Installation Only)

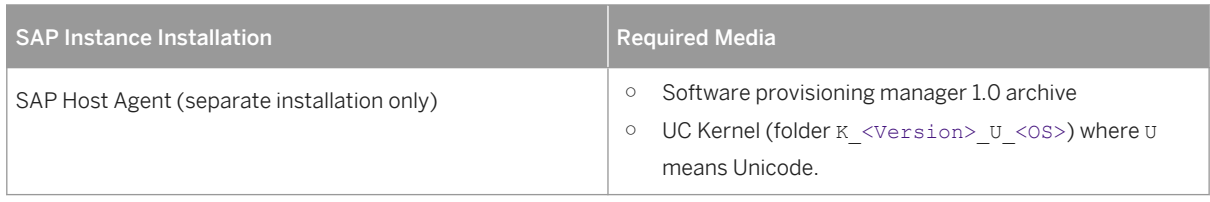

- <span id="page-92-0"></span>2. Make the installation media available on each installation host as follows:
	- a. Download and unpack the latest version of Software Provisioning Manager as described in [Downloading](#page-89-0) [the Software Provisioning Manager Archive \[page 90\]](#page-89-0).
	- b. Make the media containing the software to be installed available.

You can do this in one of the following ways:

- Copy the required media folders directly to the installation hosts.
- Mount the media on a central media server that can be accessed from the installation hosts.

### **A** Caution

If you copy the media to disk, make sure that the paths to the destination location of the copied media do not contain any blanks.

3. If you want to perform target system installation in the context of a heterogeneous system copy you need a migration key. You can generate it at [http://support.sap.com/migrationkey](http://help.sap.com/disclaimer?site=http://support.sap.com/migrationkey) ...

# **4.7.3 Downloading SAP Kernel Archives (Archive-Based Installation)**

As an alternative to downloading the complete SAP kernel media, you can also download exactly the SAP kernel archives that are required for your installation. During the installation, you can either specify the path to each archive separately, or provide the path to a download basket with all downloaded archives.

# **Procedure**

- 1. Download and unpack the latest version of Software Provisioning Manager as described in [Downloading the](#page-89-0)  [Software Provisioning Manager Archive \[page 90\].](#page-89-0)
- 2. Go to [http://support.sap.com/swdc](http://help.sap.com/disclaimer?site=http://support.sap.com/swdc)r Supersection Supersection SUPPORT PACKAGES & PATCHES > By *Category*
- 3. Choose the required software component, release, and technical stack:
	- If you want to install SAP S/4 HANA, on-premise edition 1511, choose **SAP NetWeaver and** *complementary products AS ABAP FOR S/4HANA FRONTEND AS ABAP 7.5 FOR S4HANA OP 1511*
	- If you want to install AS ABAP 7.5 FOR S4HANA OP 1511, choose **SAP NetWeaver and complementary** *products SAP NETWEAVER ABAP FOR OOEM SAP NW ABAP 7.4 FOR OOEM 1.0*
	- If you want to install SAP NetWeaver Mobile 7.1, choose **SAP NetWeaver and complementary products** *SAP NETWEAVER MOBILE* <Release> *Entry by Component*
	- If you want to install an SAP NetWeaver system, choose *SAP NetWeaver and complementary products SAP NetWeaver* <Release> *[Entry by Component] Application Server ABAP*
- If you want to install an SAP Business Suite system based on SAP NetWeaver, choose **SAP Application** *Components* <SAP CRM | SAP ERP | SAP SCM | SAP SRM> <Release> *Entry by Component* <ABAP Product Instance>
- 4. Choose the required package:

### **A** Caution

○ Make sure that you always choose SAPEXE<Version>.SAR, SAPEXEDB<Version>.SAR of the same SAP kernel release and extension:

#### $E$  Example

- If SAPEXE<Version>.SAR is of version 7.42 EXT, then SAPEXEDB<Version>.SAR must also be of version 7.42 EXT.
- If SAPEXE<Version>.SAR is of version 7.45, then SAPEXEDB<Version>.SAR must also be of version 7.45.

#### ○ SAPEXE<Version>.SAR

*SAP KERNEL* <Version> <UC | NUC> <Operating System> *#DATABASE INDEPENDENT* 

#### i Note

SAP KERNEL <Version> <NUC> is only available for SAP systems based on SAP NetWeaver 7.4 or lower

- If you want to install an SAP system based on SAP NetWeaver 7.5, you can only choose 7.45 UNICODE for*SAP KERNEL* <Version>.
- If you want to install an SAP system based on SAP NetWeaver 7.4, you can choose either 7.45 or 7.42 for *SAP KERNEL* <Version>.
- If you want to install an SAP system based on SAP NetWeaver 7.3 including EHP1 or lower, choose 7.21 EXT for*SAP KERNEL* <Version>
- SAPEXEDB<Version>.SAR

*SAP KERNEL* <Version> <UC | NUC> <Operating System> *#DATABASE INDEPENDENT* 

#### i Note

SAP KERNEL <Version> <NUC> is only available for SAP systems based on SAP NetWeaver 7.4 or lower

- If you want to install an SAP system based on SAP NetWeaver 7.5, you can only choose 7.45 UNICODE for*SAP KERNEL* <Version>.
- If you want to install an SAP system based on SAP NetWeaver 7.4, you can choose either 7.45 or 7.42 for *SAP KERNEL* <Version>.
- If you want to install an SAP system based on SAP NetWeaver 7.3 including EHP1 or lower, choose 7.21 EXT for*SAP KERNEL* <Version>
- DBATOOLS<Version>.SAR

*SAP KERNEL* <Version> <UC | NUC> <Operating System> *Oracle*

## <span id="page-94-0"></span>i Note

SAP KERNEL <Version><NUC> is only available for SAP systems based on SAP NetWeaver 7.4 or lower

#### ○ igsexe<version>.sar

**SAP IGS** <Version> <Operating System>>

- If you want to install an SAP system based on SAP NetWeaver 7.5 or higher, choose *SAP IGS 7.45 # OS independent*
- If you want to install an SAP system based on SAP NetWeaver 7.4 and your SAPEXE<Version>.SAR is of version **7.45,** then choose **SAP IGS 7.45**  $*$  # OS independent **SAP IGS**  $\blacksquare$  SAP IGS *7.20\_EXT # OS independent*
- If you want to install an SAP system based on SAP NetWeaver 7.3 EHP1, choose<sup>1</sup> SAP IGS 7.20\_EXT *# OS independent*
- If you want to install an SAP system based on SAP NetWeaver 7.3 or lower and use SAP kernel 7.21\_EXT, choose *SAP IGS 7.20\_EXT* <Operating System>
- If you want to install an SAP system based on SAP NetWeaver 7.3 or lower and use SAP kernel 7.21, choose *SAP IGS 7.20* <Operating System>
- igshelper<version>.sar
	- $\circ$  If you want to install an SAP system based on SAP NetWeaver 7.3 EHP1 or higher, choose SAP IGS *HELPER # OS independent*
	- If you want to install an SAP system based on SAP NetWeaver 7.3 or lower, choose *SAP IGS 7.20* <Operating System>
- SAPHOSTAGENT<Version>.SAR

```
SAP HOST AGENT 7.21 <Operating System>
```
5. If you want to install an SAP system based on SAP NetWeaver 7.3 including EHP1 or lower - that is you have to use SAP kernel 7.21 - download the latest patch level of SAPCRYPTOLIB <Version>.SAR from the following path:

[http://support.sap.com/swdc](http://help.sap.com/disclaimer?site=http://support.sap.com/swdc)r> > > *Support Packages and Patches* > *Browse our Download Catalog* > Additional Components > SAPCRYPTOLIB > COMMONCRYPTOLIB<version> > <Operating System> >

6. Make the physical media required for the database installation available either by using physical media as described in [Using the Physical Media from the Installation Package \[page 91\]](#page-90-0) or by downloading them as described in [Downloading the Complete Installation Media \[page 96\]](#page-95-0).

# **4.7.4 Creating Kernel Archives from an Existing SAP System**

You can reuse the binaries of a dedicated SAP system for a new SAP system installation from scratch or a target system installation in the context of a SAP system copy by creating  $*$ . SAR archives based on the  $*$ . Lst files from the executable (exe) directories of the source SAP system. When you are prompted for the SAP kernel archives during the SAP system target installation, you can then provide the archives that you prepared before.

# <span id="page-95-0"></span>**Prerequisites**

Make sure that you provide a valid and consistent set of binary files that are supported by SAP in the executable (exe) directories of your source SAP system.

# **Procedure**

- 1. You start the installer.
- 2. On the *Welcome* screen, choose  $\triangleright$  < Product>  $\triangleright$  < Database>  $\triangleright$  System Copy  $\triangleright$  Source System  $\triangleright$  Based on *AS ABAP Kernel Media Creation*
- 3. You specify a directory for the kernel archives to be created.
- 4. You select the source SAP system archives that you want to be created and used for another SAP system installation.
- 5. After you have entered all requested input parameters, the installer displays the *Parameter Summary* screen. This screen shows both the parameters that you entered and those that the installer set by default. If required, you can revise the parameters before starting the installation.
- 6. Choose Next to start the exraction of the selected archives.

# **Related Information**

[Running the Installer \[page 110\]](#page-109-0)

# **4.7.5 Downloading the Complete Installation Media**

This section describes how you download complete installation media from the SAP Software Download Center.

# **Procedure**

- 1. Download and unpack the latest version of Software Provisioning Manager as described in [Downloading the](#page-89-0) [Software Provisioning Manager Archive \[page 90\]](#page-89-0).
- 2. Create a download directory on the host where you want to run the installer.
- 3. Identify all download objects that belong to one installation medium according to one or both of the following:

#### i Note

Installation media might be split into several files. In this case, you have to reassemble the required files after the download.

○ Download path or location:

You can download installation media from the SAP Software Download Center using one of the following paths:

- [http://support.sap.com/swdc](http://help.sap.com/disclaimer?site=http://support.sap.com/swdc) *Installations and Upgrades Software Downloads INSTALLATIONS & UPGRADES By Alphabetical Index (A-Z)*
	- <First Letter Of Your Product> <Your Product> <Your Product Version>
- [http://support.sap.com/swdc](http://help.sap.com/disclaimer?site=http://support.sap.com/swdc) *Installations and Upgrades Software Downloads INSTALLATIONS & UPGRADES By Category* <Your\_Product> <Your\_Product\_Version>
- For downloading the kernel media, proceed as described in the *Kernel Media* section of SAP Note [1680045](http://help.sap.com/disclaimer?site=https://launchpad.support.sap.com/#/notes/1680045)
- Material number

All download objects that are part of an installation medium have the same material number and an individual sequence number:

<Material Number> <Sequence Number>

 $\mathbf{E}$  Example 51031387\_1 51031387\_2 ...

- 4. Download the objects to the download directory.
- 5. To correctly re-combine the media that are split into small parts, unpack all parts into the same directory.

In the unpacking directory, the system creates a subdirectory with a short text describing the medium and copies the data into it. The data is now all in the correct directory, the same as on the medium that was physically produced. For more information, see SAP Note [1258173](http://help.sap.com/disclaimer?site=https://launchpad.support.sap.com/#/notes/1258173) .

# **A** Caution

Make sure that you unpack each installation media to a separate folder. Do not unpack installation media to the same folder were you unpack the Software Provisioning Manager archive.

Do not unpack installation media to the same folder where you unpack the SAP kernel archives for archivebased installation.

# **5 Installation**

# **5.1 Installation Checklist**

This section includes the installation steps for the following:

- Standard system
- Distributed system
- High-availability system
- Additional application server instance

Detailed information about the steps is available in the relevant chapter.

# **Standard System**

1. You [check the prerequisites \[page 108\]](#page-107-0) and [run the installer \[page 110\]](#page-109-0) to install the SAP system.

#### i Note

In a standard system, all mandatory instances are installed on one host in one installation run.

#### i Note

If your database release is Oracle 12c and you want to install it as a container database (CDB) or as a pluggable database PDB in an existing CDB (multitenant database installation), perform the additional steps as described in [Oracle Database 12c Multitenant Database Installation \[page 182\]](#page-181-0).

2. You continue with [Post-Installation \[page 137\]](#page-136-0).

### **Distributed System**

- 1. If you want to share the transport directory trans from another system, you have to [mount \[page 105\]](#page-104-0) it from this system. Otherwise, we recommend that you share the trans directory that is created during the installation of the primary application server instance.
- 2. On the **ASCS instance host**, you do the following:
	- 1. You [check the prerequisites \[page 108\]](#page-107-0) and [run the installer \[page 110\]](#page-109-0) to install the ABAP central services instance (ASCS instance).

#### i Note

If you want to [install an ASCS instance with integrated SAP Web Dispatcher \[page 24\]](#page-23-0), you must choose the *Custom* parameter mode.

When processing the screens for the ASCS instance installation, you are prompted to mark a checkbox if you want to install an SAP Web Dispatcher instance with the ASCS instance. If you mark this checkbox, you are prompted for the additional parameters required for the SAP Web Dispatcher installation on the subsequent screens.

- 2. You [export global directories \[page 106\]](#page-105-0) in <sapmnt>/<SAPSID> to the database and primary application server instance host.
- 3. On the database instance host, you do the following:
	- 1. You [mount the global directories \[page 106\]](#page-105-0) in <sapmnt>/<SAPSID> that you exported from the SAP global host and – optionally – the trans directory that you [exported \[page 105\]](#page-104-0) from the SAP transport host.
	- 2. You [check the prerequisites \[page 108\]](#page-107-0) and [run the installer \[page 110\]](#page-109-0) to install the database instance.

#### i Note

If your database release is Oracle 12c and you want to install it as a container database (CDB) or as a pluggable database PDB in an existing CDB (multitenant database installation), perform the additional steps as described in [Oracle Database 12c Multitenant Database Installation \[page 182\].](#page-181-0)

- 3. If you want to install Oracle Real Application Clusters (RAC), proceed as described in [Installing Oracle](#page-177-0)  [Real Application Clusters \[page 178\].](#page-177-0)
- 4. If you want to install the database instance on Oracle Automatic Storage Management (ASM), proceed as described in [Installing Database Instance on Oracle Automatic Storage Management \[page 181\]](#page-180-0).
- 4. On the primary application server instance host, you do the following:
	- 1. You [mount the global directories \[page 106\]](#page-105-0) in <sapmnt>/<SAPSID> that you exported from the SAP global host.
	- 2. You [check the prerequisites \[page 108\]](#page-107-0) and [run the installer \[page 110\]](#page-109-0) to install the primary application server instance.

#### i Note

If your database release is Oracle 12c, during the installation you need to specify how the application server instance is to connect to a pluggable database or a "normal" database. For more information, see [Installing a Distributed Application Server Instance \[page 184\]](#page-183-0).

- 3. If you have installed Oracle Real Application Clusters (RAC), perform the required additional steps for the primary application server instance as described in [Installing Oracle Real Application Clusters \[page](#page-177-0)  [178\].](#page-177-0)
- 4. If you want to use the shared transport directory trans from another system, you also [mount \[page](#page-104-0)  [105\]](#page-104-0) this directory.
- 5. You continue with [Post-Installation \[page 137\].](#page-136-0)

#### Graphical Overview

The following figure shows how you install the various instances in a distributed system:

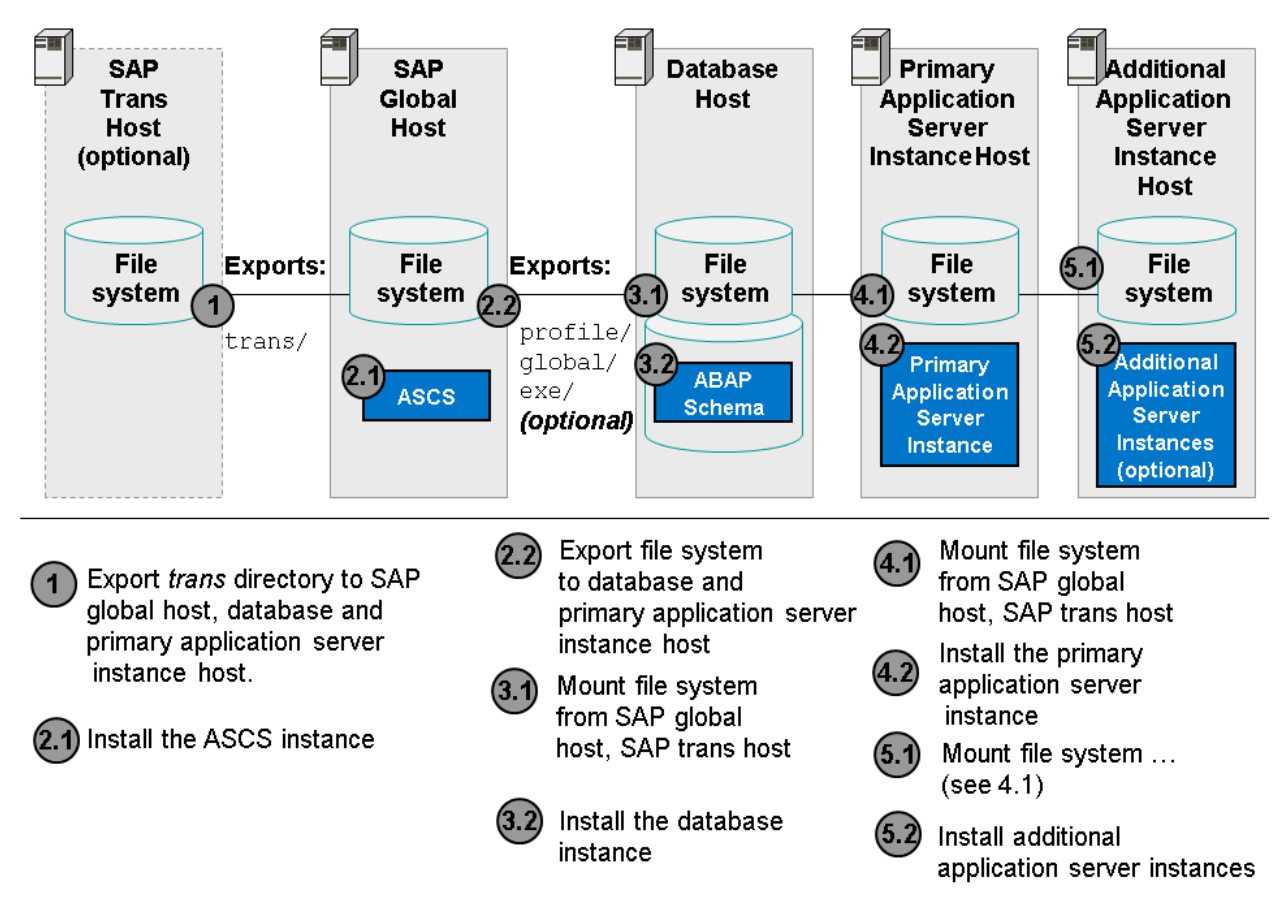

Figure 16: Distribution of Instances in an ABAP System

# **High-Availability System**

- 1. You make sure that you have already prepared the standby node, host B. You ought to have already made sure that it meets the hardware and software requirements and that it has all the necessary file systems, mount points, and (if required) Network File System (NFS). This is described in [Performing Switchover Preparations for High Availability \[page 87\]](#page-86-0) and [Setting Up File](#page-83-0) [Systems for a High Availability System \[page 84\]](#page-83-0)
- 2. If you want to share the transport directory trans from another system, you have to [mount \[page 105\]](#page-104-0) it from this system. Otherwise we recommend that you share the trans directory that is created during the installation of the primary application server instance (see below).
- 3. You set up the switchover cluster infrastructure as follows:

#### i Note

The following procedure is an example. In this example, we use only one primary cluster node, host A, and one standby cluster node, host B.

If required, you can also install the ASCS instance and the SCS instance on **different** hosts.

In this case, you require:

- At least one primary cluster node, host A1, for the primary node with the ASCS instance, and at least one primary cluster node, host A2, for the primary node with the SCS instance.
- At least one standby node, host B1, for the primary node with the ASCS instance, and at least one standby node, **host B2**, for the primary node with the SCS instance.
- 1. You [check the prerequisites \[page 108\]](#page-107-0) and [run the installer \[page 110\]](#page-109-0) to install the ABAP central services instance (ASCS instance) on the primary cluster node, host A. Use a virtual host name [page [87\].](#page-86-0)

#### i Note

If you want to [install an ASCS instance with integrated SAP Web Dispatcher \[page 24\],](#page-23-0) you must choose the *Custom* parameter mode.

When processing the screens for the ASCS instance installation, you are prompted to mark a checkbox if you want to install an SAP Web Dispatcher instance with the ASCS instance. If you mark this checkbox, you are prompted for the additional parameters required for the SAP Web Dispatcher installation on the subsequent screens.

2. You [check the prerequisites \[page 108\]](#page-107-0) and [run the installer \[page 110\]](#page-109-0) to install the enqueue replication server instance (ERS instance) for the ASCS instance on the primary cluster node, host A. Use a [virtual](#page-86-0) [host name \[page 87\]](#page-86-0).

#### i Note

If you want to [install an ASCS instance with integrated SAP Web Dispatcher \[page 24\],](#page-23-0) you must choose the *Custom* parameter mode.

When processing the screens for the ASCS instance installation, you are prompted to mark a checkbox if you want to install an SAP Web Dispatcher instance with the ASCS instance. If you mark this checkbox, you are prompted for the additional parameters required for the SAP Web Dispatcher installation on the subsequent screens.

- 3. You [export global directories \[page 106\]](#page-105-0) in <sapmnt>/<SAPSID> to the database host and to the primary application server instance host.
- 4. You prepare the standby cluster node, **host B**, making sure that it meets the [hardware and software](#page-31-0) [requirements \[page 32\]](#page-31-0) and it has all the necessary [file systems \[page 84\],](#page-83-0) mount points, and (if required) Network File System (NFS).
- 5. You set up the user environment on the standby node, **host B**:
	- You use the same user and group IDs as on the primary node.
	- You create the home directories of users and copy all files from the home directory of the primary node.

For more information about the required operating system users and groups, see [Creating Operating](#page-69-0) [System Users \[page 70\].](#page-69-0)

- 6. You configure the switchover software and test that switchover functions correctly to all standby nodes in the cluster.
- 7. You repeat the following steps until you have finished installing the enqueue replication server (ERS instance) on all nodes in the cluster:
	- 1. You perform the switchover to a node where you want to install the enqueue replication server instance (ERS instance) for the ASCS instance.
- 2. You [check the prerequisites \[page 108\]](#page-107-0) and [run the installer \[page 110\]](#page-109-0) to install the enqueue replication server instance (ERS instance) for the ASCS instance on the standby node, host B.
- 4. On the **database instance host**, you do the following:

#### $\rightarrow$  Recommendation

We recommend that the database instance is part of the hardware cluster or of any other proprietary highavailability solution for the database.

- 1. You make available the global directories in <sapmnt>/<SAPSID> from the switchover cluster infrastructure and – optionally – from the SAP transport host.
- 2. You [check the prerequisites \[page 108\]](#page-107-0) and [run the installer \[page 110\]](#page-109-0) to install the database instance on the database instance host.

#### i Note

If your database release is Oracle 12c and you want to install it as a container database (CDB) or as a pluggable database PDB in an existing CDB (multitenant database installation), perform the additional steps as described in [Oracle Database 12c Multitenant Database Installation \[page 182\]](#page-181-0).

- 3. If you want to install Oracle Real Application Clusters (RAC), proceed as described in [Installing Oracle](#page-177-0) [Real Application Clusters \[page 178\]](#page-177-0).
- 4. If you want to install the database instance on Oracle Automatic Storage Management (ASM), proceed as described in [Installing Database Instance on Oracle Automatic Storage Management \[page 181\].](#page-180-0)
- 5. On the primary application server instance host, you do the following:

#### i Note

In a high-availability installation, the primary application server instance does not need to be part of the cluster because it is no longer a single point of failure (SPOF). The SPOF is now in the central services instance (SCS instance), which is protected by the cluster.

In a high-availability installation, the primary application server instance does not need to be part of the cluster because it is no longer a single point of failure (SPOF). The SPOF is now in the ABAP central services instance (ASCS instance), which is protected by the cluster.

In a high-availability installation, the primary application server instance does not need to be part of the cluster because it is no longer a single point of failure (SPOF). The SPOF is now in the central services instances (SCS instance and ASCS instance), which are protected by the cluster.

- 1. You [mount the global directories \[page 106\]](#page-105-0) in <sapmnt>/<SAPSID> that you exported from the switchover cluster infrastructure.
- 2. You [check the prerequisites \[page 108\]](#page-107-0) and [run the installer \[page 110\]](#page-109-0) to install the primary application server instance.

#### i Note

If your database release is Oracle 12c, during the installation you need to specify how the application server instance is to connect to a pluggable database or a "normal" database. For more information, see [Installing a Distributed Application Server Instance \[page 184\].](#page-183-0)

- 3. If you have installed Oracle Real Application Clusters (RAC), perform the required additional steps for the primary application server instance as described in [Installing Oracle Real Application Clusters \[page](#page-177-0)  [178\].](#page-177-0)
- 4. If you want to use the shared transport directory trans from another system, you also [mount \[page](#page-104-0)  [105\]](#page-104-0) this directory (see above).
- 6. We recommend you to install additional application server (AS) instances to create redundancy. The AS instances are not a SPOF. Therefore, do not include these instances in the cluster.
- 7. You continue with [Post-Installation \[page 137\].](#page-136-0)

#### Graphical Overview

The following figure provides an overview of how you install the various instances in a high-availability installation:

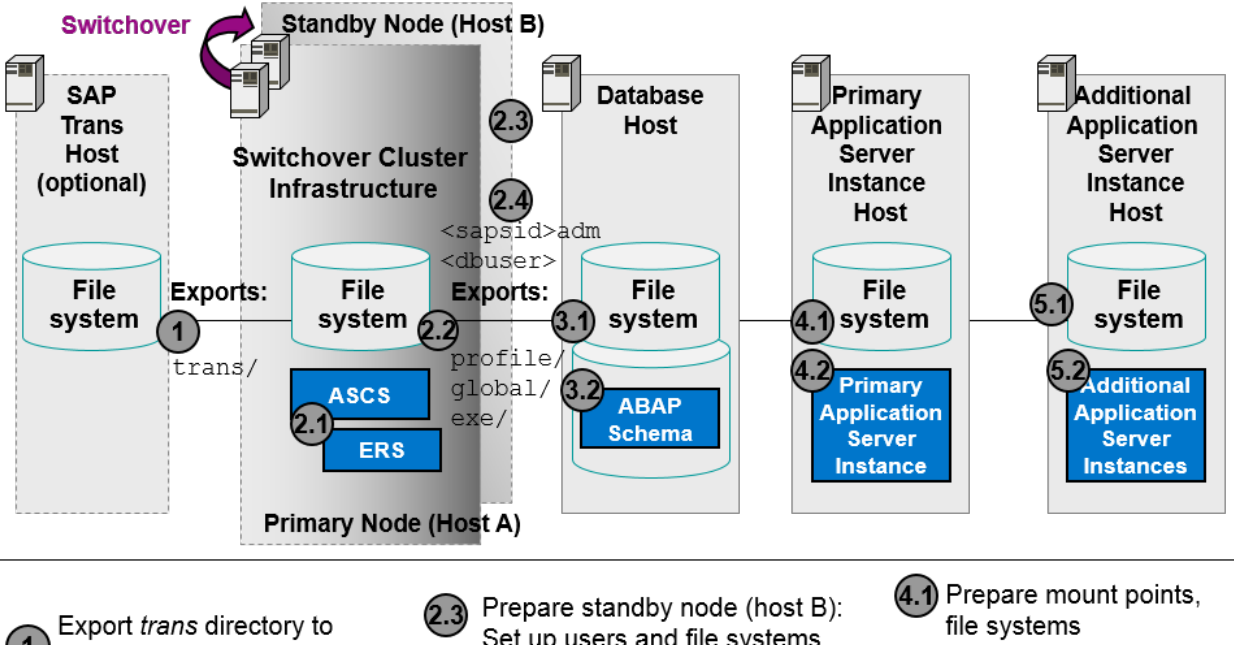

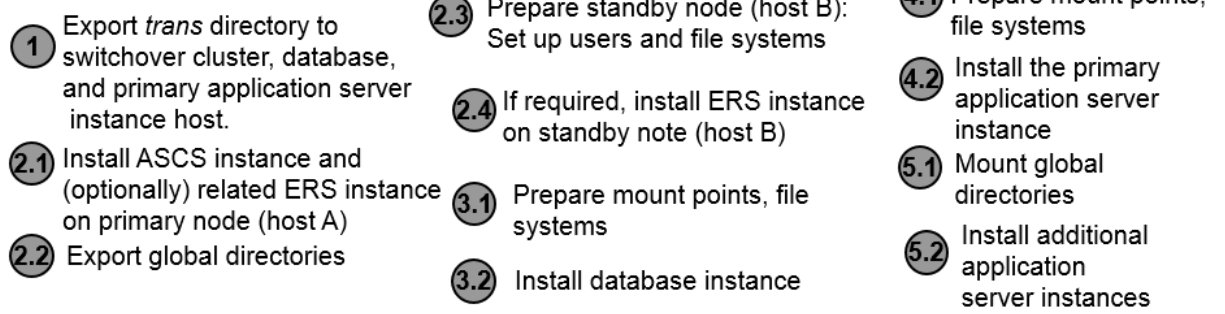

Figure 17: Distribution of Instances in a High-Availability ABAP System

# **Additional Application Server Instance**

#### Installation Steps for Additional Application Server Instances for a Standard System

1. If you want to install additional application server instances on a host different from the SAP system host, you export global directories in <sapmnt>/<sAPSID> to the hosts on which you want to install additional application server instances.

- 2. On every **additional application server instance host**, you do the following:
	- 1. If you want to install additional application server instances on a host different from the SAP system host, you [mount the global directories \[page 106\]](#page-105-0) in <sapmnt>/<SAPSID> that you exported from the SAP system host.
	- 2. You [check the prerequisites \[page 108\]](#page-107-0) and [run the installer \[page 110\]](#page-109-0) to install the additional application server instance.

## i Note

If your database release is Oracle 12c, during the installation you need to specify how the application server instance is to connect to a pluggable database or a "normal" database. For more information, see [Installing a Distributed Application Server Instance \[page 184\].](#page-183-0)

- 3. If you have installed Oracle Real Application Clusters (RAC), perform the required additional steps for the primary application server instance as described in [Installing Oracle Real Application Clusters \[page](#page-177-0) [178\]](#page-177-0).
- 3. You continue with [Post-Installation \[page 137\]](#page-136-0).

#### Installation Steps for an Application Server Instance for a Distributed System

- 1. If you want to share the transport directory trans from another system, you have to [mount \[page 105\]](#page-104-0) it from this system. Otherwise, we recommend that you share the trans directory that is created during the installation of the primary application server instance.
- 2. On the SAP global host, you export global directories in <sapmnt>/<sAPSID> to the hosts on which you want to install additional application server instances.
- 3. On every additional application server instance host, you do the following:
	- 1. You [mount the global directories \[page 106\]](#page-105-0) in <sapmnt>/<SAPSID> that you exported from the SAP global host.
	- 2. You [check the prerequisites \[page 108\]](#page-107-0) and [run the installer \[page 110\]](#page-109-0) to install the additional application server instance.

# i Note

If your database release is Oracle 12c, during the installation you need to specify how the application server instance is to connect to a pluggable database or a "normal" database. For more information, see [Installing a Distributed Application Server Instance \[page 184\].](#page-183-0)

- 3. If you have installed Oracle Real Application Clusters (RAC), perform the required additional steps for the additional application server instance as described in [Installing Oracle Real Application Clusters \[page](#page-177-0) [178\]](#page-177-0).
- 4. If you want to use the shared transport directory trans from another system, also [mount \[page 105\]](#page-104-0)  this directory.
- 4. You continue with [Post-Installation \[page 137\]](#page-136-0).

#### Installation Steps for an Additional Application Server Instance for a High-Availability System

- 1. If you want to share the transport directory trans from another system, you have to [mount \[page 105\]](#page-104-0) it from this system. Otherwise, we recommend that you share the trans directory that is created during the installation of the primary application server instance.
- 2. On the primary node, host A, of the switchover cluster infrastructure, you export global directories in <sapmnt>/<SAPSID> to the hosts on which you want to install additional application server instances.
- <span id="page-104-0"></span>3. On each additional application server instance host, do the following:
	- 1. You [mount the global directories \[page 106\]](#page-105-0) in <sapmnt>/<SAPSID> that you exported from the SAP global host.
	- 2. You [check the prerequisites \[page 108\]](#page-107-0) and [run the installer \[page 110\]](#page-109-0) to install the additional application server instance.

### i Note

If your database release is Oracle 12c, during the installation you need to specify how the application server instance is to connect to a pluggable database or a "normal" database. For more information, see [Installing a Distributed Application Server Instance \[page 184\]](#page-183-0).

- 3. If you have installed Oracle Real Application Clusters (RAC), perform the required additional steps for the additional application server instance as described in [Installing Oracle Real Application Clusters \[page](#page-177-0)  [178\].](#page-177-0)
- 4. If you want to use the shared transport directory trans from another system, you also mount [page 105] this directory.
- 4. You continue with [Post-Installation \[page 137\].](#page-136-0)

# **5.2 Exporting and Mounting the Transport Directory**

Every SAP system must be assigned to a transport directory. All application server instances of an SAP system must point to the same transport directory.

Multiple SAP system can use the same transport directory. However, it is not required to have one global transport directory in your SAP system landscape. Depending on your security requirements, you must decide how you want to set up the transport directories in your landscape. Systems with lower security requirements can share a transport directory (DEV, QA, for example). For systems with higher security requirements (PROD, for example), you might want to have a separate transport directory.

The transport directory is used by the Change and Transport System (CTS). The CTS helps you to organize development projects, and then transport the changes between the SAP systems in your system landscape.

For more information, see:

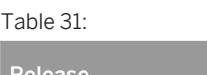

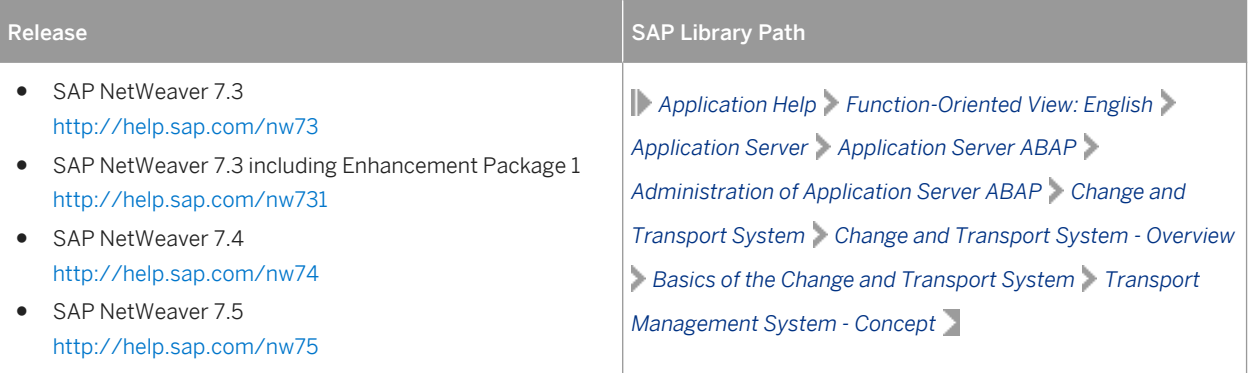

<span id="page-105-0"></span>Consider the following:

- If the transport directory already exists, make sure that it is exported on the transport directory host and mount it on the SAP instance installation host.
- If the transport directory does not exist, proceed as follows:
	- Create the transport directory (either on the host where the primary application server instance is running or on a file server).
	- Export it on the transport directory host.
	- If you did not create the transport directory on your SAP instance installation host, mount it there.

### **Procedure**

#### Exporting the Transport Directory

- 1. Log on as user  $\text{root}$  to the host where the transport directory  $/\text{usr/sap}/\text{trans}$  resides.
- 2. Make sure that /usr/sap/trans belongs to the group sapsys and to the user root.
- 3. If not already done, export the directory using Network File System (NFS).

#### Mounting the Transport Directory

#### i Note

If the transport directory resides on your local SAP instance installation host, you do not need to mount it.

- 1. Log on as user  $\text{root}$  to the host of the primary or additional application server instance, where  $/\text{usr/sap}$ trans is to be mounted.
- 2. Create the mount point /usr/sap/trans.
- 3. Mount /usr/sap/trans using Network File System (NFS) from the exporting host.

# **5.3 Exporting and Mounting Global Directories**

If you install a database or an additional application server instance on a host other than the SAP global host, mount global directories from the SAP global host.

### i Note

There is no need to create the directories before the installation when you install a primary application server instance. The global directories must be exported only if you install additional application server instances.

# **Prerequisites**

If you want to install the executables locally instead of sharing them, do not mount the exe directory with Network File System (NFS). Instead, create <sapmnt>/<SAPSID>/exe as a local directory (not a link) with a minimum of 1.5 GB free space.

# **Procedure**

1. Log on to the SAP global host as user root and export the following directories with read/write access for the root user to the host where you want to install the new instance:

```
<sapmnt>/<SAPSID>/exe
<sapmnt>/<SAPSID>/profile
```

```
<sapmnt>/<SAPSID>/global
```
Make sure that the user  $root$  of the host where you want to install the new instance can access the exported directories.

# **A** Caution

Make sure that the transport directory is mounted on every host where you want to install an SAP instance. Otherwise, the installation fails.

For more information, see [Exporting and Mounting the Transport Directory \[page 105\].](#page-104-0)

- 2. Log on to the host of the new instance that you want to install as user root.
- 3. Create the following mount points and mount them from the SAP global host: **<sapmnt>/<SAPSID>/exe <sapmnt>/<SAPSID>/profile**

**<sapmnt>/<SAPSID>/global**

#### **A** Caution

Make sure that the mount points under /<sapmnt>/<sAPSID>/ are permanent. Otherwise automatic start of the instance services does not work when you reboot the system.

# <span id="page-107-0"></span>**5.4 Specifying the Initial Data Source of the User Management Engine**

During the installation of your SAP system, you have to specify the initial data source of the User Management Engine (UME).

# **Prerequisites**

You have planned how you want to configure user and access management for your SAP system to be installed as described in [Planning User and Access Management \[page 46\]](#page-45-0).

# **Procedure**

Using Central User Management

- 1. You install your SAP system as described in this installation guide.
- 2. Add the system to Central User Administration (CUA). For more information, see [Configuring User](#page-154-0)  [Management \[page 155\].](#page-154-0)

Using an LDAP directory as Source for User Data

- 1. You install your SAP system as described in this installation guide.
- 2. Configure the user management of the newly installed SAP system to use an LDAP directory. For more information, see [Configuring User Management \[page 155\]](#page-154-0).

# **5.5 Prerequisites for Running the Installer**

Make sure you fulfil the following prerequisites before running the installer:

● We recommend that you use the csh shell for the installation. If you want to use another shell, make sure that you have read SAP Note [202227](http://help.sap.com/disclaimer?site=https://launchpad.support.sap.com/#/notes/202227).

The installer uses csh scripts during the installation to obtain the environment for user <sapsid>adm. This is also true if user <sapsid>adm already exists from an earlier SAP system installation, and the shell of this user is not csh. Before you start the installer, execute the following command as user <sapsid>adm to make sure that the csh scripts are up-to-date:

**/bin/csh -c "source /home/<sapsid>adm/.cshrc;env"**

Make sure that your operating system does not delete the contents of the temporary directory /tmp or the contents of the directories to which the variables TEMP, TMP, or TMPDIR point, for example by using a crontab entry.

Make sure that the temporary directory has the permissions 777.
- Make sure that you have at least 300 MB of free space in the installation directory for each installation option. In addition, you need 300 MB free space for the installer executables. If you cannot provide 300 MB free space in the temporary directory, you can set one of the environment variables TEMP, TMP, or TMPDIR to another directory with 300 MB free space for the installer executables. You can set values for the TEMP, TMP, or TMPDIR environment variable to an alternative installation directory as described in section [Useful Information About the Installer \[page 117\].](#page-116-0)
- Make sure that your DISPLAY environment variable is set to <Host\_Name>:0.0, where <Host\_Name> is the host on which you want to display the installer GUI.

You can set values for the DISPLAY environment variables as follows:

Table 32:

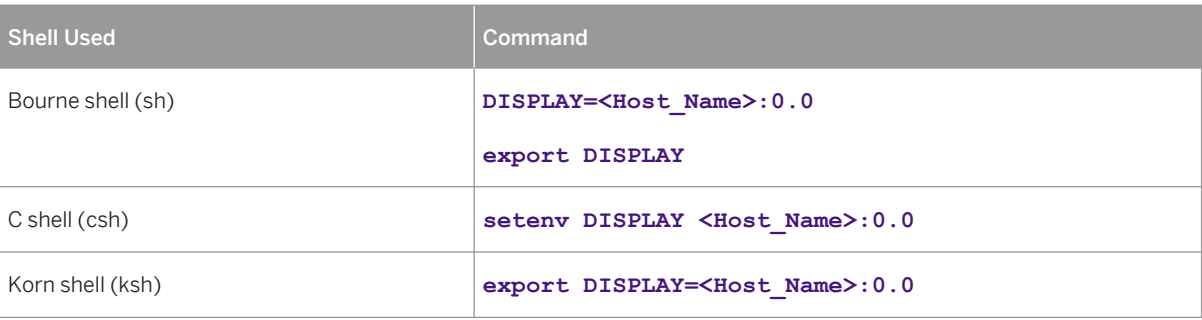

● Make sure that umask is set to **022** for the user with root permissions that you want to use for running the installer.

As the user with  $root$  permissions that you want to use for running the installer, enter the following command: **umask 022**

● Make sure that the limits for the user with root permissions that you want to use for running the installer are set correctly:

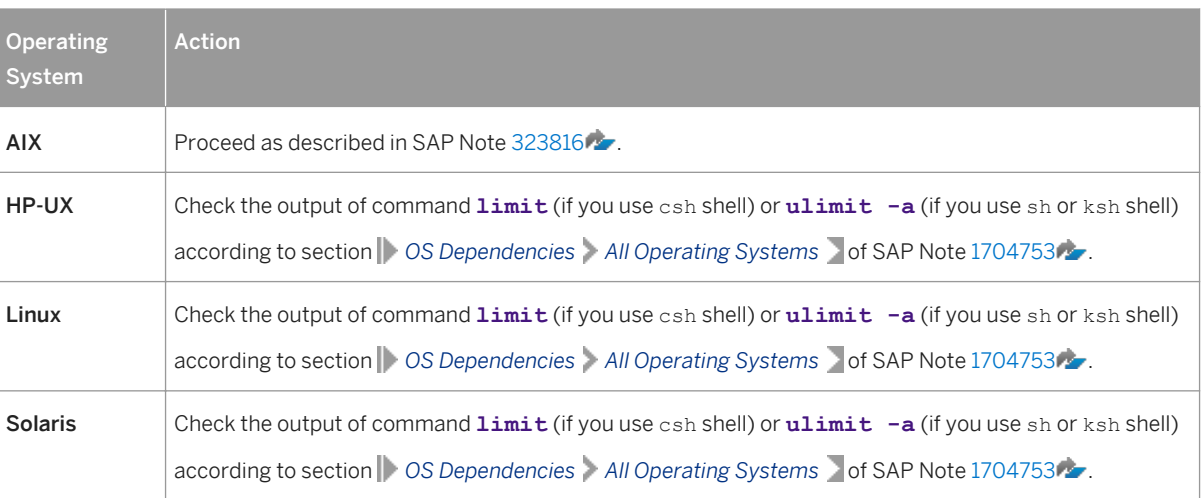

Table 33:

- Make sure that you have defined the most important SAP system parameters as described in [Basic](#page-46-0)  [Installation Parameters \[page 47\]](#page-46-0) before you start the installation.
- Check that your installation host meets the requirements for the installation options that you want to install. For more information, see [Running the Prerequisite Checker \[page 34\]](#page-33-0).
- If you are installing a second or subsequent SAP system in an existing database (MCOD), make sure that the database is up and running before starting the installation.

<span id="page-109-0"></span>Check that the SYSTEM tablespace contains at least 400 MB of free space. If there is not enough space left, increase the size of this tablespace with BRSPACE or BRTOOLS.

For more information, see [Installation of Multiple Components in One Database \[page 175\].](#page-174-0)

- If you want to install an additional application server instance in an existing SAP system, make sure that:
	- There is exactly one entry in the /usr/sap/sapservices file for each SAP instance installed on this host. Be sure to check that the entry refers to the correct profile.
	- There are no profile backup files with an underscore "\_" in their profile name. If so, replace the "\_" with a  $"$ .".

 $E$  Example

Rename /usr/sap/S14/SYS/profile/S14\_D20\_zsi-aix693p2\_D20081204 to **/usr/sap/S14/SYS/profile/S14\_DVEBMGS20\_zsi-aix693p2.D20081204**.

- Make sure that the following ports are not used by other processes:
	- Port 21212 is used by default for communication between the installer GUI server and the installer GUI client.

If this port cannot be used, you can assign a free port number by executing sapinst with the following command line parameter:

SAPINST\_DIALOG\_PORT=<Port\_Number>

○ Port 4239 is used by default for displaying the feedback evaluation form at the end of the installer processing.

The filled-out evaluation form is then sent to SAP using HTTPS.

If this port cannot be used, you can assign a free port number by executing sapinst with the following command line parameter:

**SAPINST\_HTTP\_PORT=<Port\_Number>**

# **5.6 Running the Installer**

This section describes how to run the installation tool Software Provisioning Manager 1.0 (the "installer" for short).

Software Provisioning Manager 1.0 includes a GUI client and a GUI server, which both use Java. In the following, GUI client and GUI server are called the "installer GUI".

This procedure describes an installation where the installer and the installer GUI are running on the same host.

If you need to see the installation on a remote display, we recommend that you [perform a remote installation](#page-119-0)  [\[page 120\],](#page-119-0) where the installer GUI is running on a **separate** host from the installer.

Alternatively you can use an X server for Microsoft Windows or other remote desktop tools for remote access to the installer GUI on Windows workstations. For more information, see SAP Note [1170809](http://help.sap.com/disclaimer?site=https://launchpad.support.sap.com/#/notes/1170809)

## **Prerequisites**

For more information, see [Prerequisites for Running the Installer \[page 108\].](#page-107-0)

## **Procedure**

1. Log on to the installation host as a user with root permissions.

## **A** Caution

Make sure that the user with  $\text{root}$  permissions that you want to use for running the installer has not set any environment variables for a different SAP system or database.

# 2. Make the installation media available.

For more information, see [Preparing the Installation Media \[page 88\].](#page-87-0)

### i Note

Even if you use the complete SAP kernel media, the installer might prompt you during the provisioning process for additional archives (\*.SAR files) due to special Patch Level (PL) requirements depending on categories such as the product, operating system, and database platform.

For example: The installer might require a certain PL of <x> of the SAPEXEDB. SAR (for DBTYPE <y>), but this PL of the SAPEXEDB.SAR is not contained in the SAP kernel media . In this case you have to download the required PL from [http://support.sap.com/swdc](http://help.sap.com/disclaimer?site=http://support.sap.com/swdc) following the instructions given in section *Downloading Specific Installation Archives (Archive-Based Installation)* in [Preparing the Installation Media](#page-87-0)  [\[page 88\].](#page-87-0)

### $\rightarrow$  Recommendation

Make the installation media available **locally** . For example, if you use Network File System (NFS), reading from media mounted with NFS might fail.

Only valid for 'Platform': Oracle Solaris

### i Note

If you mount installation media, make sure that you do this with option **nomaplcase**.

End of 'Platform': Oracle Solaris

3. Start the installer from the directory to which you unpacked the Software Provisioning Manager archive by executing the following command: <Path To Unpack Directory>/sapinst

### i Note

If you are running a system copy with parallel export/import using the Migration Monitor and started the export with command line option **SUPPORT\_DECLUSTERING=false**, you have to start the installer for the installation of the target database instance with command line option **SUPPORT\_DECLUSTERING=true** for the import during the target system installation.

If you need to assign a virtual host name to the instance to be installed and you do not want to assign it by entering it as a parameter using the installer screens (see [SAP System Parameters \[page 48\]\)](#page-47-0), you can alternatively assign it by starting the installer with the SAPINST\_USE\_HOSTNAME property:

**<Path\_To\_Unpack\_Directory>/sapinst SAPINST\_USE\_HOSTNAME=<Virtual\_Host\_Name>**

For more information, see [Using Virtual Host Names \[page 87\]](#page-86-0).

### i Note

If you are using a stack configuration file (see [Installation Using a Stack Configuration File \(Optional\) \[page](#page-29-0)  [30\]\)](#page-29-0), you have to call the sapinst executable with the parameter

SAPINST\_STACK\_XML=<Absolute\_Path\_To\_Stack\_XML\_File>:

```
/<Path_To_Unpack Directory>/sapinst 
SAPINST_STACK_XML=<Absolute_Path_To_Stack_XML_File>
```
### **A** Caution

Make sure that the installation directory is not mounted with NFS, otherwise there might be problems when the Java Virtual Machine is started.

- 4. On the *Welcome* screen, choose the required option:
	- Perform preparations
		- Go to one of the following:
		- Go to *Generic Options* and choose the required task:

### Table 34:

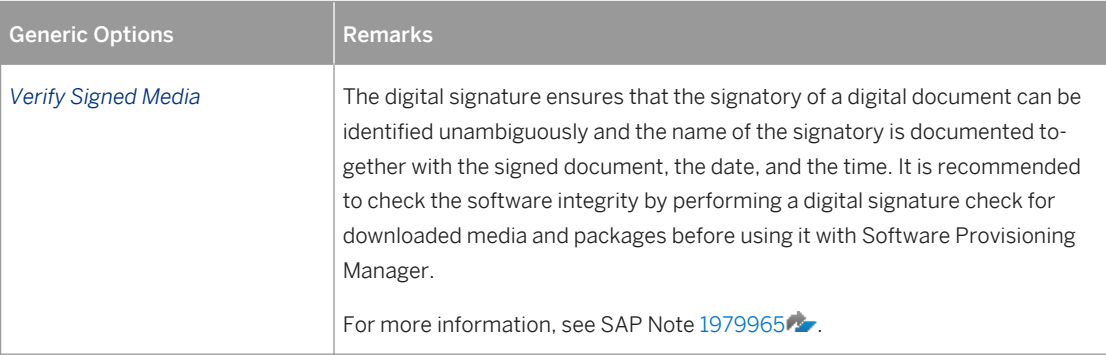

○ Go to *Generic Options* <Database> *Preparations* and choose the required task:

Table 35:

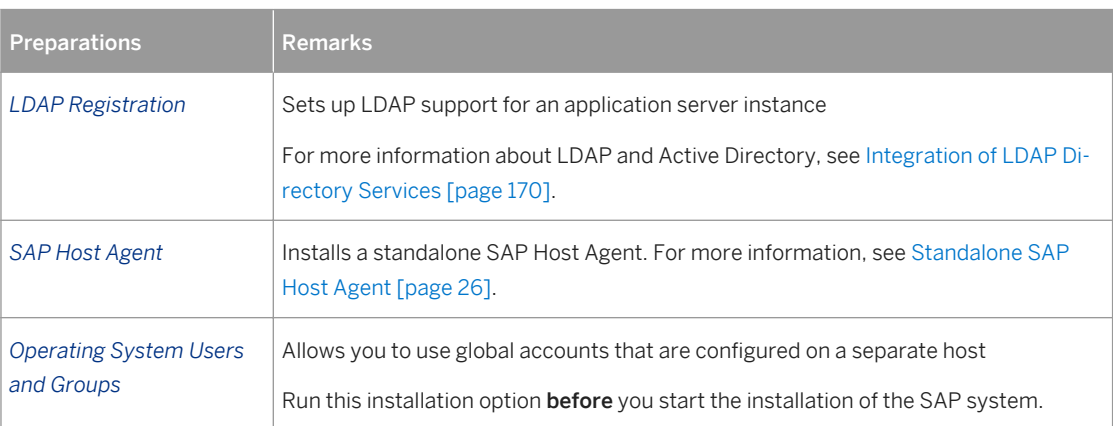

○ Go to  $\triangleright$  <Product> > <Database> *Preparations* and choose the required task:

Table 36:

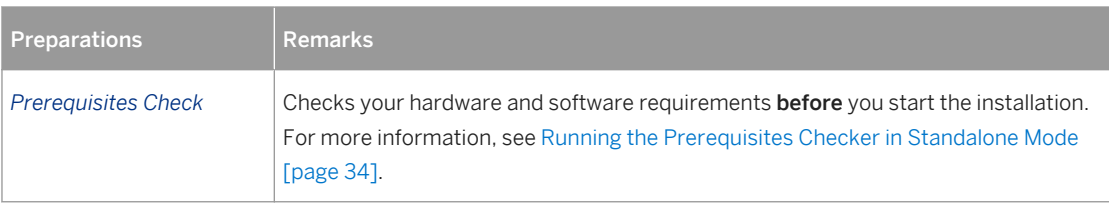

- Install an SAP system:
	- To install an SAP system based on SAP NetWeaver Application Server for ABAP, choose <Product> <Database> *SAP Systems Application Server ABAP* <System\_Variant> .
	- To install the application server ABAP for an SAP Process Integration system based on SAP NetWeaver 7.5, choose **SAP NetWeaver 7.5** <Database> SAP Systems Application Server ABAP for SAP Process Integration <system\_Variant> .
	- $\circ$  To install the application server ABAP for an SAP Solution Manager 7.2 system, choose **F** SAP Solution Manager 7.2 <Support\_Release> > SAP Solution Manager 7.2 ABAP <Support\_Release> <Database> *SAP System Application Server ABAP* <System\_Variant> .

You can install the following system variants (<System\_Variant>):

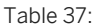

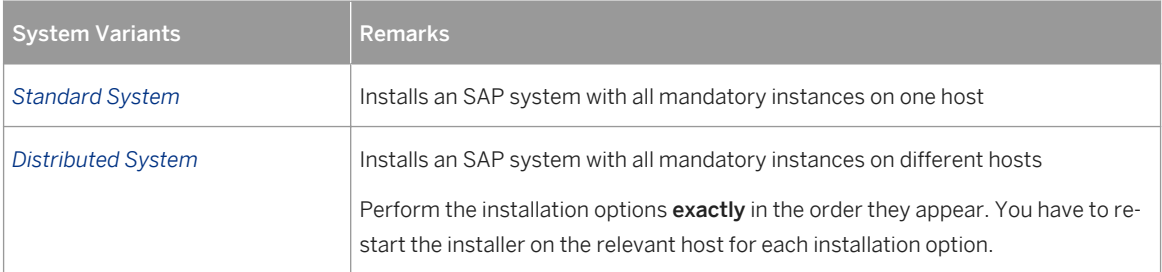

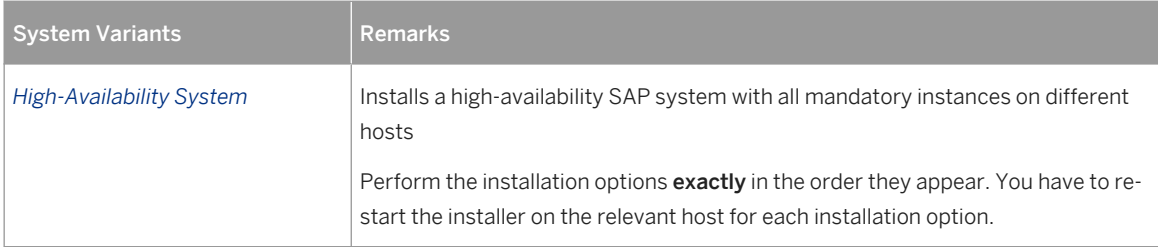

- Perform other tasks or install additional components Go to one of the following:
	- Go to  $\triangleright$  <Product>  $\triangleright$  <Database> and choose the required task:

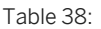

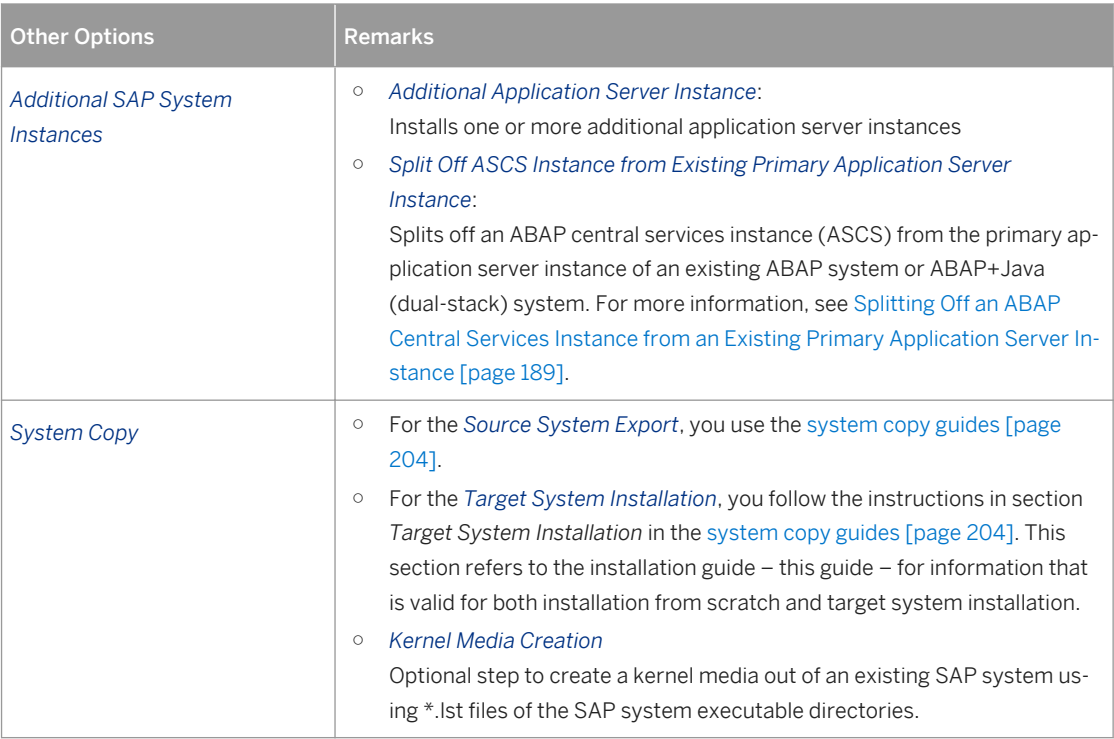

#### ○ Go to *Generic Options* and choose the required task:

#### Table 39:

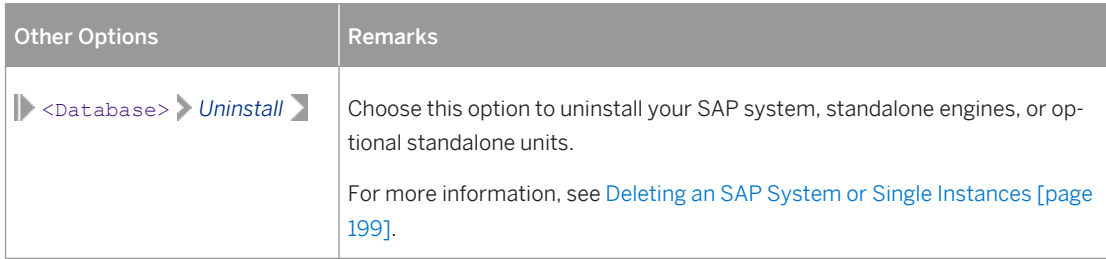

#### 5. Choose *Next*.

6. Follow the instructions on the installer screens and enter the required parameters.

To find more information on each parameter during the input phase of the installation, position the cursor on the required parameter and press  $\boxed{F1}$ 

## i Note

If you want to [install an ASCS instance with integrated SAP Web Dispatcher \[page 24\],](#page-23-0) you must choose the *Custom* parameter mode.

When processing the screens for the ASCS instance installation, you are prompted to mark a checkbox if you want to install an SAP Web Dispatcher instance with the ASCS instance. If you mark this checkbox, you are prompted for the additional parameters required for the SAP Web Dispatcher installation on the subsequent screens.

### i Note

If you are performing the target system installation in the context of a system copy with parallel export/ import using the Migration Monitor and the target database is declustered - that is you started the installer for the target database instance installation with command line option **SUPPORT\_DECLUSTERING=true** as described above - add the following load options parameter in the *SAP System Advanced Load Configuration* screen:

#### **-datacodepage <datacodepage\_of\_source\_system>**

The advanced screen for load configuration only appears if you run the installer in *Custom* parameter mode. You can check the parameter within the import monitor cmd.properties file located in the installation directory, in the loadArgs entry.

For more information, see the system copy guides at <http://help.sap.com/sltoolset> **System** *Provisioning System Copy Option Guide for Systems Based on SAP NetWeaver 7.1 & Higher*

After you have entered all requested input parameters, the installer displays the *Parameter Summary* screen. This screen shows both the parameters that you entered and those that the installer set by default. If required, you can revise the parameters before starting the installation.

7. To start the installation, choose *Start*.

The installer starts the installation and displays the progress of the installation. When the installation has finished, the installer shows the message: Execution of <Option Name> has completed.

### i Note

○ During the installation of the Oracle database instance, the installer stops the installation and prompts you to [install the Oracle database software \[page 126\].](#page-125-0) This action is not required if you install a system into an existing database (MCOD). After you have finished the installation of the Oracle database, you continue the database instance installation by choosing *OK* in the GUI of the database instance installation.

○ Check SAP Note [1431800](http://help.sap.com/disclaimer?site=https://launchpad.support.sap.com/#/notes/1431800) for technical information about Oracle Release 11 in SAP environments.

- Check SAP Note [1914631](http://help.sap.com/disclaimer?site=https://launchpad.support.sap.com/#/notes/1914631) **b** for technical information about Oracle Release 12 in SAP environments.
- If you want to install Oracle Real Application Clusters (RAC), proceed as described in [Installing Oracle](#page-177-0) [Real Application Clusters \[page 178\]](#page-177-0) after the Software Provisioning Manager has completed the installation of the database instance.

○ If you want to install the database instance on Oracle Automatic Storage Management (ASM), proceed as described in [Installing Database Instance on Oracle Automatic Storage Management \[page 181\]](#page-180-0)  after the Software Provisioning Manager has completed the installation of the database instance.

Only valid for 'Platform': HP-UX

# **A** Caution

If you decided to use 02 as the instance number, the instance fails to start during the installation process. For more information about the cause, see the item *Instance Number* in [SAP System Parameters \[page](#page-47-0) [48\].](#page-47-0) You have to manually change the port number for report RSLGCOLL to continue with the installation.

Proceed as follows:

- 1. Go to directory /<sapmnt>/<SAPSID>/profile
- 2. Edit DEFAULT.PFL.
- 3. Set the parameter rslg/collect\_daemon/listen\_port to a free port number.

#### End of 'Platform': HP-UX

8. If required, delete directories with the name sapinst exe.xxxxxx.xxxx after the installer has finished. Sometimes these remain in the temporary directory.

### i Note

If there are errors with the extraction process of the installer, you can find the log file dev\_selfex.out in the temporary directory.

### $\rightarrow$  Recommendation

Keep all installation directories until you are sure that the system, including all instances, is completely and correctly installed. Once the system is completely and correctly installed, make a copy of the installation directories with all their contents and save it to a physically separate medium, such as an optical media or a USB drive separate from your installation hosts. This might be useful for analyzing issues occurring later when you use the system. For security reasons, do not keep installation directories on installation hosts, but make sure that you delete them after saving them separately.

- 9. We recommend that you delete all files in the directory <User\_Home>/.sdtgui.
- 10. If you copied the installer software to your hard disk, you can delete these files when the installation has successfully completed.

# **5.7 Additional Information About the Installer**

The following sections provide additional information about the installer:

- [Useful Information About the Installer \[page 117\]](#page-116-0)
- [Interrupted Installation \[page 118\]](#page-117-0)
- **[Performing a Remote Installation \[page 120\]](#page-119-0)**
- [Starting the Installer GUI Separately \[page 122\]](#page-121-0)
- <span id="page-116-0"></span>● [Running the Installer in Accessibility Mode \[page 124\]](#page-123-0)
- [Entries in the Services File Created by the Installer \[page 125\]](#page-124-0)
- [Troubleshooting with the Installer \[page 126\]](#page-125-0)

# **5.7.1 Useful Information About the Installer**

This section contains some useful technical background information about the installer and the installer GUI.

● The installer creates the installation directory sapinst\_instdir directly below the temporary directory. The installer finds the temporary directory by checking the value of the TEMP, TMP, or TMPDIR environment variable. If no value is set for these variables, the installer uses /tmp as **default** installation directory. If you want to use an alternative installation directory, set the environment variable TEMP, TMP, or TMPDIR to the required directory before you start the installer.

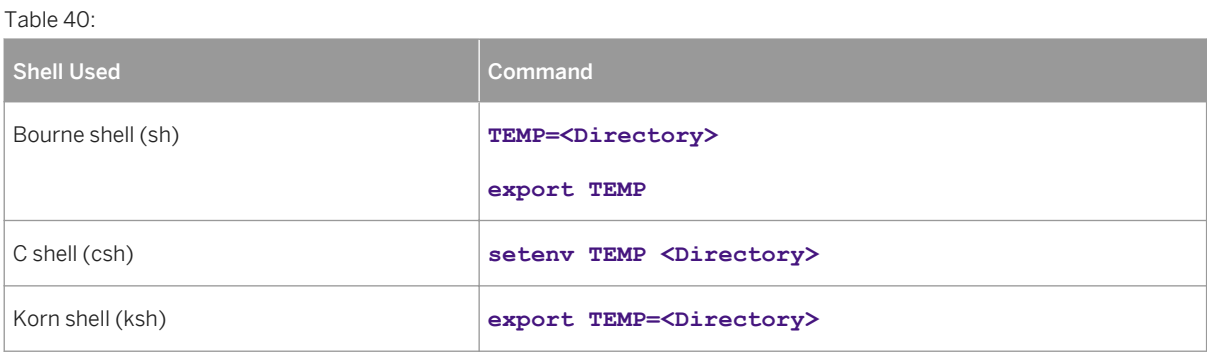

## **A** Caution

Make sure that the installation directory is not mounted with NFS, otherwise there might be problems when the Java Virtual Machine is started.

- For each option, the installer creates a subdirectory located in the sapinst instdir directory.
- The installer extracts itself to the temporary directory. These executables are deleted again after the installer has stopped running.

Directories called sapinst exe.xxxxxx.xxxx sometimes remain in the temporary directory. You can safely delete them.

The temporary directory also contains the log file dev selfex.out from the extraction process, which might be useful if an error occurs.

# **A** Caution

If the installer cannot find a temporary directory, the installation terminates with the error FCO-00058.

- To see a list of all available installer properties, start the installer as described above with the option **-p**: **./sapinst -p**
- If you need to run the installer in accessibility mode, proceed as described in [Running the Installer in](#page-123-0)  [Accessibility Mode \[page 124\].](#page-123-0)
- If required, stop the installer by choosing **A** SAPinst *Exit Process* in the installer GUI menu.

<span id="page-117-0"></span>If you need to terminate the installer, press  $\boxed{\text{ctrl}}$  +  $\boxed{\text{c}}$ .

● If you want to install an SAP system in unattended mode, see SAP Note [2230669](http://help.sap.com/disclaimer?site=https://launchpad.support.sap.com/#/notes/2230669) which describes an improved procedure using inifile.params.

# **5.7.2 Interrupted Processing of the Installer**

The processing of the installer might be interrupted for one of the following reasons:

- An error occurred during the *Define Parameters* or *Execute* phase: The installer does not abort the installation in error situations. If an error occurs, the installation pauses and a dialog box appears. The dialog box contains a short description of the choices listed in the table below as well as a path to a log file that contains detailed information about the error.
- You interrupted the installation by choosing *Exit Process* in the *SAPinst* menu.

## **A** Caution

If you stop an option in the *Execute* phase, any system or component installed by this option is incomplete and not ready to be used. Any system or component uninstalled by this option is not completely uninstalled.

The following table describes the options in the dialog box:

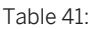

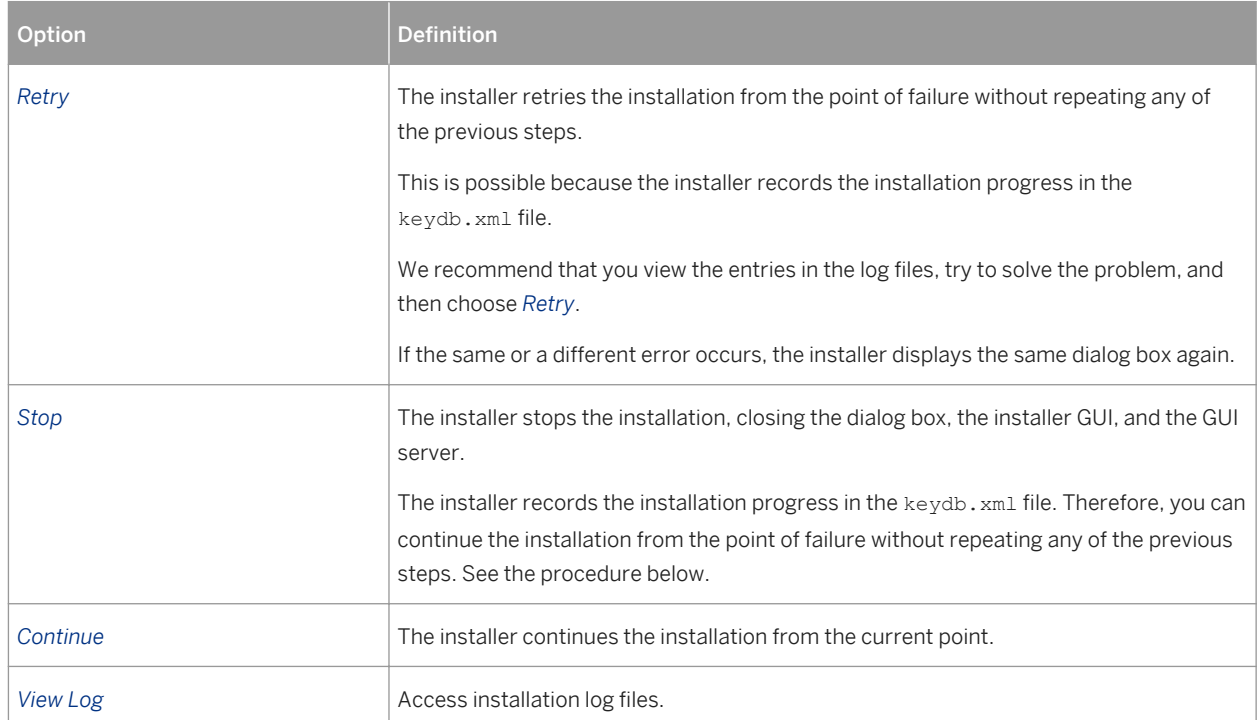

You can also terminate the installer by choosing  $\boxed{\text{ctrl}} + \boxed{\text{c}}$  but we do not recommend this because it kills the process immediately.

## **Procedure**

This procedure describes the steps to restart an installation, which you stopped by choosing *Stop*, or to continue an interrupted installation after an error situation.

- 1. Log on to the installation host as a user with the required permissions as described in [Running the Installer](#page-109-0) [\[page 110\].](#page-109-0)
- 2. Make sure that the installation media are still available on the installation host. For more information, see [Preparing the Installation Media \[page 88\].](#page-87-0)

#### $\rightarrow$  Recommendation

Make the installation media available locally . For example, if you use remote file shares on other Windows hosts, CIFS shares on third-party SMB-servers, or Network File System (NFS), reading from media mounted with NFS might fail.

Only valid for 'Platform': Oracle Solaris

### i Note

If you mount installation media, make sure that you do this with option **nomaplcase**.

End of 'Platform': Oracle Solaris

3. Restart the installer from the directory to which you unpacked the Software Provisioning Manager archive by executing the following command:

#### **<Path\_To\_Unpack\_Directory>/sapinst**

4. From the tree structure on the *Welcome* screen, select the installation option that you want to continue and choose *Next*.

The *What do you want to do?* screen appears.

5. On the *What do you want to do?* screen, decide between the following alternatives and continue with *Next*:

#### <span id="page-119-0"></span>Table 42:

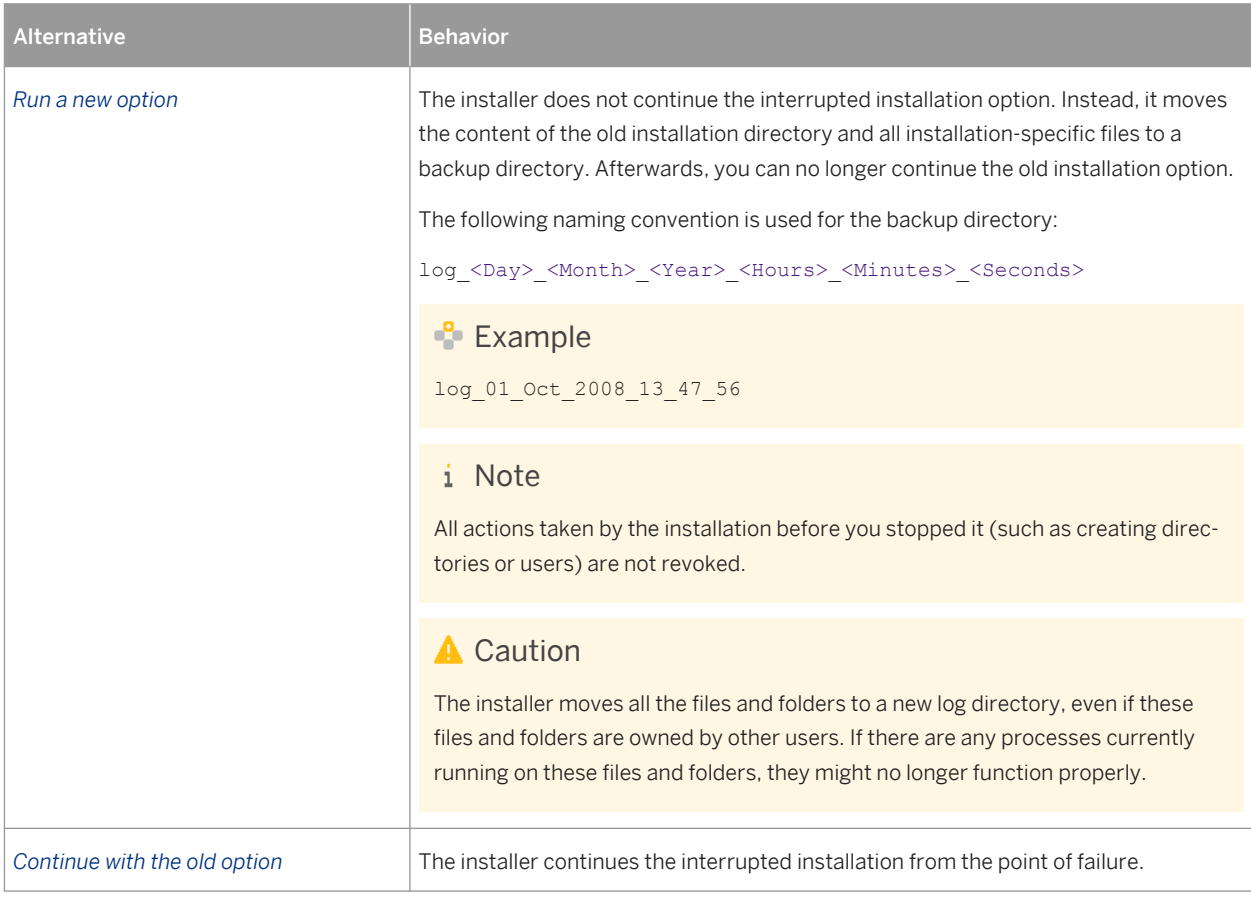

# **5.7.3 Performing a Remote Installation**

You use this procedure to install your SAP system on a remote host. In this case, the installer runs on the remote host, and the installer GUI runs on the local host. The local host is the host from which you control the installation with the installer GUI. The installer GUI connects using a secure SSL connection to the installer.

If your security policy requires that the person performing the installation by running the installer GUI on the local host is not allowed to know the credentials of a user with  $\text{root}$  permissions on the remote host, you can specify another operating system user for authentication purposes. You do this using the

SAPINST\_REMOTE\_ACCESS\_USER parameter when starting the sapinst executable from the command line. You have to confirm that the user is a trusted one. For more information, see SAP Note [1745524](http://help.sap.com/disclaimer?site=https://launchpad.support.sap.com/#/notes/1745524) ...

Alternatively you can use an X server for Microsoft Windows or other remote desktop tools for remote access to the installer GUI on Windows workstations. For more information, see SAP Note [1170809](http://help.sap.com/disclaimer?site=https://launchpad.support.sap.com/#/notes/1170809)

## **Prerequisites**

● The remote host meets the prerequisites for starting the installer as described in [Prerequisites for Running](#page-107-0)  [the Installer \[page 108\].](#page-107-0)

- Both computers are in the same network and can ping each other. To test this:
	- 1. Log on to your remote host and enter the command: **ping <Local\_Host>**
	- 2. Log on to the local host and enter the command: **ping <Remote\_Host>**
- Make sure that the sapinst executable on the remote host and the sapinstgui executable on the local host have exactly the same version. You can check this by using the option **-sfxver** as described in the procedure below and in the procedure in [Starting the Installer GUI Separately \[page 122\]](#page-121-0).
- If you need to specify another operating system user with the SAPINST\_REMOTE\_ACCESS\_USER command line parameter, make sure that this user exists on the remote host.

## **Procedure**

1. Log on as a user with root permissions.

### **A** Caution

Make sure that this user has not set any environment variables for a different SAP system or database.

2. Make the installation media available on the remote host. For more information, see [Preparing the Installation Media \[page 88\].](#page-87-0)

### $\rightarrow$  Recommendation

Make the installation media available locally . For example, if you use Network File System (NFS), reading from media mounted with NFS might fail.

Only valid for 'Platform': Oracle Solaris

### i Note

If you mount installation media, make sure that you do this with option **nomaplcase**.

End of 'Platform': Oracle Solaris

3. Check the version of the sapinst executable by entering the following command:

**<Path\_To\_Unpack\_Directory>/sapinst -sfxver**

The version of the sapinst executable must be exactly the same as the version of the sapinstgui executable on the local host (see also [Starting the Installer GUI Separately \[page 122\]\)](#page-121-0).

4. Start the installer from the directory to which you unpacked the Software Provisioning Manager 1.0 archive by executing the following command:

**<Path\_To\_Unpack\_Directory>/sapinst -nogui**

#### i Note

If you need to specify another operating system user for authentication purposes, enter the following command:

**<Path\_To\_Unpack\_Directory>/sapinst -nogui SAPINST\_REMOTE\_ACCESS\_USER=<Specified\_OS\_User>**

<span id="page-121-0"></span>If you need to assign a virtual host name to the instance to be installed and you do not want to assign it by entering it as a parameter using the installer screens (see [SAP System Parameters \[page 48\]\)](#page-47-0), you can alternatively assign it by starting the installer with the SAPINST\_USE\_HOSTNAME property:

```
<Path_To_Unpack_Directory>/sapinst -nogui 
SAPINST USE HOSTNAME=<Virtual Host Name>
```
For more information, see [Using Virtual Host Names \[page 87\]](#page-86-0).

#### i Note

If you are using a stack configuration file (see [Installation Using a Stack Configuration File \(Optional\) \[page](#page-29-0)  [30\]\)](#page-29-0), you have to call the sapinst executable with the parameter SAPINST\_STACK\_XML=<Absolute\_Path\_To\_Stack\_XML\_File>:

```
/<Path_To_Unpack Directory>/sapinst -nogui 
SAPINST_STACK_XML=<Absolute_Path_To_Stack_XML_File>
```
The installer now starts and waits for the connection to the installer GUI. You see the following at the command prompt:

```
guiengine: no GUI connected; waiting for a connection on host <Host_Name>, port 
<Port_Number> to continue with the installation
```
5. Start the installer GUI on your local host as described in Starting the Installer GUI Separately [page 122].

# **5.7.4 Starting the Installer GUI Separately**

You use this procedure to start the installer GUI separately.

You might need to start the installer GUI separately in the following cases:

- You closed the installer GUI using *File > Close GUI only* from the installer menu while the installer is still running.
- You want to perform a remote installation, where the installer GUI runs on a different host from the installer. For more information, see [Performing a Remote Installation \[page 120\].](#page-119-0)
- You want to run the installer in accessibility mode. In this case, you have to start the installer GUI separately on a Windows host as described below with the command line parameter **-accessible**. For more information, see [Running the Installer in Accessibility Mode \[page 124\].](#page-123-0)

### **Prerequisites**

The host on which you want to start the installer GUI meets the prerequisites for starting the installer as described in [Prerequisites for Running the Installer \[page 108\]](#page-107-0).

If you want to run the installer on a Windows host, make sure that you meet the prerequisites for the installer listed in the relevant Windows guide.

● Make sure that the sapinst executable on the remote host and the sapinstgui executable on the local host have exactly the same version. You can check this by using the option  $-sf_xv$ er as described in the procedure below and in the procedure in [Performing a Remote Installation \[page 120\]](#page-119-0).

## **Procedure**

In this procedure, the following variables are used: <Remote\_Host> is the name of the remote host, and <Port Number Gui Server To Gui Client> is the port the GUI server uses to communicate with the GUI client (21212 by default).

### i Note

If you want to run the installer GUI on a remote host, it is mandatory to start the installer using the -nogui property. If you have already started the installer without the -nogui property and want to run the GUI on a different host, you have to exit the installation process by choosing *SAPinst Exit Process* and then follow the steps described in [Interrupted Installation \[page 118\].](#page-117-0) Use the  $-n$  oqui property to restart the installer and start the installer GUI on the intended host.

#### Starting the Installer GUI on Windows

- 1. Make the installer software available on the host on which you want to start the installer GUI. For more information, see [Preparing the Installation Media \[page 88\].](#page-87-0)
- 2. Start the installer GUI by executing the sapinst qui executable with the appropriate command line parameters:
	- If you want to perform a remote installation, proceed as follows:
		- 1. Check the version of sapinstgui.exe by entering the following command: **<Path\_To\_Unpack\_Directory>\sapinstgui.exe -sfxver** The version of the sapinstgui executable must be exactly the same as the version of the sapinst executable on the remote host (see also [Performing a Remote Installation \[page 120\]\)](#page-119-0).
		- 2. Start the installer GUI by entering the following command: **<Path\_To\_Unpack\_Directory>\sapinstgui.exe -host <Remote\_Host> -port <Port\_Number\_Gui\_Server\_To\_Gui\_Client>**
	- If you closed the installer GUI using *File > Close GUI only* and want to reconnect to the installer, proceed as follows:
		- 1. If you are performing a local installation with the installer and the installer GUI running on the same host, execute the following command: **<Path\_To\_Unpack\_Directory>\sapinstgui.exe -port <Port\_Number\_Gui\_Server\_To\_Gui\_Client>**
		- 2. If you are performing a remote installation with the installer and the installer GUI running on **different** hosts, execute the following command: **<Path\_To\_Unpack\_Directory>\sapinstgui.exe -host <Remote\_Host> -port <Port\_Number\_Gui\_Server\_To\_Gui\_Client>**

<span id="page-123-0"></span>3. The installer GUI starts and connects to the installer.

#### Starting the Installer GUI on UNIX

- 1. Make the installer software available on the host on which you want to start the installer GUI. For more information, see [Preparing the Installation Media \[page 88\]](#page-87-0).
- 2. Start the installer GUI by executing the sapinstgui executable with the appropriate command line parameters:
	- If you want to perform a remote installation, proceed as follows:
		- 1. Check the version of the sapinstgui executable by entering the following command: **<Path\_To\_Unpack\_Directory>/sapinstgui -sfxver** The version of the sapinstgui executable must be exactly the same as the version of the sapinst executable on the remote host (see also [Performing a Remote Installation \[page 120\]](#page-119-0)).
		- 2. Start the installer GUI by entering the following command: **<Path\_To\_Unpack\_Directory>/sapinstgui -host <Remote\_Host> -port <Port\_Number\_Gui\_Server\_To\_Gui\_Client>**
	- If you closed the installer GUI using **File** > Close GUI only and want to reconnect to the installer, proceed as follows:
		- 1. If you are performing a local installation with the installer and the installer GUI running on the same host, execute the following command: **<Path\_To\_Unpack\_Directory>/sapinstgui -port <Port\_Number\_Gui\_Server\_To\_Gui\_Client>**
		- 2. If you are performing a remote installation with the installer and the installer GUI running on different hosts, execute the following command: **<Path\_To\_Unpack\_Directory>/sapinstgui -host <Remote\_Host> -port <Port\_Number\_Gui\_Server\_To\_Gui\_Client>**
- 3. The installer GUI starts and connects to the installer.

# **5.7.5 Running the Installer in Accessibility Mode**

You can also run the installer in accessibility mode. The following features are available:

- Keyboard access:
	- This feature is available for all operating systems.
- High-contrast color:

This feature is derived from the Windows display properties. Therefore, to enable this feature, perform a remote installation with the installer GUI running on a Windows host.

Custom font setting: This feature is derived from the Windows display properties. Therefore, to enable this feature, perform a remote installation with the installer GUI running on a Windows host.

## **Procedure**

### Activating and Adjusting Accessibility Settings on Windows

<span id="page-124-0"></span>You first have to activate and adjust the relevant settings for the font size and color schemes before you start the installer or the installer GUI.

### i Note

The following procedure applies for Windows Server 2008 and might be different when using another Windows operating system.

- 1. Right click on your Windows desktop and choose *Personalize*.
- 2. Choose *Adjust font size (DPI)* and choose *Larger scale (120 DPI)*. To define other font size schemes, choose *Custom DPI*.
- 3. In the right-hand pane, select *Window Color and Appearance*. Select a color scheme from the *Color scheme* dropdown box. To define your own color schemes, choose *Advanced*.

#### Running the Installer in Accessibility Mode

You perform a remote installation as follows:

- 1. Start the installer on the remote host by executing the following command from the command line as described in [Performing a Remote Installation \[page 120\]:](#page-119-0) **./sapinst -nogui**
- 2. Start the installer GUI on a local Windows host by executing the following command from the command line as described in [Starting the Installer GUI Separately \[page 122\]:](#page-121-0) sapinstgui.exe -accessible -host <Remote Host> -port **<Port\_Number\_Gui\_Server\_To\_Gui\_Client>**

# **5.7.6 Entries in the Services File Created by the Installer**

After the installation has finished successfully, the installer has created the following entries in /etc/services:

```
sapdp<Instance_Number> = 32<Instance_Number>/tcp
sapdp<Instance_Number>s = 47<Instance_Number>/tcp
sapgw<Instance_Number> = 33<Instance_Number>/tcp
sapgw<Instance_Number>s = 48<Instance_Number>/tcp
```
sapms<SAPSID> = 36<Instance\_Number>/tcp (unless you specified another value during the installation)

#### i Note

● There is a port created for every possible instance number, regardless of which instance number you specified during the installation. For example, for sapgw<Instance\_Number> =

33<Instance\_Number>/tcp the following range of entries is created:

```
sapqw00 = 3300/tcp
sapqw01 = 3301/tcp
sapqw02 = 3302/tcp
[...]
sapgw98 = 3398/tcp
sapqw99 = 3399/tcp
```
<span id="page-125-0"></span>● If there is more than one entry for the same port number, this is not an error.

# **5.7.7 Troubleshooting with the Installer**

This section tells you how to proceed when errors occur while the installer is running.

If an error occurs, the installer:

- Stops the installer
- Displays a dialog informing you about the error

## **Procedure**

- 1. Check SAP Note [1548438](http://help.sap.com/disclaimer?site=https://launchpad.support.sap.com/#/notes/1548438) for known installer issues.
- 2. To view the log file, choose *View Logs*.
- 3. If an error occurs during the dialog or processing phase, do one of the following:
	- Try to solve the problem.
	- Abort the installer by choosing *Stop* from the error message or *SAPinst Exit Process* in the tool menu.

For more information, see [Interrupted Installation \[page 118\].](#page-117-0)

Continue by choosing *Retry*.

- 4. Check the log and trace files of the GUI server and the installer GUI in the directory <User\_Home>/.sdtqui/ for errors.
	- If the GUI server or the installer GUI do not start, check the file sdtstart, err in the current <User\_Home> directory.
	- If the installer GUI aborts without an error message, restart the installer GUI as described in [Starting the](#page-121-0) [Installer GUI Separately \[page 122\].](#page-121-0)
	- If you use an X Server for Microsoft Windows or other remote desktop tools for the Remote Access of the installer GUI on Windows Workstations and you experience display problems such as missing repaints or refreshes, contact your X Server vendor. The vendor can give you information about whether this X Server supports Java Swing-based GUIs and also tell you about further requirements and restrictions. For more information, see SAP Note [1170809](http://help.sap.com/disclaimer?site=https://launchpad.support.sap.com/#/notes/1170809).
- 5. If you cannot resolve the problem, report an incident using component BC-INS. For more information about using subcomponents of BC-INS, see SAP Note [1669327](http://help.sap.com/disclaimer?site=https://launchpad.support.sap.com/#/notes/1669327).

# **5.8 Oracle Database Software Installation**

Continue with the section relevant for the release of the Oracle database that you want to install:

● [Oracle 11 Database Software Installation \[page 127\]](#page-126-0)

<span id="page-126-0"></span>● [Oracle 12 Database Software Installation \[page 131\]](#page-130-0)

# **5.8.1 Oracle 11 Database Software Installation**

The installer prompts you to install the Oracle database software.

Proceed as follows to install the Oracle 11 database software:

## **Process Flow**

- 1. You update the Oracle installation scripts [page 127].
- 2. Only valid for 'Platform': AIX You [perform steps for the AIX operating system \[page 128\]](#page-127-0) End of 'Platform': AIX
- 3. You [run the Oracle Universal Installer \[page 128\]](#page-127-0).
- 4. You [install the required SAP bundle patch \[page 131\]](#page-130-0).

# **5.8.1.1 Updating the SAP RUNINSTALLER Scripts**

### **Use**

If a newer version is available, we recommend that you update the Oracle Installation scripts, which are attached to SAP Note [1524205](http://help.sap.com/disclaimer?site=https://launchpad.support.sap.com/#/notes/1524205) . From there you can download the relevant package for your release. After you have extracted the Oracle software to the staging area, you need to update the installation scripts.

### **Prerequisites**

The SAP-specific installation scripts RUNINSTALLER, RUNINSTALLER\_CHECK, and 11qinstall.sh are located in directory SAP in the Oracle database software stage.

## **Procedure**

#### Updating the Installation Scripts

- 1. Check SAP Note [1524205](http://help.sap.com/disclaimer?site=https://launchpad.support.sap.com/#/notes/1524205) to see if there is a more recent version of the installation scripts than on the installation medium.
- 2. If required, download the new version attached to the SAP Note, following the instructions there.

# <span id="page-127-0"></span>**5.8.1.2 Performing Pre-Installation Steps for the AIX Operating System**

This topic is only valid for 'Platform': AIX

## **Use**

To install the Oracle database software on the AIX operating system, you need to run the rootpre.sh script to adapt the AIX kernel and also execute a command as the root user.

## **Prerequisites**

- If several Oracle instances run on one computer, you must shut these down **before** adapting the kernel.
- Make sure that the ORACLE\_HOME and ORACLE\_SID environment variables are set.

## **Procedure**

Run the rootpre.sh script as follows:

- 1. Log on to the system with user ora<dbsid> if you are not already logged on.
- 2. Change to the directory /oracle/stage/112\_64/database using the following command: **cd /oracle/stage/112\_64/database**
- 3. Make sure that the user root is assigned the environment of ora<dbsid>: **su root**
- 4. Call the script rootpre.sh: **./rootpre.sh**
- 5. Log off with the user root: **exit**

End of 'Platform': AIX

# **5.8.1.3 Installing the Oracle Database Software**

# **Use**

Starting with the first patch set for Oracle Database 11g Release 2 (11.2.0.2), Oracle Database patch sets are full installations of the Oracle database software. You only need to install the current Oracle database patch set. For more information about the current patch set, see SAP Note [1431799](http://help.sap.com/disclaimer?site=https://launchpad.support.sap.com/#/notes/1431799).

For more information about how to install Oracle database 11.2 software, see SAP Note [1524205](http://help.sap.com/disclaimer?site=https://launchpad.support.sap.com/#/notes/1524205). Troubleshooting the installation is described in SAP Note [1431796](http://help.sap.com/disclaimer?site=https://launchpad.support.sap.com/#/notes/1431796).

# **A** Caution

Before starting to install the Oracle software, make sure that you have updated the installation scripts as described in [Updating the Oracle Installation Scripts \[page 132\]](#page-131-0).

#### Prerequisites

A graphical user interface (GUI), for example X11, is required for the Oracle database software installation with runInstaller. For more information, see the documentation of your operating system.

## **Procedure**

- 1. Log on as the Oracle database software owner <ora\_sw\_owner>. If you are already logged on as user  $root$ , you can switch to the Oracle database software owner, user <ora\_sw\_owner>, by entering the following command: **su - <ora\_sw\_owner>**
- 2. Change to the stage directory: **cd /oracle/stage/112\_64/database/SAP**
- 3. Make sure that umask is set to 022 by entering the following command:

#### **umask 022**

4. Make sure that the DISPLAY environment variable is set to <Host\_Name>:0.0, where <Host\_Name> is the host on which you want to display the GUI of the Oracle Universal Installer (OUI).

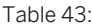

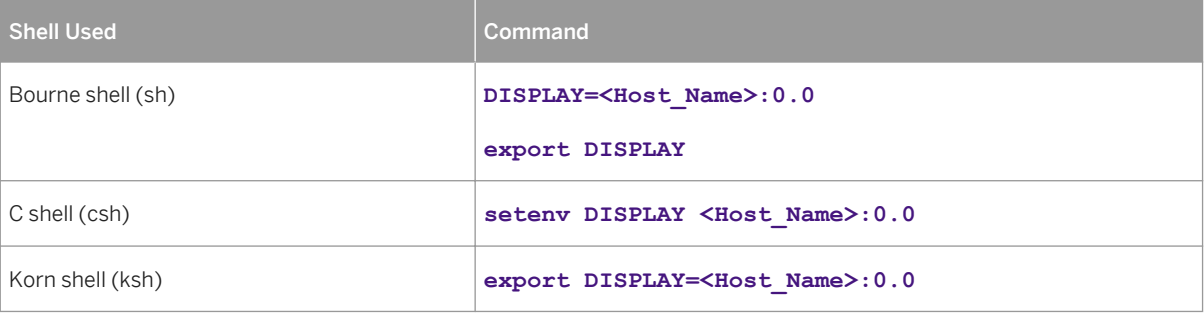

5. Start the OUI with the Oracle database software owner, user <ora\_sw\_owner>, as follows:

#### **./RUNINSTALLER**

For silent operation, enter this command:

**./RUNINSTALLER -silent**

For more information on further options, see SAP Note [1524205](http://help.sap.com/disclaimer?site=https://launchpad.support.sap.com/#/notes/1524205).

### 6. Respond to the OUI as follows:

Table 44:

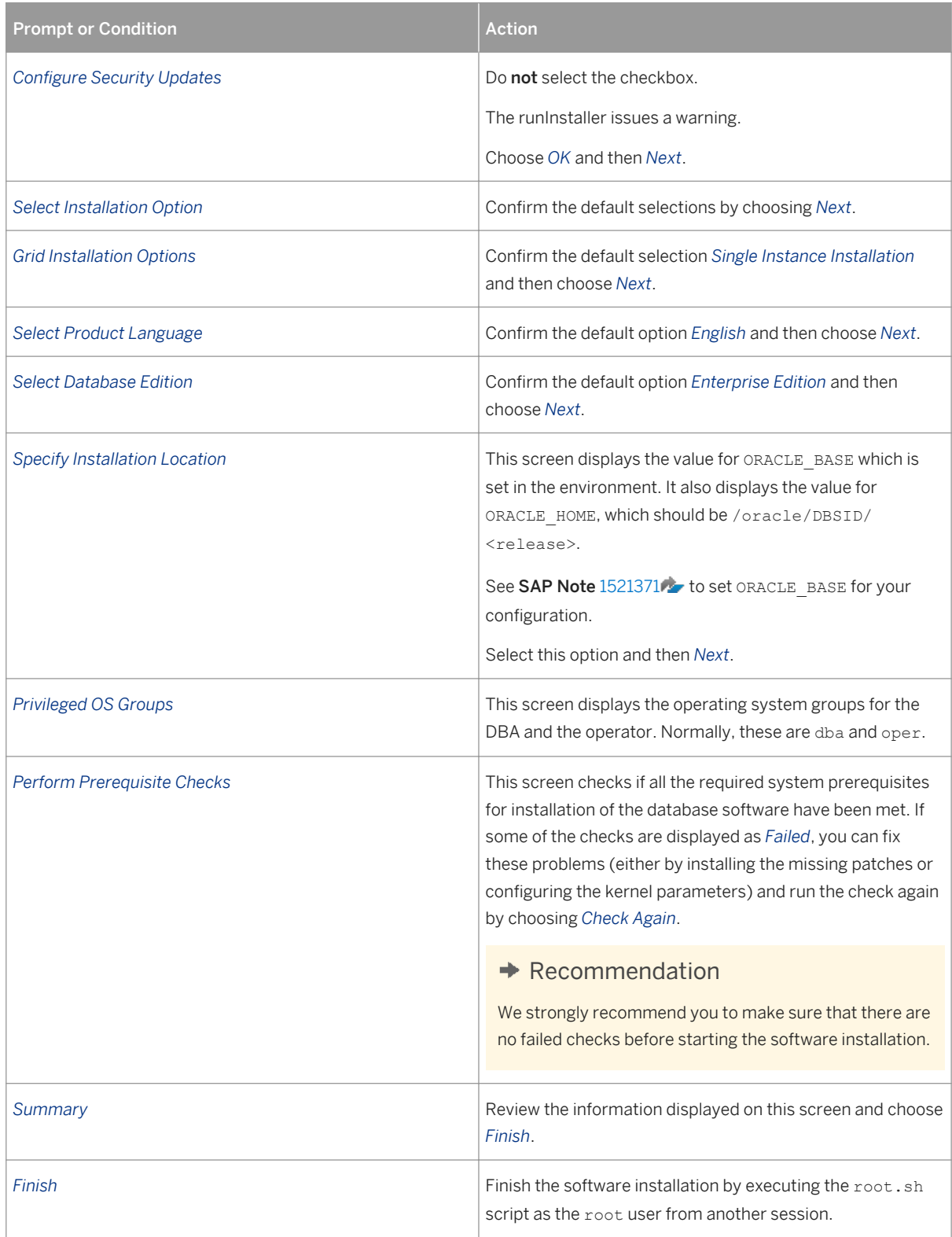

7. To exit the OUI, choose *Exit* and confirm the dialog box that appears.

## <span id="page-130-0"></span>**Result**

The patch set software is now installed in the installation Oracle home. This is referred to – for example, in SAP  $Notes - as <sub>THE</sub>$ 

 $E$  Example /oracle<DBSID>/11204

You now have to [install the required SAP bundle patch \[page 135\].](#page-134-0)

# **5.8.1.4 Installing the Required SAP Bundle Patch**

### **Use**

After the Oracle database software installation, you need to install the required SAP bundle patch.

i Note

You must install the SAP bundle patch using the Oracle tool MOPatch, which you can find at SAP Note [1027012](http://help.sap.com/disclaimer?site=https://launchpad.support.sap.com/#/notes/1027012) [.](http://help.sap.com/disclaimer?site=https://launchpad.support.sap.com/#/notes/1027012)

You only need to install the latest SAP bundle patch because these patches are cumulative.

The SAP bundle patch also delivers a set of upgrade scripts that automate most of the pre-upgrade and post-upgrade tasks. For more information, see SAP Note [1431793](http://help.sap.com/disclaimer?site=https://launchpad.support.sap.com/#/notes/1431793).

## **Prerequisites**

Check SAP Note 1431800 $\rightarrow$  to find a cross-reference to the current SAP Note with the list of required patches to be installed.

## **Procedure**

- 1. Log on at the operating system level as the Oracle database software owner, user <ora\_sw\_owner>.
- 2. Install the SAP bundle patch according to the instructions in the SAP bundle patch README file.

# **5.8.2 Oracle 12 Database Software Installation**

The installer prompts you to install the Oracle database software.

<span id="page-131-0"></span>Proceed as follows to install the Oracle 12 database software:

## **Process Flow**

- 1. You update the SAP RUNINSTALLER scripts [page 132].
- 2. You install the current Oracle Database Patch Set [page 132].
- 3. You [install the SAP Bundle Patch \[page 135\]](#page-134-0).

# **5.8.2.1 Updating the SAP RUNINSTALLER Scripts**

### **Use**

The SAP-specific installation scripts RUNINSTALLER and 12cinstall.sh are located in directory SAP in the Oracle database software stage (that is, /oracle/stage/12102/database/SAP).

You need to check the patch level of the RUNINSTALLER and check in SAP Note [1915301](http://help.sap.com/disclaimer?site=https://launchpad.support.sap.com/#/notes/1915301) whether a higher version is available. If a higher version is available, we recommend that you update the Oracle installation scripts, which are attached to SAP Note [1915301](http://help.sap.com/disclaimer?site=https://launchpad.support.sap.com/#/notes/1915301). From there you can download the relevant package for your release. After you have extracted the Oracle software to the staging area, you need to update the installation scripts.

### **Procedure**

#### Updating the Installation Scripts

- 1. Check the current version of RUNINSTALLER as the database software owner, that is the oracle user: **cd /oracle/stage/121/database/SAP ./RUNINSTALLER -version**
- 2. If a higher patch level is available, download the newer version in SAP Note [1915301](http://help.sap.com/disclaimer?site=https://launchpad.support.sap.com/#/notes/1915301). Following the instructions there.

# **5.8.2.2 Installing the New Oracle Database 12c Software**

For more information about the current patch set, see SAP Note [1915313](http://help.sap.com/disclaimer?site=https://launchpad.support.sap.com/#/notes/1915313).

For more information about how to install Oracle Database Release 12.1 software, see SAP Note [1915301](http://help.sap.com/disclaimer?site=https://launchpad.support.sap.com/#/notes/1915301).

During the software installation of Oracle 12c use the new recommended ORACLE\_BASE/oracle/<DBSID>.

#### Prerequisites

A graphical user interface (GUI), for example X11, is required for the Oracle database software installation with runInstaller. For more information, see the documentation of your operating system.

## **Procedure**

- 1. Log on as the Oracle database software owner, that is the oracle user.
- 2. Change to the stage directory: **cd /oracle/stage/121/database/SAP**
- 3. Make sure that umask is set to 022 by entering the following command: **umask 022**
- 4. Make sure that the DISPLAY (for dialog mode) and DB SID variables are set in the environment.
- 5. Start the OUI with the Oracle database software owner, that is the oracle user, as follows: **./RUNINSTALLER**

For silent operation, enter this command:

**./RUNINSTALLER -oracle\_base /oracle/<DBSID> -silent -nocheck**

For more information on further options, see SAP Note [1915301](http://help.sap.com/disclaimer?site=https://launchpad.support.sap.com/#/notes/1915301).

6. Respond to the OUI as follows:

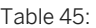

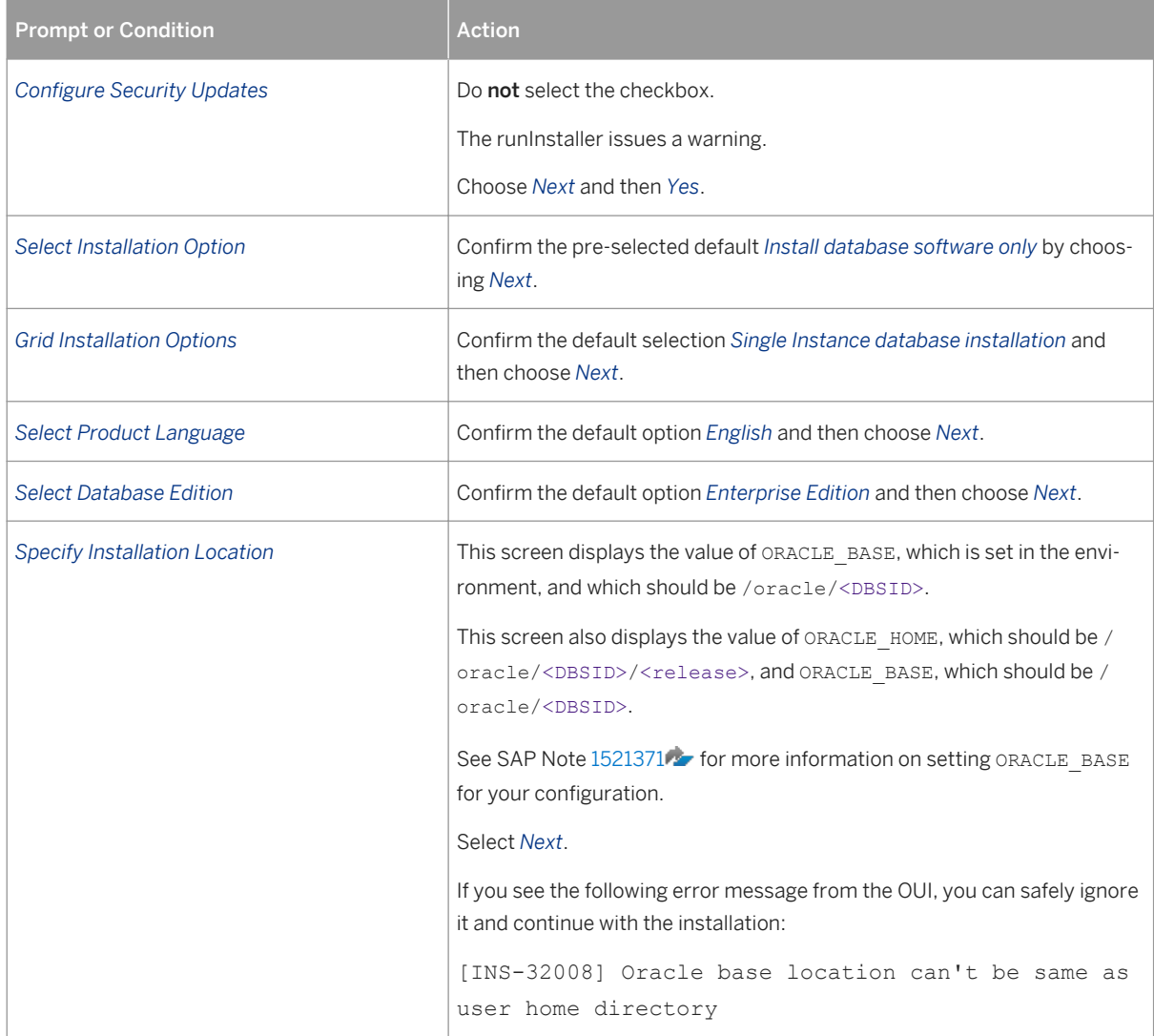

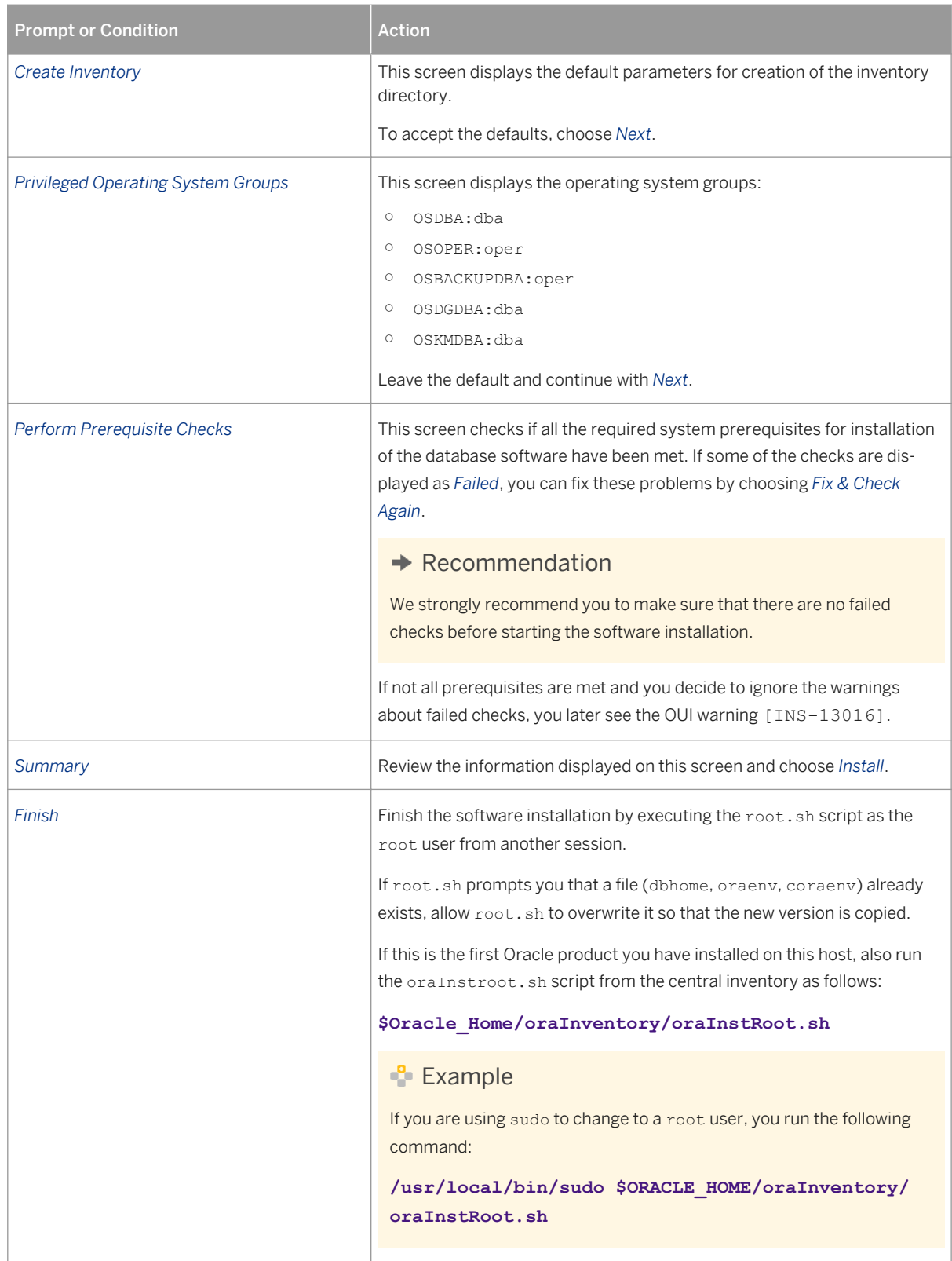

7. To exit the OUI, choose *Exit* and confirm the dialog box that appears.

In the event of error during the software installation, see the troubleshooting information in SAP Note [1915299](http://help.sap.com/disclaimer?site=https://launchpad.support.sap.com/#/notes/1915299)

## <span id="page-134-0"></span>**Result**

The Oracle 12c database software is now installed . The installation location is referred to – for example, in SAP Notes – as Installation Oracle Home <IHRDBMS>.

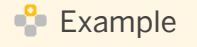

/oracle/<DBSID>/12102

You now have to install the required SAP bundle patch [page 135].

# **5.8.2.3 Installing the Current SAP Bundle Patch**

#### **Use**

After the installation of the Oracle Database patch set, you need to install the current (or latest) SAP bundle patch (SBP) into the new Oracle home.

The SBP also delivers a set of upgrade scripts that automate most of the pre-upgrade and post-upgrade tasks.

Only valid for 'Platform': AIX

## **A** Caution

AIX only: Make sure that you install the latest SAP Bundle Patch (SBP) immediately after the Oracle software installation. For more information, see SAP Note [1915316](http://help.sap.com/disclaimer?site=https://launchpad.support.sap.com/#/notes/1915316). Otherwise you might have problems during the *Create Database* phase of the database instance installation.

End of 'Platform': AIX

## **Prerequisites**

Check SAP Note [1914631](http://help.sap.com/disclaimer?site=https://launchpad.support.sap.com/#/notes/1914631) to find a cross-reference to the current SAP Note with the list of required patches to be installed. You must install the SBP using the Oracle tool MOPatch. For more information about MOPatch, see SAP Note [1027012](http://help.sap.com/disclaimer?site=https://launchpad.support.sap.com/#/notes/1027012)

### **Procedure**

- 1. Download the required patches.
- 2. Log on as the Oracle database software owner, that is the oracle user.
- 3. Install the SBP into the new Oracle home according to the instructions in the SBP README file.

The installation of the SBP consists of these steps:

- 1. The installation of the SBP software into the Oracle home. This step must be completed before the database is upgraded.
- 2. The change of the database structure and database properties (dictionary, parameter, and properties) This step must be done immediately after the database has been upgraded. For more information, see *Performing SAP Bundle Patch Post-Installation Steps*.

# **6 Post-Installation**

# **6.1 Post-Installation Checklist**

This section includes the post-installation steps that you have to perform for the following:

### i Note

You do not have to perform some of these post-installation steps if one of the following is true:

- Only valid for SAP systems based on SAP NetWeaver 7.4 and higher: You already completed these steps as part of task list SAP\_BASIS\_SETUP\_INITIAL\_CONFIG when running the ABAP task manager for lifecycle management automation (transaction STC01) immediately after the installation completed – see also [SAP NetWeaver 7.4 and Higher: Performing Automated Initial Setup \[page 140\].](#page-139-0)
- You already completed these steps as configuration tasks in an implementation project with SAP Solution Manager 7.1 Content (ST-ICO).

The sections describing these steps are specified with a corresponding note at the beginning.

- Standard, distributed, or high-availability system
- Additional application server instance

Detailed information about the steps is available in the relevant chapter.

## **Standard, Distributed, or High-Availability System**

#### i Note

In a standard system, all mandatory instances are installed on one host. Therefore, if you are installing a standard system, you can ignore references to other hosts.

- 1. If required, you [perform a full installation backup \[page 163\]](#page-162-0) immediately after the installation has finished.
- 2. You check and if necessary modify the settings for the operating system users for your SAP system if they were created by the installer.

For more information, see [Creating Operating System Users and Groups \[page 70\]](#page-69-0).

- 3. You check whether you can [log on to the Application Server ABAP \[page 139\].](#page-138-0)
- 4. SAP systems based on SAP NetWeaver 7.40 and higher only: You perform the automated initial setup [\[page 140\].](#page-139-0)

#### i Note

This step is optional.

- 5. You [install the SAP license \[page 141\].](#page-140-0)
- 6. Only valid for 'High Availability': HA (UNIX) You [set up the licenses for high availability \[page 143\].](#page-142-0) End of 'High Availability': HA (UNIX)
- 7. You [configure the remote connection to SAP support \[page 144\]](#page-143-0).
- 8. You [install the SAP online documentation \[page 145\]](#page-144-0).
- 9. You [perform the consistency check \[page 145\].](#page-144-0)
- 10. You [configure the Transport Management System \[page 146\].](#page-145-0)
- 11. You [apply the latest kernel and Support Packages \[page 148\]](#page-147-0).
- 12. You perform [post-installation steps for the application server ABAP \[page 149\].](#page-148-0)
- 13. If required, you [install additional languages and perform language transport \[page 152\].](#page-151-0)
- 14. SAP Kernel Release 7.40 and Higher: You perform [IP Multicast Configuration \[page 153\]](#page-152-0).
- 15. You [configure the Process Integration system after installation \[page 154\]](#page-153-0).

This post-installation step is only relevant if you have installed an **SAP NetWeaver 7.5** Process Integration (PI) system.

- 16. You [configure the user management \[page 155\]](#page-154-0).
- 17. You [ensure user security \[page 155\]](#page-154-0).
- 18. You [perform the client copy \[page 159\]](#page-158-0).
- 19. On the database instance host, you [perform Oracle-specific post-installation steps \[page 160\].](#page-159-0)
- 20. SAP systems based on SAP NetWeaver 7.40 and higher only: If required, you [change the keys for the](#page-161-0) [secure storage \[page 162\].](#page-161-0)
- 21. You [perform a full installation backup \[page 163\].](#page-162-0)
- 22.You check the Master Guide for your SAP Business Suite application or SAP NetWeaver application (chapter *Configuration of Systems and Follow-Up Activities*) for further implementation and configuration steps, such as language installation, monitoring, work processes, transports, SAP license, printers, system logs, and connectivity to system landscape directory (SLD).

# **Additional Application Server Instance**

- 1. If required, you [perform an installation backup \[page 163\]](#page-162-0) immediately after the installation has finished.
- 2. You check and if necessary modify the settings for the operating system users for your SAP system if they were created by the installer.
	- For more information, see [Creating Operating System Users and Groups \[page 70\].](#page-69-0)
- 3. You check whether you can [log on to the Application Server ABAP \[page 139\]](#page-138-0).
- 4. You [install the SAP online documentation \[page 145\]](#page-144-0).
- 5. You [ensure user security \[page 155\]](#page-154-0).
- 6. You [perform a full installation backup \[page 163\].](#page-162-0)
- 7. If you chose to install an integrated SAP Web Dispatcher instance within the ASCS instance, you [log on to the](#page-165-0) [SAP Web Dispatcher Management Console \[page 166\]](#page-165-0)
- 8. If you chose to install an integrated SAP Web Dispatcher instance within the ASCS instance, you [configure the](#page-167-0) [SAP Web Dispatcher \[page 168\]](#page-167-0)

# <span id="page-138-0"></span>**6.2 Logging On to the Application Server ABAP**

You need to check that you can log on to the Application Server ABAP with the standard users, given in the table below.

## **Prerequisites**

- The SAP system is up and running.
- You have installed the SAP front-end software.

## **Context**

### i Note

In a distributed or high-availability system, you check whether you can log on to every instance of the SAP system that you installed.

#### Table 46:

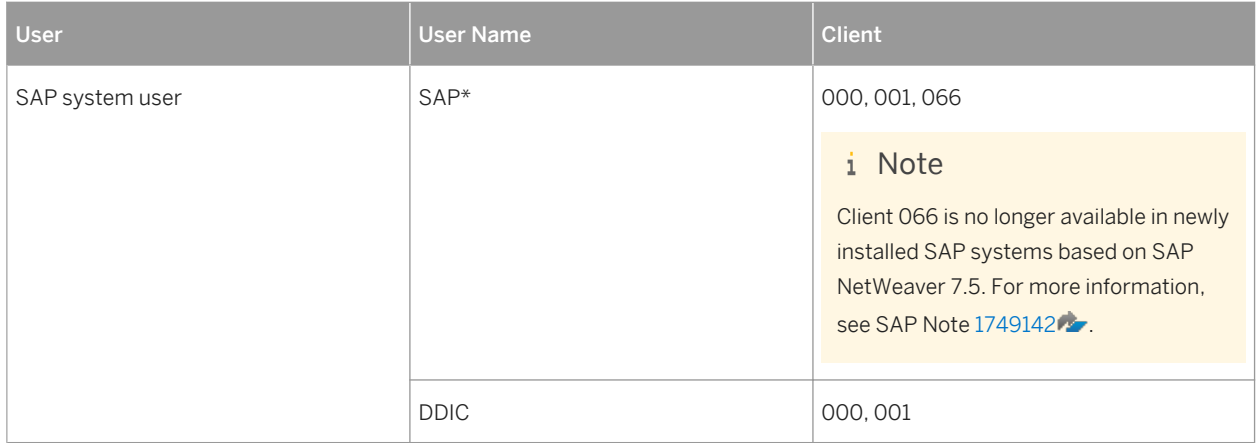

You access the application server ABAP using *SAP Logon*.

## **Procedure**

- 1. Start *SAP Logon* on the host where you have installed the SAP front-end software as follows:
	- SAP GUI for Windows: On the host where you have installed the front end, choose: *Start Programs SAP Front End*<Release> *SAPlogon*
- <span id="page-139-0"></span>○ SAP GUI for Java: Enter the following command from the GUI installation directory: **guilogon**
- 2. Create a logon entry for the newly installed system in the *SAP Logon*. For more information about creating new logon entries, press  $\boxed{F1}$ .
- 3. When you have created the entry, log on as user SAP\* or DDIC.

# **6.3 SAP NetWeaver 7.4 and Higher: Performing Automated Initial Setup (Optional)**

After the installation of a new SAP system based on SAP NetWeaver 7.4 and higher, you have to configure the system to enable its usage. For example, you have to install an SAP license, create logon groups, and configure the Transport Management System (TMS) and security settings. Instead of performing these initial setup tasks manually, you can profit from an automated initial setup.

## **Prerequisites**

Note that the best point in time when you perform automated initial setup depends on the following:

- If you have run the installation using a stack configuration file (also called "up-to-date installation"), we recommend that you proceed as follows:
	- 1. Perform the **complete** installation and update process that is the installation with Software Provisioning Manager and the update with Software Update Manager.
	- 2. Perform the automated initial setup.

By running first the update and then the automated initial setup, you can profit from latest features and fixes in the initial setup configuration content.

Background: As of Software Logistics Toolset 1.0 SPS12, the installation procedure with Software Provisioning Manager 1.0 SP07 and higher also includes basic configuration activities, such as initial basic configuration of transport management, which are a prerequisite for the subsequent maintenance process. In previous SP versions of Software Logistics Toolset 1.0, this prerequisite had to be fulfilled by running automated initial setup before the update process.

- If you have not run the installation using a stack configuration file (also called "up-to-date installation"), we recommend that you proceed as follows:
	- 1. Run automated initial setup directly after the installation, using the automation content provided with the system load.
	- 2. Apply the Support Packages to benefit from the already performed initial configuration for example, using the already configured Transport Management System.
	- 3. Consider running the automated initial setup a second time, especially if you want to benefit from the latest improvements and fixes offered by the updated automation content provided by the applied Support Package.

For more information about automated initial setup, see the SAP Community Network at [http://scn.sap.com/](http://help.sap.com/disclaimer?site=http://scn.sap.com/docs/DOC-41405)  $\times$ [docs/DOC-41405](http://help.sap.com/disclaimer?site=http://scn.sap.com/docs/DOC-41405) $\cdot$ 

### <span id="page-140-0"></span>**Procedure**

- 1. Start the ABAP Task Manager by calling transaction STC01.
- 2. Choose task list SAP\_BASIS\_SETUP\_INITIAL\_CONFIG.
- 3. Select the tasks you want to get executed.

For this, the task list offers sophisticated online documentation of the comprised activities.

4. Choose *Execute*.

You are guided through the configuration steps where you can enter the required values.

# **Related Information**

[Installation Using a Stack Configuration File \[page 30\]](#page-29-0) Installing the SAP License [page 141] [Configuring the Remote Connection to SAP Support \[page 144\]](#page-143-0) [Configuring the Change and Transport System \[page 146\]](#page-145-0) [Applying the Latest Kernel and Support Package Stacks \[page 148\]](#page-147-0) [Performing Post-Installation Steps for the ABAP Application Server \[page 149\]](#page-148-0) [Performing the Consistency Check \[page 145\]](#page-144-0)

# **6.4 Installing the SAP License**

You must install a permanent SAP license. When you install your SAP system, a temporary license is automatically installed.

## **Context**

### **A** Caution

Before the temporary license expires, you must apply for a permanent license key from SAP.

We recommend that you apply for a permanent license key as soon as possible after installing your system.

For more information about SAP license keys and how to obtain them, see [http://support.sap.com/licensekey](http://help.sap.com/disclaimer?site=http://support.sap.com/licensekey) ...

You do not have to perform these steps if one of the following is true:

- Only valid for SAP systems based on SAP NetWeaver 7.4 and higher: You already completed these steps as part of task list SAP\_BASIS\_SETUP\_INITIAL\_CONFIG when running the ABAP task manager for lifecycle management automation (transaction STC01) immediately after the installation had completed.
- You already completed these steps as configuration tasks in an implementation project with SAP Solution Manager 7.1 Content (ST-ICO).

## **Procedure**

Install the SAP license as described in the SAP Library at:

Only valid for 'High Availability': HA (UNIX)

### i Note

If you have installed a high-availability system, proceed as described in [High Availability: Setting Up Licenses](#page-142-0) [\[page 143\]](#page-142-0).

#### End of 'High Availability': HA (UNIX)

#### Table 47:

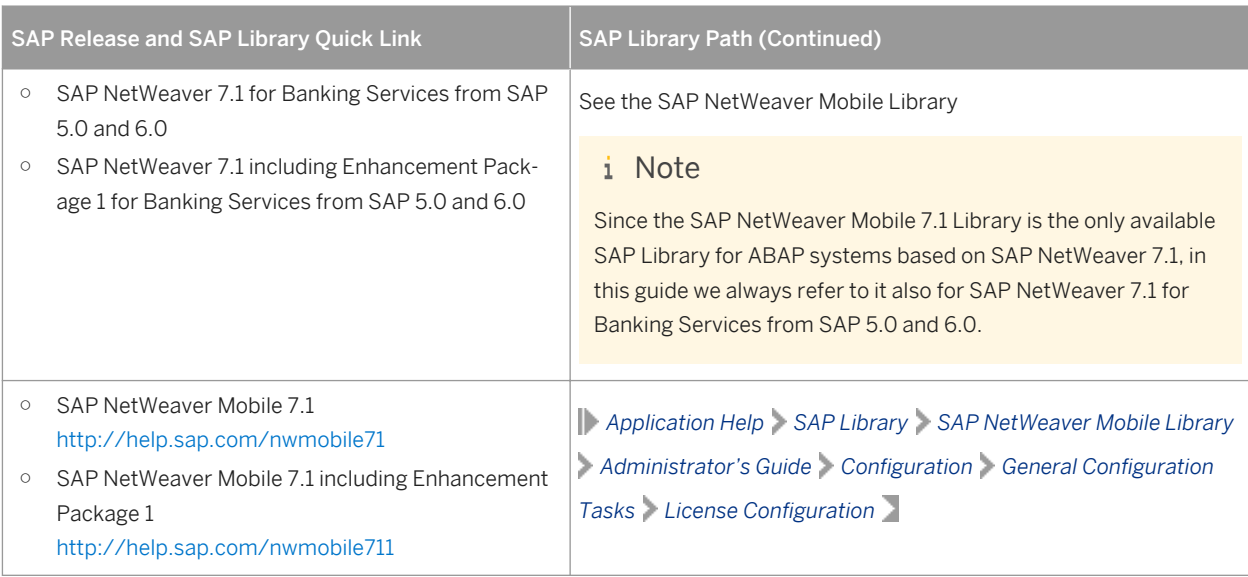

<span id="page-142-0"></span>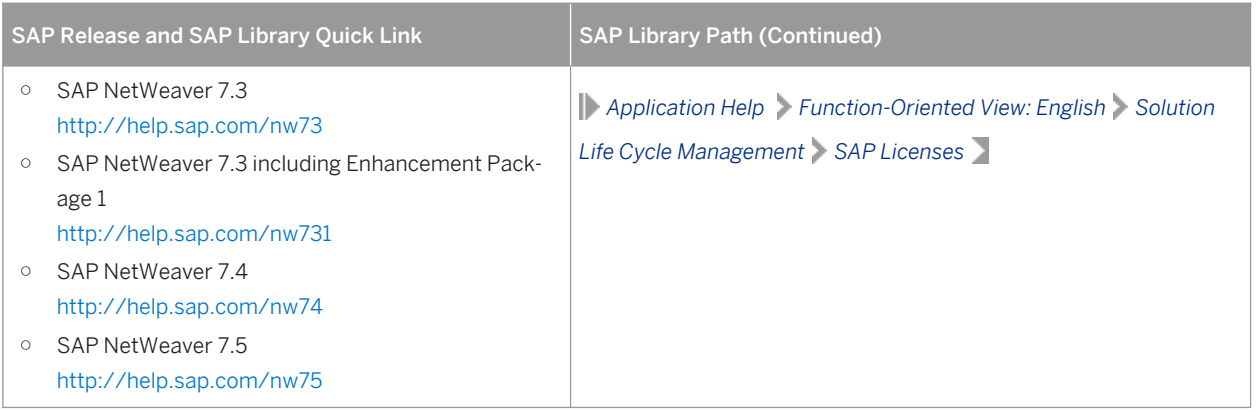

# **6.5 High Availability: Setting Up Licenses**

This topic is only valid for 'High Availability': HA (UNIX)

You need to install a **permanent** license, which is determined by the hardware environment of the message server.

## **Prerequisites**

The SAP system is up and running.

### **Context**

SAP has implemented a license mechanism for switchover solutions and clustered environments. Your customer key is calculated on the basis of local information on the message server host. This is the host machine where the ABAP central services instance (ASCS instance) runs.

To be able to perform a switchover, the temporary license that is installed automatically with the ASCS instance is not sufficient. You first need to install a **permanent** license, which is determined by the hardware environment of the message server. Since SAP's high-availability (HA) solution stipulates two or more cluster nodes (host machines) where the message server is enabled to run, you have to order as many [license keys \[page 141\]](#page-140-0) as you have cluster nodes.

When we receive confirmation from your vendor that you are implementing a switchover environment, we provide the required license keys for your system, one key for each machine.

## <span id="page-143-0"></span>**Procedure**

- 1. To find the hardware ID of the primary host, log on to any application server instance of the SAP system and call transaction SLICENSE.
- 2. Perform a switchover of the ABAP central services instance (ASCS) to another node in the cluster and repeat the previous step.

Repeat this for all remaining nodes in the cluster.

- 3. To obtain the two license keys, enter the hardware IDs for each cluster node, where message server is enabled to run: [http://support.sap.com/licensekey](http://help.sap.com/disclaimer?site=http://support.sap.com/licensekey)
- 4. To import the files containing the two licenses, log on to any application server instance of the SAP system and call transaction SLICENSE.
- 5. Perform a switchover of the ABAP central services instance (ASCS) to another node in the cluster and repeat the previous step.

Repeat this for all remaining nodes in the cluster.

### **Results**

The license is no longer a problem during switchover. This means you do **not** need to call saplicense in your switchover scripts.

End of 'High Availability': HA (UNIX)

# **6.6 Configuring the Remote Connection to SAP Support**

SAP offers its customers access to support and a number of remote services such as the Early Watch Service or the GoingLive Service. Therefore, you have to set up a remote network connection to SAP.

For more information, see SAP Support Portal at [https://support.sap.com/remote-support.html](http://help.sap.com/disclaimer?site=https://support.sap.com/remote-support.html) .

### i Note

You do not have to perform these steps if one of the following is true:

- Only valid for SAP systems based on SAP NetWeaver 7.4 and higher: You already completed these steps as part of task list SAP\_BASIS\_SETUP\_INITIAL\_CONFIG when running the ABAP task manager for lifecycle management automation (transaction STC01) immediately after the installation had completed.
- You already completed these steps as configuration tasks in an implementation project with SAP Solution Manager 7.1 Content (ST-ICO).
# **6.7 Installing the SAP Online Documentation**

### **Use**

SAP currently provides an HTML-based solution for the online documentation, including the Application Help, Glossary, Implementation Guide (IMG), and Release Notes. You can display the documentation with a Javacompatible Web browser on all front-end platforms supported by SAP.

### **Process**

Install the SAP online documentation in your SAP system as described in the README. TXT file contained in the root directory of the online documentation media, delivered as part of the installation package.

## **6.8 Performing the Consistency Check**

We recommend that you check the consistency of the newly installed SAP ABAP system.

When logging on to the system for the first time, you need to trigger a consistency check manually. The function is then called automatically whenever you start the system or an application server.

### i Note

You do not have to perform these steps if one of the following is true:

- Only valid for SAP systems based on SAP NetWeaver 7.4 and higher: You already completed these steps as part of task list SAP\_BASIS\_SETUP\_INITIAL\_CONFIG when running the ABAP task manager for lifecycle management automation (transaction STC01) immediately after the installation had completed.
- You already completed these steps as configuration tasks in an implementation project with SAP Solution Manager 7.1 Content (ST-ICO).

The following checks are performed:

- Completeness of installation
- Version compatibility between the SAP release and the operating system The initial consistency check determines whether:
	- The release number in the SAP kernel matches the release number defined in the database system
	- The character set specified in the SAP kernel matches the character set specified in the database system
	- Critical structure definitions that are defined in both the data dictionary and the SAP kernel are identical. The structures checked by this function include SYST, T100, TSTC, TDCT and TFDIR.
- Accessibility of the message server
- Availability of all work process types
- Information about the enqueue server and the update service

### **Prerequisites**

- If the installation finished successfully, your SAP system should be up and running. Otherwise, start it as described in [Starting and Stopping SAP System Instances \[page 192\].](#page-191-0)
- You have [logged on to the SAP system \[page 139\]](#page-138-0).

### **Procedure**

- 1. Perform a system check: Call transaction SICK. You should see the entry SAP System Check | no errors reported
- 2. Perform a database check:

In the DBA Cockpit (transaction DBACOCKPIT), check for missing tables or indexes by choosing *Diagnostics* 

*Missing Tables and Indexes* .

# **6.9 Configuring the Change and Transport System**

You have to perform some steps in the Transport Management System to be able to use the Change and Transport System (TMS).

### **Context**

You do not have to perform these steps or at least some of these steps if one of the following is true:

- Only valid for SAP systems based on SAP NetWeaver 7.4 and higher: You already completed these steps as part of task list SAP\_BASIS\_SETUP\_INITIAL\_CONFIG when running the ABAP task manager for lifecycle management automation (transaction STC01) immediately after the installation had completed. Note that SAP\_BASIS\_SETUP\_INITIAL\_CONFIG only covers the configuration of TMS as single system.
- You are using a stack configuration file (see Installation Using a Stack Configuration File (Optional) [page 301) and chose *Run TMS Configuration (for Single System)* during the installation.
- You already completed these steps as configuration tasks in an implementation project with SAP Solution Manager 7.1 Content (ST-ICO).

### **Procedure**

1. Call transaction STMS in the ABAP system to configure the domain controller in the Transport Management System (TMS).

For more information, see the SAP Library at:

Table 48:

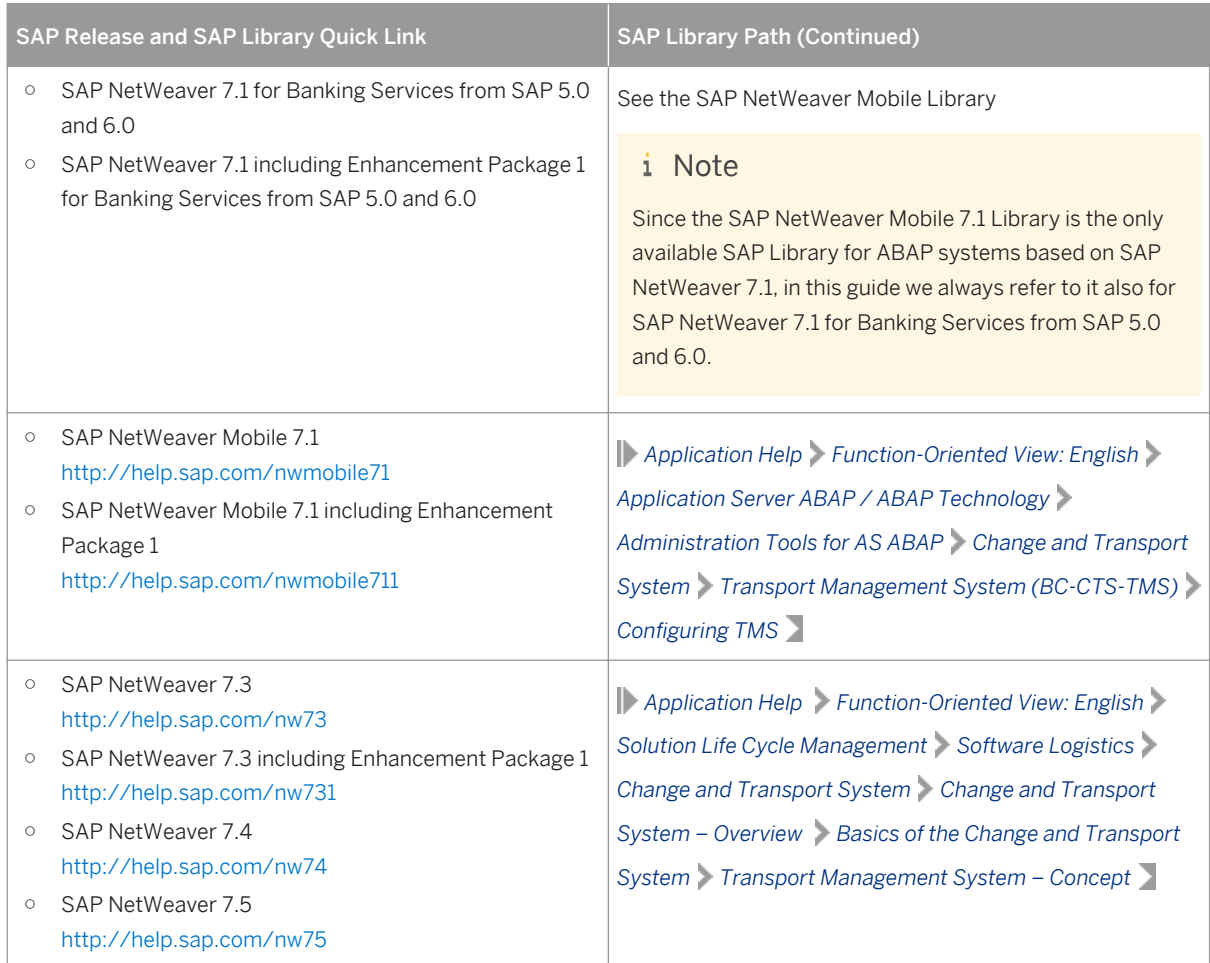

2. In addition, you must configure the system change options.

For more information, see the SAP Library at:

Table 49:

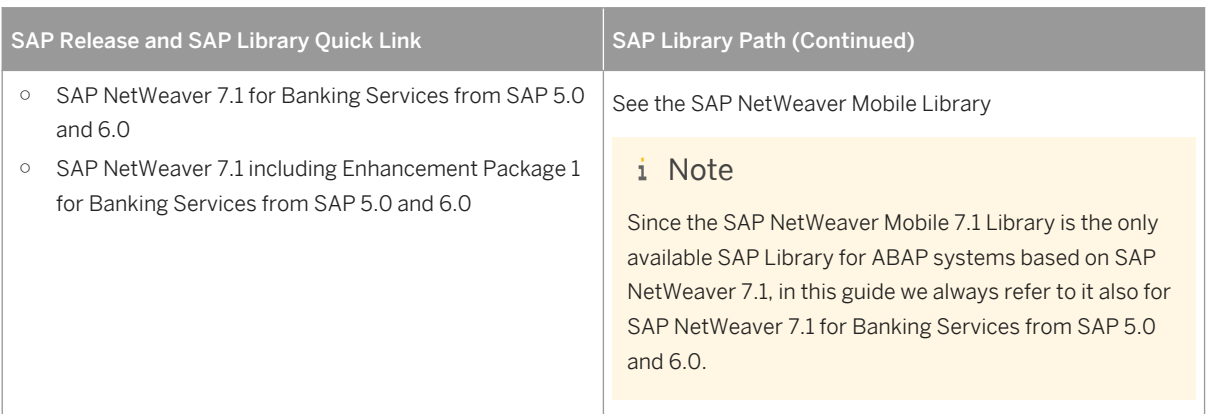

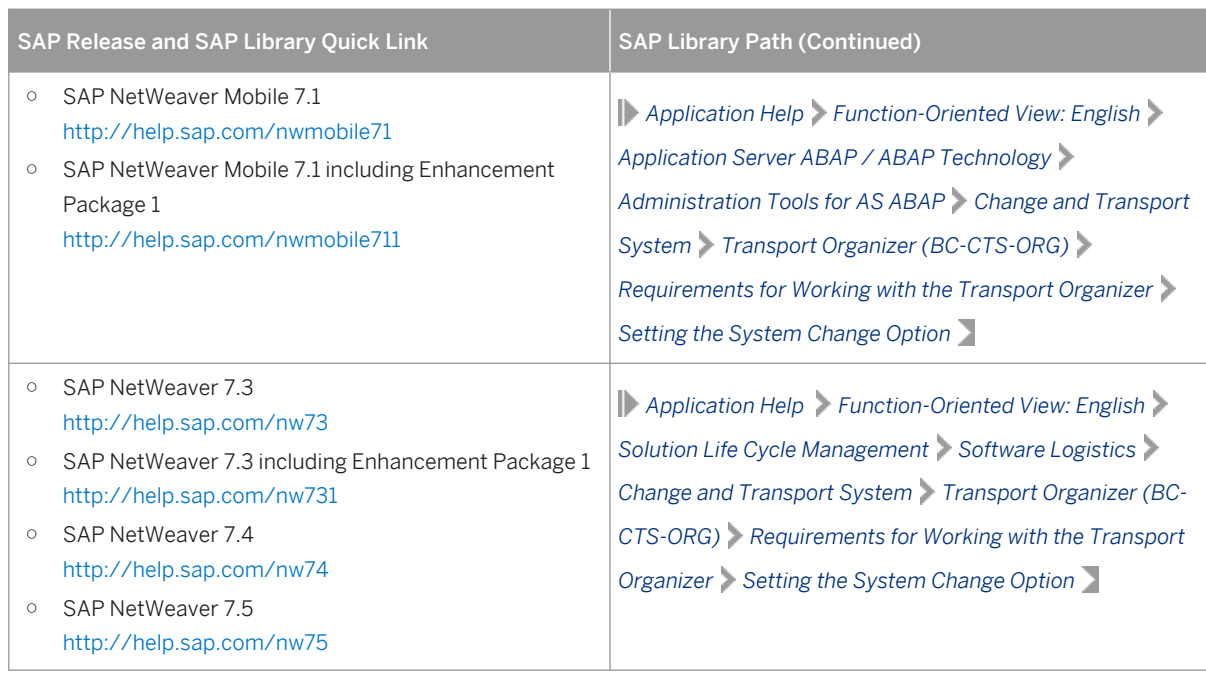

3. Call transaction SE38 to schedule a dispatcher job for transport programs by executing report RDDIMPDP. You schedule the transport dispatcher in the current client. This is equivalent to the execution of job RDDNEWPP in transaction SE38

# **6.10 Applying the Latest Kernel and Support Package Stacks**

We strongly recommend that you apply the latest kernel and Support Package stacks from SAP Service Marketplace before you start configuring your SAP system.

### i Note

If you are using a stack configuration file (see [Installation Using a Stack Configuration File \(Optional\) \[page](#page-29-0)  [30\]\)](#page-29-0), you already downloaded the stack.xml file and the delta archives using the Maintenance Optimizer in your SAP Solution Manager. If you then already called the Software Update Manager (SUM) from the installer and applied the Support Package Stacks after the installation had finished, you can skip this section.

For more information about release and roadmap information for the kernel versions and how this relates to SAP NetWeaver support packages, including important notes on downward compatibility and release dates, see the document *Understanding Kernel Releases for the SAP NetWeaver AS ABAP* at [http://scn.sap.com/docs/](http://help.sap.com/disclaimer?site=http://scn.sap.com/docs/DOC-54170)  $DOC-54170.$  $DOC-54170.$ 

### i Note

If you have installed an **SAP Solution Manager 7.2** system, you must apply at least Support Package Stack (SPS) 01. You cannot use SAP Solution Manager 7.2 with SPS 00.

### **Procedure**

- Download and apply the latest Kernel and Support Package stacks using the Software Update Manager (SUM) as described in the documentation *Updating SAP Systems Using Software Update Manager 1.0 SP*<Number> available at<http://help.sap.com/sltoolset> *Area System Maintenance Software Update Manager (SUM) 1.0 SP* <Most Current Number> *Guides for SUM*
- If you want to update the kernel manually, proceed as described below:
	- 1. Log on as user <sapsid>adm to the hosts of the SAP system instances to be updated.
	- 2. Download the latest kernel for your operating system and database platform as described in SAP Note [19466](http://help.sap.com/disclaimer?site=https://launchpad.support.sap.com/#/notes/19466) ...
	- 3. Back up the kernel directory that is specified by the profile parameter DIR\_CT\_RUN.
	- 4. Extract the SAR files of the kernel Support Packages of the target SP level to a temporary directory using the SAPCAR tool.
	- 5. Copy or move the extracted programs from the temporary directory to the local kernel directory.
	- 6. Adjust the ownership and permissions of the kernel binaries by entering the following command sequence (Execute the saproot.sh script that is located in the kernel directory):

```
su - root
cd <Kernel_Directory>
./saproot.sh <SAPSID>
exit
```
## **6.11 Performing Post-Installation Steps for the ABAP Application Server**

You have to perform the following post-installation steps for the ABAP application server:

#### i Note

You do not have to perform these steps if one of the following is true:

- Only valid for SAP systems based on SAP NetWeaver 7.4 and higher: You already completed these steps as part of task list SAP\_BASIS\_SETUP\_INITIAL\_CONFIG when running the ABAP task manager for lifecycle management automation (transaction STC01) immediately after the installation had completed.
- You already completed these steps as configuration tasks in an implementation project with SAP Solution Manager 7.1 Content (ST-ICO).
- Upload and set system profiles using transaction RZ10
- Create logon and RFC server groups using transactions SMLG and RZ12
- Create operation modes using transaction RZ04
- Schedule standard jobs using transaction SM36
- Configuration of SLD data supplier using transaction RZ70
- Perform load generation using transaction SGEN

For more information, see the appropriate sections below.

### **Prerequisites**

You have logged on to the ABAP application server as described in [Logging On to the Application Server \[page](#page-138-0)  [139\].](#page-138-0)

### **Procedure**

#### Upload and Set System Profiles using Transaction RZ10

You upload system profiles, such as default profile and instance profile, from the file system into the database of the target system using transaction RZ10.

For more information about how to maintain SAP system profiles, see the SAP Library at:

Table 50:

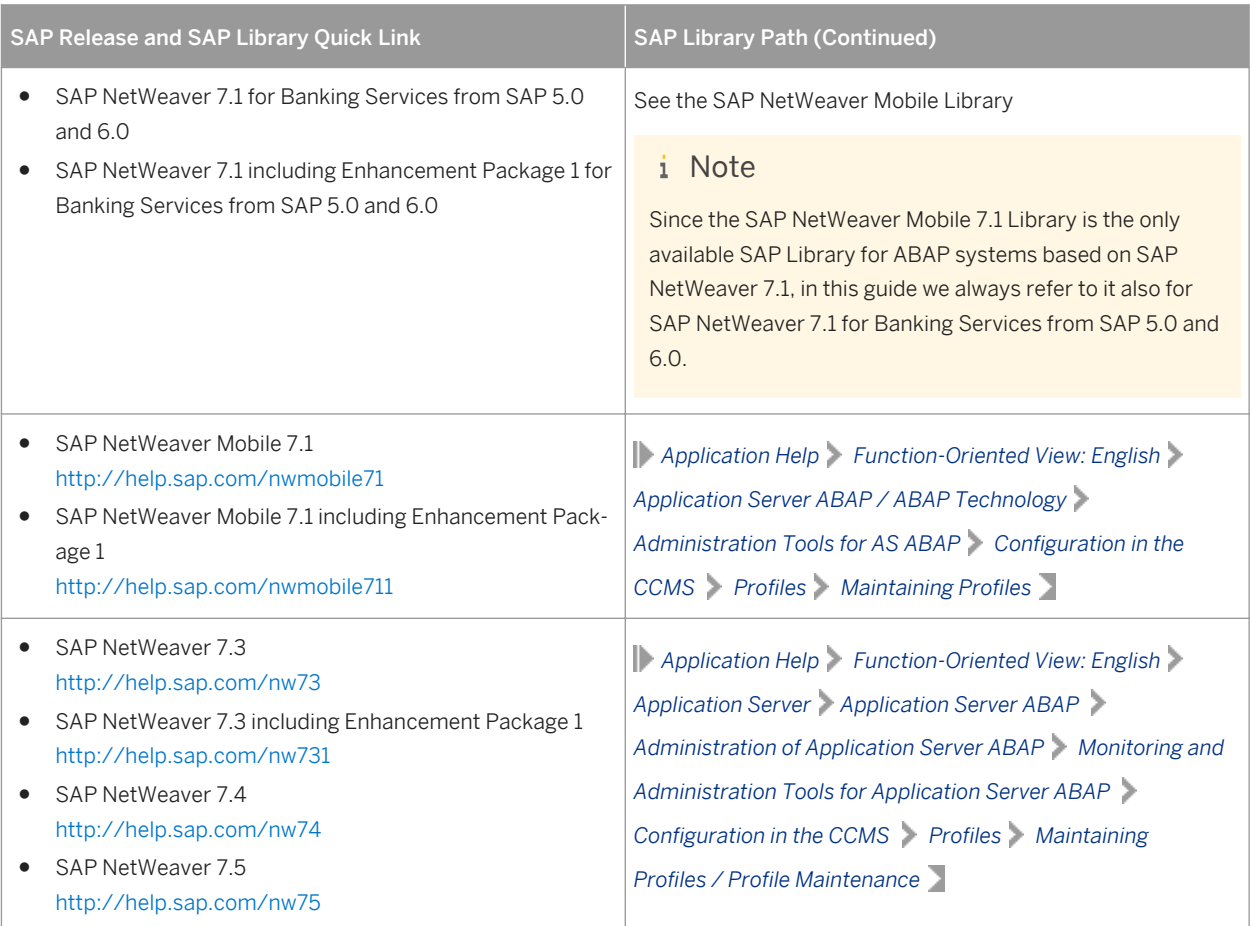

#### Create Logon and RFC Server Groups using Transactions SMLG and RZ12

You create the following:

- Logon groups using transaction SMLG
- RFC server groups using transaction RZ12

Specify the following:

- Name of the logon or RFC server group
- Instance name (application server)
- Group type attributes are optional

If required, you create the RFC server group parallel generators.

#### Create Operation Modes using Transaction RZ04

You check for existing operation modes and - if required - create a new operation mode using transaction RZ04.

Specify the following:

- Name of the operation mode
- Short description
- Optional: monitoring properties variant

Select the corresponding checkbox to assign the operation mode to the following:

- Time table (assignment only from 0-24 h)
- Current application server instance

#### Schedule Standard Jobs using Transaction SM36

You schedule SAP standard jobs using transaction SM36.

If a standard job is already scheduled, it is kept. Only missing jobs are scheduled.

#### Configuration of SLD Data Supplier using Transaction RZ70

- 1. Make sure that the SLD and the SLD bridge (the receiving thread of the SLD, which runs on a Java EE engine) are running.
- 2. Configure the System Landscape Directory (SLD) data supplier with default settings, using transaction RZ70.

#### Perform Load Generation using Transaction SGEN

You generate the ABAP loads using transaction SGEN. ABAP loads are platform-dependent programs that are generated during runtime and stored in database tables. Using transaction SGEN you can generate ABAP loads of a number of programs, function groups, classes, and so on.

Choose one of the following generation modes:

● Generate All Objects

All existing objects of all software components are generated synchronously. Job RSPARGENER8M starts the generation directly after all ABAP objects have been prepared for generation and have been stored in table GENSETC. Be aware that this is a time-consuming process.

#### i Note

Make sure that you have sufficient space available on your database. The generation of all existing objects requires around 2 - 9 GB of free space.

#### ● Prepare All Objects for Generation

All objects to be generated are prepared for generation and stored in table GENSETM. You can start the generation of these objects later with transaction SGEN. Choose this strategy if object generation is to be done outside the configuration task due to performance issues.

# **6.12 Installing Additional Languages and Performing Language Transport**

This section tells you how to install and transport additional languages.

#### i Note

You do not have to perform these steps if you already completed these steps as configuration tasks in an implementation project with SAP Solution Manager Content (ST-ICO).

You do not have to perform these steps or at least some of these steps if one of the following is true:

- You are using a stack configuration file (see Installation Using a Stack Configuration File (Optional) [page [30\]\)](#page-29-0) and chose *Run TMS Configuration (for Single System)* during the installation.
- You already completed these steps as configuration tasks in an implementation project with SAP Solution Manager 7.1 Content (ST-ICO).

### **Procedure**

1. Configure the language settings by using transaction I18N and choosing *I18N Customizing I18N System Configuration* or by executing report RSCPINST directly. For more information, see SAP Note [42305](http://help.sap.com/disclaimer?site=https://launchpad.support.sap.com/#/notes/42305) ...

Only valid for 'Platform': AIX

If you wish to use the Turkish locale with SAP on AIX, you must install the Turkish locale supplied by SAP instead of the one supplied with the operating system. For more information, see SAP Note [39718](http://help.sap.com/disclaimer?site=https://launchpad.support.sap.com/#/notes/39718).

End of 'Platform': AIX

2. Perform the language transport using transaction SMLT:

#### i Note

German is already available in the system. Do not transport it via SMLT.

- 1. Classify the language.
- 2. Schedule the language transport.
- 3. Schedule the language supplementation.

#### i Note

You can also install additional languages later, but if you install any Support Packages in the meantime, you have to do one of the following:

- Install the Support Packages again.
- Use the report RSTLAN\_IMPORT\_OCS to extract the language-relevant information from each Support Package.

### **More Information**

For information about the language transport, see the SAP Library at:

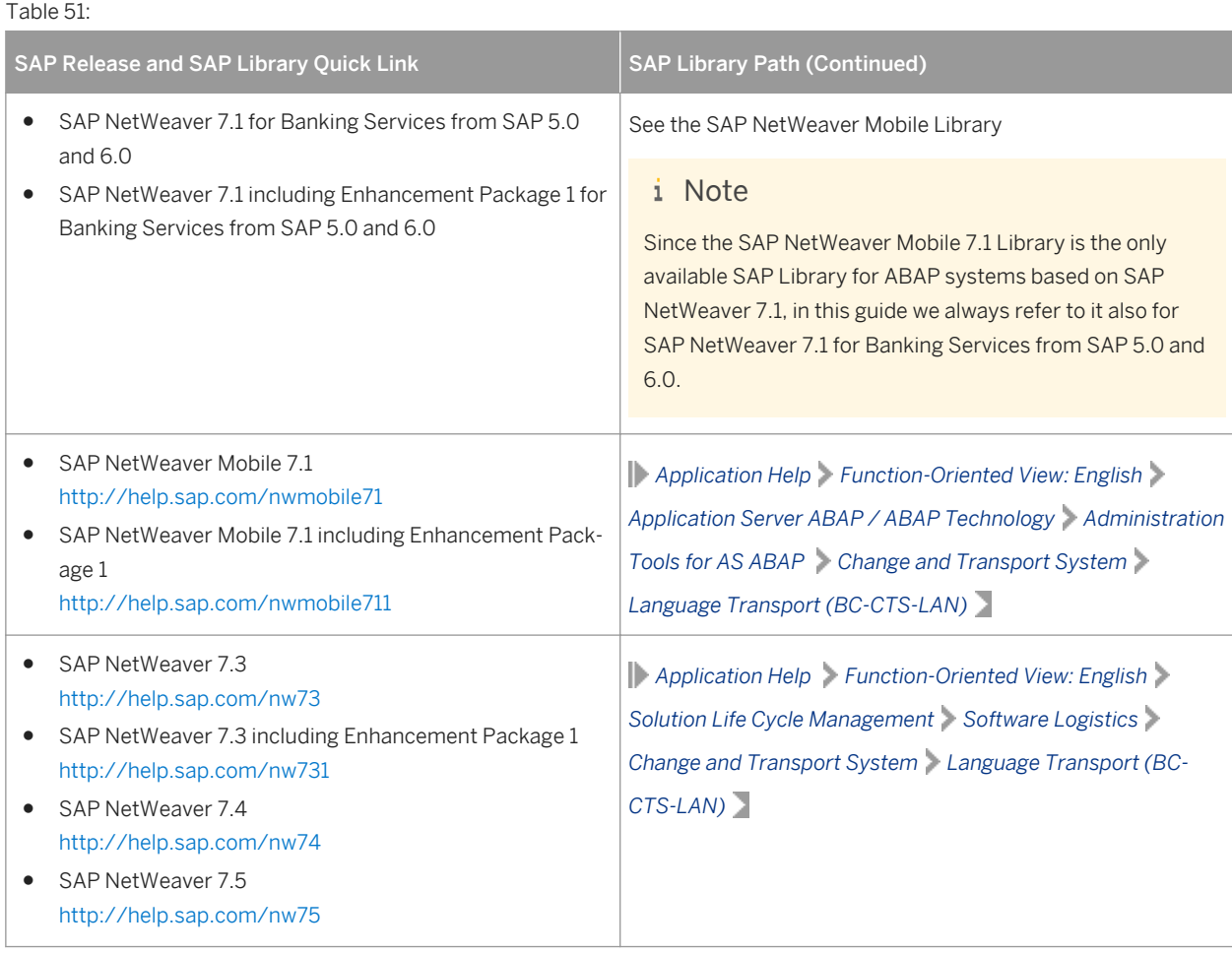

# **6.13 SAP Kernel 7.40 and Higher: IP Multicast Configuration**

Since SAP kernel release 7.40, the ABAP application server (AS ABAP) uses IP multicast datagrams with host local scope to wake up the internal processes (such as dispatcher, Gateway, internet communication manager, work processes) when dispatching requests.

Since SAP kernel release 7.40 Patch Level (PL) 46 and 7.41 PL 13, the dispatcher checks during startup whether local IP multicast communication is working properly.

You have to adjust the network configuration of AS ABAP as described in SAP Note [1931675](http://help.sap.com/disclaimer?site=https://launchpad.support.sap.com/#/notes/1931675) to ensure that local IP multicast communication works properly.

## **6.14 PI: Configuring the Process Integration System After the Installation**

To configure your Process Integration (PI) system after installation, execute the "SAP NetWeaver initial setup" CTC Wizard.

#### i Note

This post-installation step is only relevant if you have installed an SAP NetWeaver 7.5 Process Integration (PI) system.

To configure your Process Integration (PI) system, execute the "SAP NetWeaver initial setup" CTC Wizard described in SAP Note [1309239](http://help.sap.com/disclaimer?site=https://launchpad.support.sap.com/#/notes/1309239).

#### i Note

The CTC Wizard automatically executes all required technical configuration steps.

### **Prerequisites**

If you have installed an SAP NetWeaver 7.5 Process Integration system and you intend to run automated configuration using the Central Technical Configuration (CTC) Wizard after the installation, make sure that the ABAP communication port is either completely configured for HTTPS or optionally for HTTP, for example by configuring the ABAP communication port during the installation process (see the *Ports* table in section [SAP](#page-47-0) [System Parameters \[page 48\]\)](#page-47-0). You can only run the CTC Wizard if the ABAP communication port is configured.

### **More Information**

For more details about all single configuration steps executed by the CTC Wizard and how to apply them manually, see the SAP Library at:

Table 52:

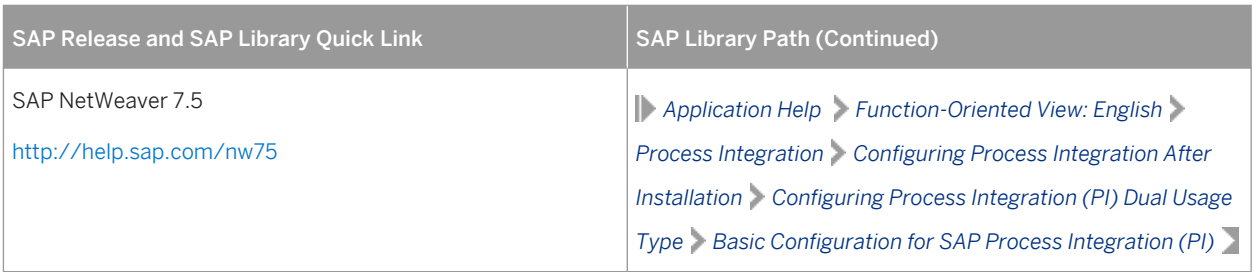

# **6.15 Configuring User Management**

After the installation of your SAP system has finished, you must decide whether you want to do the following:

- Add the system to Central User Administration (CUA)
- Use Lightweight Directory Access Protocol (LDAP) synchronization

For more information, see the SAP Library at:

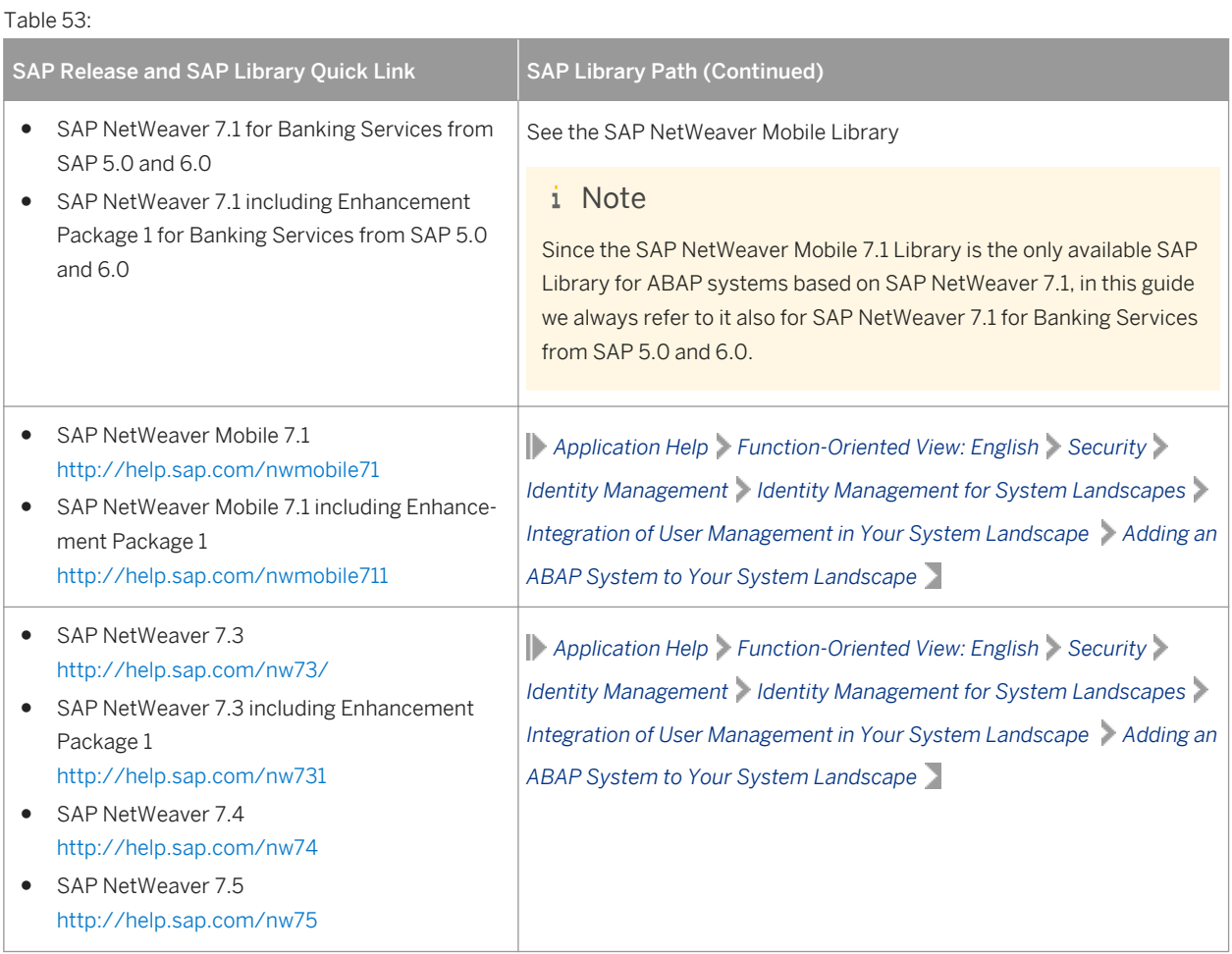

# **6.16 Ensuring User Security**

You need to ensure the security of the users that the installer created during the installation.

The tables below at the end of this section list the following users:

- Operating system users
- SAP system users

During the installation, the installer by default assigned the master password to all users created during the installation unless you specified other passwords.

### $\rightarrow$  Recommendation

In all cases, the user ID and password are encoded only when transported across the network. Therefore, we recommend using encryption at the network layer, either by using the Secure Sockets Layer (SSL) protocol for HTTP connections, or Secure Network Communications (SNC) for the SAP protocols dialog and RFC.

### **A** Caution

Make sure that you perform this procedure **before** the newly installed SAP system goes into production.

### **Procedure**

For the users listed below, take the precautions described in the relevant SAP security guide.

Security guides can be found at <http://help.sap.com>  $\blacktriangleright$  <Product Area>  $\blacktriangleright$  <Product>  $\blacktriangleright$  <Release> *Security Information* .

#### Operating System Users

After the installation, operating system users for SAP system, database, and SAP Host Agent are available as listed in the following table:

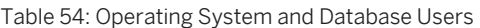

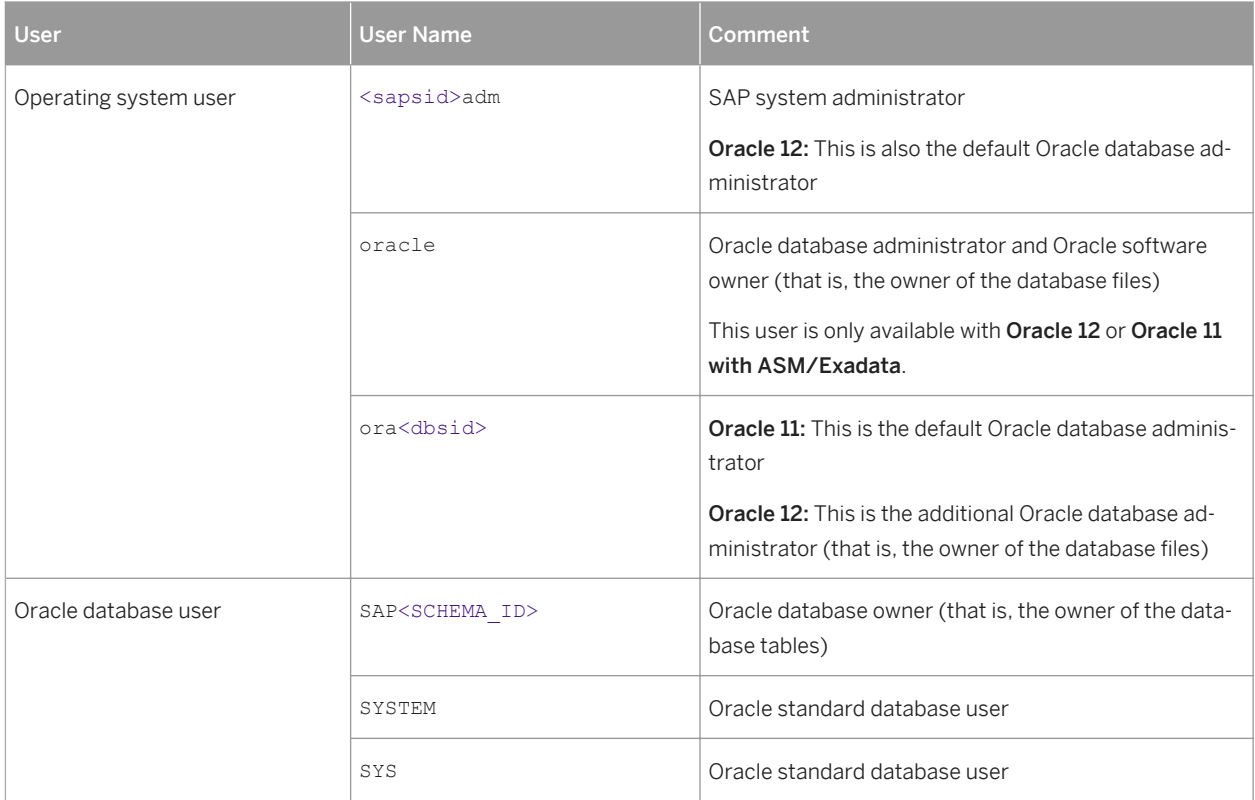

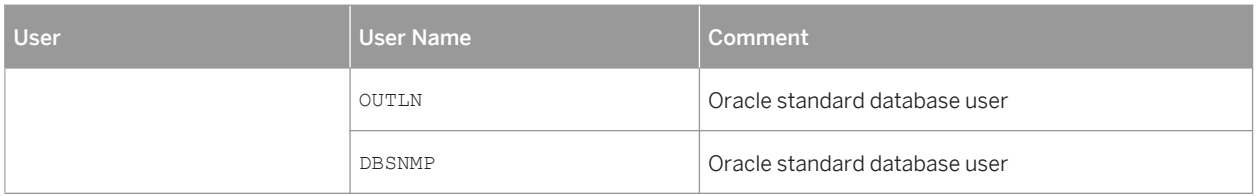

Table 55: SAP Host Agent User

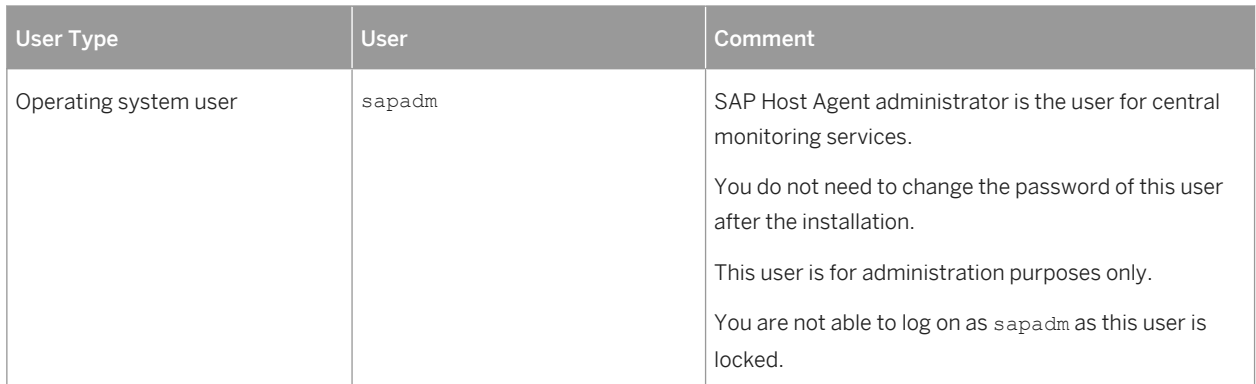

#### SAP System Users

After the installation, ABAP system users are available. The following table shows these users together with recommendations on how you can ensure the security of these users:

Table 56: SAP System Users

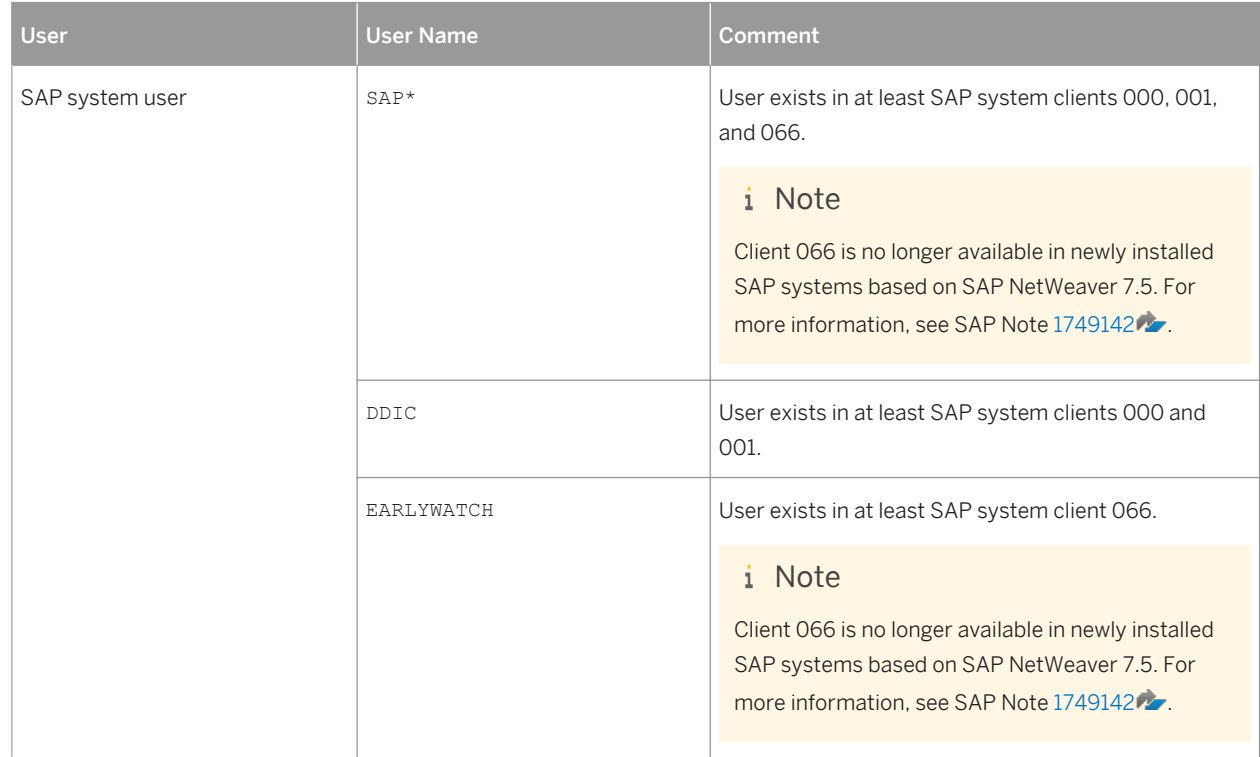

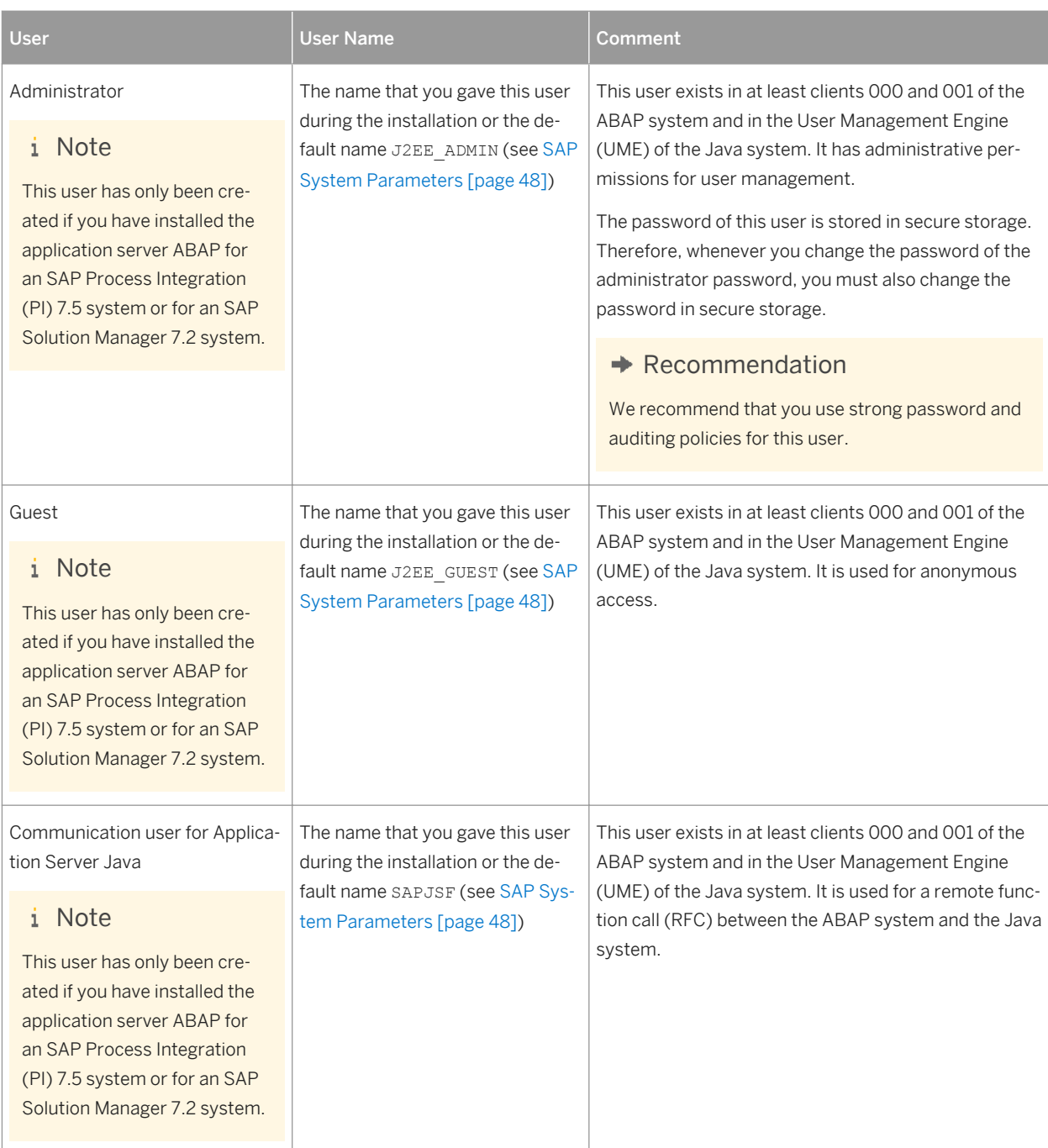

# **6.17 Performing the Client Copy**

To get a production client, you have to perform a copy of the SAP reference client.

#### i Note

You do not have to perform these steps if you already completed them as configuration tasks in an implementation project with SAP Solution Manager 7.1 Content (ST-ICO).

The installer creates three ABAP clients during the installation, client 000, client 001, and client 066.

#### i Note

Client 066 is no longer available in newly installed SAP systems based on SAP NetWeaver 7.5. For more information, see SAP Note [1749142](http://help.sap.com/disclaimer?site=https://launchpad.support.sap.com/#/notes/1749142) .

Use client 000 as source client for the client copy.

Only valid for 'Software Component': SAP SCM

### i Note

If you want to mark the client 001 as not relevant for liveCache, run report /SAPAPO/ OM\_NON\_LC\_RELEVANT\_CLT or /SLCA\_NON\_LC\_RELEVANT\_CLIENT using transaction SE38.

End of 'Software Component': SAP SCM

### **Procedure**

- 1. Maintain the new client with transaction SCC4.
- 2. Activate kernel user SAP\*:
	- 1. Set the profile parameter login/no\_automatic\_user\_sapstar to 0.
	- 2. Restart the application server.
- 3. Log on to the new client with kernel user **SAP\*** and password **PASS**.
- 4. Copy the client with transaction SCCL and profile SAP\_CUST.
- 5. Check the log files with transaction SCC3.
- 6. Create the required users. These users must have at least the authorizations required for user administration and system administration. Create a user SAP\* with all required authorizations for this user. If you want to have other users for system administration, you can also create user SAP\* without authorizations.
- 7. Deactivate kernel user SAP\*:
	- 1. Reset login/no automatic user sapstar to 1.
	- 2. Restart the application server.

### **More Information**

For more information about the client copy and about how to perform it, see the SAP Library at :

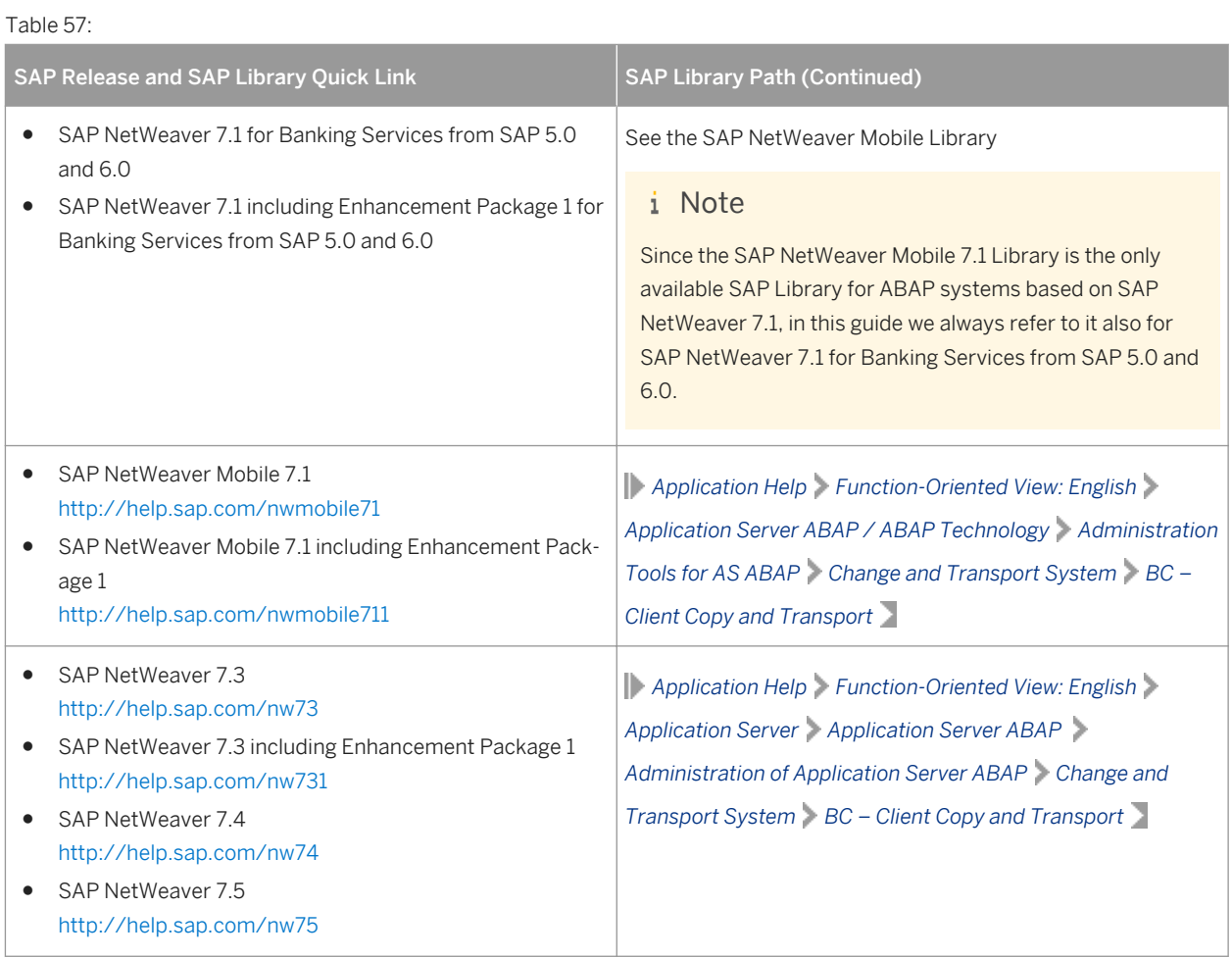

# **6.18 Performing Oracle-Specific Post-Installation Steps**

### **Use**

You have to perform the following Oracle-specific post-installation steps:

### **Procedure**

### Checking the Recommended Oracle Database Parameters

When installing the Oracle database, a standard database parameter set is used. To take into account the size and configuration of your SAP system, and to enable new Oracle features, check and apply the parameter settings as described in SAP Note [1431798](http://help.sap.com/disclaimer?site=https://launchpad.support.sap.com/#/notes/1431798) (Oracle 11g) or SAP Note [1888485](http://help.sap.com/disclaimer?site=https://launchpad.support.sap.com/#/notes/1888485) (Oracle 12c).

You can find an automated script in SAP Note [1171650](http://help.sap.com/disclaimer?site=https://launchpad.support.sap.com/#/notes/1171650) **to help you check whether your SAP system complies** with the database parameter recommendations at any given point in time.

#### Configuring Database User Profiles

If the SAP-specific database user profile SAPUPROF is not yet installed in the database, configure it as described in SAP Note [1519872](http://help.sap.com/disclaimer?site=https://launchpad.support.sap.com/#/notes/1519872).

#### Updating Oracle Optimizer Statistics

To update the Oracle optimizer statistics, perform the following:

- 1. Execute the following commands as the ora<dbsid> user: **brconnect -u / -c -f stats -t system\_stats; brconnect -u / -c -f stats -t oradict\_stats;**
- 2. Execute the following commands with SQLPlus:
	- SQL> exec dbms scheduler.disable('GATHER STATS JOB'); SQL> **exec dbms scheduler.disable('ORACLE OCM.MGMT CONFIG JOB');** SQL> exec dbms scheduler.disable('ORACLE OCM.MGMT STATS CONFIG JOB'); For Oracle 11g, also execute the following command: SQL> **exec DBMS\_AUTO\_TASK\_ADMIN.DISABLE** For more information, see SAP Note [974781](http://help.sap.com/disclaimer?site=https://launchpad.support.sap.com/#/notes/974781).

#### Checking the Version of the Oracle Instant Client

If necessary, install the most up-to-date version of the Oracle Instant Client, as described in SAP Note [819829](http://help.sap.com/disclaimer?site=https://launchpad.support.sap.com/#/notes/819829).

#### Configuring and Administering the Oracle Database

You have to configure your Oracle database before you start operating it with the SAP system.

For more information about Oracle database configuration and administration, see the SAP Library at:

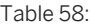

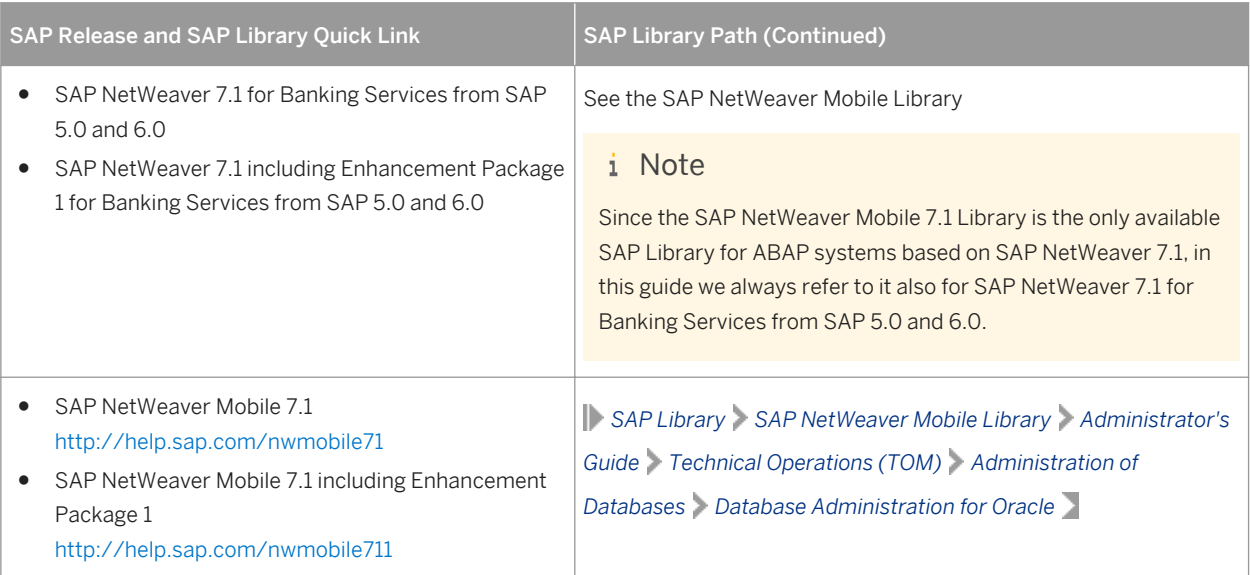

| SAP Release and SAP Library Quick Link                                                                                                    | <b>SAP Library Path (Continued)</b>                                                                            |
|----------------------------------------------------------------------------------------------------|----------------------------------------------------------------------------------------------------|
| SAP NetWeaver 7.3<br>http://help.sap.com/nw73<br>SAP NetWeaver 7.3 including Enhancement Pack-<br>age 1<br>http://help.sap.com/nw731<br>SAP NetWeaver 7.4<br>http://help.sap.com/nw74<br>SAP NetWeaver 7.5<br>http://help.sap.com/nw75 | Application Help Function-Oriented View: English Database<br>Administration Database Administration for Oracle |
|                                                                                                    |                                                                                                    |

Installing the Latest Version of BR\*Tools for Oracle 12c

Follow the instructions in SAP Note [2087004](http://help.sap.com/disclaimer?site=https://launchpad.support.sap.com/#/notes/2087004) to install the most recent version of BR\*Tools for Oracle 12c.

# **6.19 SAP Systems Based on SAP NetWeaver 7.4 and Higher: Changing Keys for the Secure Storage**

#### **Use**

The secure storage in the file system and the secure storage in the database have been encrypted with a randomly generated individual encryption key or with a default key.

In the first case, you have made a backup of the individual key because you need this value in case of failure to recover the data.

No matter what you chose during installation, you can change the encryption key at any time using the respective maintenance tool.

### **Procedure**

● For the secure storage in the file system, the key change is described in the SAP Library at:

Table 59:

| SAP Release and SAP Library Quick Link                                                         | <b>SAP Library Path (Continued)</b>                                                                                                    |
|------------------------------------------------------------------------------------------------|----------------------------------------------------------------------------------------------------|
| SAP NetWeaver 7.4<br>http://help.sap.com/nw74<br>SAP NetWeaver 7.5<br>http://help.sap.com/nw75 | Application Help Function-Oriented View: English Security<br>System Security System Security for SAP NetWeaver AS ABAP Only<br>Secure Storage in the File System (AS ABAP) |

● For the secure storage in the database, the key change is described in the SAP Library at:

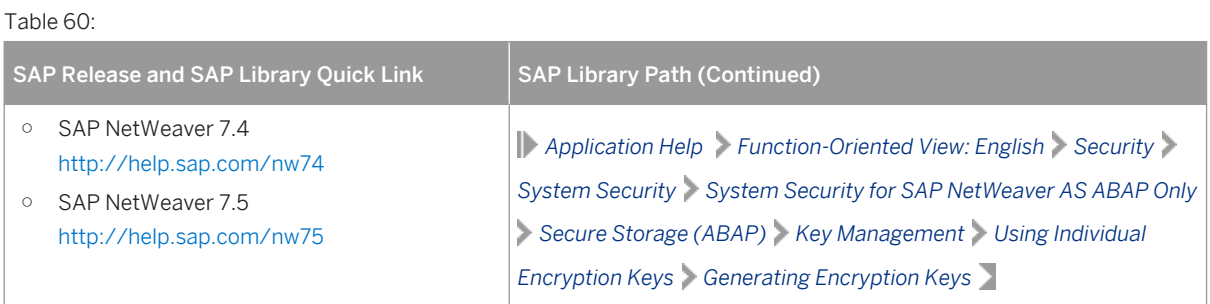

SAP recommends using an individual encryption key.

### **More Information**

See also the entry *Individual Encryption Key for the Secure Storage* in table *SAP System Parameters* in [SAP](#page-47-0) [System Parameters \[page 48\]](#page-47-0).

## **6.20 Performing a Full Installation Backup**

You must perform a full offline backup after the configuration of your SAP system. If required, you can also perform a full offline backup after the installation (recommended). In addition, we recommend you to regularly back up your database.

### **A** Caution

Make sure that you fully back up your database so that you can recover it later if necessary.You have logged on as user

The UNIX commands used in this procedure work on all hardware platforms. For more information about operating system-specific backup tools, see your operating system documentation. as user

You need to back up the following directories and files:

- All SAP-specific directories:
	- /usr/sap/<SAPSID>
	- You have logged on as user as
	- /usr/sap/trans
	- <sapmnt>/<SAPSID>
	- Home directory of the user <sapsid>adm
- All database-specific directories
- The root file system

This saves the structure of the system and all configuration files, such as file system size, logical volume manager configuration, and database configuration data.

### i Note

This list is only valid for a standard installation.

#### **Prerequisites**

You have logged on as user <sapsid>adm and [stopped the SAP system and database \[page 192\]](#page-191-0).

Only valid for 'Platform': HP-UX

Use the backup tool of your choice, for example the HP DataProtector and refer to the backup software documentation. You can also use the standard UNIX commands as described below.

End of 'Platform': HP-UX

### **Backing Up the Installation**

- 1. Log on as user root.
- 2. Manually create a compressed  $tar$  archive that contains all installed files:

```
○ Saving to tape:
   tar -cf - <file_system> | compress -c > <tape_device>
○ Saving to the file system:
```
**tar -cf - <file\_system> | compress -c > ARCHIVENAME.tar.Z**

Only valid for 'Platform': Linux

#### i Note

You can also execute the following command to manually create a compressed GNU tar archive that contains all installed files and save it to the file system:

**tar -czf <ARCHIVENAME>.tgz <file\_system>**

End of 'Platform': Linux

### **Restoring Your Backup**

If required, you can restore the data that you previously backed up.

#### **A** Caution

Check for modifications in the existing parameter files before you overwrite them when restoring the backup.

2. Go to the location in your file system where you want to restore the backup image.

<sup>1.</sup> Log on as user root.

- 3. Restore the data with the following commands:
	- From tape: **cat <tape\_device> | compress -cd | tar -xf -** ○ From the file system: **cat ARCHIVENAME.tar.Z | compress -cd | tar -xf -**

Only valid for 'Platform': Linux

#### i Note

If you want to restore the data from a GNU tar archive, you have to execute the following command:

**tar -xzf <ARCHIVENAME>.tgz**

End of 'Platform': Linux

### **Performing a Full Database Backup**

- 1. Configure your third-party backup tool, if used.
- 2. Perform a full database backup (preferably offline). If you use BR\*TOOLS for the backup, refer to *BR\*Tools for Oracle DBA* in the documentation *SAP Database Guide: Oracle (BC-DB-ORA-DBA)*, available in the SAP Library at:

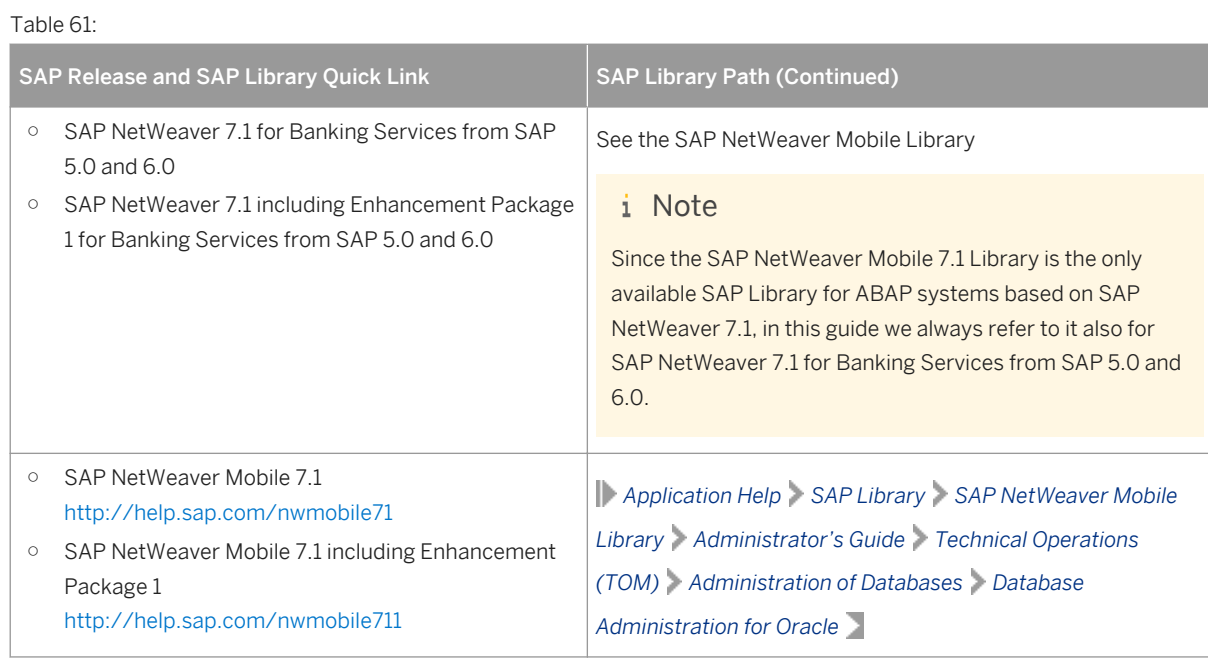

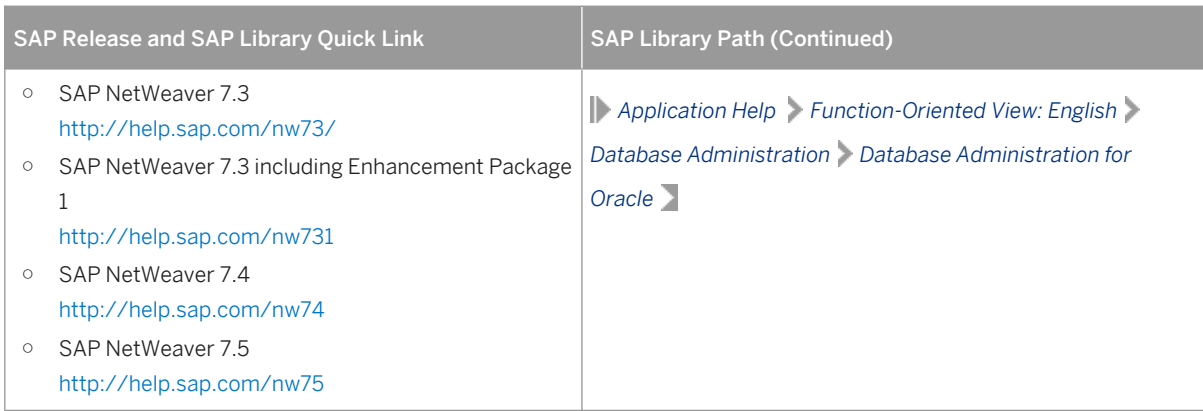

## **6.21 Logging on to the SAP Web Dispatcher Management Console**

This section describes how to log on to the SAP Web Dispatcher.

### **Context**

#### i Note

This step is only required if you chose to install an integrated SAP Web Dispatcher instance within the ASCS instance.

You must log on to the SAP Web Dispatcher Management Console to do the following:

- Check whether the SAP Web Dispatcher was installed successfully,
- Change the password of the webadm user,
- Access monitoring and administration tools.

### **Procedure**

- 1. Open a web browser.
- 2. Enter the following URL, depending on whether you use HTTP or HTTPS:

**http(s)://<Webdispatcher\_Host>:<HTTP(S)\_PORT>/sap/wdisp/admin**

**Example https://plx282:44300/sap/wdisp/admin** 3. Log on as user webadm with the password that you entered during the input phase of the installation.

The *SAP Web Dispatcher Monitor* screen appears.

4. We recommend that you change the password of webadm immediately after the installation for security reasons.

For more information on how to change passwords of existing users using the Admin Handler, see the SAP Library at:

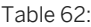

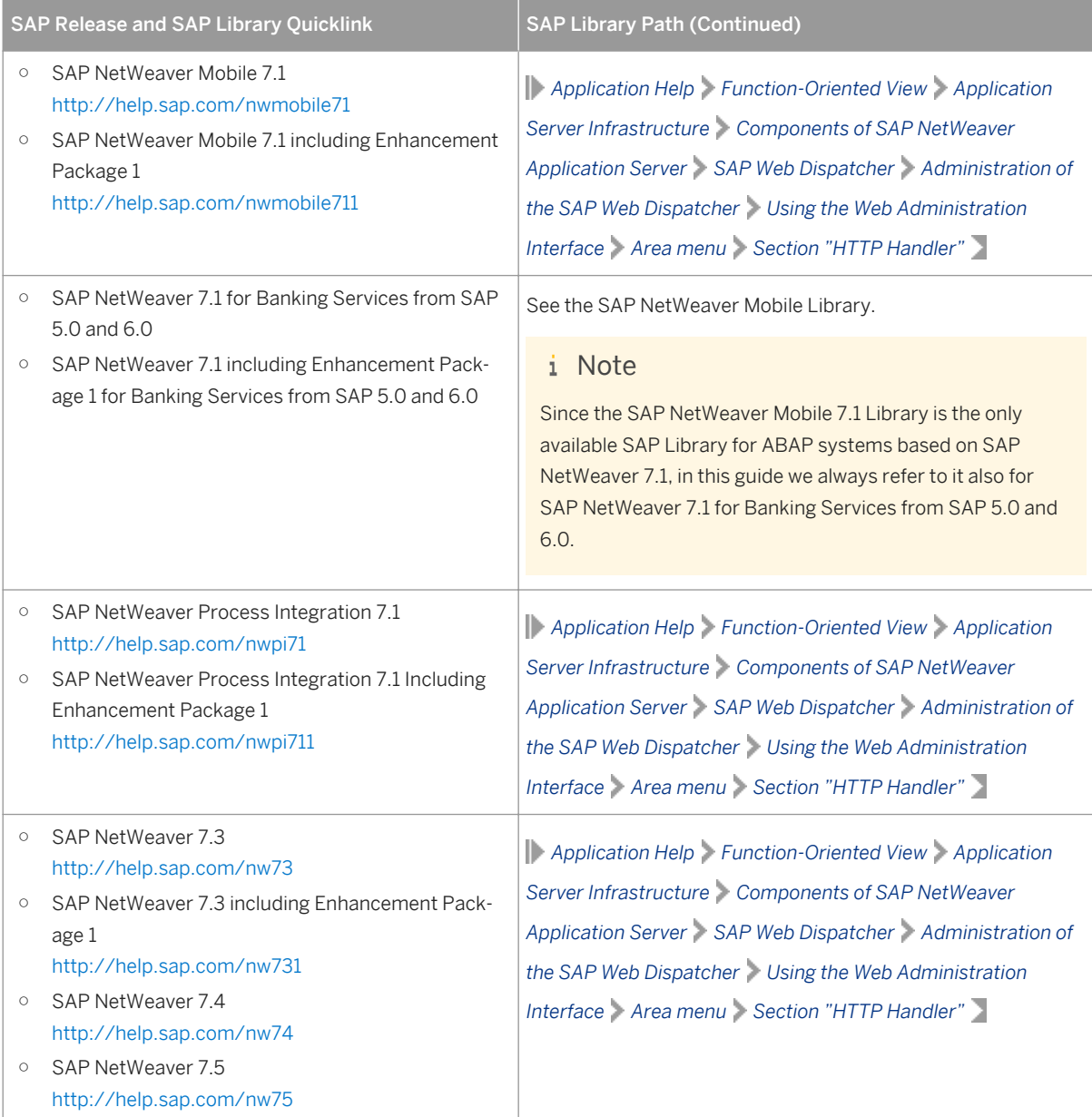

### **Related Information**

[ASCS Instance with Integrated SAP Web Dispatcher \[page 24\]](#page-23-0)

# **6.22 SAP Web Dispatcher Configuration**

After installing SAP Web Dispatcher, you must configure it to be able to use it.

#### i Note

This step is only required if you chose to install an integrated SAP Web Dispatcher instance within the ASCS instance.

You can find all relevant information in the SAP Web Dispatcher documentation in the SAP Library at:

#### Table 63:

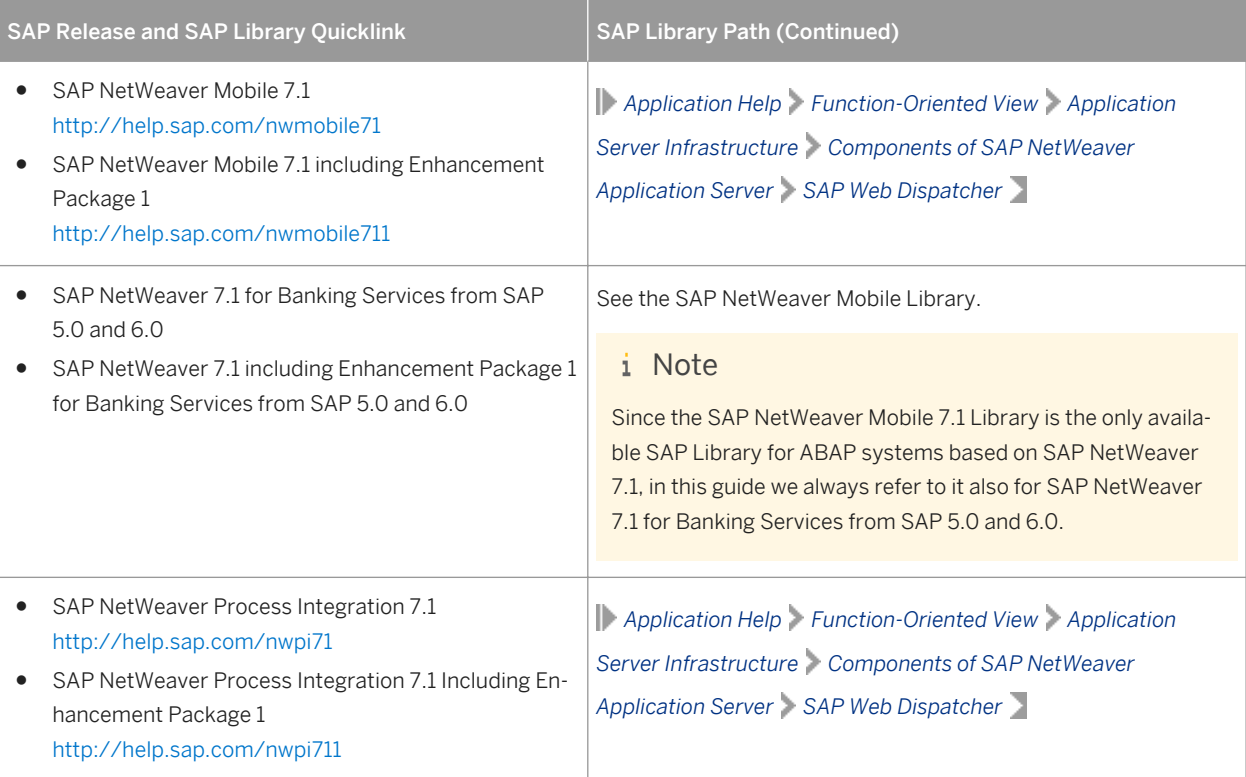

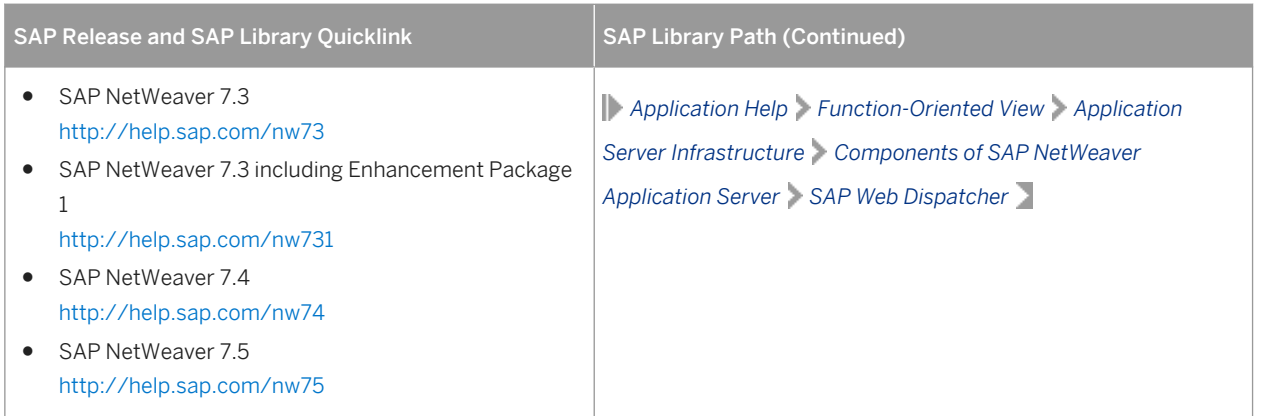

### **Related Information**

[ASCS Instance with Integrated SAP Web Dispatcher \[page 24\]](#page-23-0)

# **7 Additional Information**

The following sections provide additional information about **optional** preparation, installation, and postinstallation tasks.

There is also a section describing how to delete an SAP system.

# **7.1 Integration of LDAP Directory Services**

This section explains the benefits of using the SAP system with the Lightweight Directory Access Protocol (LDAP) directory and gives an overview of the configuration steps required to use an SAP system with the directory.

LDAP defines a standard protocol for accessing directory services, which is supported by various directory products such as Microsoft Active Directory, and OpenLDAP slapd. Using directory services enables important information in a corporate network to be stored centrally on a server. The advantage of storing information centrally for the entire network is that you only have to maintain data once, which avoids redundancy and inconsistency.

If an LDAP directory is available in your corporate network, you can configure the SAP system to use this feature. For example, a correctly configured SAP system can read information from the directory and also store information there.

#### i Note

The SAP system can interact with the Active Directory using the LDAP protocol, which defines:

- The communication protocol between the SAP system and the directory
- How data in the directory is structured, accessed, or modified

If a directory other than the Active Directory also supports the LDAP protocol, the SAP system can take advantage of the information stored there. For example, if there is an LDAP directory on a UNIX or Windows server, you can configure the SAP system to use the information available there. In the following text, directories other than the Active Directory that implement the LDAP protocol are called generic LDAP directories.

This section does not provide information about the use of LDAP directories with the LDAP Connector. For more information about using and configuring the LDAP Connector for an ABAP system, see the the following documentation:

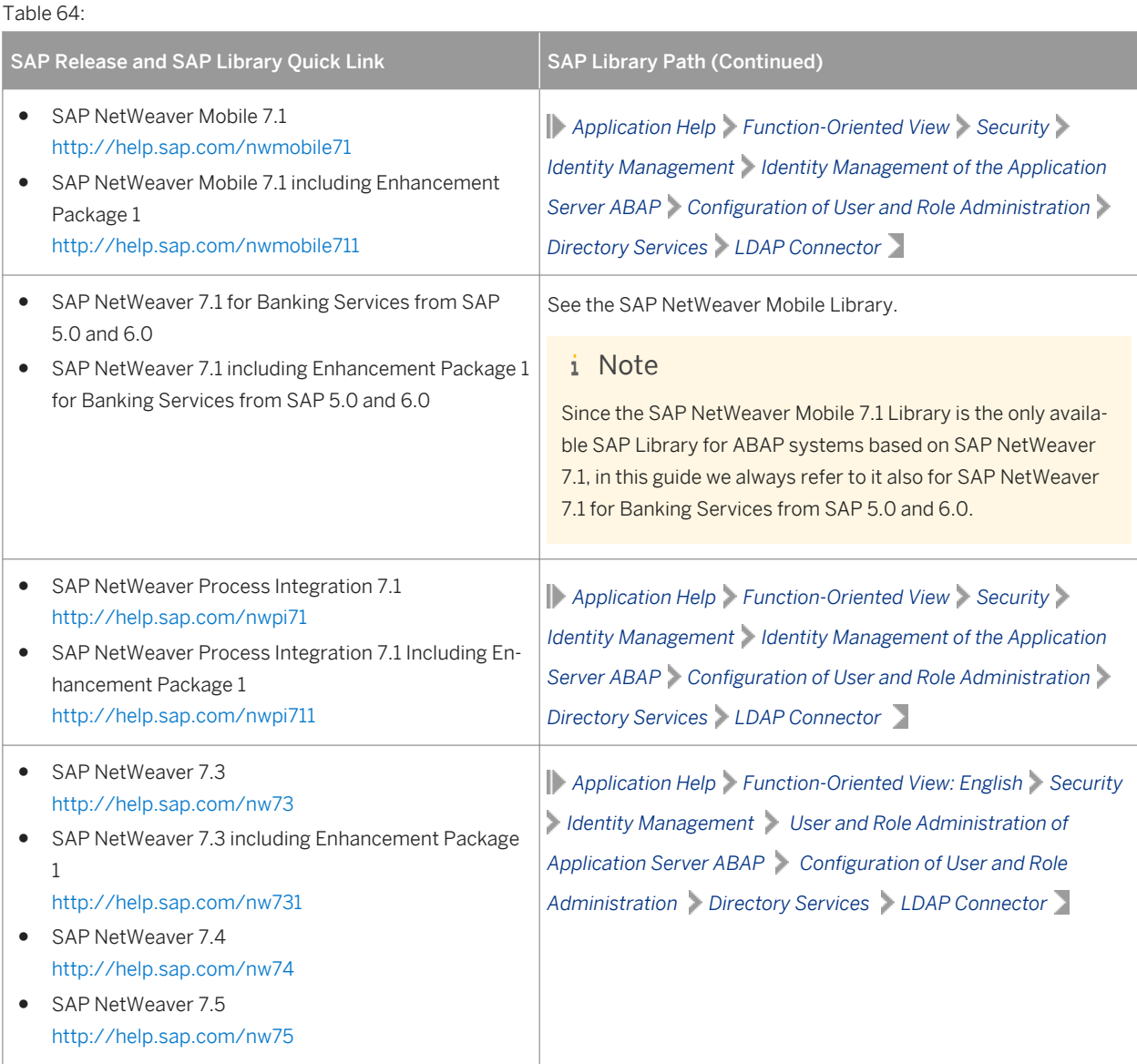

### **Prerequisites**

● You can only configure the SAP system for Active Directory services or other LDAP directories if these are already available on the network. As of Windows 2000 or higher, the Active Directory is automatically available on all domain controllers. A generic LDAP directory is an additional component that you have to install separately on a UNIX or Windows server.

● Make sure that the required software is installed:

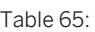

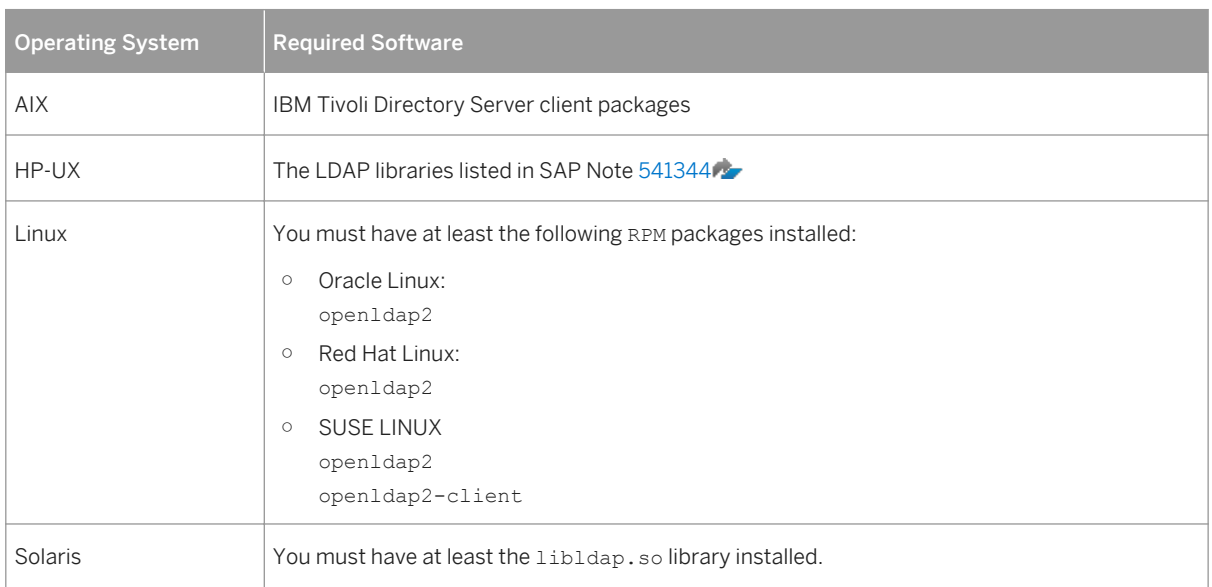

### **Features**

In the SAP environment, you can exploit the information stored in an Active Directory or generic LDAP directory by using:

- SAP Logon
- The SAP Microsoft Management Console (SAP MMC)

For more information about the automatic registration of SAP components in LDAP directories and the benefits of using it in SAP Logon and SAP MMC, see the documentation *SAP System Information in Directory Services* at:

[http://scn.sap.com/docs/DOC-14384](http://help.sap.com/disclaimer?site=http://scn.sap.com/docs/DOC-14384)

● The SAP Management Console (SAP MC)

#### SAP Logon

Instead of using a fixed list of systems and message servers, you can configure SAP Logon in the sapmsq.ini configuration file to find SAP systems and their message servers from the directory. If you configure SAP logon to use the LDAP directory, it queries the directory each time *Server* or *Group* selection is chosen to fetch up-to-date information on available SAP systems.

To use LDAP operation mode, check that the sapmsg.ini file contains the following:

[Address] Mode=LDAPdirectory LDAPserver= LDAPnode= LDAPoptions=

Distinguish the following cases:

- If you use an Active Directory, you must set **LDAPoptions="DirType=NT5ADS"**. For more information, see the SAP system profile parameter ldap/options.
- You must specify the directory servers (for example, LDAPserver=pcintel6 p24709) if one of the following is true:
	- The client is not located in the same domain forest as the Active Directory
	- The operating system does not have a directory service client (Windows NT and Windows 9X without installed *dsclient*).

For more information, see the SAP system profile parameter  $1$ dap/servers.

● For other directory services, you can use *LDAPnode* to specify the distinguished name of the SAP root node. For more information, see the SAP system profile parameter  $1$ dap/saproot.

#### SAP MMC

The SAP MMC is a graphical user interface (GUI) for administering and monitoring SAP systems from a central location. It is automatically set up when you install an SAP system on Windows. If the SAP system has been prepared correctly, the SAP MMC presents and analyzes system information that it gathers from various sources, including the Active Directory.

Integrating the Active Directory as a source of information has advantages for the SAP MMC. It can read system information straight from the directory that automatically registers changes to the system landscape. As a result, up-to-date information about all SAP application servers, their status, and parameter settings is always available in the SAP MMC.

If you need to administer distributed systems, we especially recommend that you use the SAP MMC together with Active Directory services. You can keep track of significant events in all of the systems from a single SAP MMC interface. You do not need to manually register changes in the system configuration. Instead, such changes are automatically updated in the directory and subsequently reflected in the SAP MMC.

If your SAP system is part of a heterogeneous SAP system landscape that comprises systems or instances both on Unix and Windows operating systems, you can also use the SAP MMC for operating and monitoring the instances running on Unix.

#### SAP MC

The SAP MC is a graphical user interface (GUI) for administering and monitoring SAP systems from a central location. The SAP MC is automatically set up when you install an SAP system on any platform. If the SAP system has been prepared correctly, the SAP MC presents and analyzes system information that it gathers from various sources, including a generic LDAP Directory.

Integrating a generic LDAP Directory as a source of information has advantages for the SAP MC. It can read system information straight from the directory that automatically registers changes to the system landscape. As a result, up-to-date information about all SAP application servers, their status, and parameter settings is always available in the SAP MC.

For more information about the SAP MC and about how to configure it to access LDAP directories, see the documentation *SAP Management Console* at the following locations:

#### Table 66:

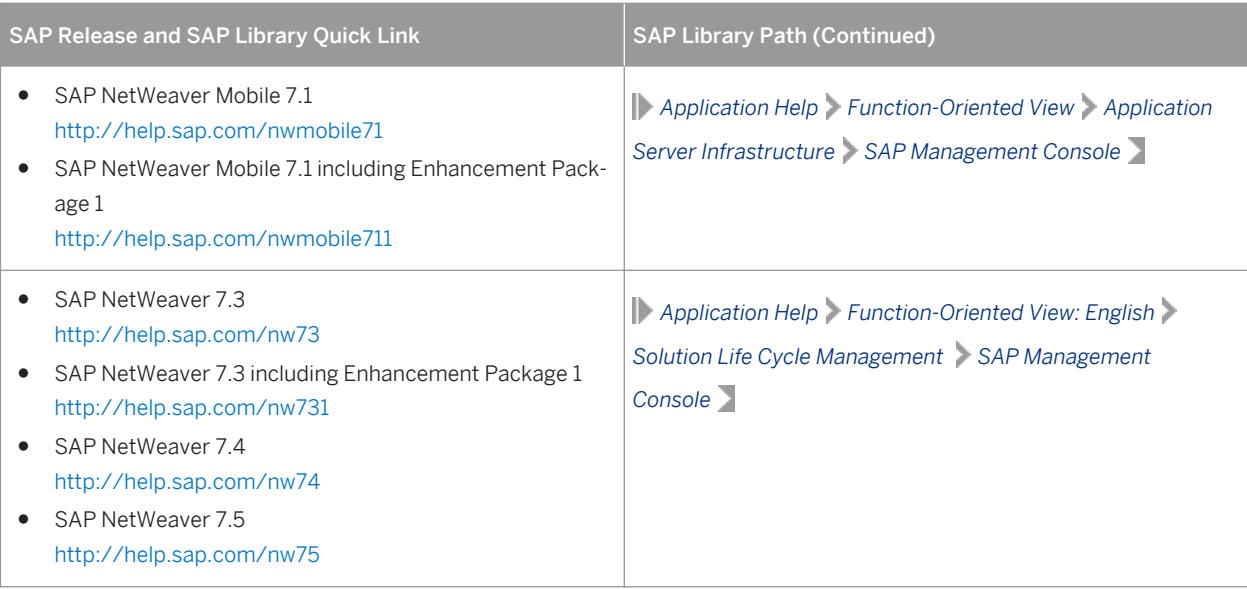

#### Configuration Tasks for LDAP Directories

This section describes the configuration tasks for the Active Directory or other (generic) LDAP directories.

#### Configuration Tasks for Active Directory

To enable an SAP system to use the features offered by the Active Directory, you have to configure the Active Directory so that it can store SAP system data.

To prepare the directory, you use the installer to automatically:

- Extend the Active Directory schema to include the SAP-specific data types
- Create the domain accounts required to enable the SAP system to access and modify the Active Directory. These are the group SAP LDAP and the user sapldap.
- Create the root container where information related to SAP is stored
- Control access to the container for SAP data by giving members of the SAP\_LDAP group permission to read and write to the directory

You do this by running the installer on the Windows server on which you want to use Active Directory Services and choosing **Generic Installation Options** > <Database> **> Preparations** > LDAP Registration > Active Directory

*Configuration* . For more information about running the installer on Windows, see the documentation *Installation Guide – <Product> on Windows: <Database>*.

#### i Note

You have to configure the directory server only once. Then all SAP systems that need to register in this directory server can use this setup.

#### Configuration Tasks for Generic LDAP Directories

To configure other LDAP directories, refer to the documentation of your directory vendor.

#### Enabling the SAP System LDAP Registration

Once you have correctly configured your directory server, you can enable the LDAP registration of the SAP system by setting some profile parameters in the default profile.

To do this, [run the installer \[page 110\]](#page-109-0) once for your system and choose:

**Generic Installation Options**  $\geq$  <Database>  $\geq$  *Preparations*  $\geq$  *LDAP Registration*  $\geq$  *LDAP Support* 

If you use a directory server other than Microsoft Active Directory and/or non-Windows application servers, you have to store the directory user and password information by using 1 dappasswd

pf=<any\_instance\_profile>. The information is encrypted for storage in DIR\_GLOBAL and is therefore valid for all application servers. After restarting all application servers and start services, the system is registered in your directory server. The registration protocols of the components are dev ldap\*. The registration is updated every time a component starts.

# **7.2 Installation of Multiple Components in One Database**

You can install **multiple** SAP systems in a single database. This is called Multiple Components in One Database (MCOD).

MCOD is available with all SAP components and all the major databases for the SAP system. No extra effort is required because the MCOD installation is fully integrated into the standard installation procedure. MCOD is not an additional installation option. Instead, it is an option of the database instance installation.

With MCOD we distinguish two scenarios:

- The installation of an SAP system in a new database The system then creates new tablespaces and a new database schema.
- The installation of an additional SAP system in an existing database (MCOD) The system then automatically creates additional tablespaces in the existing database and a schema user in the existing database.

### **Prerequisites**

- For more information about MCOD and its availability on different platforms, see [http://scn.sap.com/docs/](http://help.sap.com/disclaimer?site=http://scn.sap.com/docs/DOC-8559)  $DOC-8559$  .
- Since SAP does not support mixed solutions with MCOD, your SAP system must contain Unicode SAP instances only.
- Improved sizing required You calculate the CPU usage for an MCOD database by adding up the CPU usage for each individual SAP system. You can do the same for memory resources and disk space. You can size multiple components in one database by sizing each individual component using the Quick Sizer tool and then adding the requirements together. For more information about the Quick Sizer, see [http://sap.com/sizing](http://help.sap.com/disclaimer?site=http://sap.com/sizing) ...

### **Features**

- Reduced administration effort
- Consistent system landscape for backup, system copy, administration, and recovery
- Increased security and reduced database failure for multiple SAP systems due to monitoring and administration of only one database
- Independent upgrade

In an MCOD landscape, you can upgrade a single component independently from the other components running in the same database, assuming that the upgraded component runs on the same database version. However, if you need to restore a backup, be aware that all other components are also affected.

### i Note

Special MCOD considerations and differences from the standard procedure are listed where relevant in the installation documentation.

### **Constraints**

- We strongly recommend that you test MCOD in a test or development system. We recommend that you run MCOD systems in the same context. We do not recommend that you mix test, development, and production systems in the same MCOD.
- In the event of database failure, all SAP systems running on the single database are affected.
- Automated support in an MCOD landscape for the following administrative tasks depends on your operating system and database:
	- Copying a single component from an MCOD landscape to another database at database level.
	- Uninstalling a single component from an MCOD landscape requires some additional steps. You can use a remote connection to SAP support to request help with these tasks. For more information, see [http://](http://help.sap.com/disclaimer?site=http://support.sap.com/remoteconnection) [support.sap.com/remoteconnection](http://help.sap.com/disclaimer?site=http://support.sap.com/remoteconnection) ...
- You cannot install a Unicode ABAP system with a non-Unicode ABAP system in one database.
- For the second SAP system, you must use the same <DBSID> as for the first SAP system.
- If you install an MCOD system, the SYSTEM tablespace must contain at least 400 MB of free space. If there is not enough space left, increase the size of this tablespace with BRSPACE or BRTOOLS.
- If you decide to turn off archive log mode during the database load phase of the installation, you need to plan downtime for all MCOD systems sharing the database.

# **7.3 Creating a User for LDAP Directory Access**

### **Use**

If you use LDAP directory services, you have to set up a user with a password on the host where the SAP system is running. This permits the SAP system to access and modify the LDAP directory.

For more information, see *Integration of LDAP Directory Services* in the Windows installation guide for your SAP system solution and database.

### **Prerequisites**

During the SAP instance installation you chose to configure the SAP system to integrate LDAP services.

### **Procedure**

- 1. Log on as user <sapsid>adm.
- 2. Enter: ldappasswd pf=<Path and Name of Instance Profile>
- 3. Enter the required data.

#### $\mathbf{E}$  Example

The following is an example of an entry to create an *LDAP Directory User*:

CN=sapldap,CN=Users,DC=nt5,DC=sap-ag,DC=de

## **7.4 Heterogeneous SAP System Installation**

This section provides information on the installation of an SAP system in a heterogeneous system landscape. "Heterogeneous system landscape" means that application servers run on different operating systems.

See SAP Note [1067221](http://help.sap.com/disclaimer?site=https://launchpad.support.sap.com/#/notes/1067221) for more information on:

- Supported combinations of operating systems and database systems
- How to install an application server on Windows in a heterogeneous (UNIX) SAP system environment
- Heterogeneous SAP system landscapes with different UNIX operating systems

# **7.5 Installing Oracle Real Application Clusters**

You want to install Oracle Real Application Clusters (RAC) with the Software Provisioning Manager (the "installer") in an SAP environment. This section provides additional information for the RAC installation using the installer.

### **Prerequisites**

#### **Example**

This section describes the installation steps of a RAC installation using the following installation parameters:

- DB\_SID=C11
- default ASM data diskgroup=+DATA
- database hostnames (three node cluster)=vhost1,vhost2,vhost3
- three-digit threads=001,002,003 (it is also possible to have single-digit threads=1,2,3)

During the installation, the installer executes the Oracle executable \$ORACLE\_HOME/bin/srvctl to create the <DBSID> cluster database (add database) and adds three instances (add instance) on the different hosts. While the database is being loaded, the cluster is disabled (disable database).

When the database installation, database load and also addtional steps like update statistics, setting database users and creating secure store have all finished, the installer sets the database to cluster mode (cluster database=true) and enables the cluster database (enable database). You can find all these commands in the installer log files sapinst dev\*. log in the installation directory (default: /tmp/sapinst\_instdir):

#### $E$  Example

#### Oracle 11:

```
/oracle/C11/112/bin/srvctl add database -d C11 -o
/oracle/C11/112 -p +DATA/C11/spfileC11.ora -a DATA
/oracle/C11/112/bin/srvctl add instance -d C11 -i C11001 -n vhost1
/oracle/C11/112/bin/srvctl add instance -d C11 -i C11002 -n vhost2
/oracle/C11/112/bin/srvctl add instance -d C11 -i C11003 -n vhost3
/oracle/C11/112/bin/srvctl disable database -d C11
sqlplus "/ as sysdba"
ALTER SYSTEM SET CLUSTER_DATABASE=true
exit
/oracle/C11/112/bin/srvctl enable database -d C11
Oracle 12:
```

```
/oracle/C11/121/bin/srvctl add database -d C11 -oraclehome
/oracle/C11/121 -p +DATA/C11/spfileC11.ora -role PRIMARY -policy AUTOMATIC -
startoption OPEN -stopoption NORMAL
/oracle/C11/121/bin/srvctl add instance -db C11 -instance C11001 -n vhost1
/oracle/C11/121/bin/srvctl add instance -db C11 -instance C11002 -n vhost2
/oracle/C11/121/bin/srvctl add instance -db C11 -instance C11003 -n vhost3
/oracle/C11/121/bin/srvctl disable database -db C11
sqlplus "/ as sysdba"
ALTER SYSTEM SET CLUSTER_DATABASE=true
exit
/oracle/C11/121/bin/srvctl enable database -db C11
```
● When the database installation has finished and the installer has stopped, you can check the database status as oracle user or <sapsid>adm user with the following command:

Oracle 11: **srvctl status database -d C11** Oracle 12: **srvctl status database -db C11**

#### **Context**

For additional information about how set up SAP systems to use Oracle Real Application Clusters (RACs), see the whitepapers at [http://scn.sap.com/community/oracle](http://help.sap.com/disclaimer?site=http://scn.sap.com/community/oracle) **SAP** on Oracle Real Application Clusters (RAC)

These whitepapers describe all required changes to the Oracle database, Oracle network configuration, Oracle instance parameters, and so. However, they do not contain information about RAC installation with installer.

### **Procedure**

1. You can then start the database on all nodes with the following command:

```
Oracle 11: srvctl start database -d C11
```
#### Oracle 12: **srvctl start database -db C11**

The installer does not start the database on all nodes after the installation has finished. Only the first database RAC node is started.

You need to start all other instances manually after completing the preparation on the other database nodes. In addition, when the installation is finished, the <sapsid>adm environment variable ORACLE\_SID is set to C11001 on the first node.

2. You prepare all other database instances as described in the following:

After completing the installation of the first RAC database node, you need to prepare all other database nodes with the installer. These installation preparation steps create the required operating system users and groups and also install the required kernel files like dba\*tools and SAP Host Agent.

You can find this option on the *Welcome* screen of the installer at: **Generic Installation Option** > Oracle > *Database tools > RAC/ASM/Exadata Database Instance Preparation - Kernel <version>* 

3. You install the primary application server instance and the additional application server instances:

For the RAC installation, the installer performs some additional steps during the installation of the additional application server instance so that the additional application server instance can connect to the cluster nodes. For this the installer updates the tnsnames.ora file with some additional RAC-specific entries.

The installer modifies thsname.ora like in the following example:

```
 C11.WORLD
 C11001.WORLD, C11002.WORLD, C11003.WORLD
 C11_D01.WORLD
 C11_D02.WORLD
```
The installer modifies SAP instance or start profiles like in the following example, where  $\langle x \rangle$  is a free sequence number in the instance profile or start profile:

```
SETENV xx = dbs ora tnsname=C11 D01
SETENVXX = dbsoratnsname=Cl1D02
```
During the installation of the additional application server instance, the installer tries to restart the instance but this fails because the RAC services are not registered at the cluster ware. To register the RAC services, the installer creates the required commands in a shell script in the local installation directory.

You need to execute these shell scripts on one node of the cluster database as follows:

- 1. Log on to the database server as the oracle user.
- 2. Set the Oracle environment to the home directory of the RDBMS using the following command: **setenv ORACLE\_HOME /oracle/C11/112**
- 3. Run the shell script using the following command:**call <Path\_Of\_Shell\_Script>/C11\_D01.sh**

#### $E$ zample

#### Oracle 11:

Entries of the shell script:

srvctl add service -d C11 -s C11 D01 -r C11001 -a C11002,C11003 -P BASIC -y AUTOMATIC -q true -j long -e SELECT -m BASIC -z 3 -w 5

srvctl start service -d C11 -s C11 D01

Entries of shell script for the additional application server instance server C11\_D02.sh:

```
srvctl add service -d C11 -s C11 D02 -r C11002 -a C11001,C11003 -P BASIC -y
AUTOMATIC -q true -j long -e SELECT -m BASIC -z 3 -w 5
```
srvctl start service -d C11 -s C11 D02

#### Oracle 12:
Entries of the shell script:

```
srvctl add service -db C11 -service C11 D01 -preferred C11001 -available
C11002,C11003 -tafpolicy BASIC -policy AUTOMATIC -notification true -failovertype 
SELECT -failovermethod BASIC -failoverretry 3 -failoverdelay 5 srvctl start 
service -db C11 -service C11 D01
```
Entries of shell script for the additional application server instance server C11\_D02.sh:

```
srvctl add service -db C11 -service C11 D02 -preferred C11002 -available
C11001,C11003 -tafpolicy BASIC -policy AUTOMATIC -notification true -
faileovertype SELECT -faileovermethod BASIC -faileoverretry 3 -failoverdelay 5
srvctl start service -db C11 -service C11_D02
```
After you have executed these commands on the database server, the installation of the additional application server instance can continue. Now you can start the instance without connection problems.

4. You start the additional application server instance.

## **7.6 Database Instance Installation on Oracle Automatic Storage Management**

This section provides information on the installation of a database instance on an Oracle Automatic Storage Management (ASM).

Software provisioning manager performs the following steps that differ from the general installation on non-ASM systems:

- It creates the oracle user and the additional Oracle groups oinstall, asmdba, asmadmin, and asmoper.
- It installs the correct user environment for the oracle and <sapsid>adm users.

### **Prerequisites**

- You must have installed the Oracle GRID software. This software ensures that ASM can be used.
- You must have created the following Oracle disk groups:
	- $\circ$  +DATA, +<DBNAME> DATA or +DATA <DB\_MACHINE\_NAME> for all data files, online redo logs (first copy), and control file (first copy).
	- $\circ$  +ARCH, +<DBNAME> ARCH for control file (second copy) and archive redo logs (not for engineered systems such as Exadata or SuperCluster).
	- +RECO, +<DBNAME>\_RECO or +RECO\_<DB\_MACHINE\_NAME> for control file (third copy), online redo log (second copy), RMAN backups and fast recovery area.

## <span id="page-181-0"></span>**More Information**

For more information, see SAP Note [1550133](http://help.sap.com/disclaimer?site=https://launchpad.support.sap.com/#/notes/1550133) and *SAP on Oracle Automatic Storage Management (ASM)* [\(http://scn.sap.com/docs/DOC-7971](http://help.sap.com/disclaimer?site=http://scn.sap.com/docs/DOC-7971)2).

## **Related Information**

[Creating Operating System Users and Groups \[page 70\]](#page-69-0) [Oracle Directories \[page 80\]](#page-79-0) [Installation Checklist \[page 98\]](#page-97-0) [Ensuring User Security \[page 155\]](#page-154-0)

## **7.7 Oracle Database 12c Multitenant Database Installation**

The multitenant option introduced in Oracle Database 12c allows a single container database (CDB) to host multiple separate pluggable databases (PDB). Using Software Provisioning Manager ( the " installer") you can create a CDB, PDB, and also a new pluggable database in an existing container database.

## **Container Database (CDB)**

The container database is the body of a seed and a pluggable (PDB) database and is called CDB\$ROOT. In this special database the common user, SGA, control file, and more are stored. Every CDB has a "seed" database. This "seed" is the template for creating additional PDBs. The seed database has the internal name PDB\$SEED.

## **Pluggable Database (PDB)**

The pluggable database includes the customer data, for SAP the SAP<SCHEMAID> data. Every PDB shares the SGA, control file, redo logs and undo tablespace from the CDB. Every PDB has its own system and sysaux tablespace and can have its own temporary tablespace.

## **Installation Features in the Installer**

The installation has the following restrictions:

• This installation is only available for  $SWPM$  7.  $*$  where  $*$  is greater than 1.

- This installation is only available for single instance installation on file system.
- SAP kernel version must be 7.45 or higher.

The installation is possible for the following scenarios:

- Install the CDB and PDB.
- Install one or more PDBs in an existing CDB.

For more information, see [2336881](http://help.sap.com/disclaimer?site=https://launchpad.support.sap.com/#/notes/2336881).

## **Related Information**

Installing the Container Database and a Pluggable Database [page 183] [Installing a Distributed Application Server Instance \[page 184\]](#page-183-0) [Installing an Additional Pluggable Database in a Pre-Installed Container Database \[page 184\]](#page-183-0)

## **7.7.1 Installing the Container Database and a Pluggable Database**

In this section it is described how you install the container database (CDB) and a pluggable database (PDB).

### **Procedure**

- 1. Start the installer on the database instance host to perform the database instance installation as described in.[Running the Installer \[page 110\].](#page-109-0)
- 2. On the *SAP System Database* screen, you have to specify the container database (CDB) system id (SID) in the field *Database ID*. The SID cannot have the same SID as the PDB.

#### $\rightarrow$  Recommendation

We recommend that you assign the CDB a different SID than the SAP system ID (<SAPSID>) because the default SID of the pluggable database (PDB) equals the <SAPSID>.

3. On the*Oracle Multitenant Database* screen, you select the PDB SID (default is SAP SID). CDB SID cannot have the same SID as PDB SID. When you select No, a normal database installation is done.

## **Related Information**

[Oracle Database 12c Multitenant Database Installation \[page 182\]](#page-181-0) [SAP System Database Parameters \[page 57\]](#page-56-0)

## <span id="page-183-0"></span>**7.7.2 Installing a Distributed Application Server Instance**

For a distributed application server installation, you need to specify how the application server is to connect to a pluggable database (PDB) or a "normal" database.You can install one or more additional PDBs in an existing container database (CDB).

## **Procedure**

- 1. Start the installer on the application server instance host as described in[.Running the Installer \[page 110\]](#page-109-0).
- 2. On the *SAP System Database* screen, enter the CDB SID of your existing CDB where your pluggable database is located.
- 3. On the *Oracle Multitenant Database* screen, you select the PDB SID where you want to install the application server instances.

## **Related Information**

[Oracle Database 12c Multitenant Database Installation \[page 182\]](#page-181-0) [SAP System Database Parameters \[page 57\]](#page-56-0)

## **7.7.3 Installing an Additional Pluggable Database in a Pre-Installed Container Database**

This section describes how you install an additional pluggable database (PDB) in a Pre-Installed container database (CDB).

## **Procedure**

- 1. Start the installer on the database instance host to perform the database instance installation as described in[.Running the Installer \[page 110\]](#page-109-0).
- 2. On the *SAP System Database* screen, enter the container database system ID (CDB SID) of an existing container database installation.

The installer recognizes that a normal database installation or a pre-installed CDB already exists.

- 3. If you want to install an additional PDB, on the Oracle Database screen enter Install Additional Pluggable DB in Existing Container DB.
- 4. On the *Oracle Multitenant Database* screen, the installer displays all available PDBs. Select *Install or Connect to Multitenant PDB* and specify the SID of PDB (PDBSID)

## **Related Information**

[Oracle Database 12c Multitenant Database Installation \[page 182\]](#page-181-0) [SAP System Database Parameters \[page 57\]](#page-56-0)

## **7.8 Installing the SAP Host Agent Separately**

This procedure tells you how to install an SAP Host Agent separately.

## **Context**

The SAP Host Agent is installed automatically during the installation of new SAP instances with SAP kernel 7.20 or higher (integrated installation). This procedure is only for hosts with no SAP Host Agent running on them, due to the following reasons:

- There is no SAP system or instance on the host.
- The SAP system or instance running on the host has a kernel release lower than SAP kernel 7.20 and the host does not yet have an SAP Host Agent.
- You have upgraded your SAP system to a release with a kernel release lower than SAP kernel 7.20 and the host of the upgraded system or instance does not yet have an SAP Host Agent.

SAP Host Agent has the following executable programs and services:

- The SAPHostExec service
- The sapstartsrv service SAPHostControl
- The operating system collector saposcol

#### i Note

The installed programs are automatically started when the host is booted.

The automatic start is ensured by the startup script sapinit, which starts the required executables.

For more information about the SAP Host Agent, see the following documentation:

Table 67:

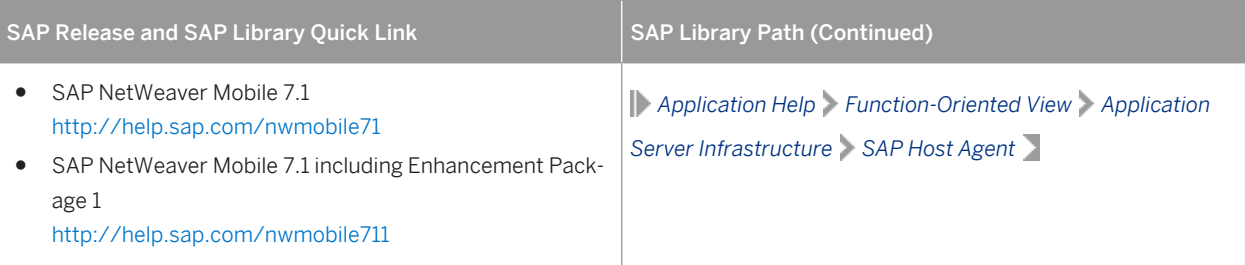

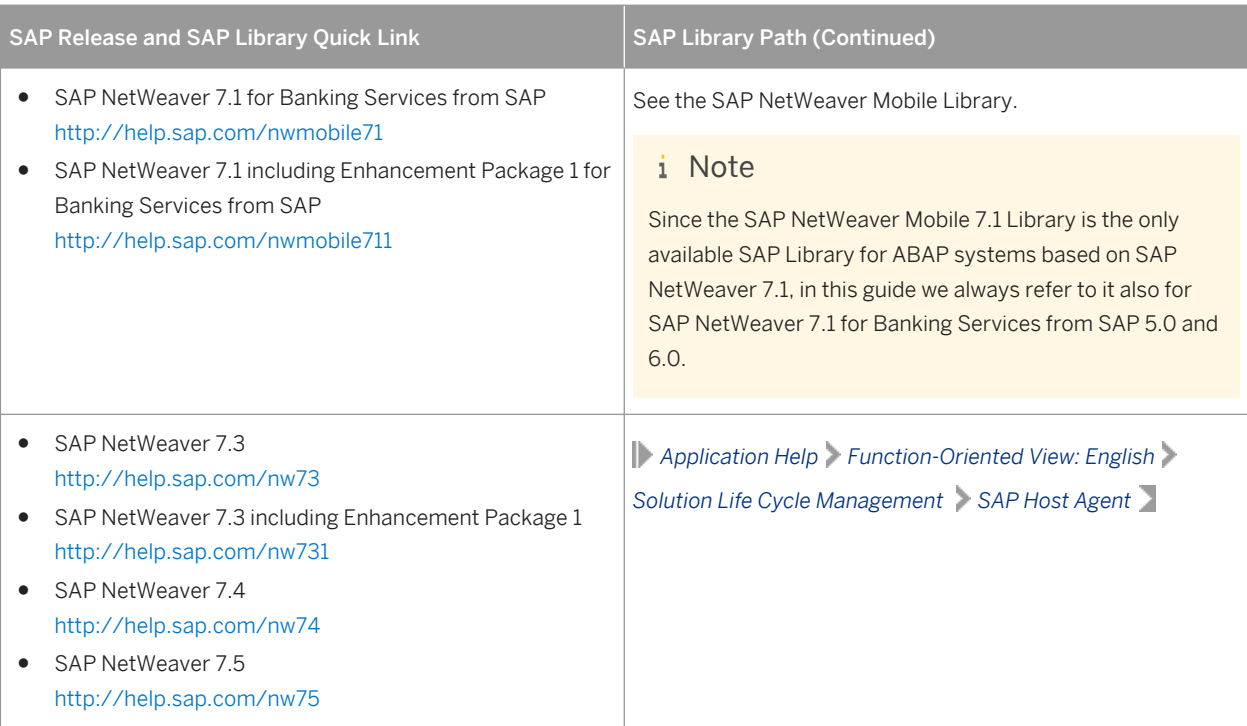

The following procedure describes the steps you have to perform on the host where you install the SAP Host Agent separately.

## **Procedure**

1. Check the hardware and software requirements on the installation host.

The minimum requirements are as follows:

- Hard Disk Space: 1 GB
- RAM: 0.5 GB
- Swap Space: 2 x RAM

For more information, see [hardware and software requirements \[page 32\].](#page-31-0)

2. Make sure that the sapadm user is created.

During the installation, the installer checks all required accounts (users, groups) and services on the local machine. The installer checks whether the required users and groups already exist. If not, it creates new users and groups as necessary.

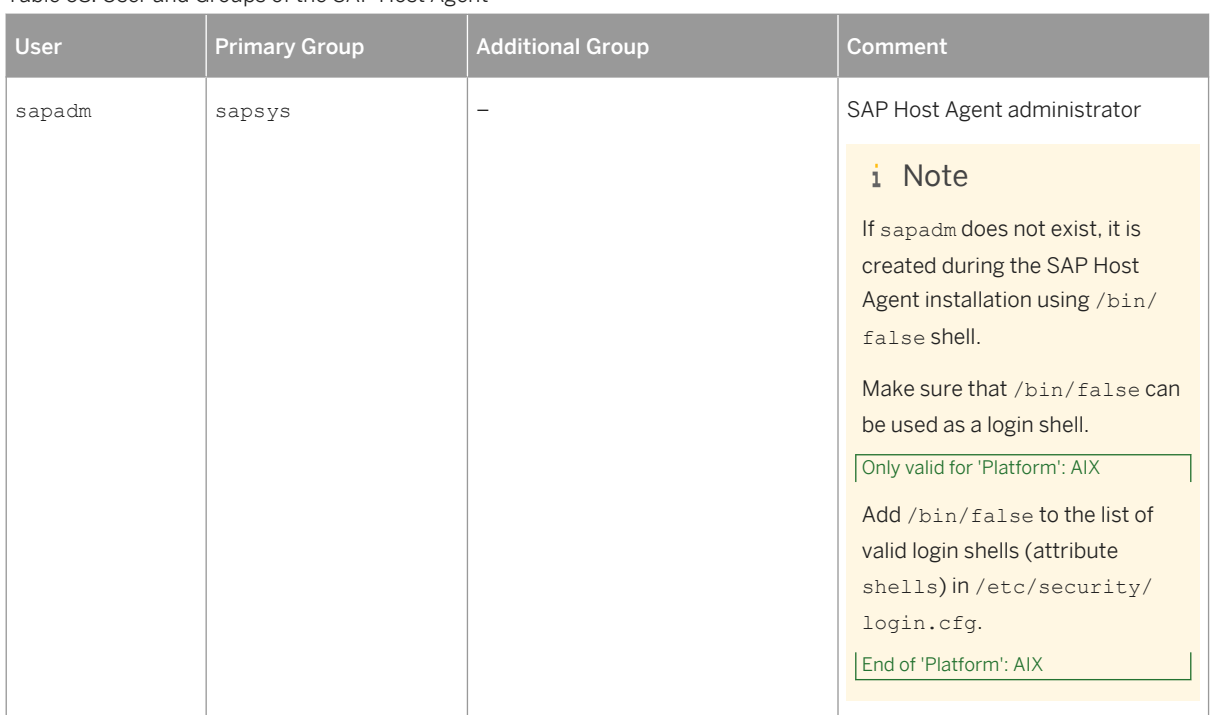

#### Table 68: User and Groups of the SAP Host Agent

Table 69: Groups and Members of the SAP Host Agent User

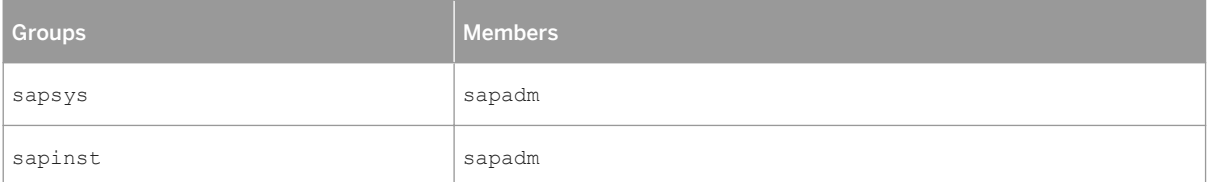

3. Set up the required file system for the SAP Host Agent:

#### Table 70:

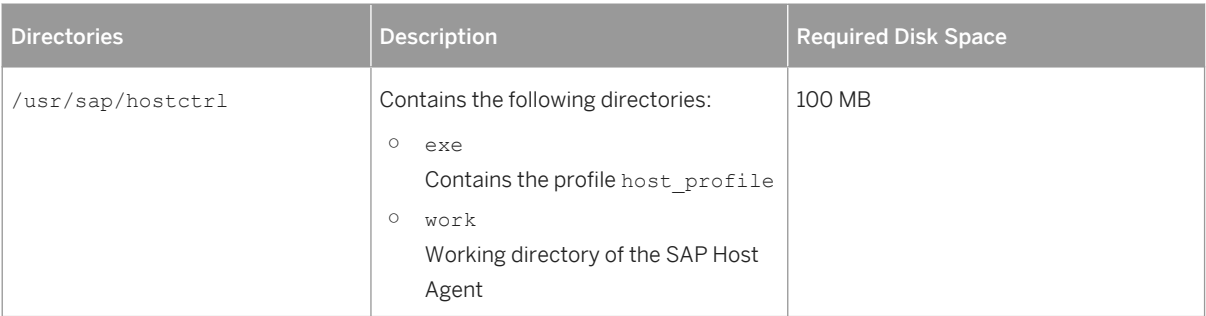

For more information, see [Setting up file systems and raw devices \[page 74\]](#page-73-0)

- 4. Download and unpack the Software Provisioning Manager 1.0 archive on the host where you want to install the SAP Host Agent as described in [Downloading the Software Provisioning Manager Archive \[page 90\]](#page-89-0).
- 5. Make the latest patch level of the SAPHOSTAGENT <Version>.SAR file available on the host where you want to install the SAP Host Agent as described in [Downloading the Software Provisioning Manager Archive \[page](#page-89-0) [90\].](#page-89-0)

You can do this in the following ways:

- Download it from the following path: [http://support.sap.com/swdc](http://help.sap.com/disclaimer?site=http://support.sap.com/swdc)r Software Downloads > *SUPPORT PACKAGES & PATCHES By Category SAP Technology Components SAP HOST*  AGENT SAPHOST AGENT 7.21 \ < Operating System>
- Alternatively, you can also copy it from the UC kernel medium (folder K <Version> U <OS>), where "\_U\_" means Unicode. You can either use the physical UC kernel medium from the installation package of your SAP system, or download the kernel medium from [https://support.sap.com/swdc](http://help.sap.com/disclaimer?site=https://support.sap.com/swdc) (see Downloading the Complete [Installation Media \[page 96\]\)](#page-95-0)
- 6. To install the SAP Host Agent, you [start the installer \[page 110\]](#page-109-0) and choose *Generic Installation Options* <Database> *Preparations* > SAP Host Agent Don the Welcome screen of the installer.
- 7. Check whether the installed services are available:
	- a. Log on as user sapadm.

## i Note

When the host is booted, the startup script sapinit automatically starts the required executables.

- b. Check whether the following services are available:
	- The control program saphostexec
	- The SAP NetWeaver Management agent SAPHostControl (sapstartsrv in host mode)

## **7.8.1 Downloading the Software Provisioning Manager Archive**

You always have to download and unpack the Software Provisioning Manager 1.0 archive (SWPM10SP<Support\_Package\_Number>\_<Version\_Number>.SAR) from the SAP Software Download Center because you must use the latest version.

## **Prerequisites**

Make sure the latest version of the SAPCAR archiving tool is available on each installation host.

You require the SAPCAR archiving tool to be able to unpack software component archives (\*.SAR files), which is the format of software lifecycle media and tools that you can download from the SAP Software Download Center.

If required, you can download the latest version of SAPCAR from:

[http://support.sap.com/swdc](http://help.sap.com/disclaimer?site=http://support.sap.com/swdc)r **Support Packages and Patches** Software Downloads SUPPORT *PACKAGES & PATCHES By Alphabetical Index (A-Z) S SAPCAR* .

For more information about SAPCAR, see SAP Note [212876](http://help.sap.com/disclaimer?site=https://launchpad.support.sap.com/#/notes/212876).

## **Procedure**

1. Download the latest version of the Software Provisioning Manager 1.0 archive SWPM10SP<Support\_Package\_Number> <Version\_Number>.SAR from:

[http://support.sap.com/swdc](http://help.sap.com/disclaimer?site=http://support.sap.com/swdc)r **Support Packages and Patches > Software Downloads > SUPPORT** *PACKAGES & PATCHES By Alphabetical Index (A-Z) S SOFTWARE PROVISIONING MANAGER*

#### i Note

If you have an operating system version that has been initially released with SAP kernel 7.2<X> but is no longer supported for SAP kernel 7.40 and higher, instead of the SWPM\*. SAR archive you must download the RMOSSWPM\*.SAR archive for these outdated operating system versions. For more information, see [Constraints \[page 8\]](#page-7-0)

2. Unpack the Software Provisioning Manager archive to a local directory using the following command:

**SAPCAR -xvf <Path\_To\_Download\_Directory>/<Archive>.SAR -R <Unpack\_Directory>**

#### i Note

Make sure that all users have read permissions for the directory where you want to unpack the installer.

## **A** Caution

Make sure that you unpack the Software Provisioning Manager archive to a dedicated folder. Do not unpack it to the same folder as other installation media.

## **7.9 Splitting Off an ABAP Central Services Instance from an Existing Primary Application Server Instance**

### **Prerequisites**

The existing SAP system of the primary application server instance must meet the following requirements:

- It was upgraded to an SAP system based on SAP NetWeaver 7.1 or higher
- It does not yet have an ASCS instance

## **Context**

With the installation option *Split Off ASCS Instance from existing Primary Application Server Instance*, you can move the message server and the enqueue work process from an existing primary application server instance to a newly installed ABAP central services instance (ASCS instance). The new ASCS instance is installed while the split is done.

#### Before the Split

The primary application server instance includes:

- ABAP dispatcher and work processes (dialog, batch, spool, enqueue, or update)
- Gateway
- Internet communication manager (ICM)
- Internet graphics service (IGS)
- ABAP message server

#### After the Split

An ABAP central services instance (ASCS instance) has been split off from the existing primary application server instance.

The primary application server instance now includes:

- ABAP dispatcher and work processes (dialog, batch, spool, or update)
- Gateway
- Internet communication manager (ICM)
- Internet graphics service (IGS)

The newly created ABAP central services instance (ASCS instance) includes:

- ABAP message server
- ABAP standalone enqueue server The ABAP enqueue work process is now replaced with the ABAP standalone enqueue server.

#### The Effect of the Split

The following graphic provides an overview of the components contained in the primary application server instance before and after the split, along with the newly created ASCS instance:

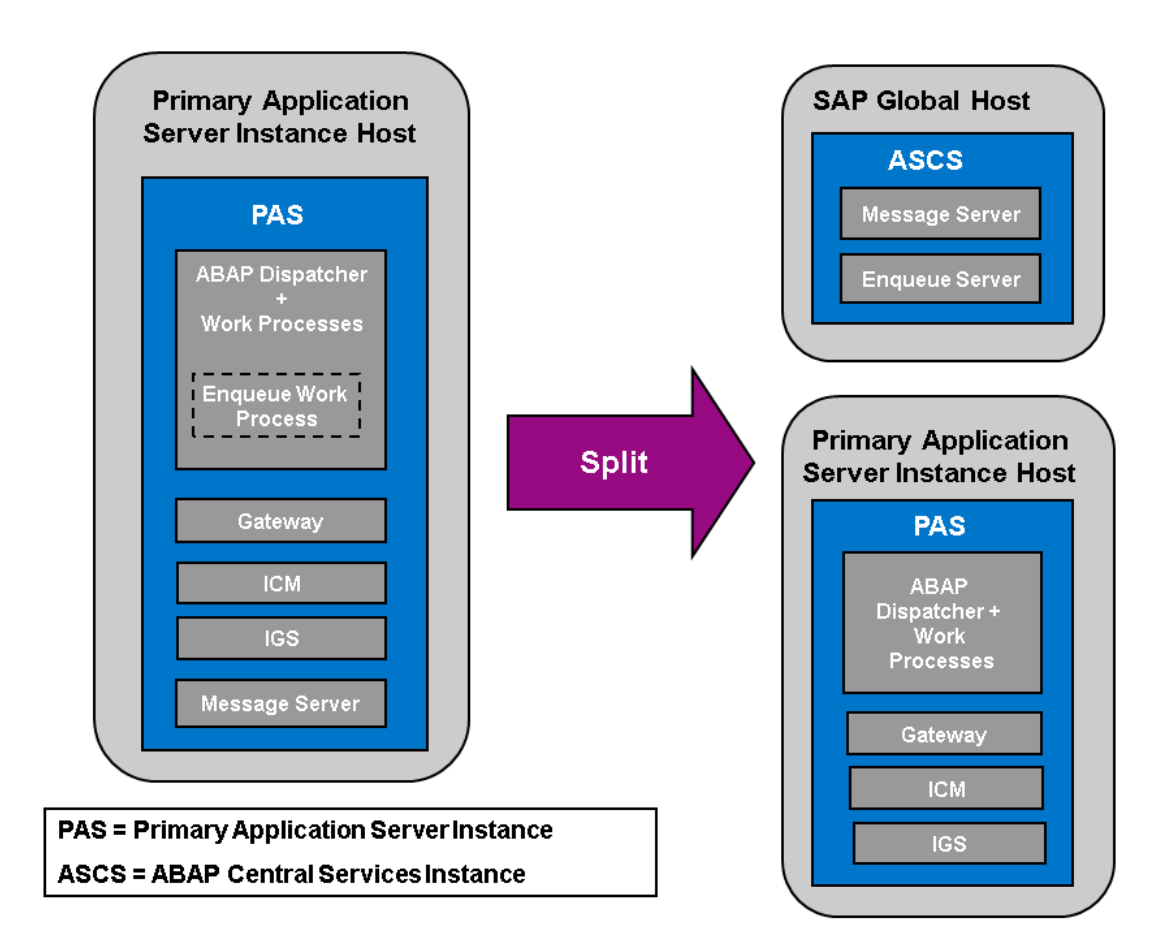

## **Procedure**

- 1. Plan the basic parameters, as described in [SAP System Parameters \[page 48\]](#page-47-0):
	- Choose an instance number for the ASCS instance to be created.
	- Note that the message server port is not changed during the split.
- 2. Check the hardware and software requirements for the ASCS instance to be created as described in [Hardware and Software Requirements \[page 32\].](#page-31-0)
- 3. Specify basic [SAP System Parameters \[page 48\]](#page-47-0) for the ASCS instance to be created.
- 4. [Set up the required file systems \[page 74\]](#page-73-0) for the ASCS instance to be created.
- 5. Check the [prerequisites \[page 108\]](#page-107-0) and [start the installer \[page 110\]](#page-109-0) on the host where the ASCS instance is to be created.
- 6. On the Welcome screen, choose  $\blacktriangleright$  <Product>  $\blacktriangleright$  <Database>  $\blacktriangleright$  Additional SAP System Instances  $\blacktriangleright$  Split Off *ASCS Instance from Existing Primary Application Server Instance* .

7. Follow the instructions on the installer screens and enter the required parameters.

#### i Note

To find more information on each parameter during the input phase of the installation, position the cursor on the required parameter and choose  $\boxed{F1}$ .

After you have entered all requested input parameters, the installer displays the *Parameter Summary* screen. This screen shows both the parameters that you entered and those that the installer set by default. If required, you can revise the parameters before starting the installation.

8. To start the installation, choose *Start*.

The installer starts the installation and displays the progress of the installation. When the installation has successfully completed, the installer shows the dialog *Execution of Split Off ASCS Instance from existing Primary Application Server Instance has completed.*

9. You check and if necessary modify the settings for the operating system users for your SAP system if they were created by the installer.

For more information, see [Creating Operating System Users and Groups \[page 70\].](#page-69-0)

- 10. Restart the application server instances [page 192] (primary application server instance and additional application server instances if they exist).
- 11. Check whether you can [log on to the application servers \[page 139\].](#page-138-0)
- 12. [Ensure user security \[page 155\]](#page-154-0) for the operating system users of the newly created ASCS instance.
- 13. If required, [perform an installation backup \[page 163\]](#page-162-0).

## **7.10 Starting and Stopping SAP System Instances**

Start or stop SAP system instances in one of the following ways:

- Using the SAP Management Console (SAP MC) [page 192]
- [Using commands \[page 196\].](#page-195-0)

## **7.10.1 Starting and Stopping SAP System Instances Using the SAP Management Console**

You can start and stop all instances of your SAP system using the SAP Management Console (SAP MC).

### **Prerequisites**

Make sure that the host names defined in the DNS server match the names of the SAP system instance hosts. In particular, keep in mind that host names are case-sensitive. For example, if the names of the SAP system instance hosts are in upper case, but the same host names are defined in the DNS server in lower case, starting and stopping the system does not work.

- If you want to start or restart remote systems or instances, make sure that you have registered them in the SAP Management Console (SAP MC). You do not need to register SAP systems or instances installed on the local host, because the SAP MC displays them automatically.
- The SAP Host Agent is installed on the host where the application server of the SAP system or instance runs.
- You have installed Java Runtime Environment (JRE) 5.0 or higher.
- Your Web browser supports Java.
- Your Web browser's Java plug-in is installed and enabled to run scripting of Java applets.

## **Context**

### $\rightarrow$  Recommendation

If you experience any issues when starting or using the SAP MC, refer to SAP Note [1153713](http://help.sap.com/disclaimer?site=https://launchpad.support.sap.com/#/notes/1153713).

● For more information about handling the SAP MC, see the following documentation:

#### Table 71:

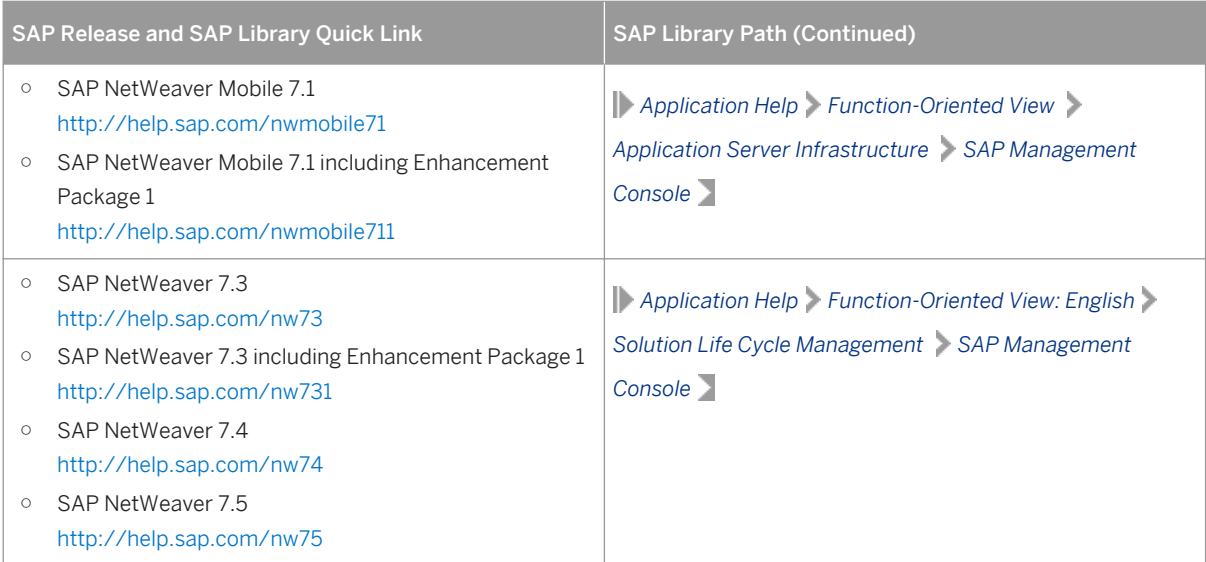

● If your newly installed SAP system is part of a heterogeneous SAP system landscape comprising systems or instances on Windows platforms, you can also start and stop it from a Windows system or instance using the SAP Microsoft Management Console (SAP MMC).

For more information about handling the SAP MMC, see the following documentation:

#### Table 72:

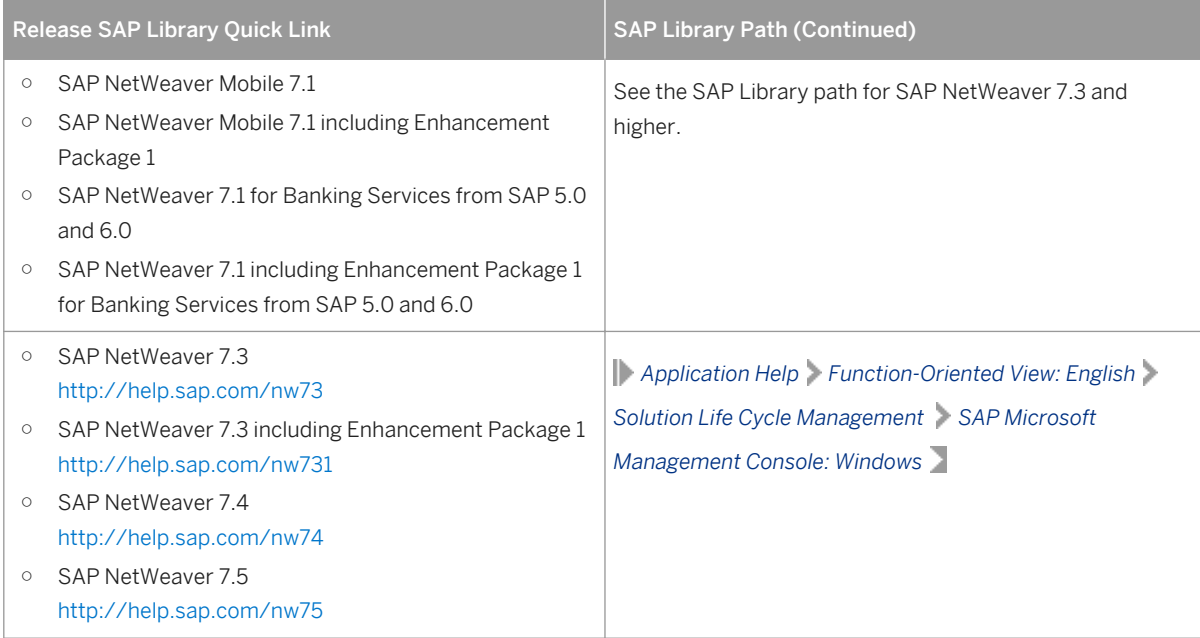

## **Procedure**

#### ● Starting the Web-Based SAP Management Console

1. Start a Web browser and enter the following URL: **http://<Host\_Name>:5<Instance\_Number>13**

### **Example**

If the instance number is 53 and the host name is saphost06, you enter the following URL:

**http://saphost06:55313**

This starts the SAP MC Java applet.

### i Note

If your browser displays a security warning message, choose the option that indicates that you trust the applet.

#### 2. Choose *Start*.

The SAP Management Console (SAP MC) appears. By default, the instances installed on the host you have connected to are already added in the SAP MC.

### i Note

If the instances have not been added or if you want to change the configuration to display systems and instances on other hosts, you have to register your system manually. This is described in *Registering Systems and Instances in the SAP Management Console* below.

#### ● Starting SAP Systems or Instances

Similarly, you can start or restart all SAP systems and individual instances registered in the SAP MC.

- 1. In the navigation pane, open the tree structure and navigate to the system node that you want to start.
- 2. Select the system or instance and choose *Start* from the context menu.
- 3. In the *Start SAP System(s)* dialog box, choose the required options.

#### 4. Choose *OK*.

The SAP MC starts the specified system or system instances.

#### i Note

The system might prompt you for the SAP system administrator credentials. To complete the operation, you require administration permissions.

Log in as user <sapsid>adm.

#### Starting SAP System Instances Successively

If you need to start the instances of an SAP system successively – for example when you want to start a distributed or a high-availability system – proceed as follows:

- 1. Start the database instance.
- 2. Start the ABAP central services instance ASCS<Instance\_Number>.
- 3. Start the primary application server instance D[VEBMGS]<Instance\_Number>.

### i Note

In SAP systems based on SAP NetWeaver 7.5 or higher, the primary application server instance is named D<Instance\_Number>.

In SAP systems based on SAP NetWeaver 7.4 or lower, the primary application server instance is named DVEBMGS<Instance\_Number>.

4. Start additional application server instances D<Instance\_Number>, if there are any.

#### ● Stopping SAP Systems or Instances

Similarly, you can stop all SAP systems and individual instances registered in the SAP MC.

- 1. Select the system or instance you want to stop and choose *Stop* from the context menu.
- 2. In the *Stop SAP System(s)* dialog box, choose the required options.
- 3. Choose *OK*.

The SAP MC stops the specified system or system instances.

#### i Note

The system might prompt you for the SAP system administrator credentials. To complete the operation, you require administration permissions.

<span id="page-195-0"></span>Log in as user <sapsid>adm.

#### Stopping SAP System Instances Successively

If you need to stop the instances of an SAP system successively – for example when you want to start a distributed or a high-availability system – proceed as follows:

- 1. Stop additional application server instances  $D$ <Instance Number>, if there are any.
- 2. Stop the primary application server instance D[VEBMGS]<Instance\_Number>.

#### i Note

In SAP systems based on SAP NetWeaver 7.5 or higher, the primary application server instance is named D<Instance\_Number>.

In SAP systems based on SAP NetWeaver 7.4 or lower, the primary application server instance is named DVEBMGS<Instance\_Number>.

- 3. Stop the ABAP central services instance ASCS<Instance\_Number>.
- 4. Stop the database instance.

## **7.10.2 Starting and Stopping SAP System Instances Using Commands**

#### **Prerequisites**

You are logged on to the SAP system host as user <sapsid>adm.

### **Context**

#### i Note

The **startsap** and **stopsap** commands are deprecated. SAP recommends that you do not use them any longer. For more information, see SAP Notes [1763593](http://help.sap.com/disclaimer?site=https://launchpad.support.sap.com/#/notes/1763593) and [809477](http://help.sap.com/disclaimer?site=https://launchpad.support.sap.com/#/notes/809477).

This section only lists the basic commands how to start or stop an SAP system. You can find a detailed list of all SAPControl options and features in the command line help, which you can call as follows:

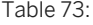

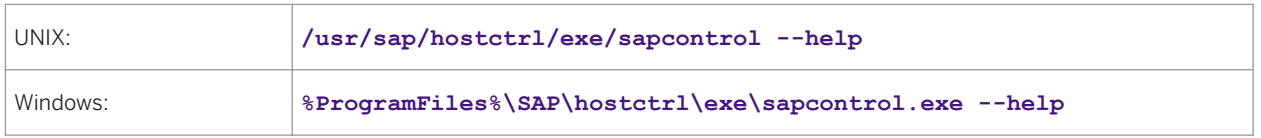

## **Procedure**

#### ● Starting an SAP System or Instance

○ Starting an SAP System:

You can start an SAP system by executing the following commands from the command line (**<Instance\_Number>** can be the number of any instance of the SAP system):

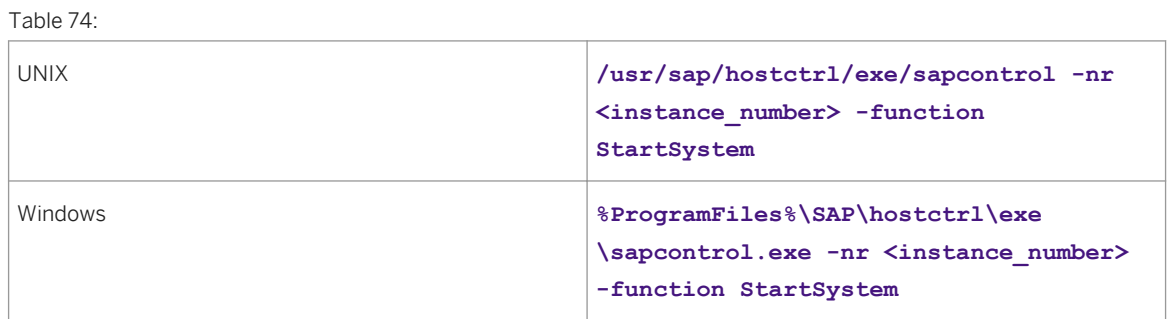

#### ○ Starting an SAP System Instance

You can start an SAP system instance by executing the following commands from the command line:

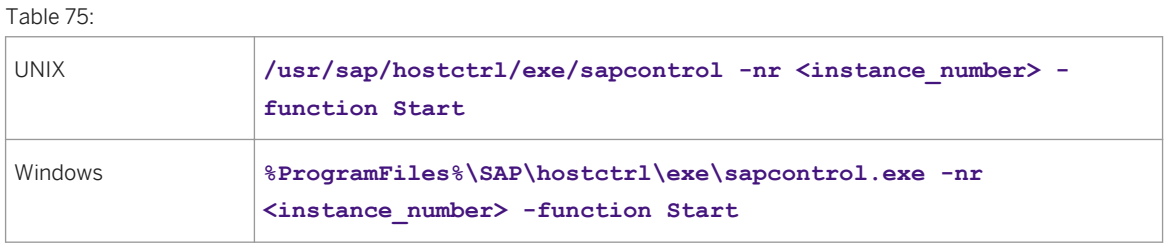

For remote instances, the syntax is slightly different, because you also have to apply the **-host** and  **user** parameters:

Table 76:

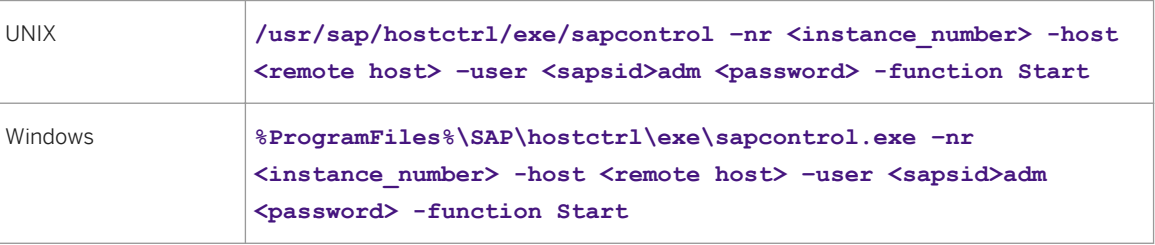

#### ● Stopping an SAP System or Instance

○ Stopping an SAP System

You can stop an SAP system by executing the following commands from the command line (**<Instance\_Number>** can be the number of any instance of the SAP system):

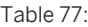

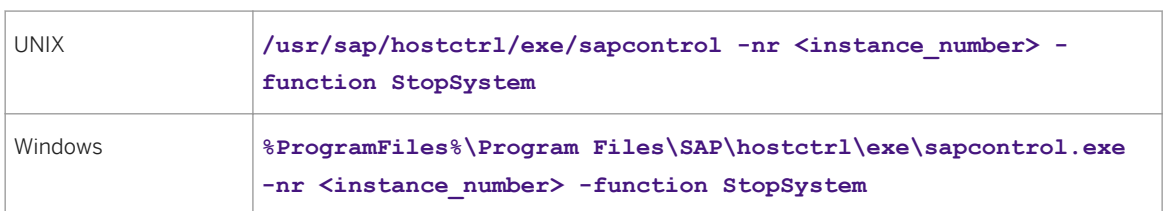

#### ○ Stopping an SAP System Instance

You can stop an SAP system instance by executing the following commands from the command line:

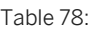

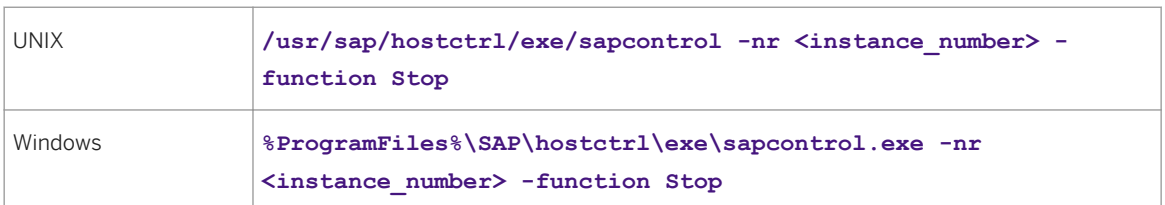

For remote instances, the syntax is slightly different, because you also have to apply the **-host** and  **user** parameters:

#### Table 79:

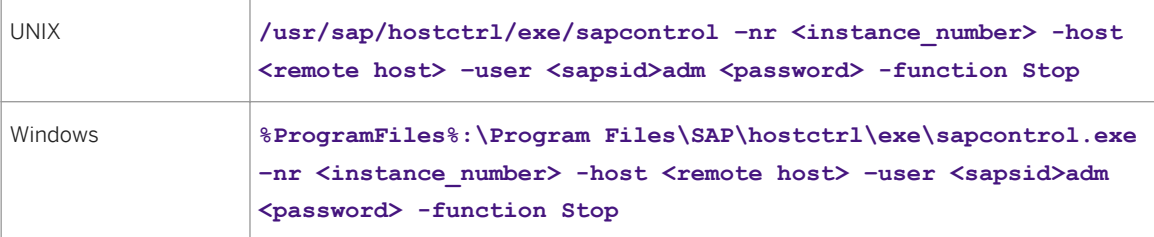

#### i Note

The database is not stopped by these commands. You have to stop the database using databasespecific tools or commands.

#### ● Checking System Instance and Processes

○ With the following command you get a list of system instances, their status, and the ports used by them (**<Instance\_Number>** can be the number of any instance of the SAP system):

Table 80:

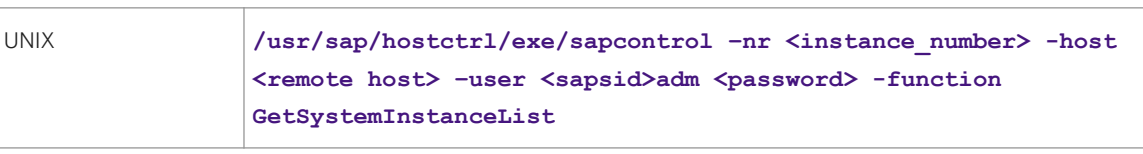

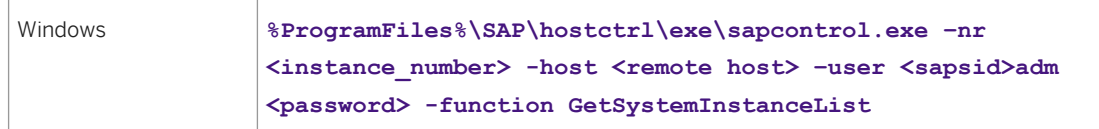

○ With the following command you get a list of instance processes and their status:

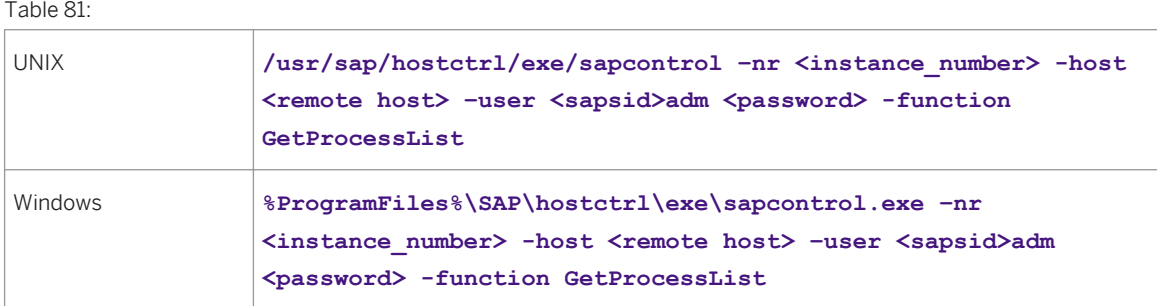

#### ● Troubleshooting

If you get an error like "FAIL: NIECONN\_REFUSED", execute sapcontrol -nr <Instance\_Number> **function StartService <SAPSID>** to ensure that sapstartsrv is running. Then execute again the start or stop command.

## **7.11 Deleting an SAP System or Single Instances**

This section describes how to delete a complete SAP system or single SAP instances with the *Uninstall* option of the installer.

### **Prerequisites**

- You have installed your SAP system with standard SAP tools according to the installation documentation.
- You are logged on as a user with root permissions.

**A** Caution

Do not use the <sapsid>adm user to delete the SAP system.

● Make sure that the SAP system, or single instance, or standalone engine, or optional standalone unit to be deleted is down and that you are not logged on as one of the SAP system users. Also check that all SAPrelated processes are stopped. If there is a lock on one of the SAP system objects, the uninstall fails.

#### i Note

You do not have to stop the SAP Host Agent. The SAP Host Agent is stopped automatically during the uninstall process.

When starting the uninstall, make sure that there are no SAP system user sessions still open.

## **Context**

### i Note

With this installer option you do not delete the database software.

Note the following when deleting an SAP system or single instances:

- We strongly recommend that you delete an SAP system or single instances using the installer. However, you can also delete an SAP system or single instance manually. For more information, see SAP Note [1259982](http://help.sap.com/disclaimer?site=https://launchpad.support.sap.com/#/notes/1259982).
- You cannot delete an SAP system remotely.
- If you delete network-wide users, groups or service entries in an environment with Network Information System (NIS), other SAP installations might also be affected. Make sure that the users, groups, and service entries to be deleted are no longer required.
- During the uninstall process, all file systems and subdirectories of the selected SAP system or single instance are deleted. Before you start uninstalling, check that you have saved a copy of all files and directories that you want to keep to a secure location.
- The uninstall process is designed to remove as much as possible of the SAP system to be deleted. If an item cannot be removed, a message informs you that you have to remove this item manually. You can do this either at once or after the uninstall process has finished. As soon as you confirm the message, the uninstall process continues.

## **Procedure**

- 1. Start the installer as described in [Running the Installer \[page 110\].](#page-109-0)
- 2. On the *Welcome* screen, choose:

**Generic Installation Options** > <Database> > Uninstall > Uninstall SAP Systems or Single Instances

3. Follow the instructions on the installer screens to delete a complete SAP system or single instances.

#### i Note

For more information about the input parameters, place the cursor on the relevant field and press  $\boxed{F1}$  in the installer.

The following table provides information about deleting a complete system or single instances with the installer.

#### Table 82:

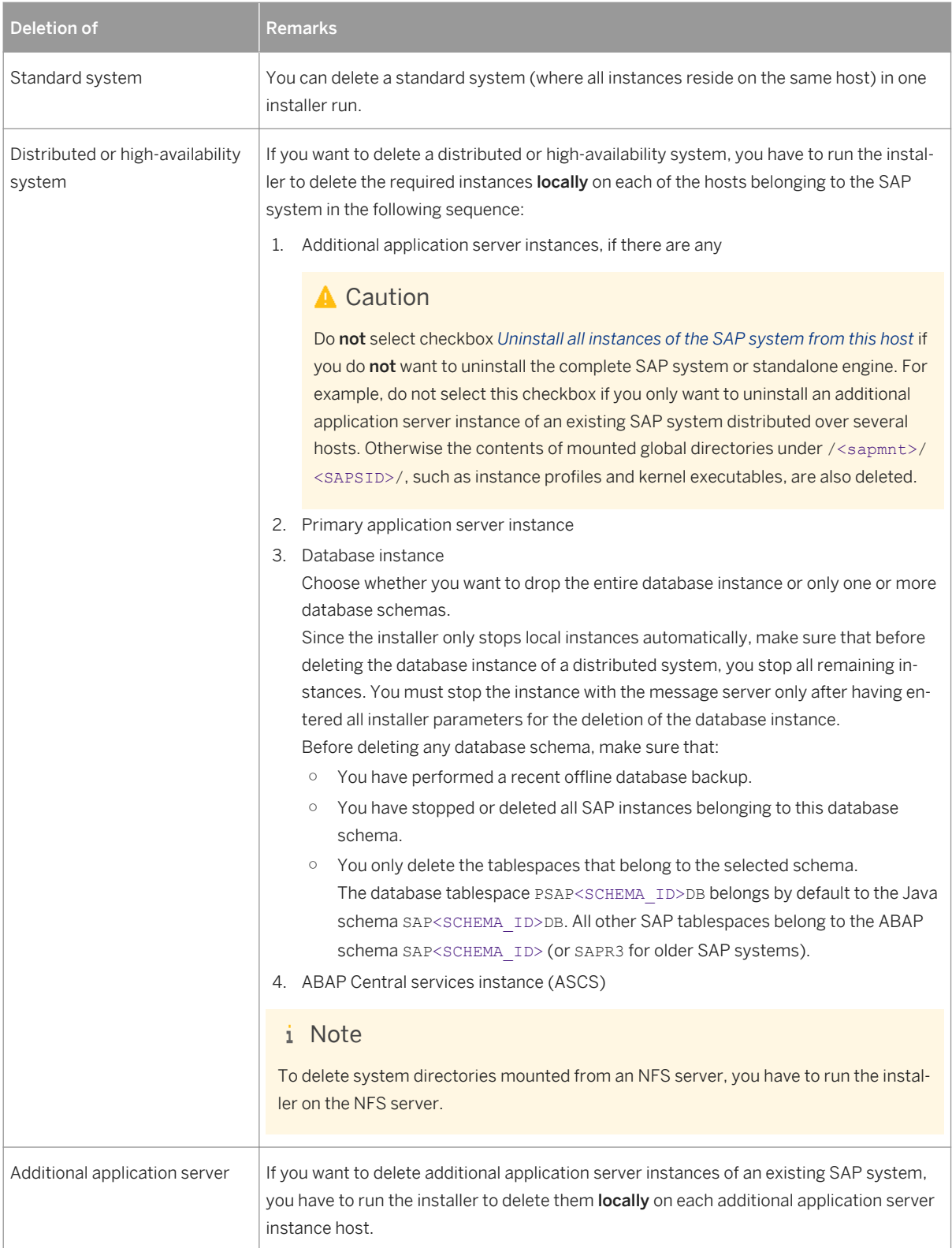

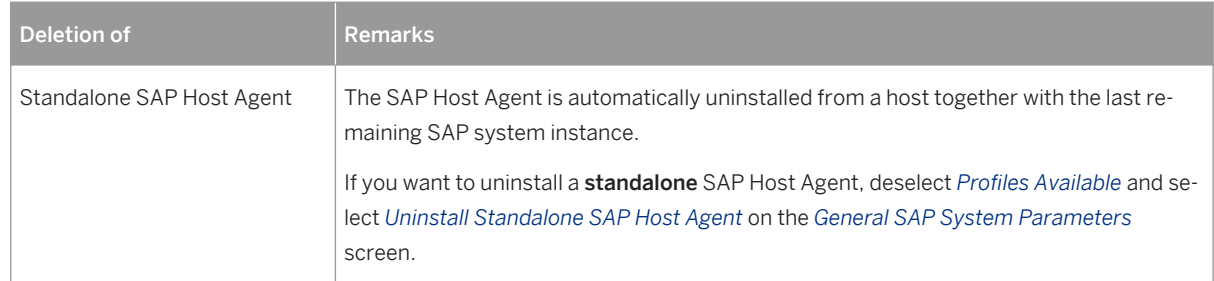

- 4. When you have finished, delete the relevant directory structure on the global host.
- 5. Uninstall the Oracle database software with the Oracle Universal Installer (OUI). For more information, see Oracle Database Software Uninstallation [page 202].
- 6. If you created the directories /usr/sap/<SAPSID> and /<sapmnt>/<SAPSID> as mount points, but not as directories on the local file system, you have to remove them manually.
- 7. To remove obsolete SLD data, see the following document: [http://scn.sap.com/docs/DOC-8516](http://help.sap.com/disclaimer?site=http://scn.sap.com/docs/DOC-8516) *How-to Manage House-Cleaning in the System Landscape Directory - Duplicate System Entries*

## **7.12 Oracle Database Software Uninstallation**

You have to uninstall the Oracle database software to complete the uninstallation of the Oracle database instance.

## **Related Information**

Uninstalling the Oracle 11 Database Software [page 202] [Uninstalling the Oracle 12 Database Software \[page 203\]](#page-202-0)

## **7.12.1 Uninstalling the Oracle 11 Database Software**

This procedure tells you how to uninstall the database software, starting with Oracle Database 11g Release 2  $(11.2)$ .

## **Context**

For more information, see SAP Note [1525025](http://help.sap.com/disclaimer?site=https://launchpad.support.sap.com/#/notes/1525025)

## <span id="page-202-0"></span>**A** Caution

Do not use RunInstaller or the new deinstall tool to remove an Oracle 11.2 database installation. The deinstall tool might not only delete the software from the Oracle home, but also other files (database files, logs, traces, configuration files, inventory) in <ORACLE\_BASE>.

Therefore, we strongly recommend you to use the procedure below to remove the 11.2 Oracle home software.

### **Procedure**

1. Back up the central Oracle inventory, which is normally located at \$ORACLE\_BASE:

```
OS> cd $ORACLE_BASE
```
OS> **zip -r oraInventory.zip oraInventory**

2. Check whether Oracle home is registered in the central Oracle inventory:

```
OS> $ORACLE_HOME/OPatch/opatch lsinventory -all -invPtrLoc $ORACLE_HOME/oraInst.loc
```
If Oracle home is registered, it appears in the displayed List of Oracle Homes. Otherwise, opatch returns error code 73.

Oracle home must be registered in order to detach it.

3. Detach Oracle home from the central Oracle inventory:

OS> **\$ORACLE\_HOME/oui/bin/runInstaller -silent -detachHome ORACLE\_HOME=\$ORACLE\_HOME waitForCompletion -invPtrLoc \$ORACLE\_HOME/oraInst.loc**

At the end of the procedure, you see the message:

```
'DetachHome' was successful
```
4. Remove the Oracle home software from the file system:

OS> **rm -rf \$ORACLE\_HOME**

## **7.12.2 Uninstalling the Oracle 12 Database Software**

### **Procedure**

Proceed as described in SAP Note [1915314](http://help.sap.com/disclaimer?site=https://launchpad.support.sap.com/#/notes/1915314).

# **A Appendix**

## **A.1 Online Information from SAP**

More information is available online as follows:

Only valid for 'Software Component': SAP NetWeaver

Table 83: Documentation

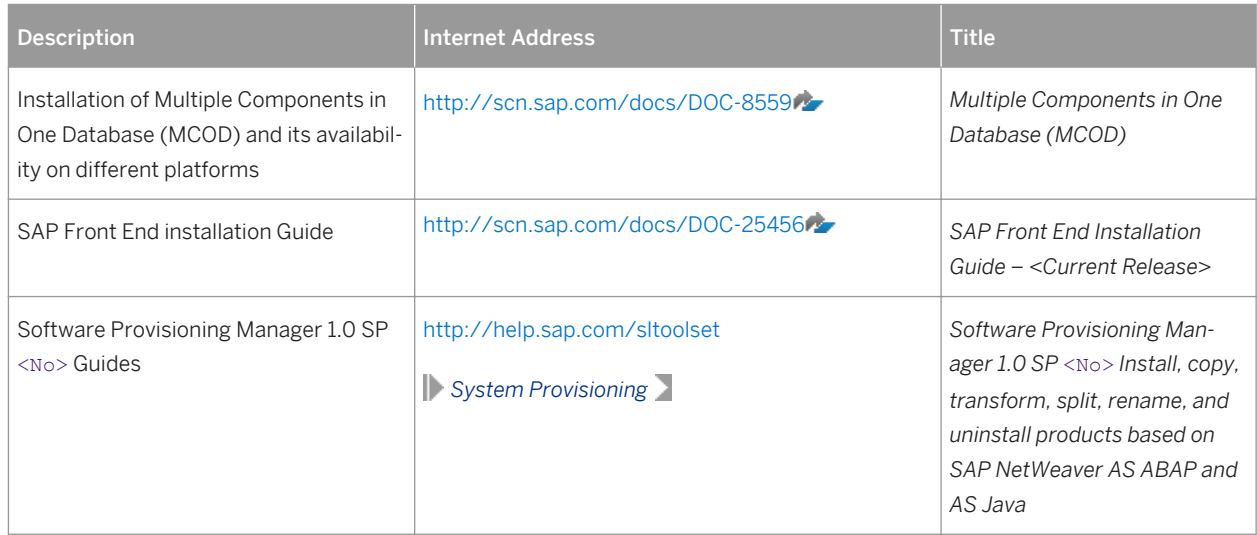

#### End of 'Software Component': SAP NetWeaver

#### Table 84: SAP Library Quick Links

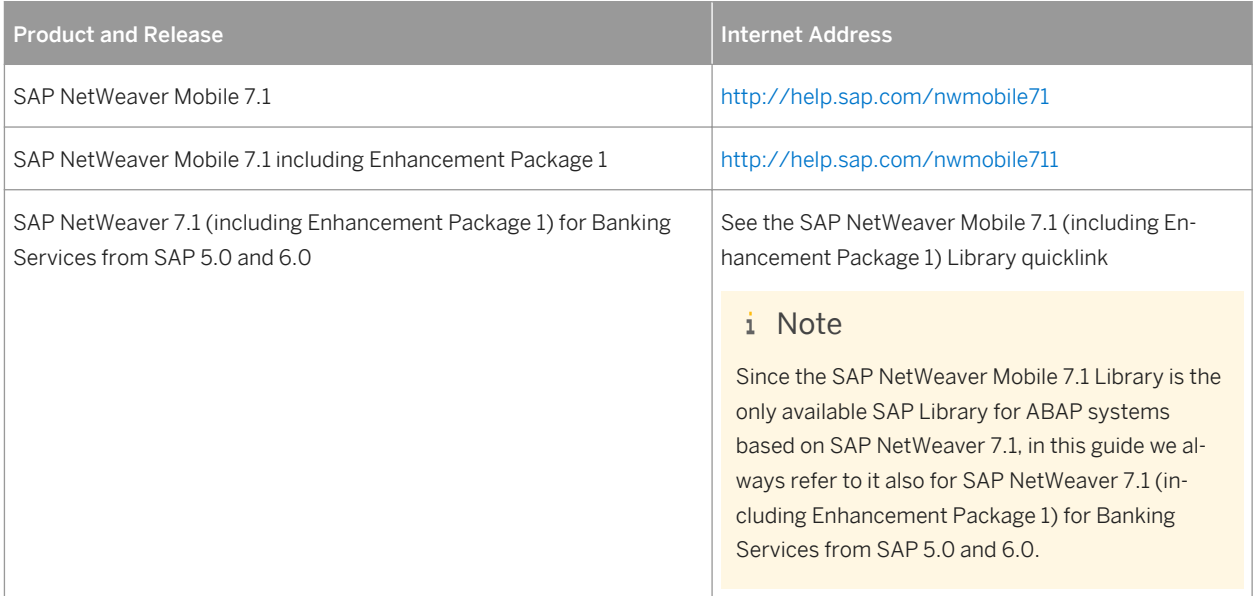

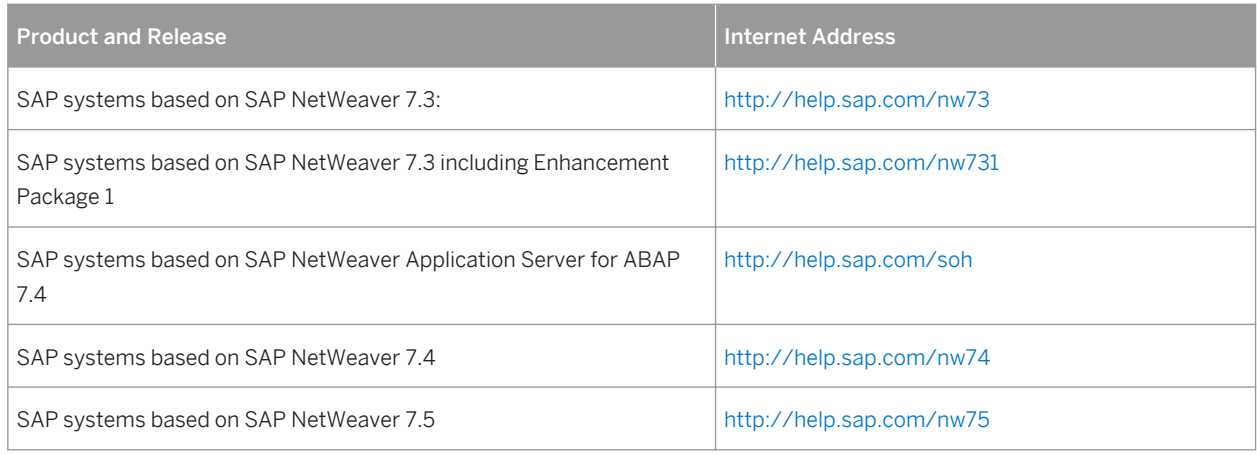

#### Table 85: General Quick Links

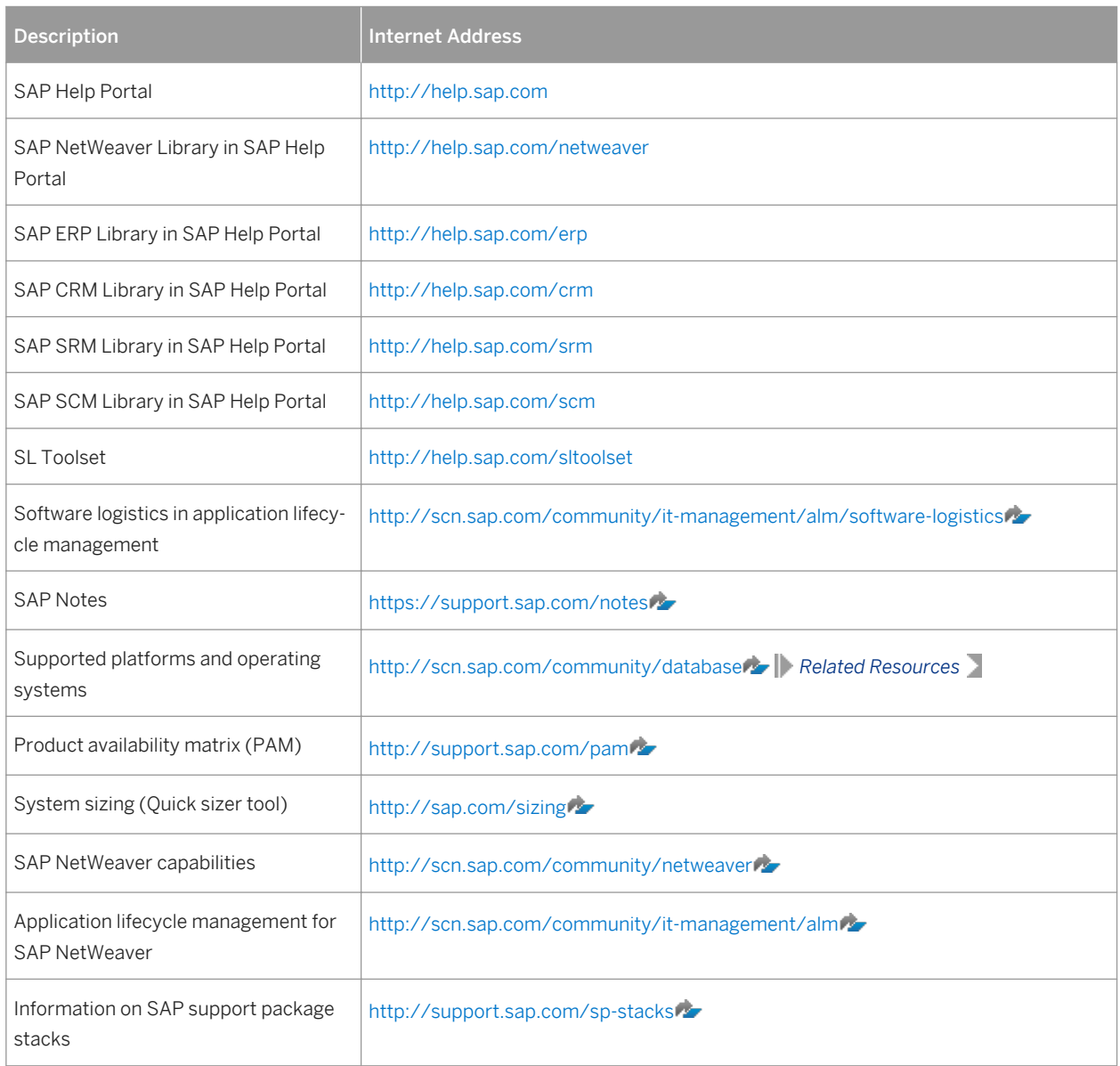

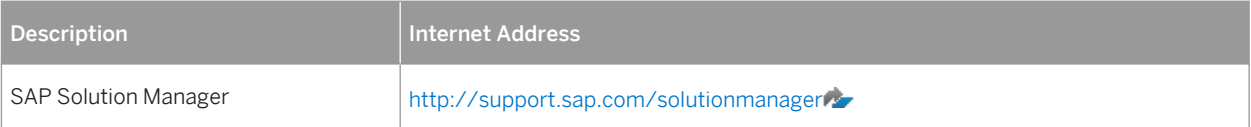

# **Important Disclaimers and Legal Information**

## **Coding Samples**

Any software coding and/or code lines / strings ("Code") included in this documentation are only examples and are not intended to be used in a productive system environment. The Code is only intended to better explain and visualize the syntax and phrasing rules of certain coding. SAP does not warrant the correctness and completeness of the Code given herein, and SAP shall not be liable for errors or damages caused by the usage of the Code, unless damages were caused by SAP intentionally or by SAP's gross negligence.

## **Accessibility**

The information contained in the SAP documentation represents SAP's current view of accessibility criteria as of the date of publication; it is in no way intended to be a binding guideline on how to ensure accessibility of software products. SAP in particular disclaims any liability in relation to this document. This disclaimer, however, does not apply in cases of wilful misconduct or gross negligence of SAP. Furthermore, this document does not result in any direct or indirect contractual obligations of SAP.

## **Gender-Neutral Language**

As far as possible. SAP documentation is gender neutral. Depending on the context, the reader is addressed directly with "you", or a gender-neutral noun (such as "sales person" or "working days") is used. If when referring to members of both sexes, however, the third-person singular cannot be avoided or a gender-neutral noun does not exist, SAP reserves the right to use the masculine form of the noun and pronoun. This is to ensure that the documentation remains comprehensible.

## **Internet Hyperlinks**

The SAP documentation may contain hyperlinks to the Internet. These hyperlinks are intended to serve as a hint about where to find related information. SAP does not warrant the availability and correctness of this related information or the ability of this information to serve a particular purpose. SAP shall not be liable for any damages caused by the use of related information unless damages have been caused by SAP's gross negligence or willful misconduct. All links are categorized for transparency (see: [http://help.sap.com/disclaimer](http://help.sap.com/disclaimer/)).

## **Open Source Software and Third Party Components**

Please refer to<https://scn.sap.com/docs/DOC-42044> for information respecting open source software components made available by SAP as part of SAP NetWeaver and any specific conditions that apply to your use of such open source software components. Please refer to<https://scn.sap.com/docs/DOC-42045>for information relating to SAP's use of third party software with or within SAP NetWeaver.

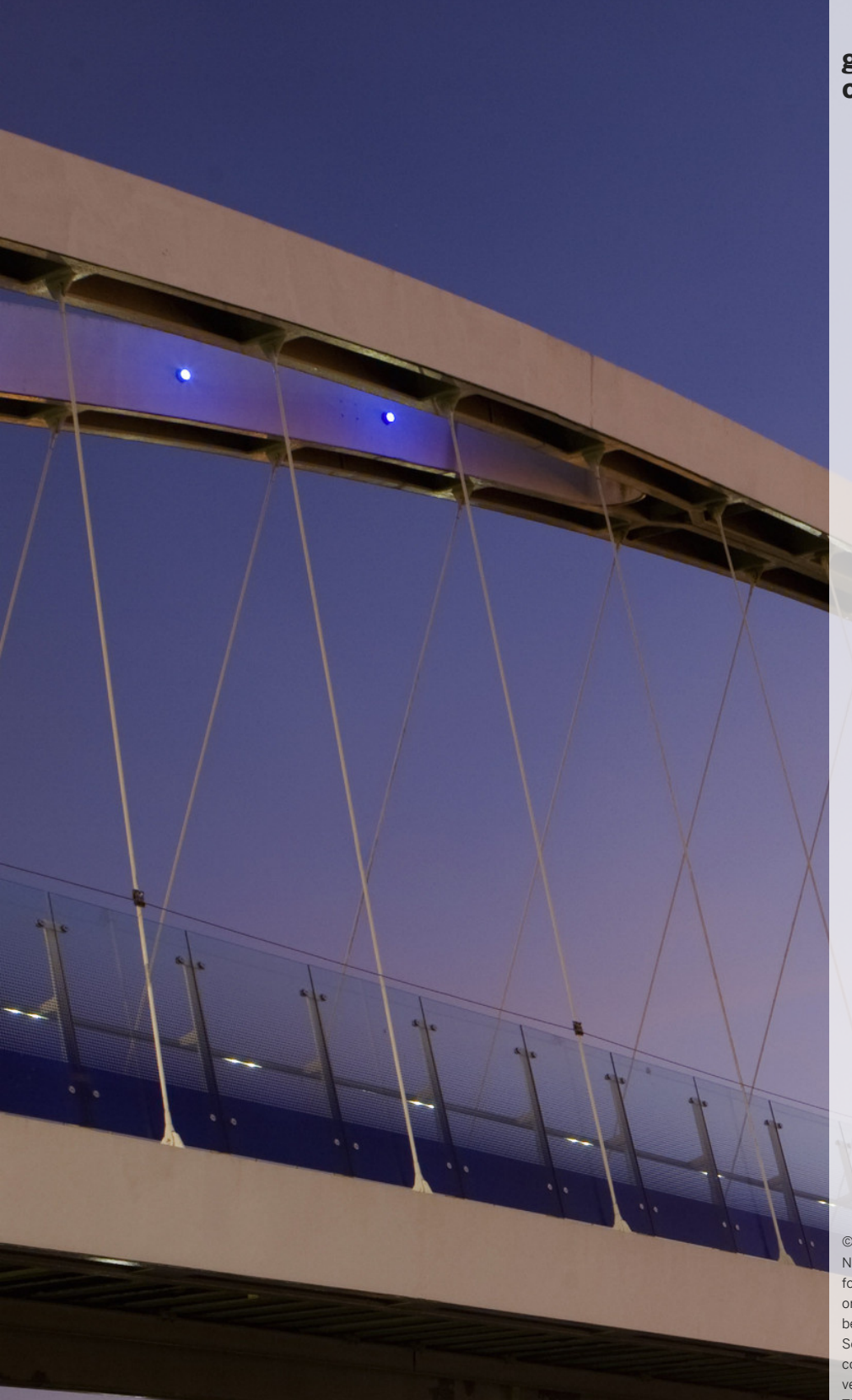

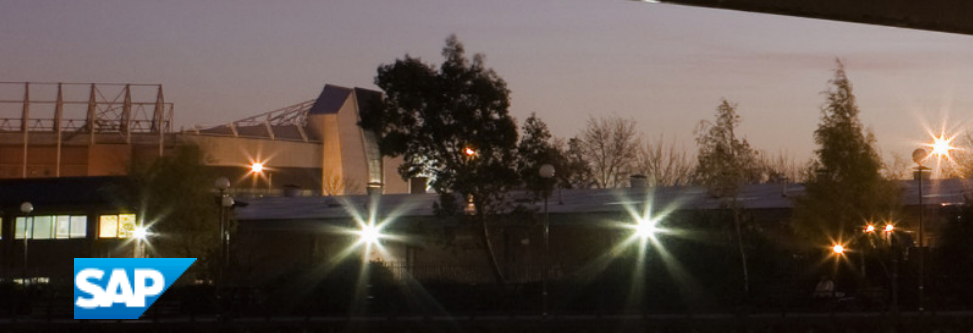

© 2016 SAP SE or an SAP affiliate company. All rights reserved. No part of this publication may be reproduced or transmitted in any form or for any purpose without the express permission of SAP SE or an SAP affiliate company. The information contained herein may be changed without prior notice.

Some software products marketed by SAP SE and its distributors contain proprietary software components of other software vendors. National product specifications may vary.

These materials are provided by SAP SE or an SAP affiliate company for informational purposes only, without representation or warranty of any kind, and SAP or its affiliated companies shall not be liable for errors or omissions with respect to the materials. The only warranties for SAP or SAP affiliate company products and services are those that are set forth in the express warranty statements accompanying such products and services, if any. Nothing herein should be construed as constituting an additional warranty. SAP and other SAP products and services mentioned herein as well as their respective logos are trademarks or registered trademarks of SAP SE (or an SAP affiliate company) in Germany and other countries. All other product and service names mentioned are the trademarks of their respective companies. Please see [http://www.sap.com/corporate-en/legal/copyright/](http://www.sap.com/corporate-en/legal/copyright/index.epx)

[index.epx](http://www.sap.com/corporate-en/legal/copyright/index.epx) for additional trademark information and notices.

## **[go.sap.com/registration/](https://go.sap.com/registration/contact.html) [contact.html](https://go.sap.com/registration/contact.html)**